# **CROSS COUNTRY EVENT MANAGEMENT SYSTEM FOR MALAYSIAN SECONDARY SCHOOL**

**KHEW LI TIEN**

**A project report submitted in partial fulfilment of the requirements for the award of Bachelor of Science (Hons.) Software Engineering**

**Lee Kong Chian Faculty of Engineering and Science Universiti Tunku Abdul Rahman**

**April 2021**

# **DECLARATION**

<span id="page-1-0"></span>I hereby declare that this project report is based on my original work except for citations and quotations which have been duly acknowledged. I also declare that it has not been previously and concurrently submitted for any other degree or award at UTAR or other institutions.

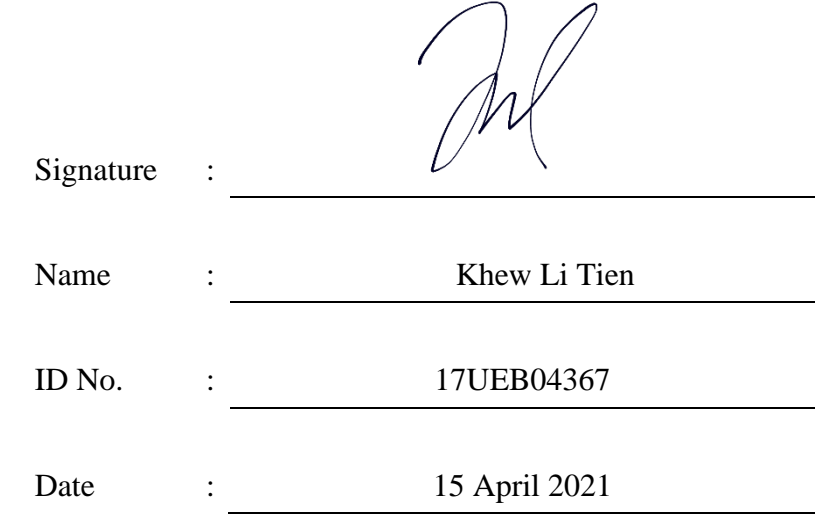

## <span id="page-2-0"></span>**APPROVAL FOR SUBMISSION**

I certify that this project report entitled **"Cross Country Event Management System for Malaysian Secondary School"** was prepared by **Khew Li Tien** has met the required standard for submission in partial fulfilment of the requirements for the award of Bachelor of Science (Honours) Software Engineering at Universiti Tunku Abdul Rahman.

Approved by,

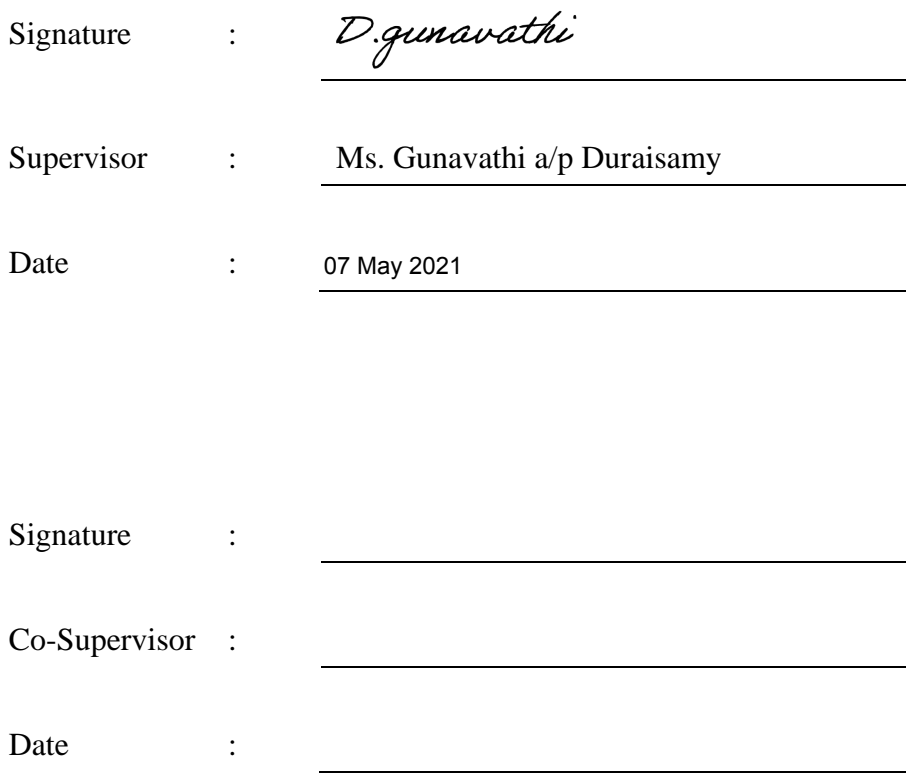

The copyright of this report belongs to the author under the terms of the copyright Act 1987 as qualified by Intellectual Property Policy of Universiti Tunku Abdul Rahman. Due acknowledgement shall always be made of the use of any material contained in, or derived from, this report.

© 2021 Year, Khew Li Tien. All right reserved.

#### **ACKNOWLEDGEMENTS**

<span id="page-4-0"></span>I would like to thank everyone who had contributed to the successful completion of this project. I would like to express my gratitude to my research supervisor, Ms Gunavathi a/p Duraisamy for her invaluable advice, guidance and her enormous patience throughout the development of the research.

In addition, I would also like to express my gratitude to my loving parents and friends who had helped and given me encouragement during the completion of the system and this report.

#### **ABSTRACT**

<span id="page-5-0"></span>Cross country event can be an enriching experience for most Malaysian secondary school students. However, the management for such event can be exhaustive due to the sizeable load of recording and sorting large groups of runners while maintaining focus under the hot weather of Malaysia. In addition to most Malaysian secondary school employing manual logging method for recording runners, the result of recording can be less imprecise and slow. The solution to an exact recording and automation of task for event personnel is by employing dedicated tracking equipment such as chips and tracking mat, but will remain as a poor choice for financial management. This project intends to ease the event management process and reduce the downsides of current common recording methods through the usage of QR code scanning for recording participants, and through providing tools for finalizing ranking based on the recorded data. Rapid Application Development methodology was adopted and functionalities prototyping was thoroughly emphasized and performed during the system development. The system was developed with the guidance of the requirements elicited through the evaluation from the survey completed by SMJK Katholic PJ and exploratory study on available resources. User Acceptance Test and System Usability Test was performed with several participants of secondary schools and most had identified that the system is able to perform the core tasks with ease of learning. Additionally, evaluation done such as items encompassing unit testing, integration testing, system testing and static code reviewed had positively indicated that the system is stable. In conclusion, the project is believed to have achieved all the elicited objectives of developing a cross country event management system that overcomes the weakness of manual logging method by employing QR scanning for recording and providing tools for finalizing results.

# **TABLE OF CONTENTS**

<span id="page-6-0"></span>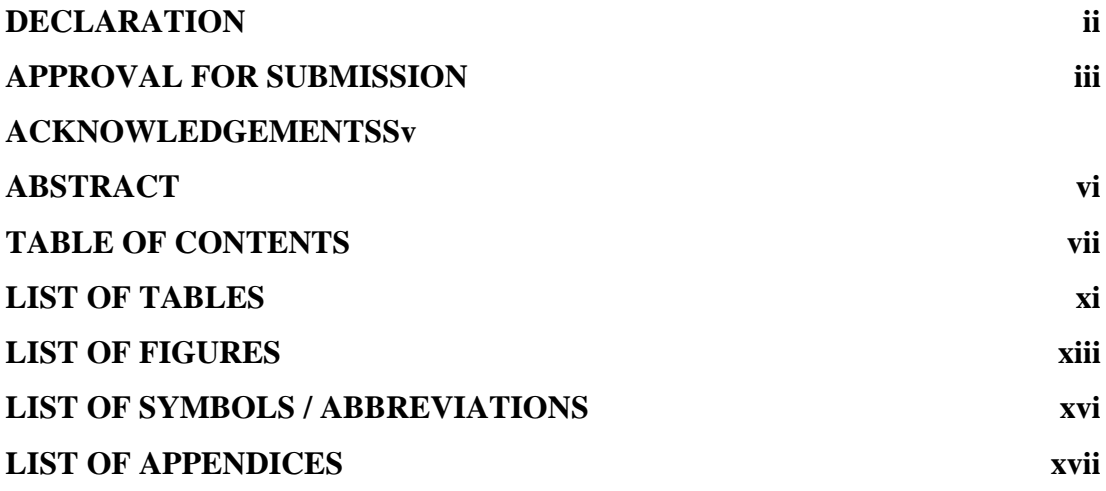

# **CHAPTER TITLE PAGE**

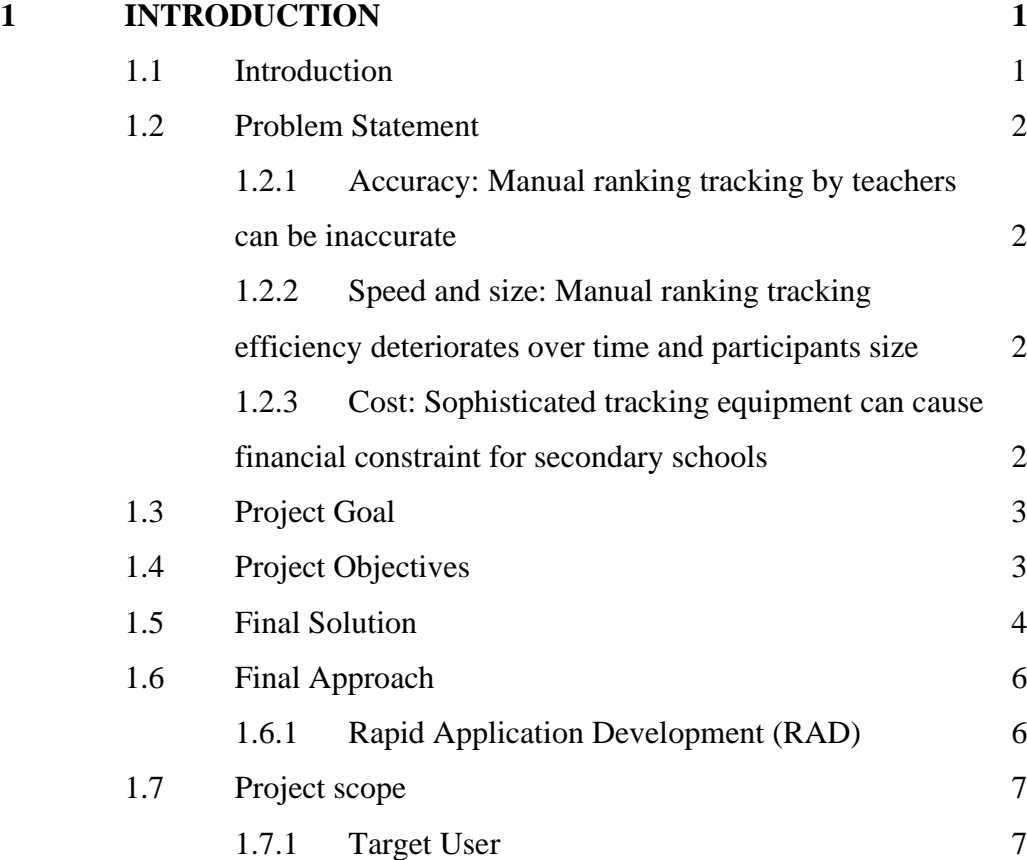

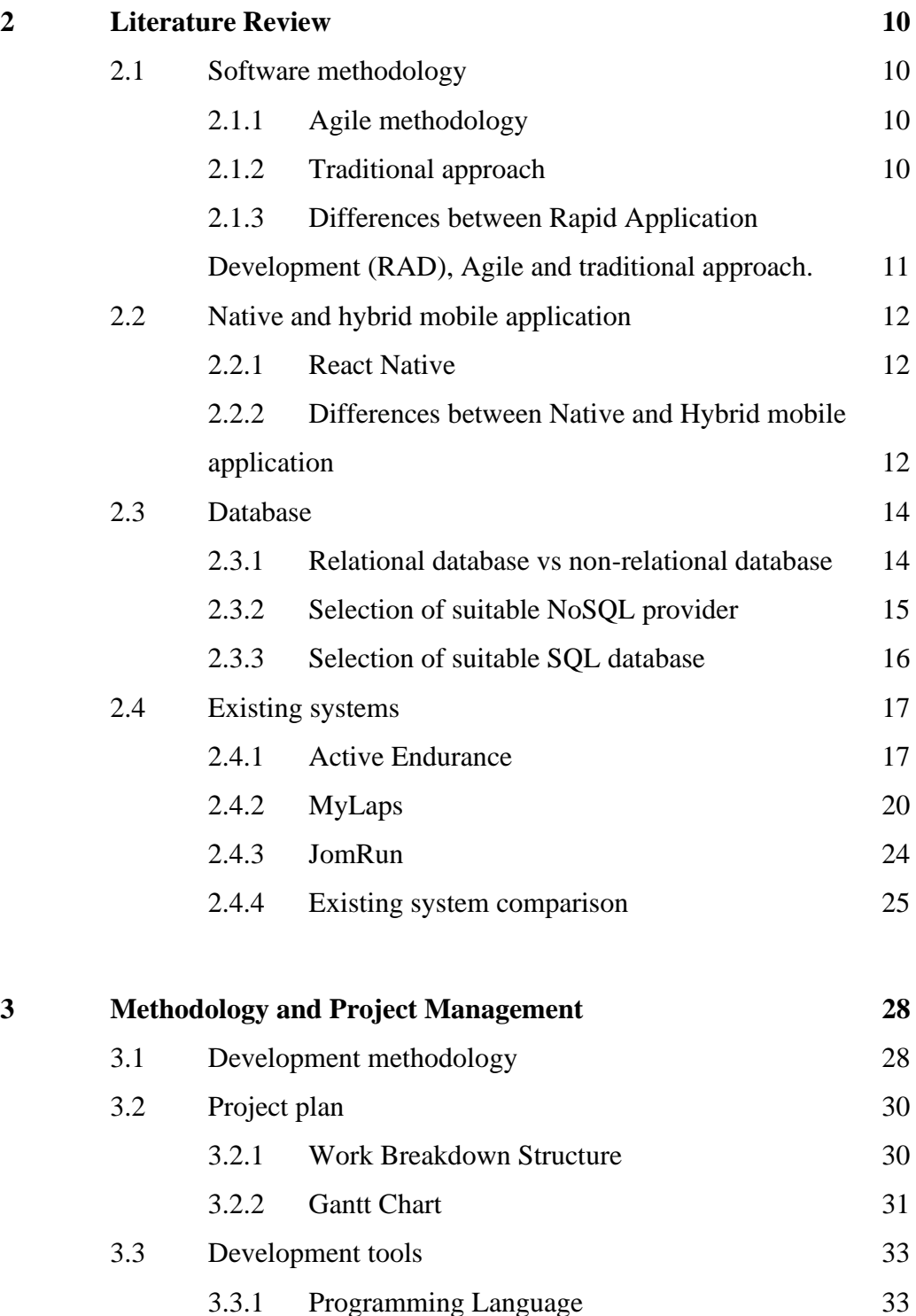

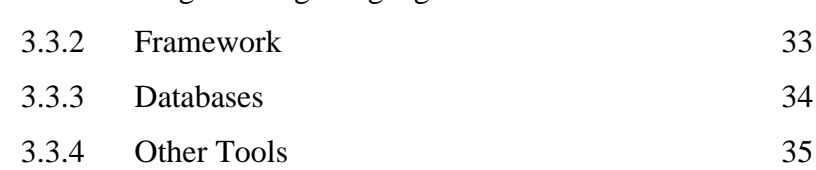

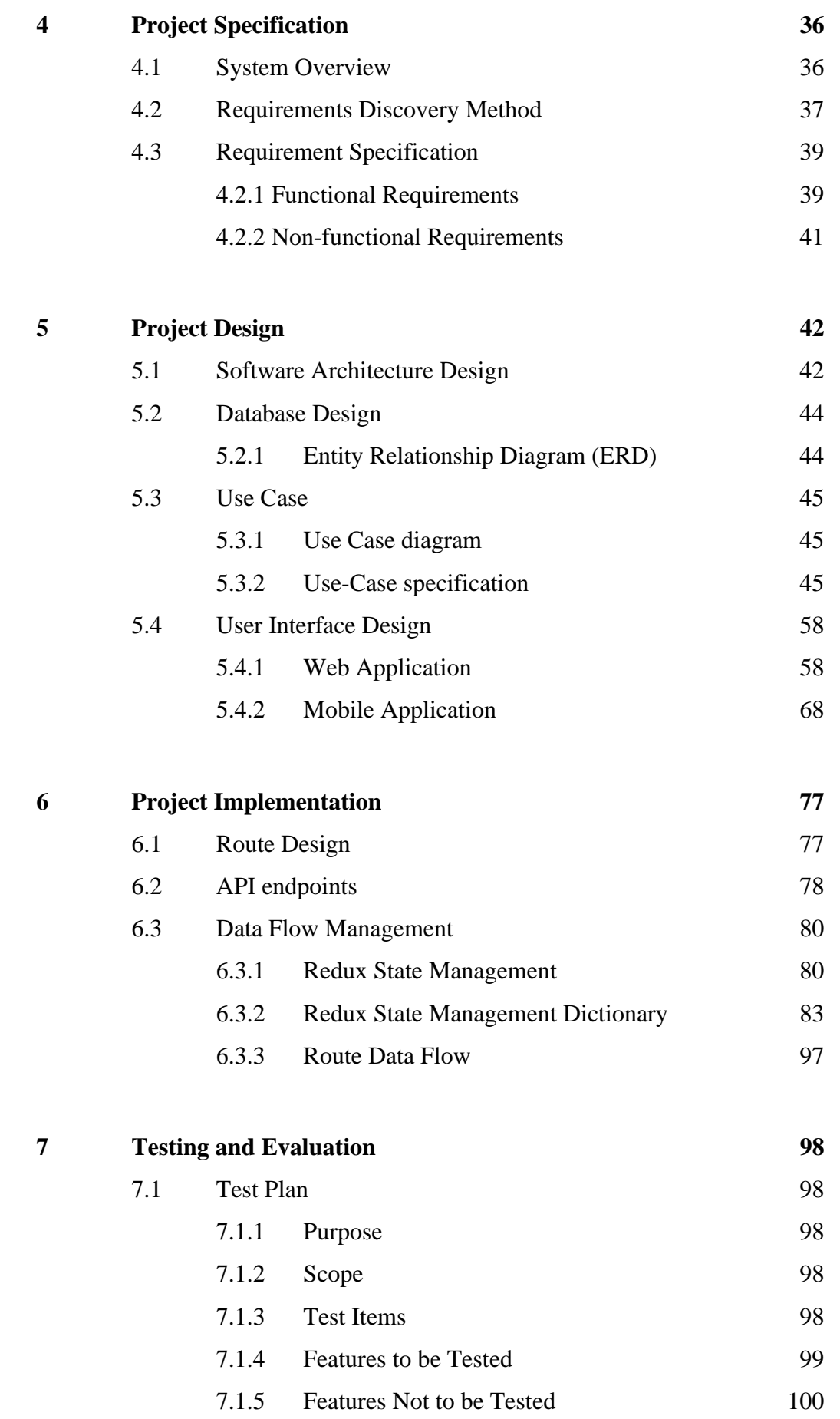

ix

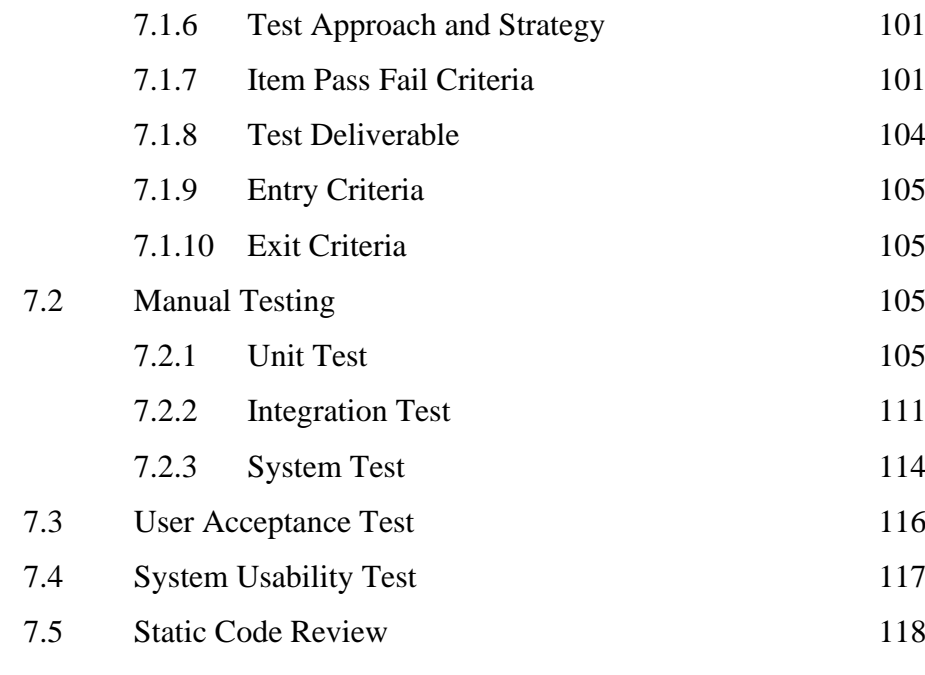

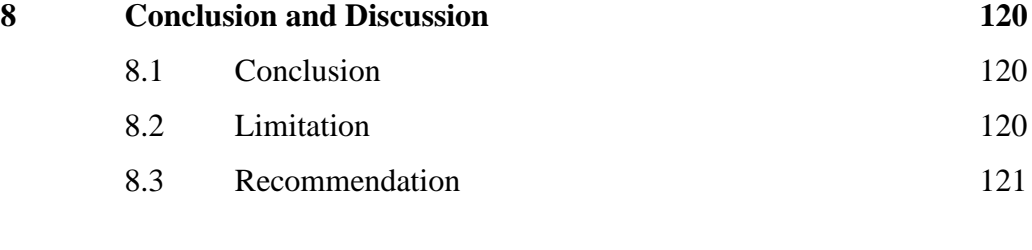

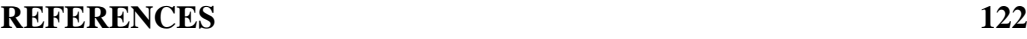

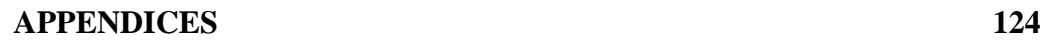

# **LIST OF TABLES**

<span id="page-10-0"></span>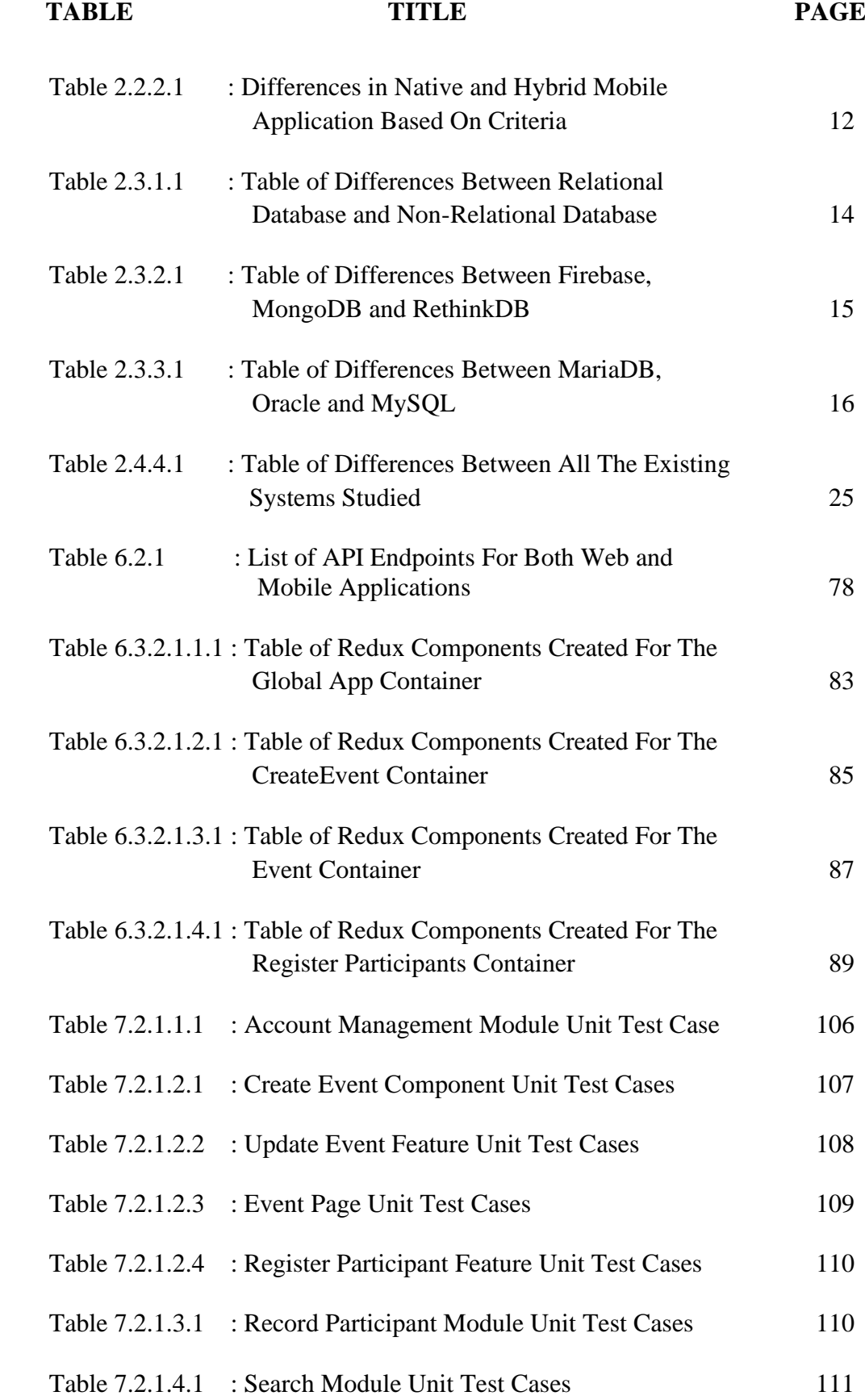

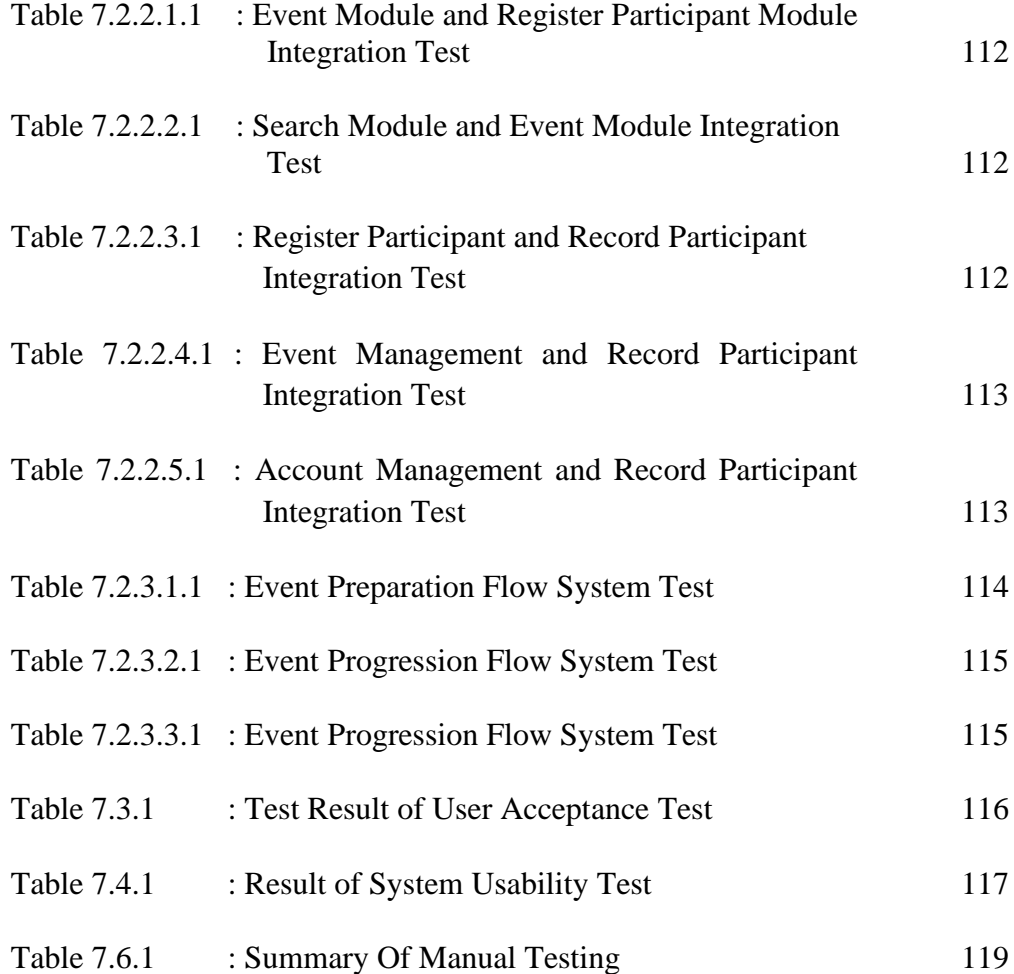

### **LIST OF FIGURES**

<span id="page-12-0"></span>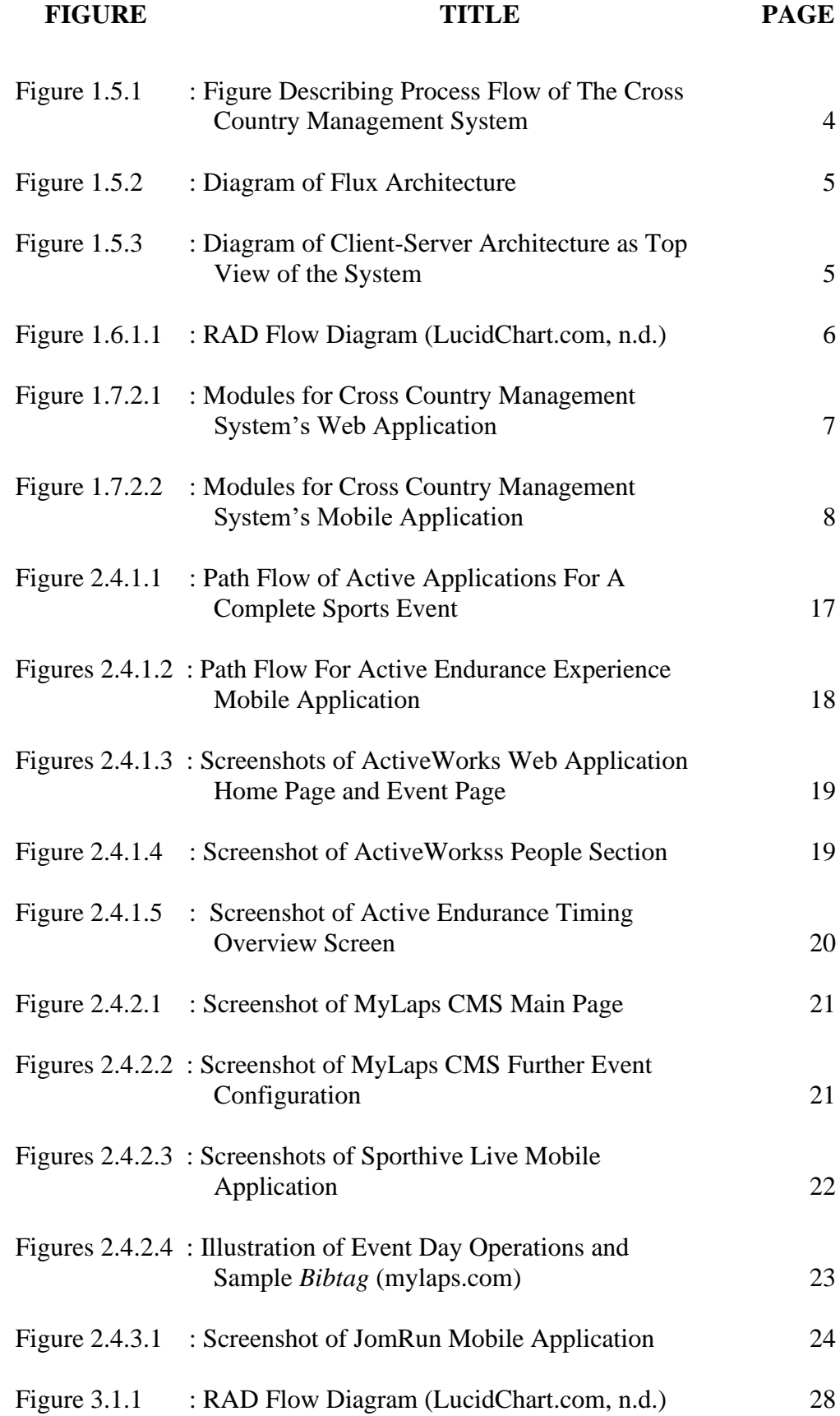

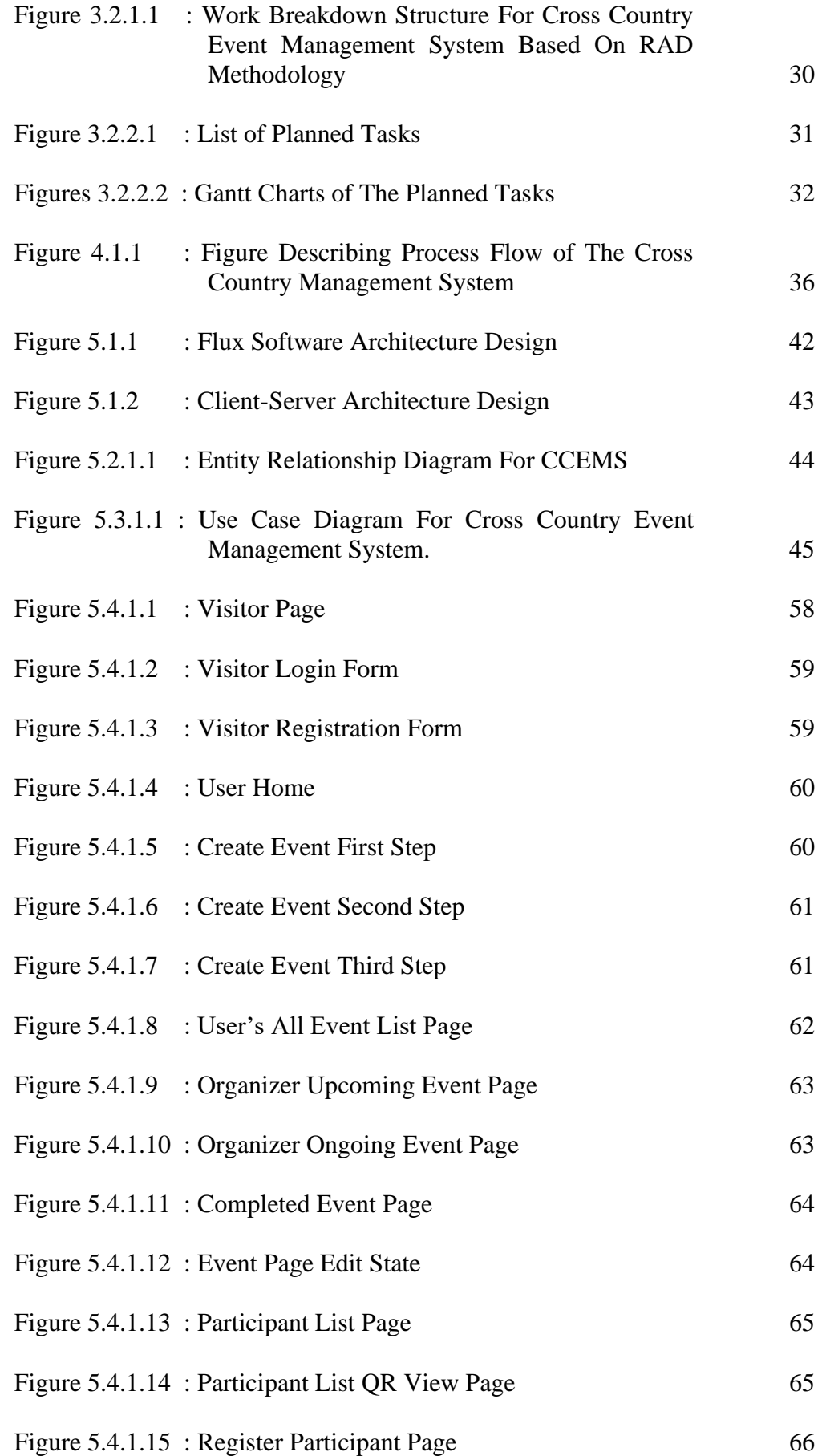

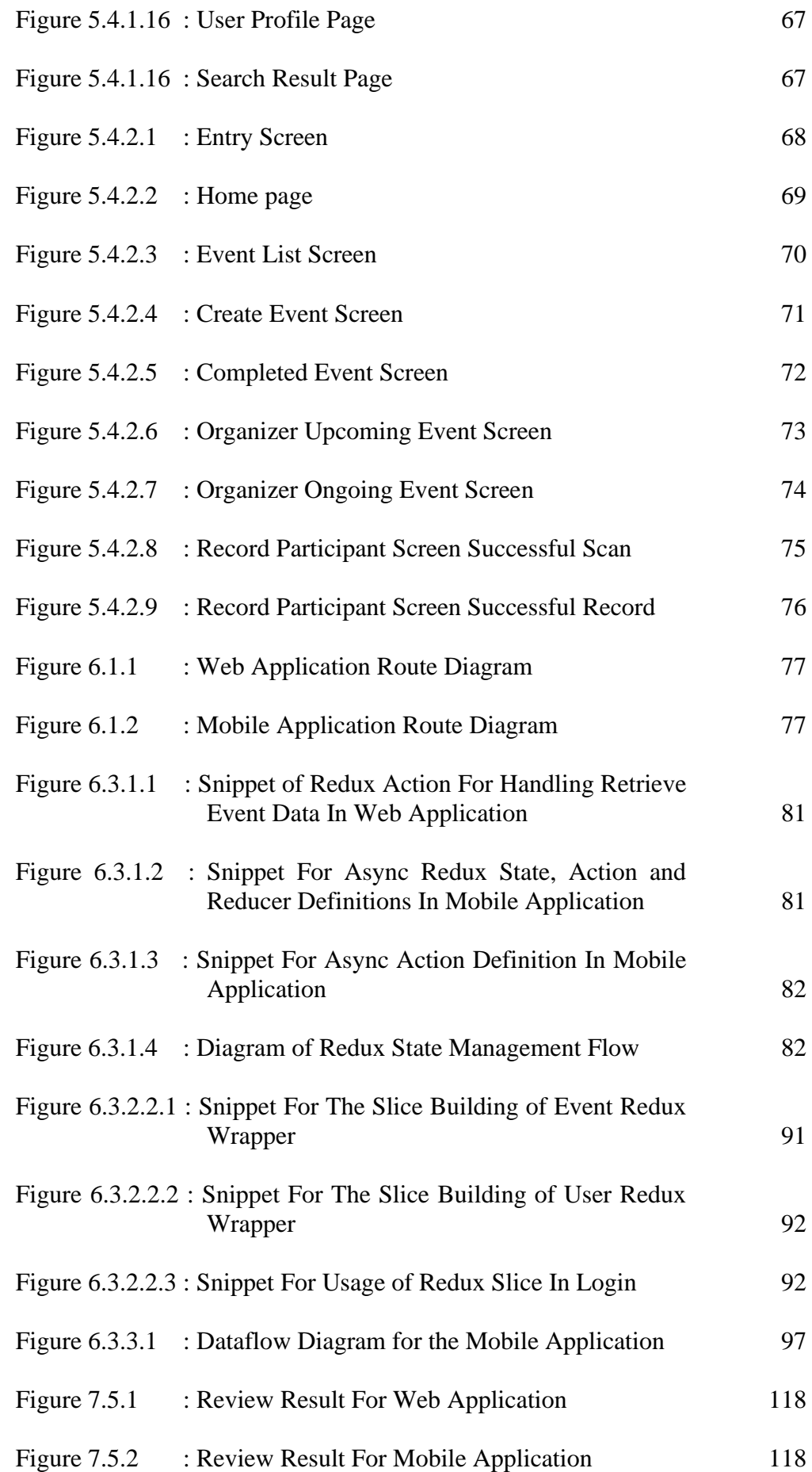

# <span id="page-15-0"></span>**LIST OF SYMBOLS / ABBREVIATIONS**

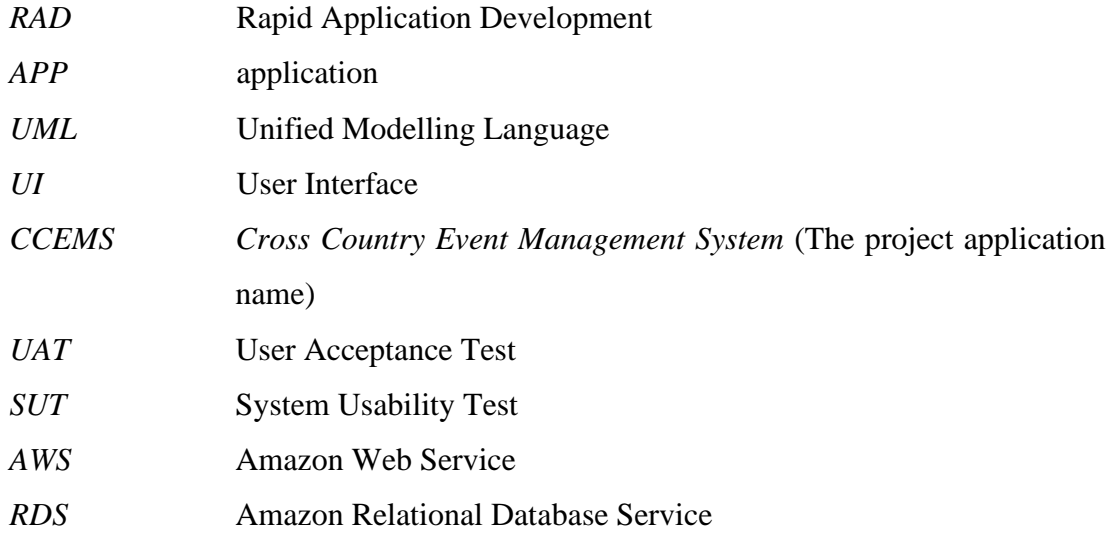

# **LIST OF APPENDICES**

# <span id="page-16-0"></span>**APPENDIX TITLE PAGE**

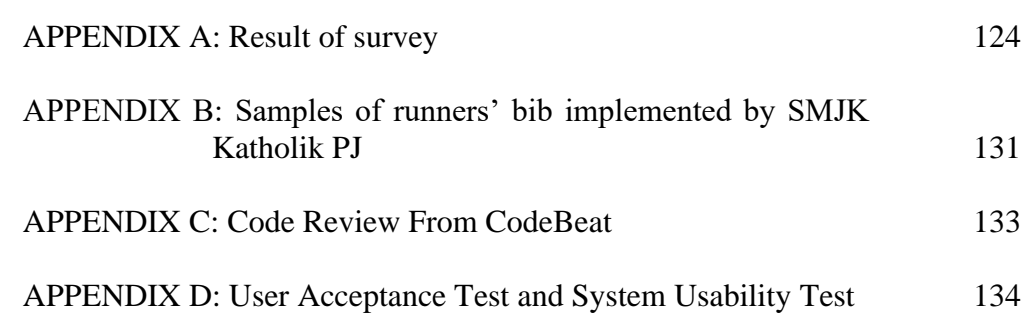

#### **CHAPTER 1**

#### **1INTRODUCTION**

## <span id="page-17-1"></span><span id="page-17-0"></span>**1.1 Introduction**

Cross country event is included as one of the mandatory Malaysian secondary school event to be participated as stated within the '1 Murid 1 Sukan' principle with intention to promote talents, sportsmanship and sport participation of Malaysian students (Kementerian Pelajaran Malaysia, 2011). The historical view on recreational physical activities such as running has always been positive, with individuals gaining more benefits than disadvantages in a long term. Several authors such as Lee et al.(2014) are in support of running activities as beneficial fitness training, stating runners are 45% less prone to cardiovascular risk compared to non-runners.

A common Malaysian secondary school cross country event is guarded by teachers and student personnel at each checkpoint, in which the passing runners' ID and time are recorded using the method of the school's choosing. The event is concluded once the ranking of the top runners has been tabulated. Cross country event organized by secondary school often are not for monetary purposes. Hence, most secondary schools adopt a manual logging method for the event, whereby personnel guarding at each checkpoint shall record the passing runners' number onto a physical notebook. The process is then followed with lengthy operations of merging data and ranking students manually.

Manual logging that is commonly employed is extremely vulnerable to humanmade errors. Event personnel can be overwhelmed when attempting to record a group of packed participants. Additionally, efficiency of manual recording will eventually deteriorate over time. Any mismanagement by the secondary school on the ranking can be detrimental toward students' motivation in cultivating their sport interest, which in turn will be defeating the purpose of '1 Murid 1 Sukan' initiative.

If the event is managed using a dedicated tracking equipment, the event can be completed smoothly and with satisfaction. However, funding is an obvious obstacle for secondary school to prepare the equipment. Alternatively, a dedicated cross country event management application can be created to overcome the inefficiency and ineffectiveness of manual logging method.

#### <span id="page-18-0"></span>**1.2 Problem Statement**

## <span id="page-18-1"></span>**1.2.1 Accuracy: Manual Ranking Tracking by Teachers Can Be Inaccurate**

A majority of secondary schools' cross country events log students' ranking manually by hand as observed by the responsible teachers in which human mistake may come into effect. Factors such as environment distractions or being overwhelmed by multiple entries in a short period of time can affect accuracy of logging manually. As a result, arrival detail recorded can be imprecise to the actual data and personnel can mistakenly record or organize the wrong information and ranking for the participants. The system developed should be able to quickly and precisely record participants data to help them better organize ranking.

# <span id="page-18-2"></span>**1.2.2 Speed and Size: Manual Ranking Tracking Efficiency Deteriorates Over Time and Participants Size**

Logging of data takes time and energy. In a high traffic area during peak time, manual logging may hinder runners' speed, resulting in temporary queue(s) being formed. Runners should not be restrained from moving forward due to the personnel's speed. From management's viewpoint, it can be energy taxing for personnel to guard under hot weather. Therefore, it is often observed that participants beyond the ranking eligible for rewards are not recorded to save energy and to avoid the hassle of organizing a large number of handwritten data. The system developed should make it easy and quick to record and organize data for the personnel.

# <span id="page-18-3"></span>**1.2.3 Cost: Sophisticated Tracking Equipment Can Cause Financial Constraint For Secondary Schools**

Professional marathon events often use equipment such as 'timing chips' or 'tracking pad' to accurately log the progress of all participants. In average, American marathon event participants pays around 13USD for marathon utilities such as tracking bibs and sporting accessories, in which the cost will inversely increase in decreasing proportion of event scale (Page, 2020). This is yet to factor in the cost of renting tracking pads for checkpoints use. Reusable gadgets and chips can be costly to be purchased, maintained and ensure it is returned for the event next year. Given that the cross-country event is organized by public secondary school and the demographics and sponsors are usually the teachers, students and parents, tracking equipment would be a poor choice of school funds usage. Hence, middle schools often find volunteers to help manually log participants ranking. The system developed need to utilize available equipment to reduce cost.

# <span id="page-19-0"></span>**1.3 Project Goal**

The project goal is to create a standard management system for secondary school to manage their cross country events and to quickly and accurate record passing runner at each checkpoint using QR code scanning or manual entry method. The system created will be easily accessible through web and using user's own mobile devices.

#### <span id="page-19-1"></span>**1.4 Project Objectives**

The main goal of the project is to create a system that assist Malaysian secondary schools in organizing any cross-country event.

- 1. To implement recording techniques such as QR code scanning facilitated using android device camera and manual entry method to easily record passing participants.
- 2. To improve tracking time accuracy and logging speed by designing mobile application functionality that automatically create timestamp based on current time of scanning and recording.
- 3. To save cost for hardware-based tracking equipment by using user's available android mobile phone as the tracking equipment.
- 4. To facilitate accurate event administration by providing tools for producing finalized ranking for a completed event.
- 5. To create a functional database accessible through both web application and mobile application that keep record of all cross country events and its matching student data.

#### <span id="page-20-0"></span>**1.5 Final Solution**

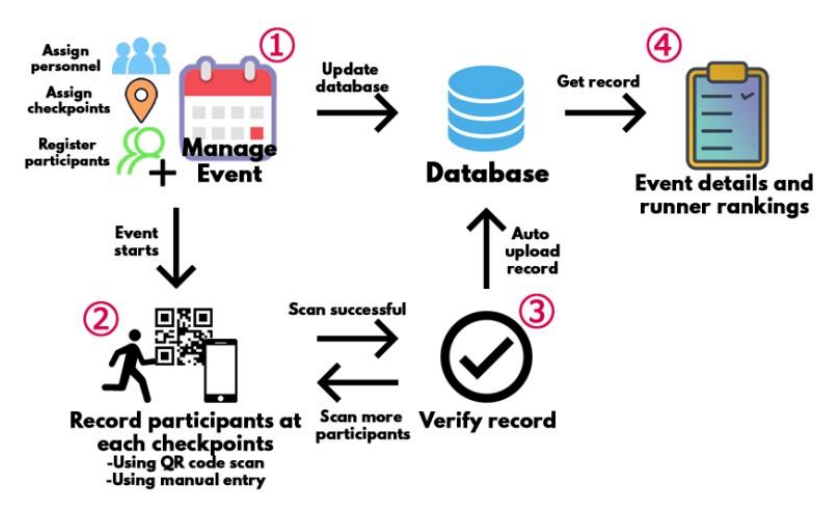

<span id="page-20-1"></span>Figure 1.1.1: Figure Describing Process Flow of the Cross Country Management

#### System

The process flow for the cross country event organized using the developed system is shown as above. All users and event organizer will be able to create their own cross country event management system using both mobile and web application. The creation process involves obtaining basic event information, assigning the assisting personnel, and adding participant categories with their required checkpoints. Once the event has been created, the event organizer and event personnel will be able to start registering participant for the event using the web application. The registration process has the functionality to generate the necessary QR Code for scanning later. Other than that, event organizer will have access to update, delete, start and stop event.

The event can only be started by the event organizer using the mobile application. Once the start event button has been clicked, the event is started. Event organizers and personnel will be able to start scanning the QR code of the passing participants at any selected checkpoints. Manual entry method is also accepted providing the correct information has been filled during recording. All records are saved automatically into the database, and will generate the finalized result and ranking once the event organizer ends the event. The completed event will not be editable anymore and all users will have access to view the event results in the event page.

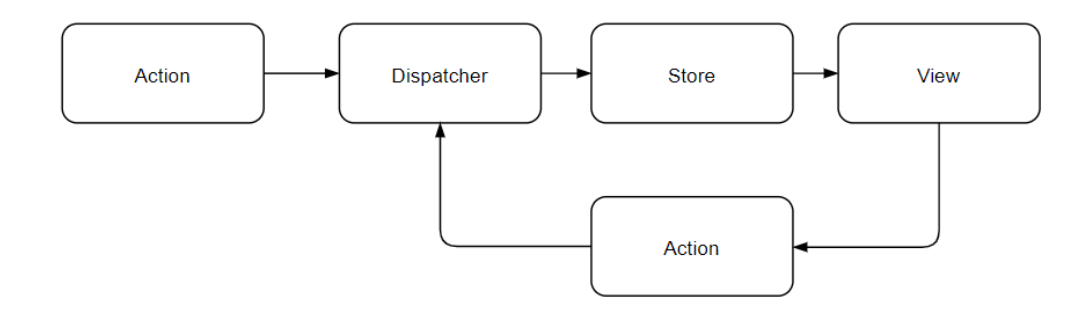

Figure 1.2.2: Diagram of Flux Architecture

<span id="page-21-0"></span>The diagram above shows the flux architecture that has been chosen to develop the system. Flux architecture is chosen as the system to be developed will be utilizing React Js and React Native framework for the web and mobile application respectively. Flux architecture favours the unidirectional data flow of the react framework, with emphasis on the dispatcher being the central controller for updating various stores in the view (facebook.github, n.d.). The View in React framework is consisting of multiple components, and all the components are handled by one or many dispatchers. Each dispatcher will register the actions called and modify the appropriate data in store, which will be reflected in view.

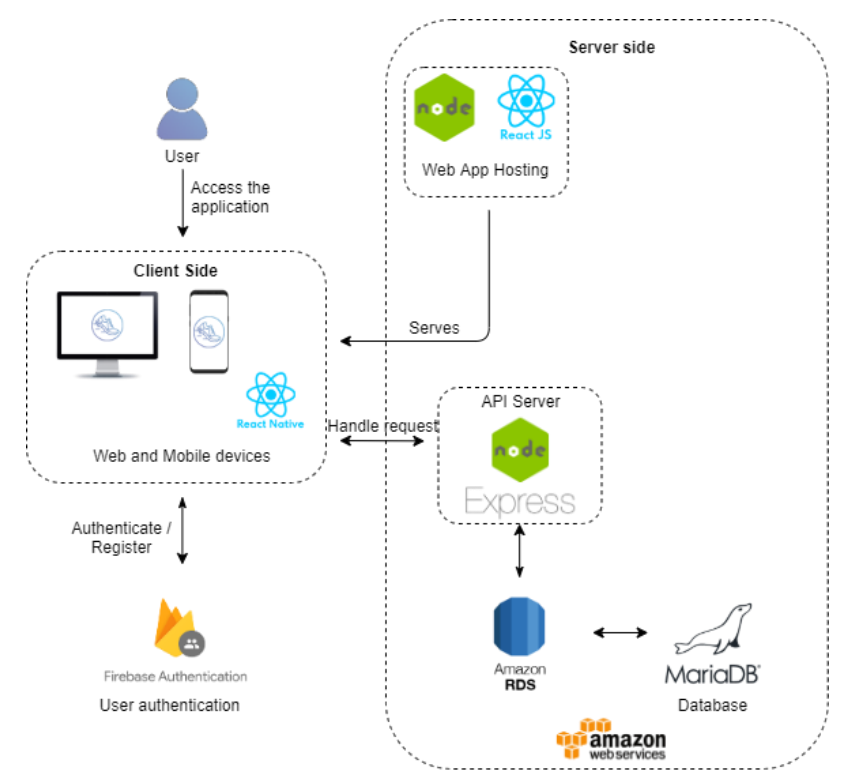

<span id="page-21-1"></span>Figure 1.3.3: Diagram of Client-Server Architecture as Top View of the System At a top view, the overall system behaves similarly to a client-server architecture. All client-side operations are performed on the user's devices. According to the actions

dispatched, the system will perform communication with the server side in order to retrieve the required information. Express is used to create the API gateway for this system, which will be used as a communication medium between the client-side with the database. The database chosen for this project is the MariaDB database, hosted in the cloud using Amazon Web Service (AWS)'s Relational Database Service (RDS). The web application is currently hosted locally using Node, therefore there may be limitation to the access of the website. Firebase authentication service is also utilized in this system in order to facilitate user sign in using regular email and Gmail.

## <span id="page-22-0"></span>**1.6 Final Approach**

#### <span id="page-22-1"></span>**1.6.1 Rapid Application Development (RAD)**

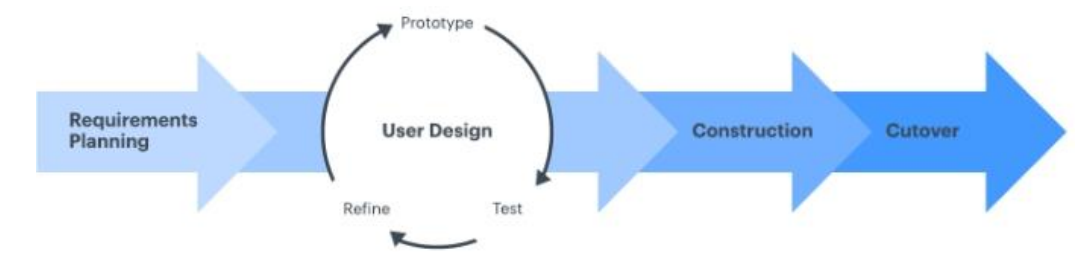

Figure 1.4.1.1: RAD Flow Diagram (LucidChart.com, n.d.)

<span id="page-22-2"></span>The development methodology used for the Cross Country Event Management System is the Rapid Application Development (RAD). RAD is chosen due to its iterative development nature where the system's feasibility continues to improve on each prototyping iteration. Division of project into multiple segments or prototypes will facilitate discussion with stakeholders on the iteration's available features, therefore increasing confidence of product launch. RAD has very good time management as the methodology emphasizes on delivering a product with the adequate working set of requirements in time (Geambasu et al., 2011). RAD will bring advantage in system complexity as scopes are usually well defined, user involvement is active, and test coverages are usually extended to full features in each prototype.

RAD has different phases, each with unique responsibilities. Project requirements gathering and analysis are done during the planning phase to create a sufficient initial fundamental knowledge of the system to be built. From planning and analysis, the prominent problems of current cross country events are identified to be the inefficiency and ineffectiveness of the manual logging method.

On each prototyping cycle or user design cycle, multiple features are developed and are reviewed by the stakeholders to decide how to proceed for the next iteration. As most software projects are dynamic, it is required during the prototyping cycle to analyse the new requirements, propose a design and implement them. RAD's prototyping process is considered complete when the prototype finally satisfies the stakeholders, where it will move on to construction and cutover or testing to produce the final product and prepare for launch.

#### <span id="page-23-0"></span>**1.7 Project scope**

#### <span id="page-23-1"></span>**1.7.1 Target User**

The target users for this management system are the organizers and event personnel from secondary school who wish to manage their cross country digitally. The target users can be from organizers who wish to employ QR Code scanning using their own mobile device as a method of recording passing participants at each checkpoint.

#### <span id="page-23-2"></span>**1.7.2 Modules Covered**

The section below shall describe the module implemented in the system and the responding functionality provided from said modules. As the system is available as a web application and mobile application, most modules will share the similar functionalities between both platforms. The modules with the same functionalities under two platforms at the: event management, account management and search. Participants management and record participants modules will only be implemented in web application and mobile application respectively. Diagrams depicting the module covered for web and mobile application will be included in this section.

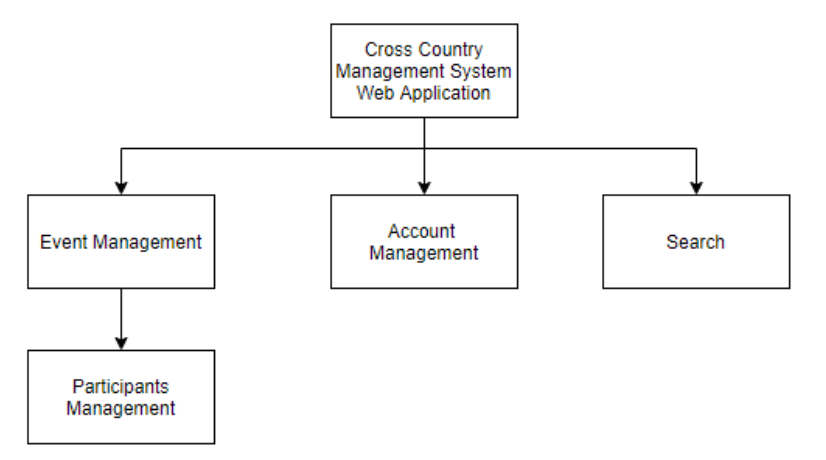

<span id="page-23-3"></span>Figure 1.5.2.1: Modules for Cross Country Management System's Web Application

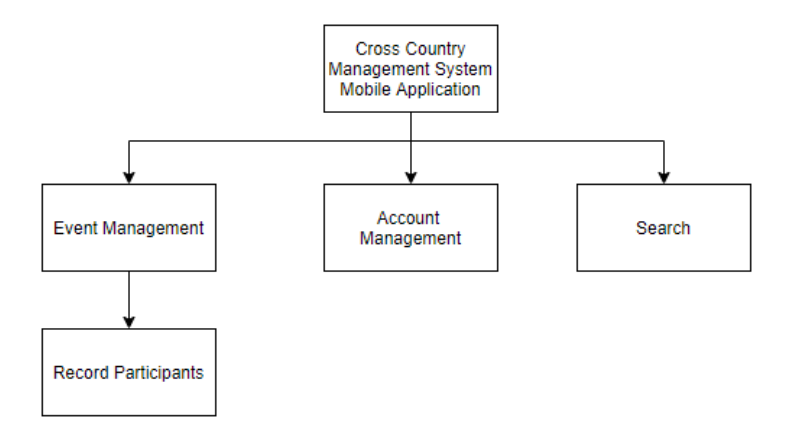

<span id="page-24-0"></span>Figure 1.6.2.2: Modules for Cross Country Management System's Mobile Application

#### **1.7.2.1 Event Management Module**

The event management module is responsible for event related operations. All users of the system are allowed to create a new cross country event under this module, and the event will be recorded into the database once all necessary information of the events have been filled. The modules should recognize the position of the user within the event and provide the authorized functionalities. The main organizer of the event should have all the functionalities for an event, which would be update event information, the events' groups and the events' assisting personnel, delete event, start event and end event. The module would recognize the status of the event and display the information necessary, which affects the functionalities and the rendering of the result table.

#### **1.7.2.2 Participants Management Module**

The participants management module is implemented under the event management module of web application, and will be used to register new participants to the events. Registration of participants will require the registrar to enter the required field such as the participant's sports house and event group. A successful registration of the participants will record the participants in the database and generate the appropriate QR code of the participants. Participant listing has also been implemented under this module to display and manage the participants of this event. The module will only be accessible to the event organizer.

#### **1.7.2.3 Record Participants Module**

The record participants module is implemented under the event management module of the mobile application, and will be used to record the time of participants at a checkpoint during the event. The module facilitates QR scanning and manual data entry for recording the participants. The module however, will only be accessible to the event organizer and event personnel during an active event.

#### **1.7.2.4 Account Management Module**

The users of the system will be able to modify their account information under this module. The information that can be changed are the display name and password. This module is also responsible for keeping user information in the AWS database and the firebase authentication database.

#### **1.7.2.5 Search Module**

Search module have been implemented in both web and mobile applications to facilitate the searching of existing events.

#### <span id="page-25-0"></span>**1.7.3 Modules Not Covered**

Certain additional functionality that may serve benefits to the management system are not implemented. The upload and download event data features can be useful for quickly populating a new event with the necessary information, such as the participants list and recording list. However, this feature was not implemented due to time constraint and the inconvenience stemming from maintaining the data integrity during upload. A bind Gmail option will not be made available in the profile page due to the nature of firebase authentication of automatically binding an email to the existing Gmail if the user registered under the same Gmail domain and clicked the login via Gmail option. Record participants initially decided in the Final Year Project 1 document were to be implemented in the mobile application for the registration of participants via QR scanning, however this functionality have been moved to web application to ease the download and printing of the generated runner QR code. In addition to that, score generation for sport house by student ranking as defined in the initial requirements specification were omitted due to unsure calculation of the score methods and unsuitability as a generally employed system.

#### **CHAPTER 2**

#### **2Literature Review**

## <span id="page-26-1"></span><span id="page-26-0"></span>**2.1 Software Development Methodology**

#### <span id="page-26-2"></span>**2.1.1 Agile Methodology**

Agile software development is an iterative approach to software development. This approach establishes high involvement and communication between team, developers and the stakeholders to create the best solution. As an iterative approach, agile development splits a project into multiple tasks and iterations to be completed which are called 'sprints'. Those sprints are usually expected to be completed within 2-week periods (Laubheimer,2017). Sprint's task may vary differently but is highly focused on the implementation of a specific function. Differentiating tasks creates an emphasis on following strict schedule and priority, hence each sprint is expected to be completed on time before proceeding into the next iteration. In agile methodology, stakeholder satisfaction level of the prototype or product is frequently measured and new requirements or changes may surface. Using agile methodology, estimation of project completion time is difficult and often inaccurate as projects need to meet both project objectives and stakeholders' approval. Unlike most methodology, Agile highlights the development of User Experience (UX) design as compliance to a holistic development.

## <span id="page-26-3"></span>**2.1.2 Traditional Approach**

Traditional approach such as the Waterfall model leans toward a predictive approach as it is heavily dependent on careful planning from the beginning of the development cycle to elicit the correct requirements (Stoica, Mircea and Ghilic-micu, 2013). Beyond the planning phase, interaction with stakeholders is very low, hence the likelihood of changing requirements during development stages is very low and is often only considered when stumped with flawed architecture. The well-defined structure of Waterfall approach allows predictable outcomes from different stages, hence tasks and members allocation are easily manageable. Conversely, quality control is difficult and time consuming due to rigid practice and timelines. Stakeholders will only be presented with the final product at project completion.

# <span id="page-27-0"></span>**2.1.3 Differences Between Rapid Application Development (RAD), Agile and Traditional Approach.**

Due to the iterative nature of RAD and Agile, user involvement during the project development is much higher than the traditional approach of the Waterfall model. As a result, there is a difference in adaptive strength to comply with the dynamic business requirement changes to produce a fitting end product. Inability of the traditional approach to manage unprecedented changes can result in high restructuring costs as there may be difficulty in altering the rigid schedule established. Documentation quality is generally better in iterative approach as code comments are written more often on each prototype to facilitate future visit.

Paraphrasing from Stoica, Mircea and Ghilic-micu (2013), Agile has higher degree of autonomy as it is expected of project members to adapt with the changes correctly, whereas RAD may have higher focus on alignment to ensure the project is moving toward how it is defined in the written objectives. There is a strong need in communication with stakeholders in Agile compared to RAD, hence it is expected that meetings and change of requirement happens more frequently. Due to the nature of high stakeholder involvement, the complexity of the project will eventually go beyond the initial requirements due to expansion of scope from each 'feelable' prototype (Difference Between Prototype Model and RAD Model, 2019).

Despite RAD emphasis on time frame delivery, the schedule of delivery is generally looser as Agile 'Sprints' are delivered more frequently (Idesis, 2019). Quality of product may differ as RAD high emphasis on speed delivery seeks to complete a software project with sufficient set of requirements whereas Agile has weaker control in team due to priority in achieving high customer satisfaction. Due to expansion of scope from Agile method, there is a substantial increase in risk when implementing new features that are incompatible with existing structures and interdependencies. On the other hand, RAD defined a clearer scope from planning phases that can serve as guidelines to prevent implementing unmanageable changes unless necessary. It also should be noted that Agile 'sprints' will often deliver individual features that concentrate on unit test and feature test but tend to miss information from system test.

## <span id="page-28-0"></span>**2.2 Native and Hybrid Mobile Application**

#### <span id="page-28-1"></span>**2.2.1 React Native**

The React Native framework is an open source project by Facebook first released in 2015. React Native aims to "Learn once, write everywhere", allowing developers to bridge the gap between iOS and Android using a single language. Being able to cross platform, React Native can be cost effective for companies to hire developers to build the application. React Native uses JavaScript programming language to write application code. As JavaScript are usually not compile-able by the native platform themselves, React Native utilizes the JavaScriptCore, which would provide both iOS and android platform direct access to the JavaScript engine that translates React Native codes into a runnable mobile application.

Given React Native is written in JavaScript, many other libraries can be used to smoothen the application. For example, Redux state management has proven to be effective in handling data sharing across screens and is able to overcome performance issues such as from excessive rendering (Peal,2018).

# <span id="page-28-2"></span>**2.2.2 Differences Between Native and Hybrid Mobile Application**

<span id="page-28-3"></span>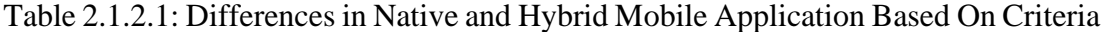

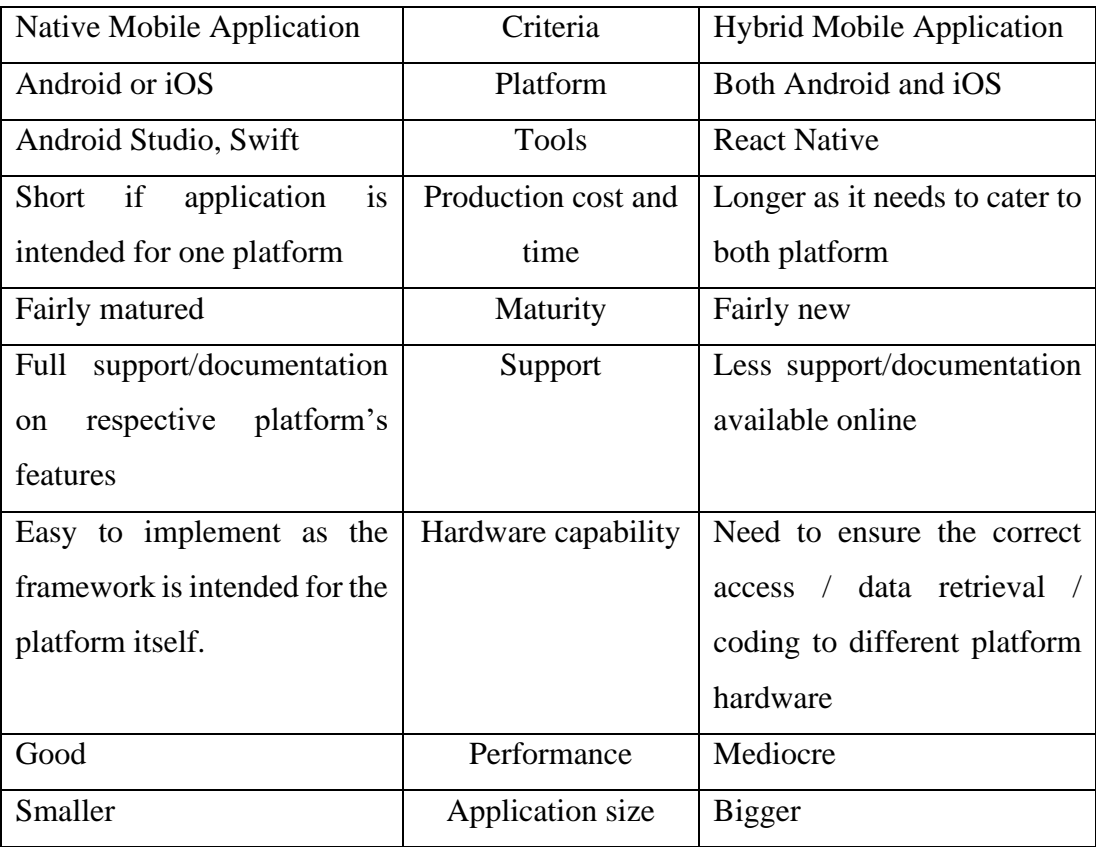

Hybrid application encompassing both Android and iOS platforms is beneficial in the essence of saving time in writing code, as deployability can be a critical strength in marketing a product (Mohammadi Kho'i and Jahid, 2016). For small businesses, developing a hybrid application can encompass all the needs as the cost and time can be cheaper than developing 2 native applications, while also being able to provide all the basic functions required. However, if cost and timing is not a factor, native application will provide a better performance and easier maintenance workflow. Citing from Peal (2018), AirBnB eventually switched from React Native hybrid application back to native application due to issues extending from difficulty in production to cumbersome debugging. Given React Native uses the Javascript language, its unsafe typing can increase likelihood of error during refactoring especially when the prop has a common name and is essential to be processed by multiple components.

Maturity can be an important deciding factor for choosing the correct framework. Given that React Native framework is fairly new compared to its native counterpart, there may be limited documentation regarding the best approach into handling certain errors (Axelsson and Carlström, 2016). Community and resources availability is lesser for React Native than native applications which can stretch development time to resolve trivial issues and make production estimation unpredictable. As an application becomes more complex, hybrid applications such as React Native may fail to provide sufficient support to implement the correct plugin or library for the features to be implemented. This dilemma enhances when the application is required to utilize hardware across platform as different platforms hardware function calls can be different in naming, returned value or functionality. There can be inconsistency in bridging functionalities between the platforms, leading to unexpected bugs. Native applications designed for specific platforms will inevitably perform better and have smaller application size as the development works closer with the technology itself.

Based on the information found, the React Native has been chosen for hybrid mobile application. Despite the weaknesses, React Native will enable easy development for both platforms at once. The development for iOS platform can be begun easily after the completion of android platform. Maturity of the community and ease of finding a solution may not be concerned as the system to be developed is not expected to be too complex.

# <span id="page-30-0"></span>**2.3 Database**

# <span id="page-30-1"></span>**2.3.1 Relational Database vs Non-Relational Database**

<span id="page-30-2"></span>Table 2.2.1.1: Table of Differences Between Relational Database and Non-Relational

| <b>Relational Database</b> | Criteria               | Non-relational database       |  |  |
|----------------------------|------------------------|-------------------------------|--|--|
| SQL (Structured<br>Query   | Type                   | NoSQL (Not Only SQL)          |  |  |
| Language)                  |                        |                               |  |  |
| MySQL, MS-SQL              | Example                | realtime,<br>Firebase         |  |  |
|                            |                        | MongoDB                       |  |  |
| <b>ACID</b><br>(Atomic,    | Properties             | <b>BASE</b><br>(Basic         |  |  |
| Consistent,<br>Isolated,   |                        | Availablility,<br>Soft-state, |  |  |
| Durable)                   |                        | Eventual consistency)         |  |  |
| Must conform to column     | Schema and Flexibility | Follows key-value pair        |  |  |
| rules                      |                        |                               |  |  |
| Increasingly difficult and | Scalability            | Easy and cheaper to scale     |  |  |
| expensive to scale         |                        |                               |  |  |
| Vertical                   | Scaling orientation    | Horizontal                    |  |  |
| Excellent                  | Complex query handling | Weak                          |  |  |
| insertion,<br>Selection,   | Data manipulation      | Object-oriented retrieval     |  |  |
| update                     |                        |                               |  |  |

Database

Efficiency of organizing and managing database is based on the type of database implemented. The characteristics and differences between relational database such as SQL and non-relational database such as NoSQL can be described as the table shown above. Between SQL and NoSQL, SQL has a need for strong adherence to fixed schematic representation, indicating that every information must follow a set of rules such as data type and length defined in the table (Pore and Pawar, 2015). NoSQL overcome the limitation from fixed representation by implementing a key-value pair concept, hence NoSQL is more dynamic compared to SQL as it allows for flexible information insertion. However, SQL conforming to columns rules indicates that there will be strong data integrity within the table, it is less likely to have an orphan data. Given that SQL follows a table format, a vertical scaling is implied. Vertical scalability

becomes difficult to manage as retaining a single server will require better processing power to handle the load of processing a large volume of data. Alternative to processing power is to split database into multiple server. However, SQL needs to maintain data integrity when splitting server, hence additional steps need to be taken to ensure a correct implementation. NoSQL follows a horizontal scaling that is more cost-effective in handling with and expanding to multiple servers. NoSQL is less suitable for handling complex query compared to SQL as SQL has a stronger query language and interface. Structuring a NoSQL may be difficult as the complexity of the data increases, which may lead to requiring additional code to restructure and combine multiple retrieval in order to generate the desired single ling result. On contrary, SQL may allow easy structuring of result within a single query and can insert multiple data according to select statement directly (Sudiartha et al., 2020).

## <span id="page-31-0"></span>**2.3.2 Selection of Suitable NoSQL Provider**

<span id="page-31-1"></span>Table 2.3.2.1: Table of Differences Between Firebase, MongoDB and RethinkDB

| Database         | Firebase               | MongoDB           | RethinkDB          |  |
|------------------|------------------------|-------------------|--------------------|--|
| Data model       | <b>JSON</b>            | <b>JSON</b>       | <b>BJSON</b>       |  |
| Operating system | Cloud hosted           | Linux, OS<br>Х,   | Windows,<br>Linux, |  |
|                  |                        | Solaris, Windows  | OS X               |  |
| Cloud platform   | Google                 | AWS.<br>dotCloud, | Many<br>cloud      |  |
|                  |                        | Compose.io        | platform           |  |
| Query complexity | Impossible<br>to       | Querying may not  | Good               |  |
|                  | field<br>with<br>query | support join      |                    |  |
|                  | some properties        |                   |                    |  |

(Khedkar et al., 2017)

According to Khedkar et al. (2017), Firebase, MongoDB and RethinkDB all have unique and distinctive advantages that cater to different needs. All 3 databases can be hosted in the cloud, however firebase console platform located in the cloud too would limit the access to export user data unless permitted. Between all 3 databases, RethinkDB is best at handling complex queries whereas Firebase capability at handling complex queries is the worst and is dependent on how the application database is structured.

Unique features are provided by each database. RethinkDB excels at maintaining table availability as having three or more servers will enable failover protection that pushes any secondary node to represent the unavailable primary node. Failover prevention can dramatically reduce the risk of server downtime. MongoDB consolidating data will enable a better scalability and performance.

## <span id="page-32-0"></span>**2.3.3 Selection of Suitable SQL Database**

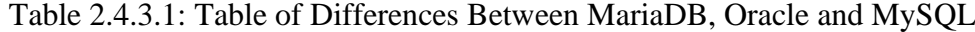

<span id="page-32-1"></span>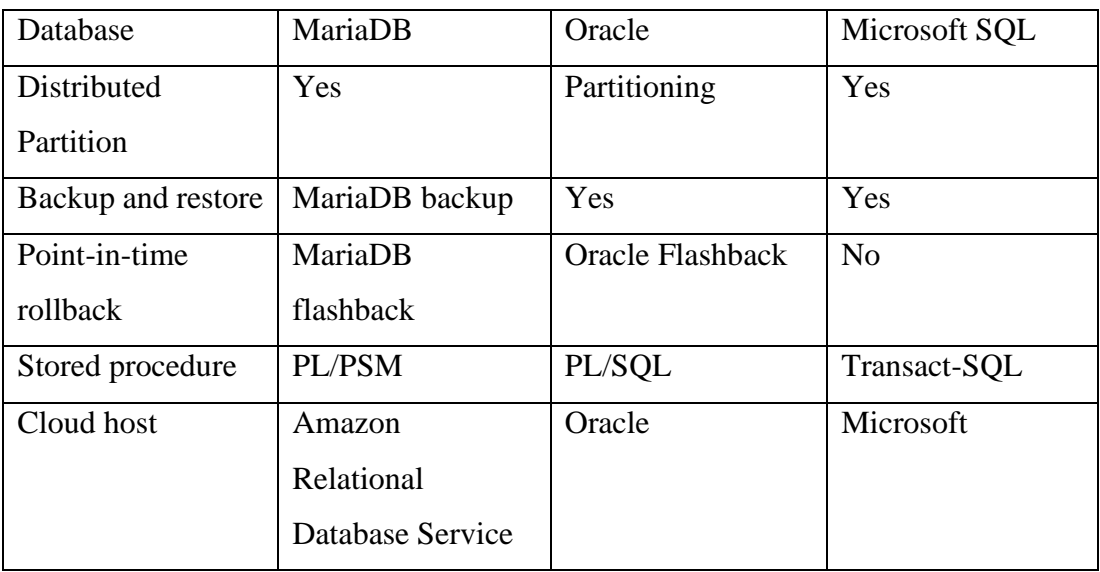

According to (MariaDB, 2019), distributed partitioning can be done to spread a database into multiple constituent parts, therefore increasing the throughput and availability of the database. Between the three databases, Microsoft SQL is unable to perform distributed partitioning. All three databases are capable of backup, however Oracle and MariaDB are able to undo previous transactions through rollback instead of directly restoring an older version of the database. However, only the stored procedure of Oracle is capable of performing dynamic SQL query and running transactions within a stored procedure. Microsoft SQL is able to run similar queries but will require to create a prepared execution instead.

Using the information above, the final database chosen be the MariaDB relational database. MariaDB's point-in-time rollback may be more convenient for the development of a medium-small scaled project. Scalability of the project is not a concern due to the size of userbase. Data integrity may be important for the management system to properly retrieve a whole set of data without any orphan data.

The complex query handling may serve beneficial when trying to directly update the result of any events.

# <span id="page-33-0"></span>**2.4 Existing Systems**

Studies were conducted on existing systems to understand the flow of operation encompassed within a sports event organized. A single system may consist of multiple platforms and applications to complete a full event.

#### <span id="page-33-1"></span>**2.4.1 Active Endurance**

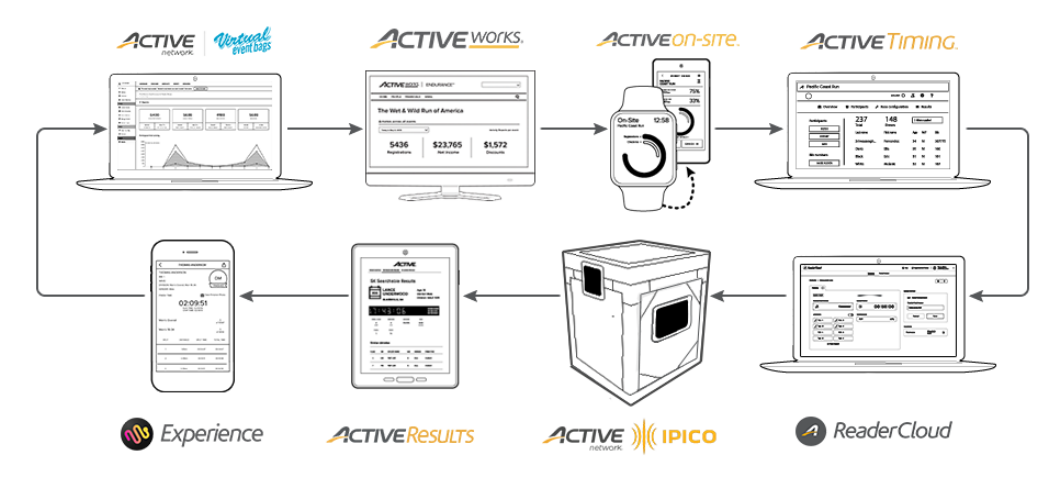

<span id="page-33-2"></span>Figure 2.1.1.1: Path Flow of Active Applications For A Complete Sports Event. (Activeendurance.com, n.d.)

Active Network is a technology platform provider that helps organizations to organize and manage their sport events. Different Active applications are catered for different purposes which separates the workflow between management and participants. Active Network also provides tools to analyse the event based on data gathered, creating reports of participant performance and event budget auditing.

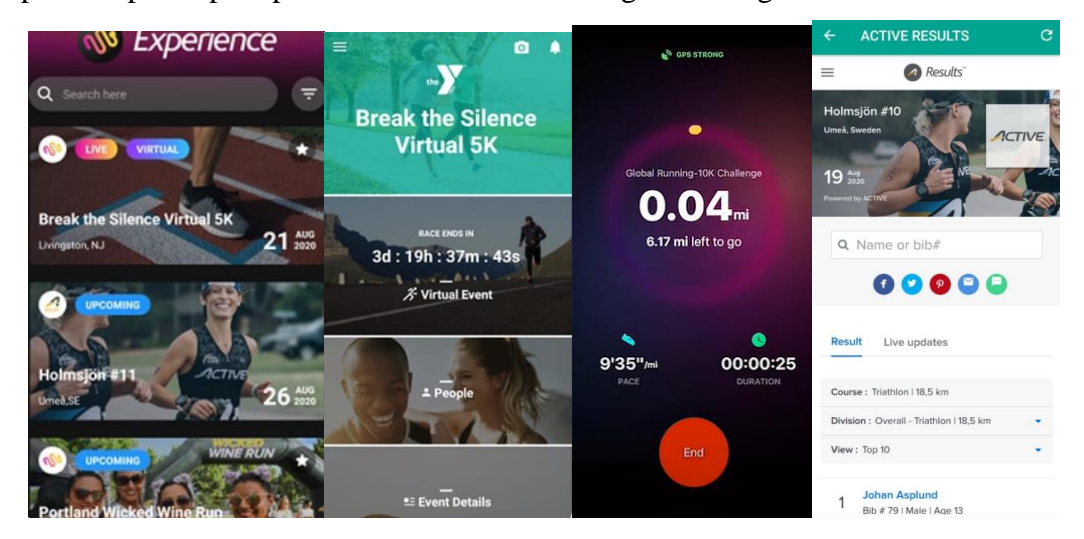

<span id="page-34-0"></span>Figures 2.2.1.2: Path Flow For Active Endurance Experience Mobile Application Client operations such as viewing events and registration are all done using the Active Endurance Experience mobile application. Potential participants can navigate through the mobile application by selecting upcoming events listed in the main screen or search an event via search bar. Upon entering the event screen, users have functionalities to check the event details, joined participants, photos and latest event updates. Upcoming events and live events have registration options available. Once registered, the type of event will determine how the event would be completed. A virtual running event would start tracking user activities using the device's sensors once initiated. On-site running events will be managed by Active Timing software instead. Everybody can view the results of the event via the mobile application and Active Result page.

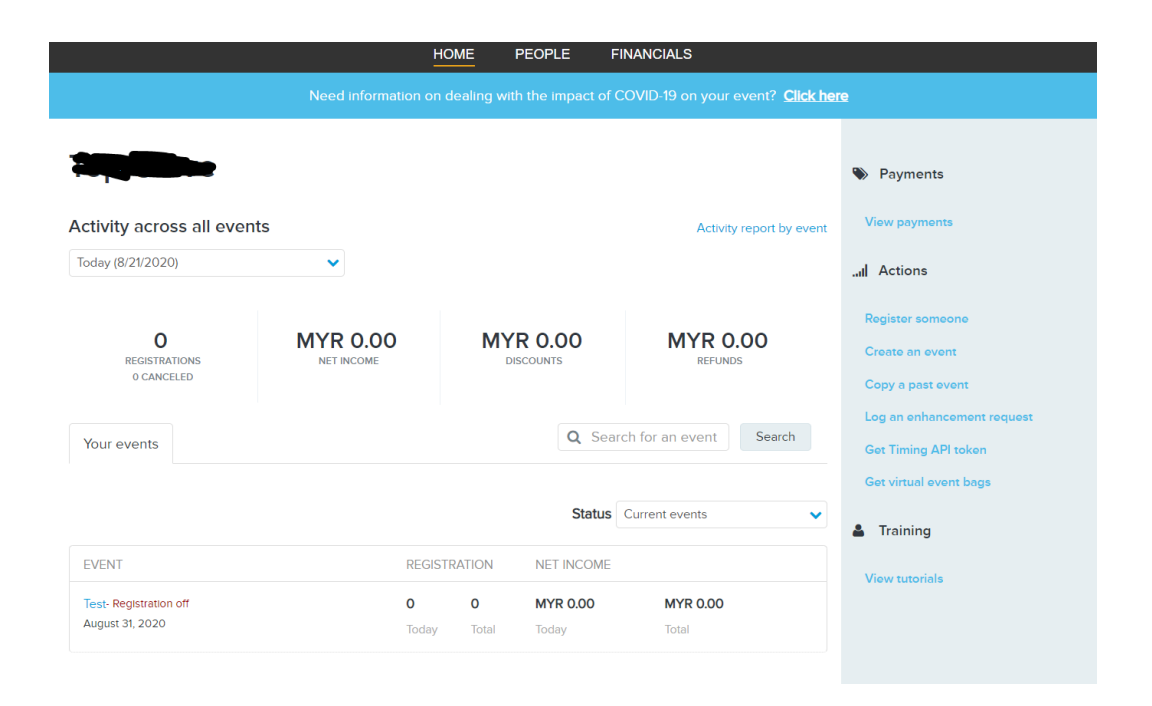

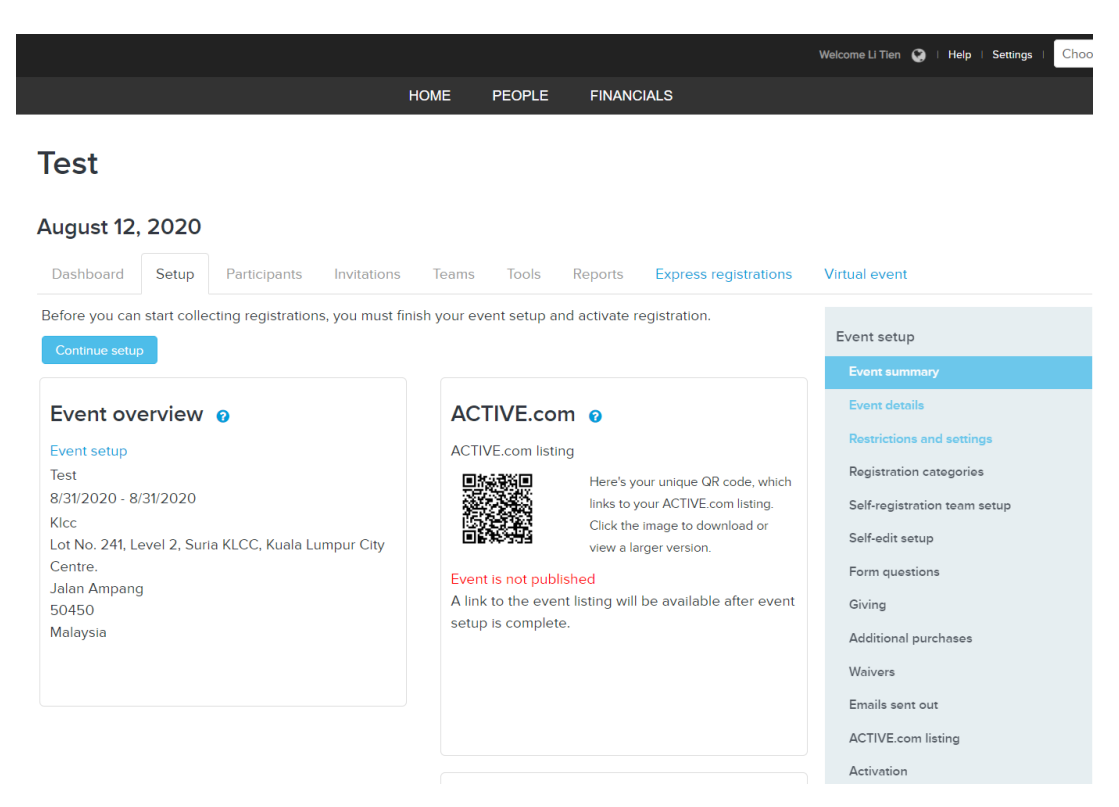

Figures 2.3.1.3: Screenshots of ActiveWorks Web Application Home Page and Event Page

<span id="page-35-0"></span>The main event management application is ActiveWorks. Using ActiveWorks, event managers can create repositories for any upcoming sports event hosted by their organization. During event creation, all event details must be specified, such as selecting the event location, setting up event restrictions and event group divisions, specifying method of payment and etc. Participant registration can be done here or automated using other software. Additional tools are provided to analyse the financial part and general information of the event.

|              |                      | <b>HOME</b>  | <b>PEOPLE</b> | <b>FINANCIALS</b> |                |               |  |
|--------------|----------------------|--------------|---------------|-------------------|----------------|---------------|--|
| People       |                      |              |               |                   |                |               |  |
| 1 Result     |                      |              |               |                   |                |               |  |
| <b>NAME</b>  | <b>EMAIL ADDRESS</b> | <b>PHONE</b> | <b>CITY</b>   | <b>STATE</b>      | <b>COUNTRY</b> | <b>GENDER</b> |  |
| Li Tien Khew | dougk24601@gmail.com | 601131841    | Klang         |                   | Malaysia       |               |  |
|              |                      |              |               |                   |                |               |  |

Figure 2.4.1.4: Screenshot of ActiveWorkss People Section

<span id="page-35-1"></span>The event management application allows the organization to add personnel to the database. All personnel have access to the events organized and are able to update the
events. During event tasks and checkpoints are not assigned in ActiveWorks management system.

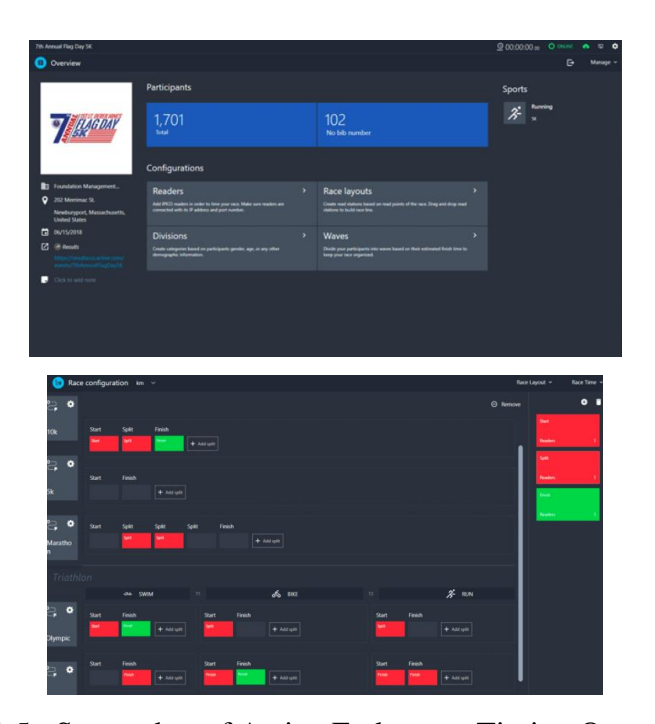

Figure 2.5.1.5: Screenshot of Active Endurance Timing Overview Screen Active Endurance Timing software is responsible for all operations during the event. Event personnel are required to configure the software to integrate with their race timing equipment. Event personnel will determine the start time for different divisions and sync the checkpoints within the race tracks with the correct equipment. Every successful scan by the timing equipment will update the software with the corresponding participant details. Event error reporting and handling are done using this software too.

## **2.4.2 MyLaps**

MyLaps is a service provider for managing sports events ranging from running, cycling, triathlon, skating and motorsports. The management system used is the MyLaps Content Management system (CMS), and the participants interface used is the two different mobile applications: EventApp and Sporthive Live.

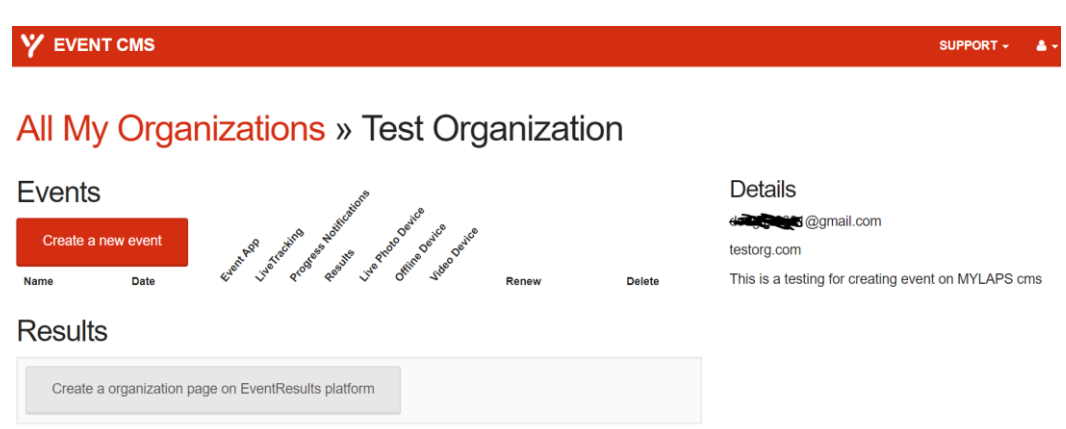

Figure 2.6.2.1: Screenshot of MyLaps CMS Main Page

Using the MyLaps CMS, organizations can set up any new upcoming sport events. Organizers can choose to select which mobile application to promote the event on. After selecting the main application, organizers would be able to customize the landing page of the event when accessed through said application. Organizers are required to enter all the necessary event information detailing the event's proceedings. Live tracking option is available to select if the event is able to provide the required devices. Event organizers can include a redirect link for event registration if it is set up externally. Once everything is set, the event will be published online to the mobile application and interested participants may register for the event.

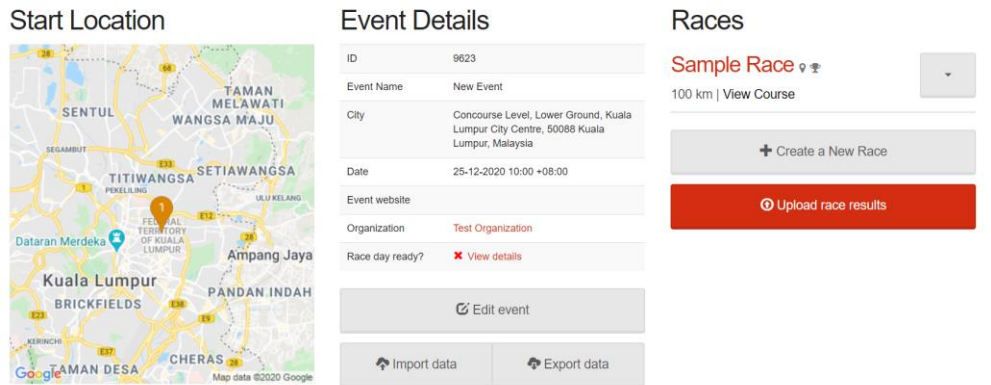

Figures 2.7.2.2: Screenshot of MyLaps CMS Further Event Configuration

Once the event's base information has been set up, the organization will be informed on more required details that need to be uploaded. The required documents may include the warrant for establishing said running event at the location and etc. Organizers must upload the participant list in csv and pinpoint the course track in xml

file. The set up needs to be completed 3 days prior to the event day. Once the event is 'race day ready', organizers can start the event and begin event day operations.

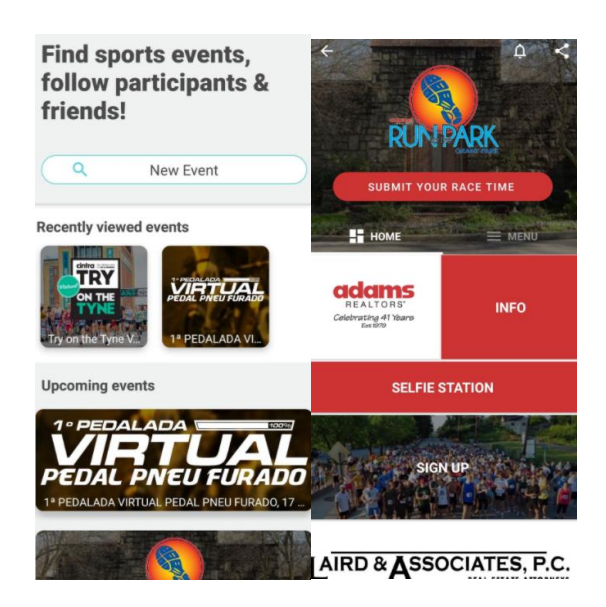

Figures 2.8.2.3: Screenshots of Sporthive Live Mobile Application

Users will be able to view all upcoming events at the main screen of Sporthive Live. For past events, users will be required to manually search for the event by the search bar. Clicking on the event thumbnail will redirect users into the event's dashboard, consisting all event details. Registration button will redirect user to a designated page for registration.

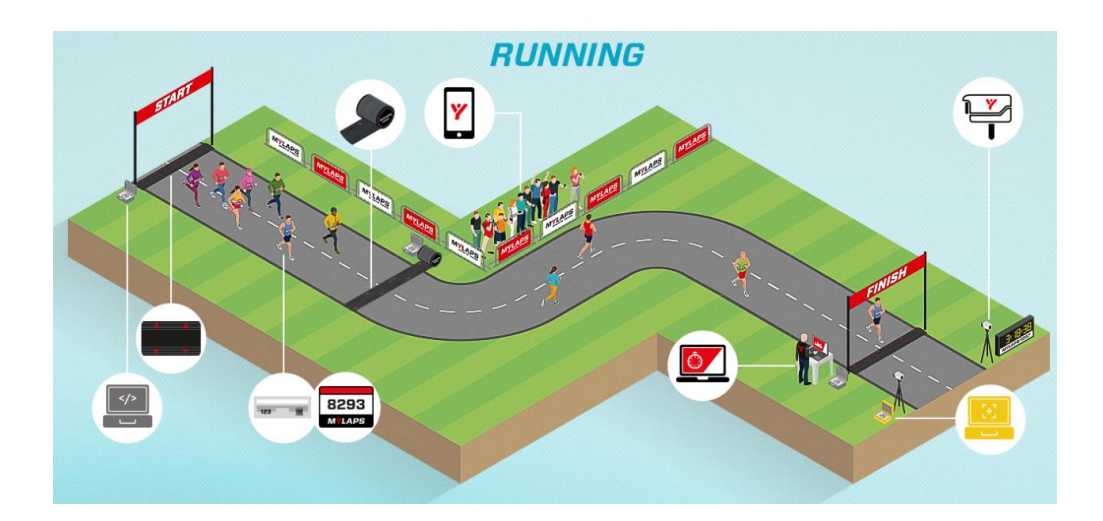

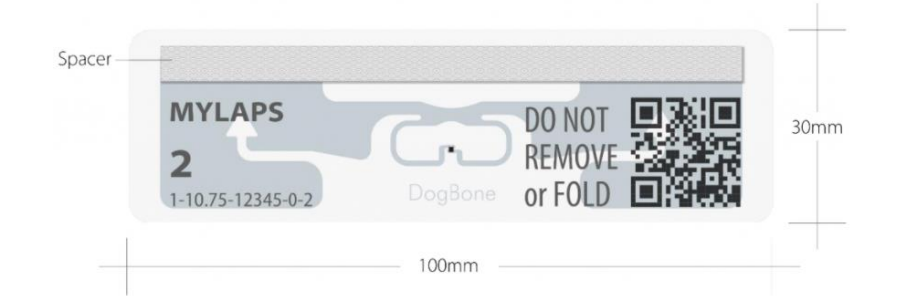

Figures 2.9.2.4: Illustration of Event Day Operations and Sample *Bibtag* (mylaps.com)

On-site event utilizes MyLaps's unique equipment to function. Every participants will be assigned with their respective *bibtag* containing their registration information. *Bibtag* emits UHF signal that will be picked up by the detection mat, thus registering that the participant has passed the checkpoint. MyLaps's timing software will be used to collect all the participants' timing and uploaded to the database. Timing software works along with other MyLaps's software, allowing for live tracking functionality and finalization of result.

A MyLaps virtual running event does not require any additional equipment. Participants will be able to use their device to track their activities using the device's in-built hardware such as the phone's accelerometer. Organizers can choose to track participants' activities using Sporthive Live application's in-built tool, or they may opt for specific data/file upload. Finalized results can be accessed from the mobile application's result section or from MyLaps's web application.

### **2.4.3 JomRun**

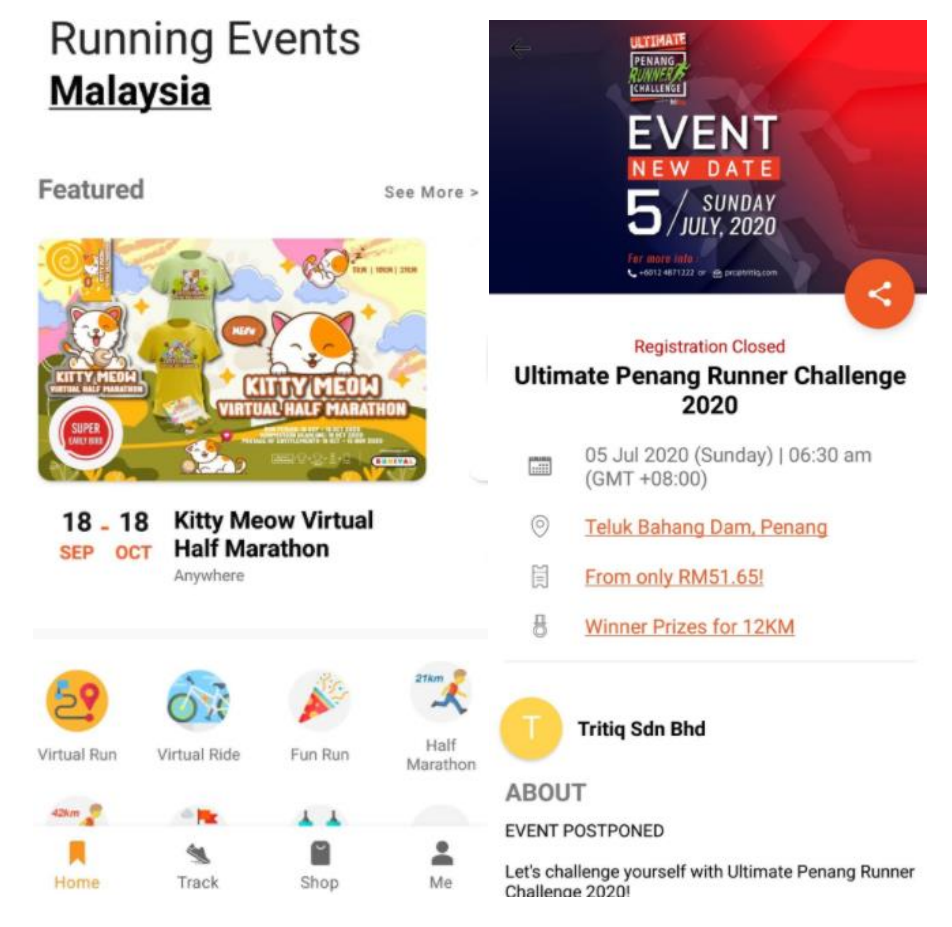

Figure 2.10.3.1: Screenshot of JomRun Mobile Application

Figures 2.4.3.1 show the interface of JomRun mobile application. Users are able to filter upcoming events by category. JomRun application has many advertisements to promote major upcoming events and has a shop section to purchase merchandises or sports equipment. Tracking functionality is available during the virtual run event. Using the 'Track' feature from the homepage will start tracking user running activities but the result cannot be used for event upload. Entering the landing screen of any upcoming events will preview all event information in a scrollview. Clicking on registration usually redirects users to an external link for payment. Once registration is completed, the receipt will be added into the user profile. Depending on the event, receipt details stored and functionality provided will vary, thus users need to refer to the event organizer's instructions.

## **2.4.4 Existing System Comparison**

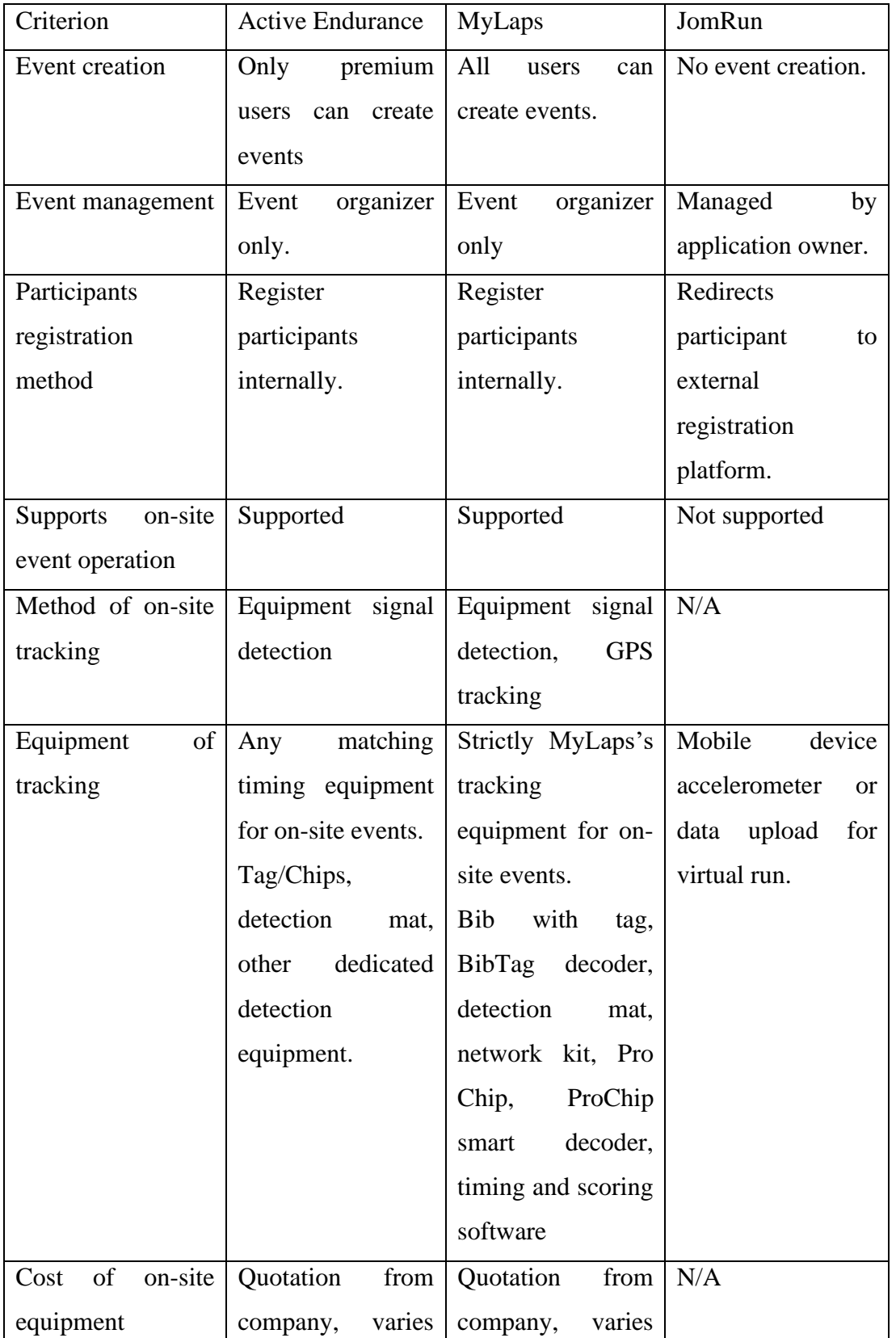

by event size.

by event size.

Table 2.5.4.1: Table of Differences Between All The Existing Systems Studied

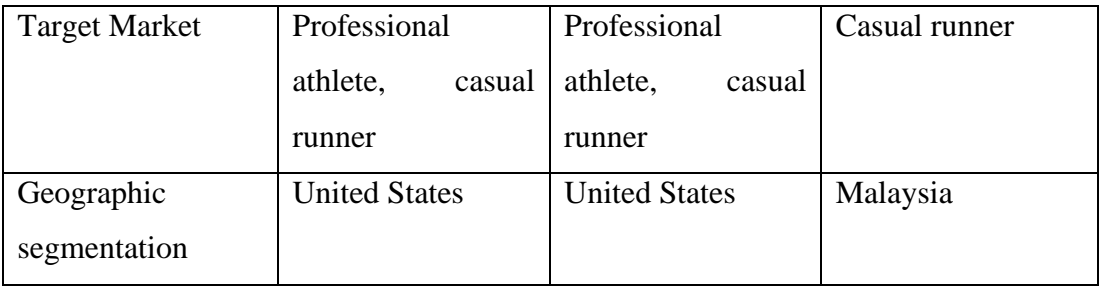

A common characteristic shared among the three systems is the separation of participant platforms from the management platform. Most of the participant platforms are provided via mobile applications, which deliver operations such as view and search event details. The mobile applications are all free to install, but incur additional cost for the registration of chosen events.

Between the three, only MyLaps provides a free to use management platform. Active Endurance requires payment to complete the event setup process while JomRun fails to provide any event management system. The participants registration for both MyLaps and Active Endurance are done using their own system, while JomRun will redirect users to the organizer's domain for contact.

MyLaps and Active Endurance facilitate on-site event operation, while JomRun is primarily used for virtual run events. Both MyLaps and Active Endurance seek to run events for professional athletes, therefore dedicated tracking equipment has to be used. Active Endurance systems will be able to accept data from their list of permitted timing equipment, while MyLaps will strictly uses tracking equipment of their own brand. Event runners will be required to equip the tracking chips that are interpretable by the decoders. Therefore, to properly complete any event, results from dedicated tracking equipment will have to be used.

Two hardware functionalities ventured is the QR scanning capability and accelerometer. QR code scanning functionality is only implemented by MyLaps and Active Endurance for participant attendance verification during event day. All three systems utilize the device's accelerometer to track users' running activity for virtual run. The geographic segmentation of Active Endurance, MyLaps and JomRun are United States, United States and Malaysia respectively.

As the system to be developed will be used by Malaysian secondary school, sensitivity of tracking accuracy can be more lenient than the system studied. The system developed will be employing QR scanning to record participants at any checkpoint for on-site cross country events, as adapted from MyLaps and Active Endurance method of QR scanning for participants event day check in. The runner tag containing the QR code can be printed by the school or by the participants themselves. Event organizers and personnel will be using their own android device as equipment for recording participants, hence saving the cost for the event. All users of the system will be able to create and host events.

#### **CHAPTER 3**

### **3Methodology and Project Management**

### **3.1 Development Methodology**

The development methodology chosen is the Rapid Application Development (RAD) methodology. RAD has 4 major phases as illustrated below:

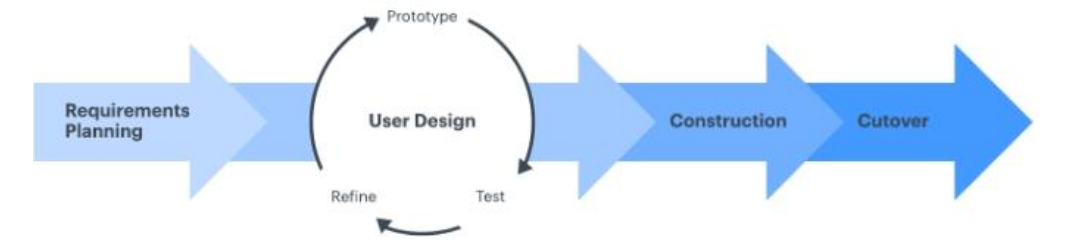

Figure 3.1.1: RAD Flow Diagram (LucidChart.com, n.d.)

For this Cross Country Event Management system, the project begins with the planning phase. Within the planning phase, the project basis needs to be established. Scope and objectives were to be specified to define the essential works, predetermined output and result of this project. Proposed solution and approach is also confirmed to determine the best software architecture, methodology and tools to be used for implementing the project. Requirements are elicited from the secondary school cross country event organizers to document the required features and functions of the project. Project works will be decomposed into many smaller, specific and more manageable tasks via work breakdown structure. Researches are done to analyse the project problems and gain understanding on the best approach for a perfect delivery. Once all the basis has been confirmed for planning, the project will move on to the user design phase.

The user design phase's objective is to create functional prototypes for the systems that achieves the requirements elicited. The user design phase generally consists of 3 processes: prototype, test and refine. Diagrams of the management system such as use case, sequence and database diagrams will be modelled and refined along the user design phase. Every prototyping process is done by confirming the system models of the prototype, then building said component or system from the model using a development tool. Each prototype consists of new features or changes implemented for the components of the defined modules.

Once the components or system are created, testing will be done on the prototype to ensure it is working as intended in requirements. The prototype must be evaluated during the testing of each iteration to verify if it is up to standard before moving onto the construction phase. Testing of the prototype may include unit testing and integration testing, but may differ depending on the new changes introduced to that prototype iteration. For this project, most testing completed will be manual testing to consider the end user's viewpoint. If the prototype is lacklustre, refining process must be done. The refine process may include tasks such as improving or repurposing the designed style, model, modules and prototype.

In the construction phase will be short as the prototype has been continuously improved in the user design phase. In this phase, emphasis will be put into completing the actual system and ensuring that it can be deployed with any issue. Integration and system testing must not fail in this phase. The cross country event management system should be guaranteed to work in an actual environment with real-life operations.

Cutover phase is done after construction phase. The system undergoes acceptance test by the stakeholders to determine if the system is in compliance with all requirements, needs, processes and design. For this course, the project will be considered as complete after the completion of acceptance test and will be presented to the responding supervisor and moderator.

Under RAD, if the system is within or beyond satisfactory, the system will be pushed for launch. A proper domain will be used to host the web application and the APK for mobile application would be built. Supports will be provided for the users to use the system and existing bugs will be corrected.

## **3.2 Project Plan**

## **3.2.1 Work Breakdown Structure**

Work breakdown structure is done based on Rapid Application Development Methodology (RAD).

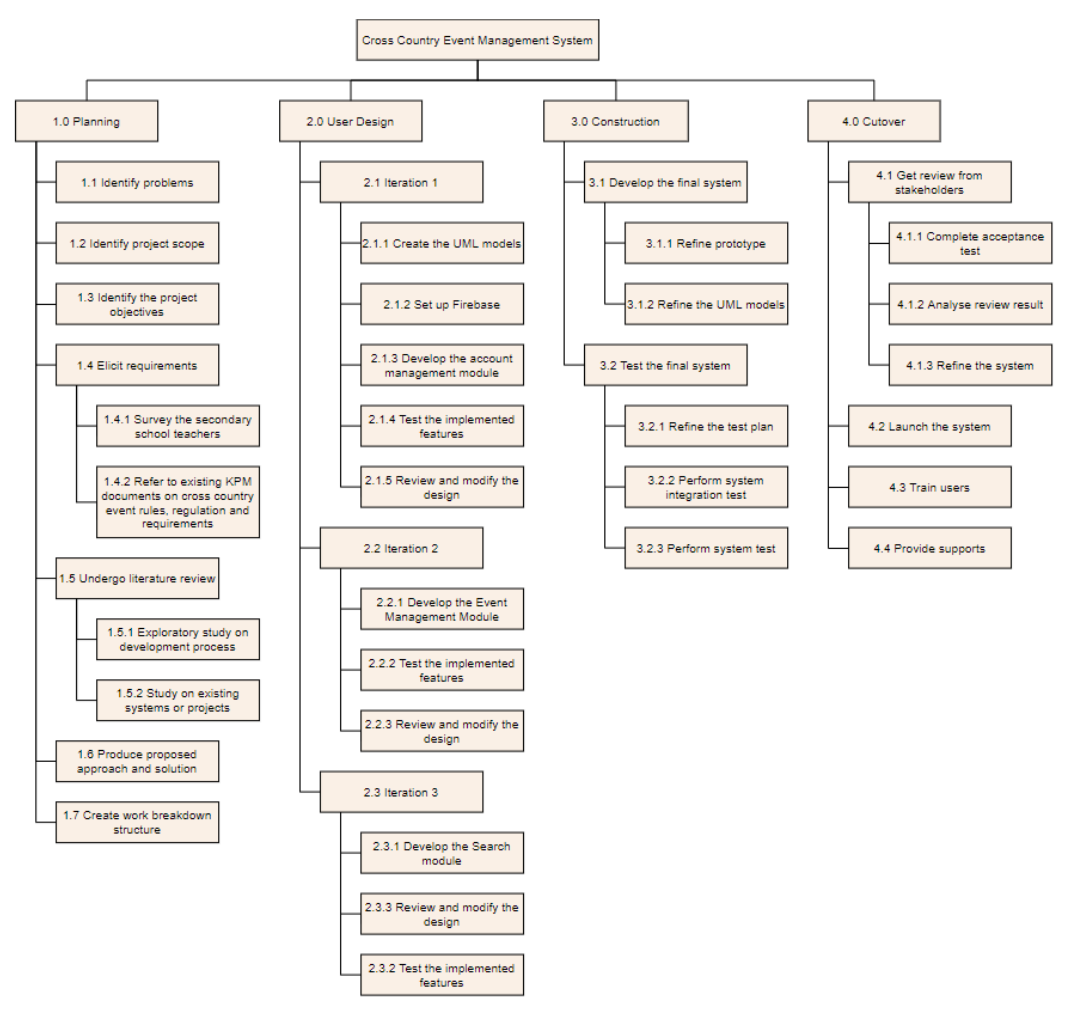

Figure 3.2.1.1: Work Breakdown Structure For Cross Country Event Management System Based On RAD Methodology

## **3.2.2 Gantt Chart**

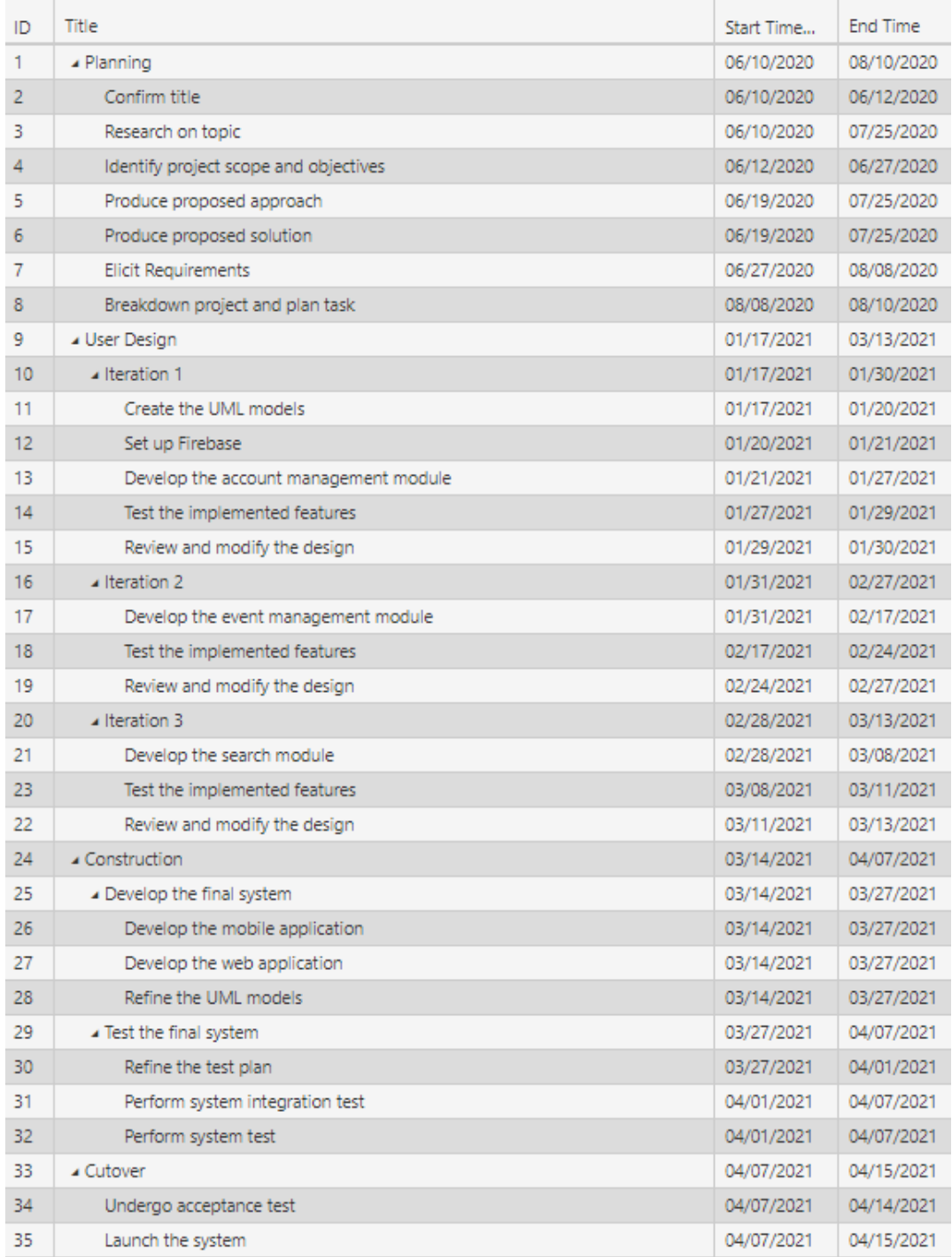

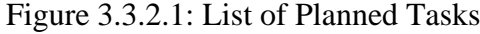

 $\mathbf{r}$ 

Ŷ.

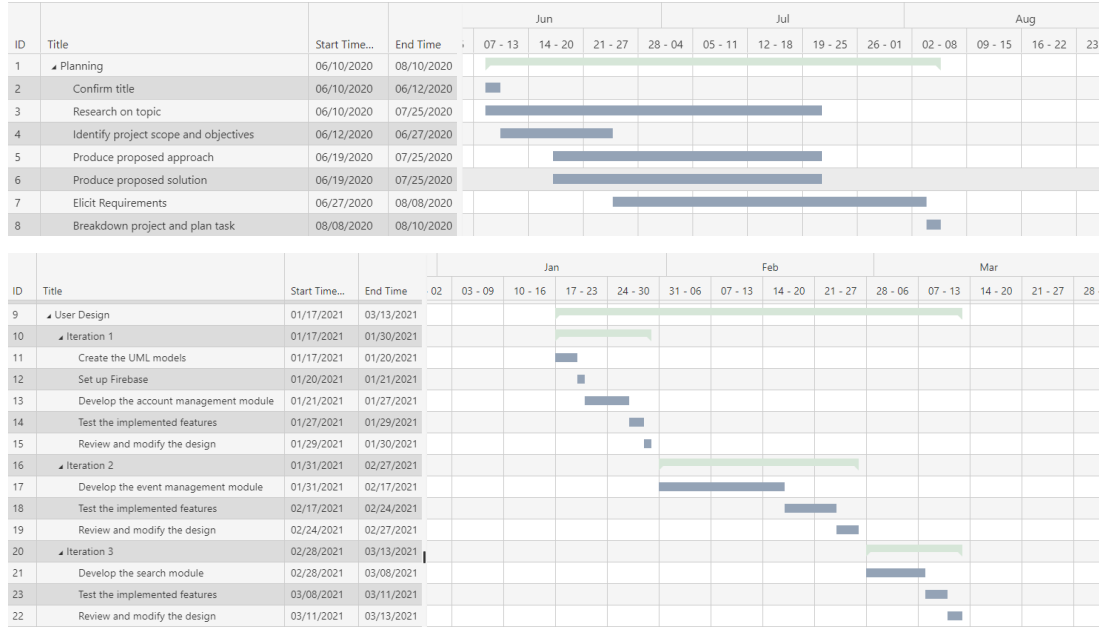

|    |                                       |            |                 |           |           | Mar       |           |           | Apr       |           |
|----|---------------------------------------|------------|-----------------|-----------|-----------|-----------|-----------|-----------|-----------|-----------|
| ID | Title                                 | Start Time | <b>End Time</b> | $28 - 06$ | $07 - 13$ | $14 - 20$ | $21 - 27$ | $28 - 03$ | $04 - 10$ | $11 - 17$ |
| 11 | Create the UML models                 | 01/17/2021 | 01/20/2021      |           |           |           |           |           |           |           |
| 12 | Set up Firebase                       | 01/20/2021 | 01/21/2021      |           |           |           |           |           |           |           |
| 13 | Develop the account management module | 01/21/2021 | 01/27/2021      |           |           |           |           |           |           |           |
| 14 | Test the implemented features         | 01/27/2021 | 01/29/2021      |           |           |           |           |           |           |           |
| 15 | Review and modify the design          | 01/29/2021 | 01/30/2021      |           |           |           |           |           |           |           |
| 16 | Iteration 2                           | 01/31/2021 | 02/27/2021      |           |           |           |           |           |           |           |
| 17 | Develop the event management module   | 01/31/2021 | 02/17/2021      |           |           |           |           |           |           |           |
| 18 | Test the implemented features         | 02/17/2021 | 02/24/2021      |           |           |           |           |           |           |           |
| 19 | Review and modify the design          | 02/24/2021 | 02/27/2021      |           |           |           |           |           |           |           |
| 20 | $\blacktriangle$ Iteration 3          | 02/28/2021 | 03/13/2021      |           |           |           |           |           |           |           |
| 21 | Develop the search module             | 02/28/2021 | 03/08/2021      |           |           |           |           |           |           |           |
| 23 | Test the implemented features         | 03/08/2021 | 03/11/2021      |           |           |           |           |           |           |           |
| 22 | Review and modify the design          | 03/11/2021 | 03/13/2021      |           |           |           |           |           |           |           |
| 24 | ▲ Construction                        | 03/14/2021 | 04/07/2021      |           |           |           |           |           |           |           |
| 25 | Develop the final system              | 03/14/2021 | 03/27/2021      |           |           |           |           |           |           |           |
| 26 | Develop the mobile application        | 03/14/2021 | 03/27/2021      |           |           |           |           |           |           |           |
| 27 | Develop the web application           | 03/14/2021 | 03/27/2021      |           |           |           |           |           |           |           |
| 28 | Refine the UML models                 | 03/14/2021 | 03/27/2021      |           |           |           |           |           |           |           |
| 29 | ⊿ Test the final system               | 03/27/2021 | 04/07/2021      |           |           |           |           |           |           |           |
| 30 | Refine the test plan                  | 03/27/2021 | 04/01/2021      |           |           |           |           |           |           |           |
| 31 | Perform system integration test       | 04/01/2021 | 04/07/2021      |           |           |           |           |           |           |           |
| 32 | Perform system test                   | 04/01/2021 | 04/07/2021      |           |           |           |           |           |           |           |
| 33 | ⊿ Cutover                             | 04/07/2021 | 04/15/2021      |           |           |           |           |           |           |           |
| 34 | Undergo acceptance test               | 04/07/2021 | 04/14/2021      |           |           |           |           |           |           |           |
| 35 | Launch the system                     | 04/07/2021 | 04/15/2021      |           |           |           |           |           |           |           |

Figures 3.4.2.2: Gantt Charts of The Planned Tasks

#### **3.3 Development Tools**

### **3.3.1 Programming Language**

#### **3.3.1.1 JavaScript**

JavaScript has been used extensively when developing the application in both React Js and React Native framework. JavaScript is primarily used for creating and calling the appropriate functions for both web and mobile applications' components.

### **3.3.1.2 MySQL**

MySQL is an abbreviation for "My", the name of the founder, Michael's daughter and "SQL" which stands for Structured Query Language (Husky Intelligence, n.d.). MySQL has been used for managing communication and data exchange with the MariaDB database.

### **3.3.2 Framework**

### **3.3.2.1 React Js**

React Js is a Javascript framework for creating web user interfaces by composing components, states and props. Most pages are structured as a single container, and within each container consist of components with different functionalities. Redux has been used alongside React to facilitate better state management between components.

### **3.3.2.2 React Native**

JavaScript framework such as React Native is used for creating and rendering any hybrid mobile application. As this project is to be released for android mobile devices, only the android files and configuration for the React Native project are updated for changes. Similar to React Js, the project is built using components, states and props defined. Libraries developed by both React Native main developers and the community will be used to facilitate the QR scanning.

#### **3.3.2.3 Express**

Express is a Node.js framework that provides a common set of utilities which will be used for building servers (Labs, 2020). The project's API Gateway is built on the Express server to facilitate API calls for handling requests such as data exchanges.

#### **3.3.2.4 Bootstrap**

Bootstrap is used extensively during the web application development to quickly build common components without needing to define the basic html, css and javascript file. Many components provided by bootstrap have been used in this project such as the Modal, flexbox, pagination and class stylings. The component and utilities make it easy to create a clean looking user interface. In addition to that, bootstrap can offer responsive layout for better rendering of the page when accessed from either mobile device or desktop.

#### **3.3.3 Databases**

### **3.3.3.1 Amazon Relational Database Service**

Amazon Relational Database Service (RDS) is a cloud database solution provided by Amazon Web Service (AWS). As AWS is hosted in the cloud, the database will be available as long as it is switched on in the AWS console. As the service is provided by a known company, the database is less likely to face unintended down time. In addition, AWS provides additional tools and features such as setting up VPC and group which makes database connection management easier.

### **3.3.3.2 MariaDB**

MariaDB is a relational database that is used for this project. This database has been chosen due to its clear table structuring and its distinct storage engines such as InnoDB that is good for querying by row and ColumnStore that is better for querying data by index. The MariaDB is hosted on Amazon's RDS.

#### **3.3.3.3 Firebase**

Firebase Authentication provided by Firebase is used in this project to partially manage user sign in and register. Although the user data will also be stored in MariaDB, Firebase is used for authenticating users for both regular email sign in and Gmail service sign in. Email address verification service is provided but will not be implemented in this project until it is ready for launch to allow easy testing during development.

## **3.3.4 Other Tools**

### **3.3.4.1 Github**

Github is used as the version control system for this project. All project changes are committed regularly to the repositories and versioned with tags to keep track of the versions. The project can be cloned and reinitialized for development or usage in another machine. GitHub is also used as fail safe to allow rollback in case critical and defected changes have been made to the local copy. GitHub is commonly used by the software development industry for work collaboration.

#### **CHAPTER 4**

#### **4Project Specification**

#### **4.1 System Overview**

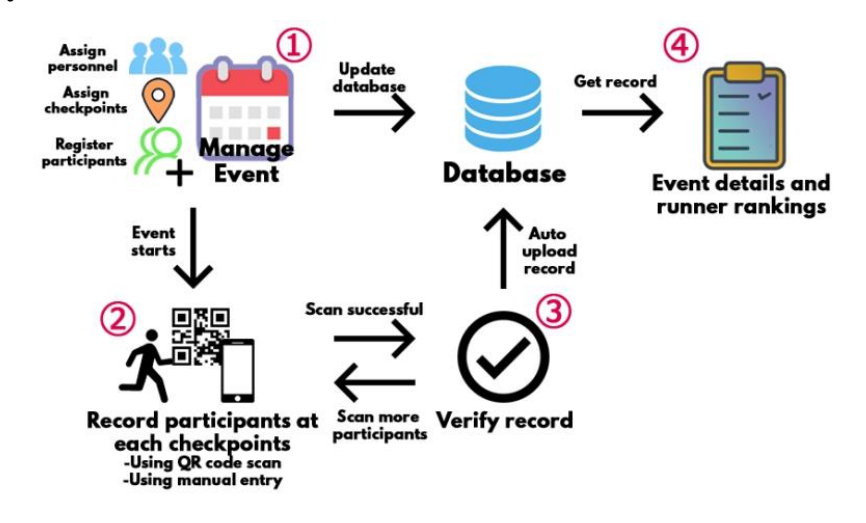

Figure 4.1.1: Figure Describing Process Flow of The Cross Country Management

#### System

The process of a cross country event is distinguishable in 4 steps: First, set up or manage the event. Second, record participants at checkpoints. Third, verify the new record. Finally, retrieve the finalized list. Manage event concerns the event management modules of web and mobile. Event organizer will create the cross country event either using mobile or web application and input relevant information to complete the event creation process. Assigning personnel by adding users by their CCEMS ID can be done during the event creation process. Participant groups and their total required checkpoints can be added during the creation process to distinguish the categories of runners. Should the organizer make any mistake during the creation process, the event will be available for update as long as it has not been started or ended yet.

To register participants or runners for the events, the record participants module of the web application is used. The personnel or organizer would be able to achieve that by using the register participants function in the event page. After registering the participants, the QR Code will be displayed for the user and the image files can be saved for creating their own QR bibs for the event. Registered participants can be found again in the participants list, where the QR code can be viewed and

downloaded again. Update of participants is possible in the participant list as long as the event has not been started or ended yet.

The event organizer can choose when to start or end the event. During the event, the mobile application's record participant module will be used. The module should detect QR code on the runner's bib and display runner information. The personnel should verify if the runner information is correct, then the timestamp of the runner passing the checkpoint will be uploaded to the database. Personnel can choose to manually enter the data if detection fails. Event organizer can finalize and close the event using either platform to prevent further entry. Event management module should retrieve the event's participant information and produce a ranking list.

For users who are not interested in participating or managing the event, they are able to search for the existing event in the search page. The search functionality is available for both registered and unregistered users. In addition to that, registered users will be able to view their top 3 upcoming or recent events that they were assigned to assist or have created in the home page. Event list containing the user's events will also be made available in the event list page.

### **4.2 Requirements Discovery Method**

The requirements discovery method will be elaborated and concluded in this section. Two discovery methods were used to identify the requirements for this project, which are the exploratory study and the survey research. The main requirement discovery method is the exploratory study. Multiple similar event management systems were examined to determine the workflow of their application. The importance of this method is to recognize the pattern and narrow down the core features to be implemented in this project.

The exploratory study on existing systems revealed that most well-established marathon system providers employ high-end equipment to perform precise tracking of participants at any given checkpoint. The equipment identified was the "timing chips / tags" placed on the runners, and the detection mat or machines placed at the checkpoints. Precise and quick tracking were possible using the equipment due to consistent frequency emission and detection. However, to employ such a method would require the high-end equipment to be present, which can cause financial constraint upon purchase.

The purpose of using the equipment was to scan and record participants after all. It has been noted that QR scanning was employed by MyLaps and Active Endurance for admitting the participants before the event start and that the QR scanning method can be performed using any mobile devices. Therefore, it is possible to eliminate the need for dedicated tracking equipment and utilize QR scanning for the recording of participants at a checkpoint instead. The requirement of using QR scanning for participant recording was elicited. On a similar notion, eliminating the need for dedicated equipment will also significantly reduce the equipment cost as the only equipment required is the user's personal mobile device.

From the exploratory study on the existing system, inspiration was drawn from their event creation and event navigation process. It is a requirement that the system must allow users to create an event for the system. The study has also narrowed down some fundamental information that is required such as title, data, time, location as they help provide basic impressions for a visitor of that event page. All runner category elicitation were done during the event creation process, and not any other part of the module.

Besides similar systems, exploratory studies were also conducted on the architectures and the methodology of the systems. The purpose of conducting the study is to choose the best methodology that suits the pacing of the project development, and to choose the appropriate system architectures, frameworks, libraries and database to be used for the system. Under the architecture study, the difference between native mobile and hybrid mobile development were ventured, which can be concluded as: native mobile hold inherent advantage over hybrid mobile application due to code familiarity to the device's hardware and build, along with smaller packaging size due to the application serving for a single platform. Despite precaution on the difficulty in accessing hardware functionality using hybrid mobile development, the flexibility of deploying in both mobile platforms at once can be a significant time saver. Requirement was elicited to signify that only the android hardware will be focused on when implementing the mobile application with a hybrid framework. Maturity of the react framework is not a concern as the system may not be handling complex operations. The database to be chosen were cloud based relational database due to ease of query and acceptable performance due to the size of the application to be developed.

The second discovery method used in this project is the stakeholders survey. A survey consisting of questions regarding basic procedures of the event is created via both open ended questions and close ended questions. The purpose of the survey is to identify the appropriate moment in which the developed application can serve its purpose. Besides that, the survey also serves to establish the core functionality required by the stakeholders. The survey has been completed by teachers and event assistants of SMJK Katholik PJ. Runner bib received from the respondent is included in appendix B, and the result of survey is included in appendix A.

Through the requirement discovery methods, the core requirements have been identified and listed in section 4.2. It has been revealed that the methods employed by the school is through manual logging methods, and digital logging method at the stations. Handwritten data will be passed to the judge for digital logging where the ranking of the students was generated. Overall, the average time taken to record a student is 2 seconds with a rare tendency to mis-record the first 150 students of the checkpoints. The difficult part of the methods employed by the schools is difficulty in tracking students when the participants come in group, therefore rubber bands were used to identify if the student had passed a checkpoint. Several concerns unrecognized from the initial assumptions made were also obtained from the stakeholders. The unrecognized concerns were the requirements to attribute scores into the eligible winning participants' sports house (rumah sukan) and to tally up all the scores obtained by each sport house. Using this information, requirement of implementing QR scanning were elicited to handle the issue of the school's current weak point in handling the scanning of participants that comes in group. It is believed that QR scanning may require less effort from the personnel and is faster.

## **4.3 Requirement Specification**

#### **4.2.1 Functional Requirements**

- 1. The system should let users register for account.
- 2. The system should let users login into their account using the registered account information.
- 3. The system should let registered users perform updates to their account.
- 4. The system should let users to search for past finished cross-country event details.
- 5. The system should let users sort the past cross-country event details based on provided criteria.
- 6. The system should let registered users create and configure a new upcoming cross-country event to be managed.
- 7. The system should let event organizers assign registered users as the event personnel for their upcoming event.
- 8. The system should let event organizers set the number of checkpoints and checkpoints required by each group.
- 9. The system should let event organizers to make amendment to an existing event via mobile and web application interface.
- 10. The system should highlight the error of event configuration and prevent the wrong amendment from being uploaded into the database.
- 11. The system should allow event organizers to define the group of runners for an event.
- 12. The system should allow event organizers and event personnel to view the status and details of their event.
- 13. The system should start timing the event once the event organizer starts the event and stops when the event organizer ends the event.
- 14. The system should allow event personnel to register participants into the database using the web application before the event starts.
- 15. The system should generate QR code based on the participants information.
- 16. The system should only allow event personnel and record participants at a checkpoint using mobile application via either QR Code scanning or manual data entry.
- 17. The system should recognize and prevent the recording of recorded participants for the same checkpoint.
- 18. The system should connect to the designated API gateway for running all CRUD operation.
- 19. The system should be able to perform operations on Amazon Relation Database MariaDB as defined by the instructions.
- 20. The system should allow registered users to view their profile information.
- 21. The system should allow event personnel to configure the list of event participants before the event starts.
- 22. The system should generate the final result ranking and display the result ranking in the event detail page after the event's completion.
- 23. The system should provide interface for showing the list of events that are created by the user and events that are assigned as personnel for the user.

## **4.2.2 Non-Functional Requirements**

- 1. The system should be developed in English language.
- 2. The mobile application should operate in android device of version 8.0 and above with minimum of 64mb available storage.
- 3. The web application should run in Mozilla web browser version 38.0 and above.
- 4. The web and mobile application should connect to and synchronize with the same cloud database.
- 5. The system should utilize android mobile camera for QR Code scanning.
- 6. The web application should utilize local storage and sessions to keep data.
- 7. The system should allow user to register using Google account.
- 8. The system should have login persistence.
- 9. The system should display the relevant errors on poorly filled form fields.

#### **CHAPTER 5**

### **5Project Design**

### **5.1 Software Architecture Design**

The main architecture design employed for this system is the Flux architecture design. Flux is the application architecture used by Facebook to develop the client-site web application as it properly describes React framework's components and the unidirectional data flow (Facebook.github, n.d.). As the majority of the cross country event management system is developed using React framework, flux architecture better depicts the structure and relationship of the systems components compared to other architecture patterns.

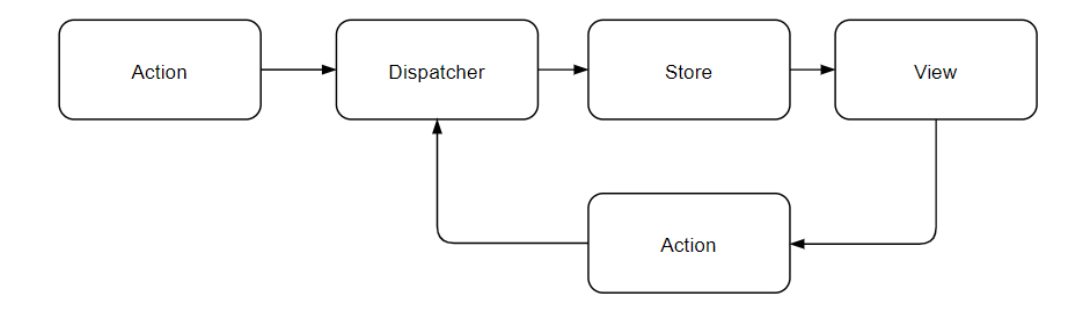

Figure 5.1.1: Flux Software Architecture Design

The flux architecture is derived and modified from Model-View-Controller (MVC) architecture pattern, with modification to acknowledge that each 'view' from react, or a react component, will be performing unidirectional data flow update with the model directly without the assistance of controller. The architecture also acknowledges that a single screen will have multiple components or views, some of which are used multiple times in a single page with different props, and most are re-rendered during state changes.

Both mobile and web application begin with an action initially, which will perform dispatch to the necessary functions for rendering the route, navigations, containers and components. The dispatcher also includes performing requests with the API gateway in order to retrieve database information such as the user details and event details in order to populate the store (consisting of the component's state and the redux state) with the information. After the page's views have been rendered, the user can perform UI action on the components to trigger dispatch for the appropriate response.

Transition from one page into the next page are handled by navigation dispatch and the appropriate dispatch for passing props or updating redux state.

The software architecture design from a top view may indicate a design similar to a client-server architecture design. The client side will exchange information with the server side in order to facilitate the complete workflow of the system. The overview of such design can be described with the diagram below:

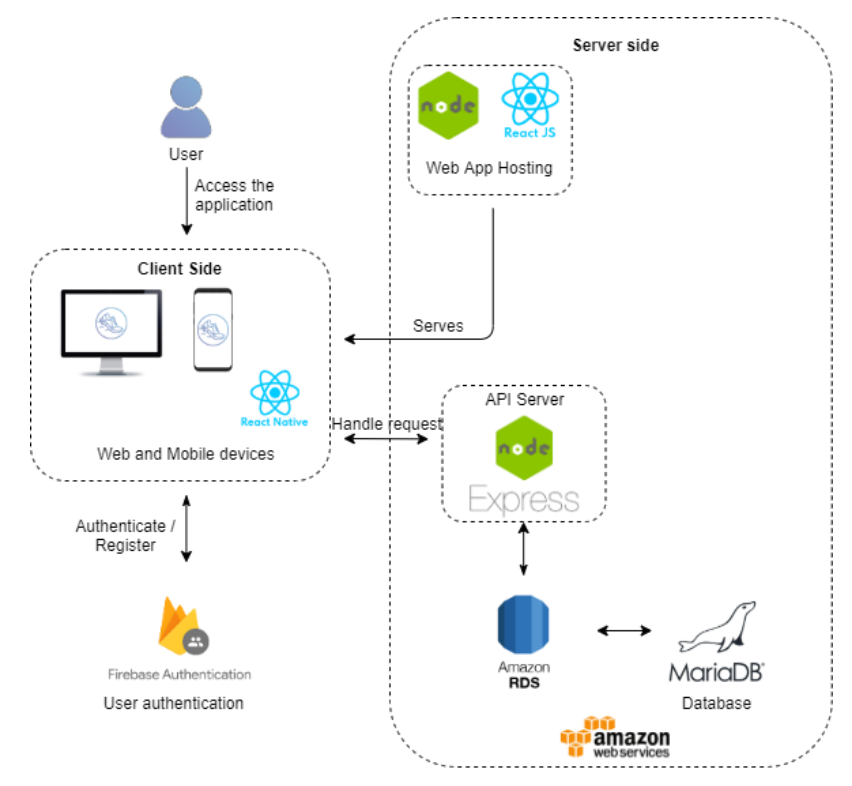

Figure 5.2.2: Client-Server Architecture Design

The client side mainly consist of the devices used by the users to access the applications of the system, which is the web application and the mobile application. The mobile application built using react native will compile the application code and bridge with the native modules in order to render the views. Additionally, the framework may utilize the hardware functionality of camera to perform QR scanning as permitted.

For the server side, the API server serves as the gateway for handling all requests. As mentioned, Express framework is used to host the API gateway. The web application is temporary hosted using Node.Js and React framework during development. Both the API server and web application server are hosted locally, therefore the server needs to be initialized and may suffer downtime influenced by the host server's condition.

Amazon Relational Database Service (RDS) is used for hosting MariaDB in a cloud environment. All database queries and operation are communicated using the API gateway, and the results will be returned appropriately back to the client side. Most management for MariaDB hosting is configured through Amazon Web Service (AWS) console, this include setting up the proxy, VPC and permitted IP groups.

### **5.2 Database Design**

### **5.2.1 Entity Relationship Diagram (ERD)**

ERD illustrates the relationship between the tables of the database. There are a total of 8 main tables used for the database. The event result must be referenced to an existing data of other tables. Despite the relationship, foreign keys are not implemented yet to exchange data integrity for data insertion and update flexibility. 'kb\_sum\_of\_checkpoints' is a 'knowledge base' table, which is used as a table for providing information on the arithmetic series of checkpoints for completion validation.

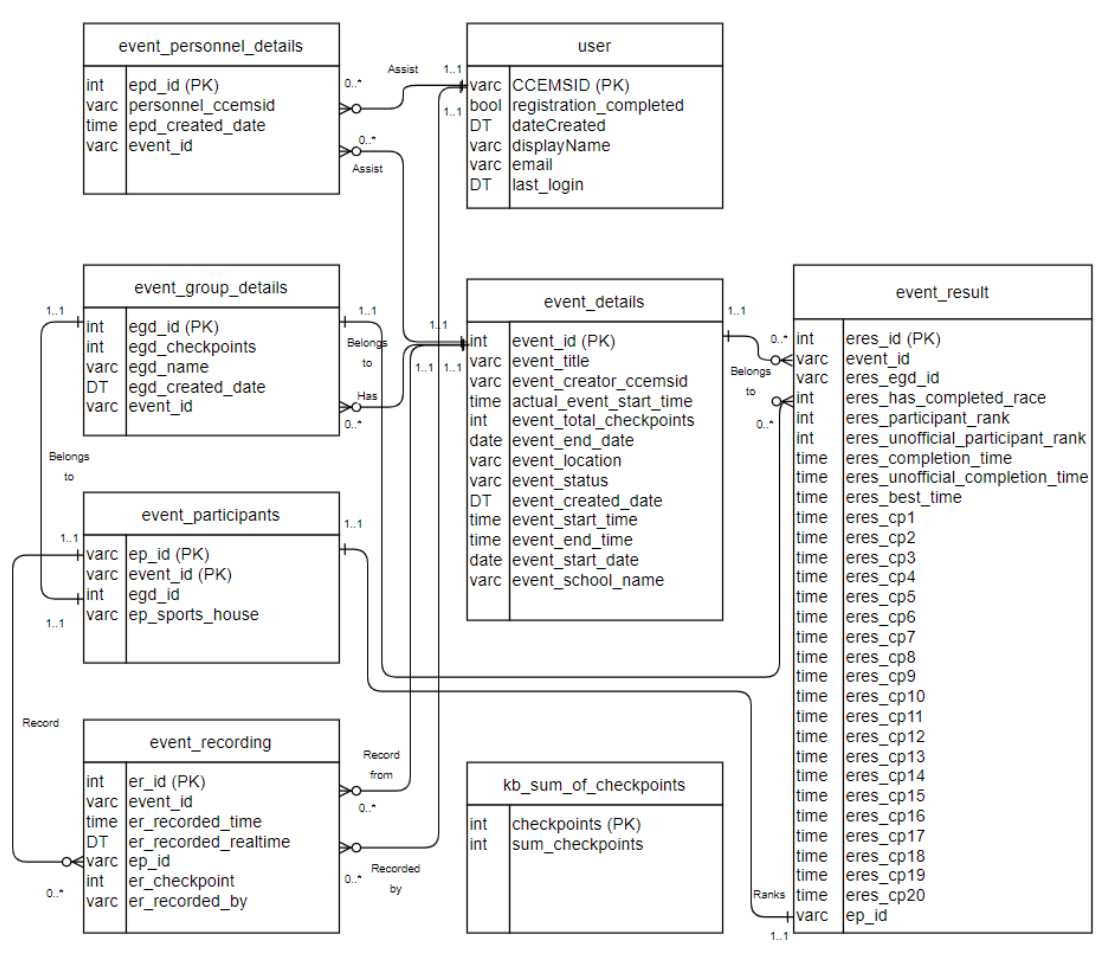

Figure 5.3.1.1: Entity Relationship Diagram for CCEMS

### **5.3 Use Case**

Use case diagram is used to define the interactions of different groups of system users with the system. Each system user category has different functionalities, but may inherit the functionalities of the generalized category. A public user is a user that has not logged in with a registered account. A registered user is a logged in user and can be assigned as an event personnel for none or many events, or choose to create upcoming events. The event creator will be the event organizer and cannot be reassigned. An event organizer has the moderating functionalities for the event they created and is generalized as event personnel as they have access to event day functionalities too. After the use case diagram is drawn, the use case specification is defined to describe the details and flow of how the use cases are performed.

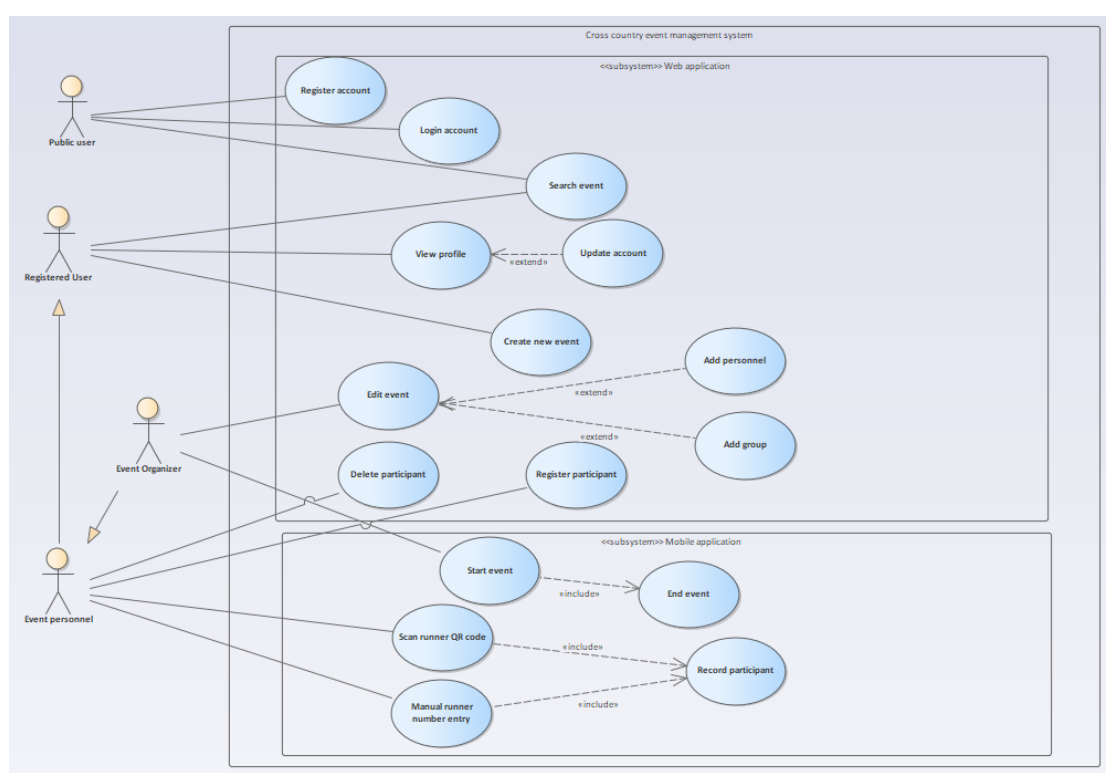

## **5.3.1 Use Case Diagram**

Figure 5.4.1.1: Use Case Diagram For Cross Country Event Management System.

## **5.3.2 Use-Case Specification**

## **5.3.2.1 Register Account**

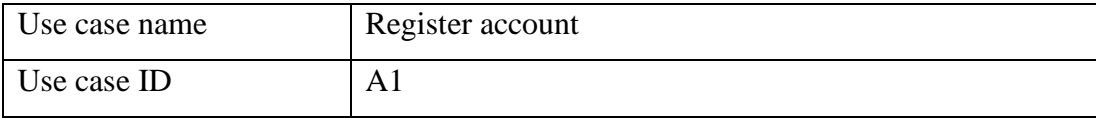

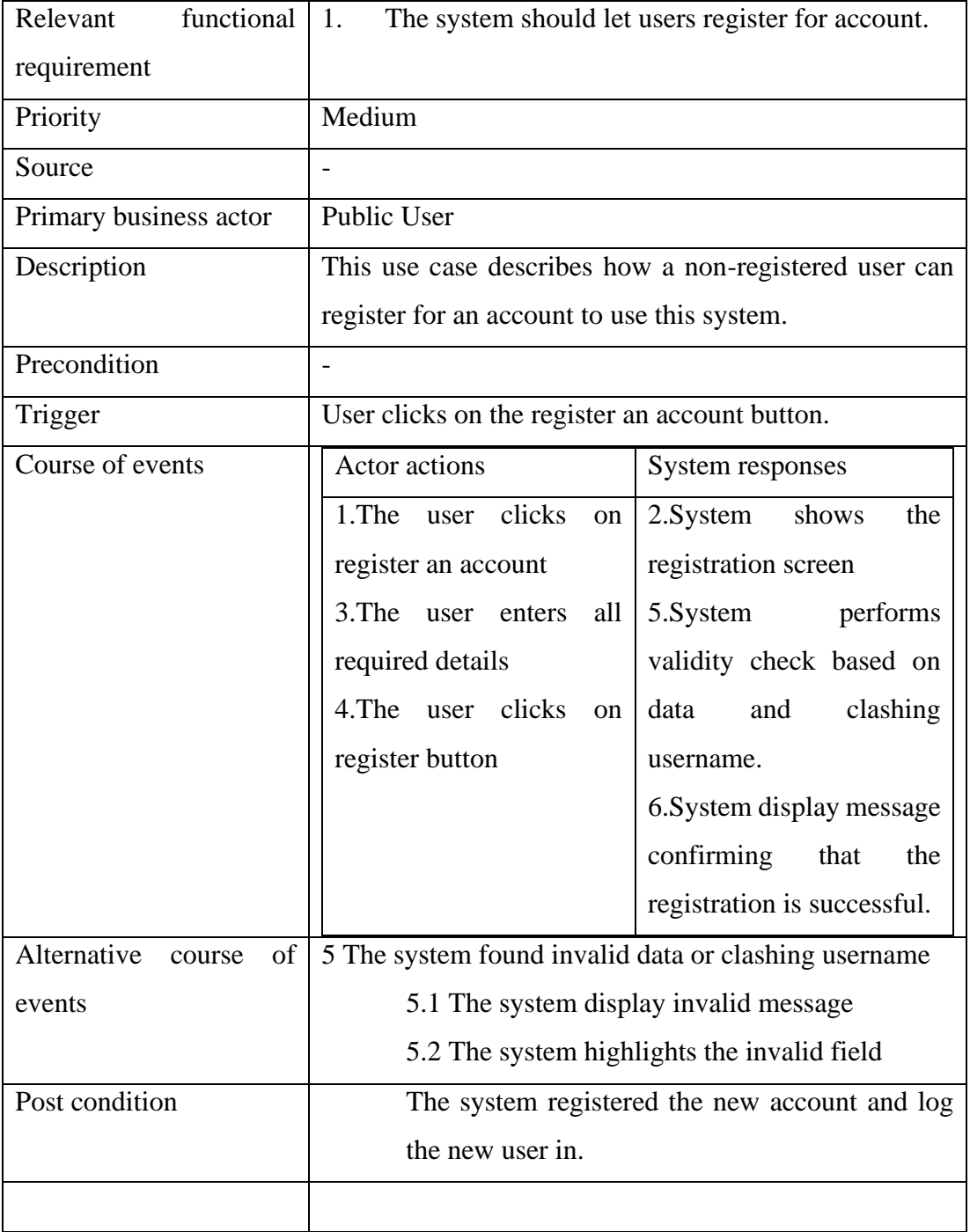

## **5.3.2.2 Login Account**

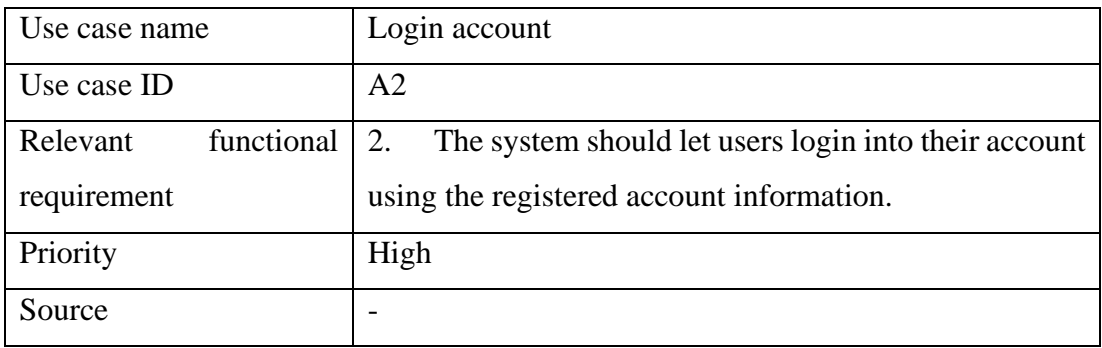

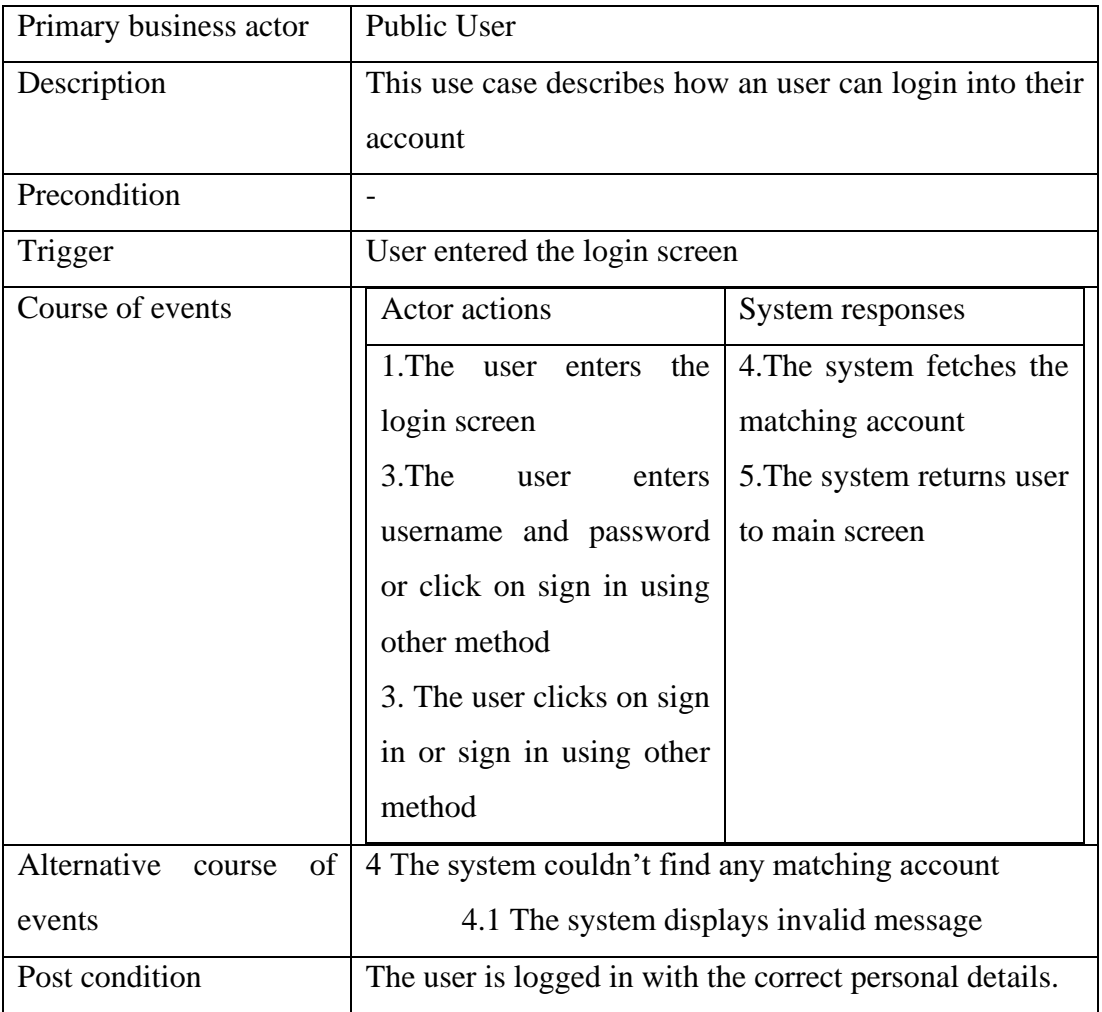

## **5.3.2.3 View Profile**

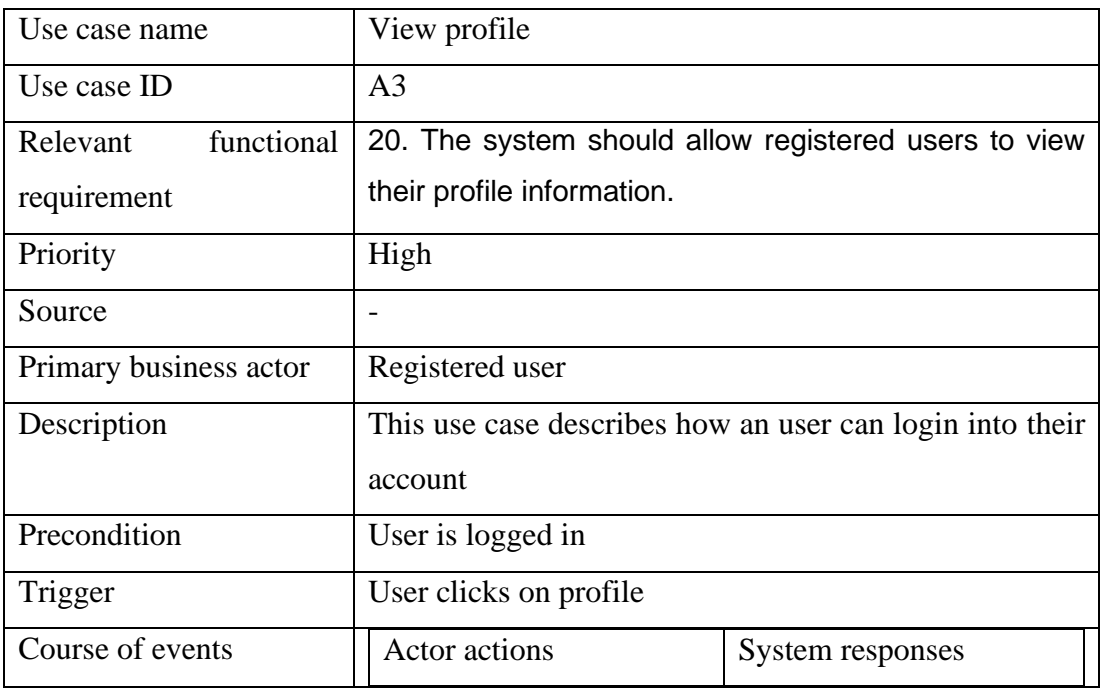

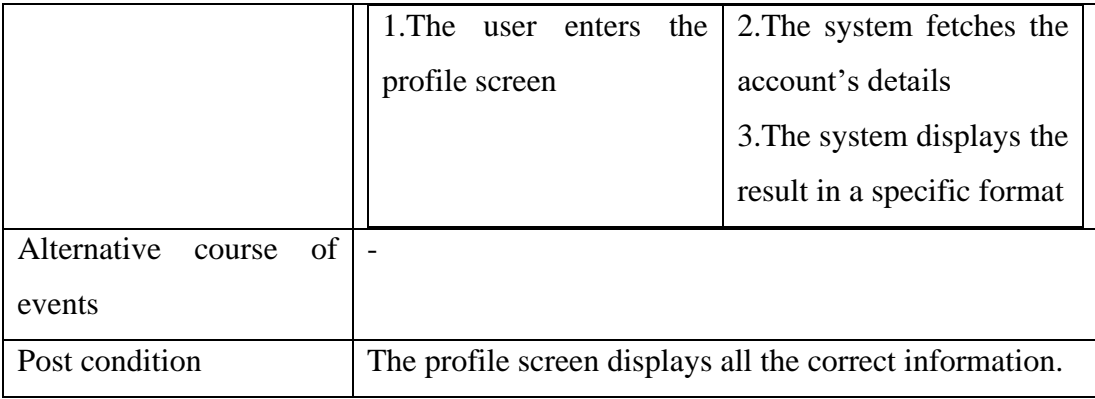

## **5.3.2.4 Update Account**

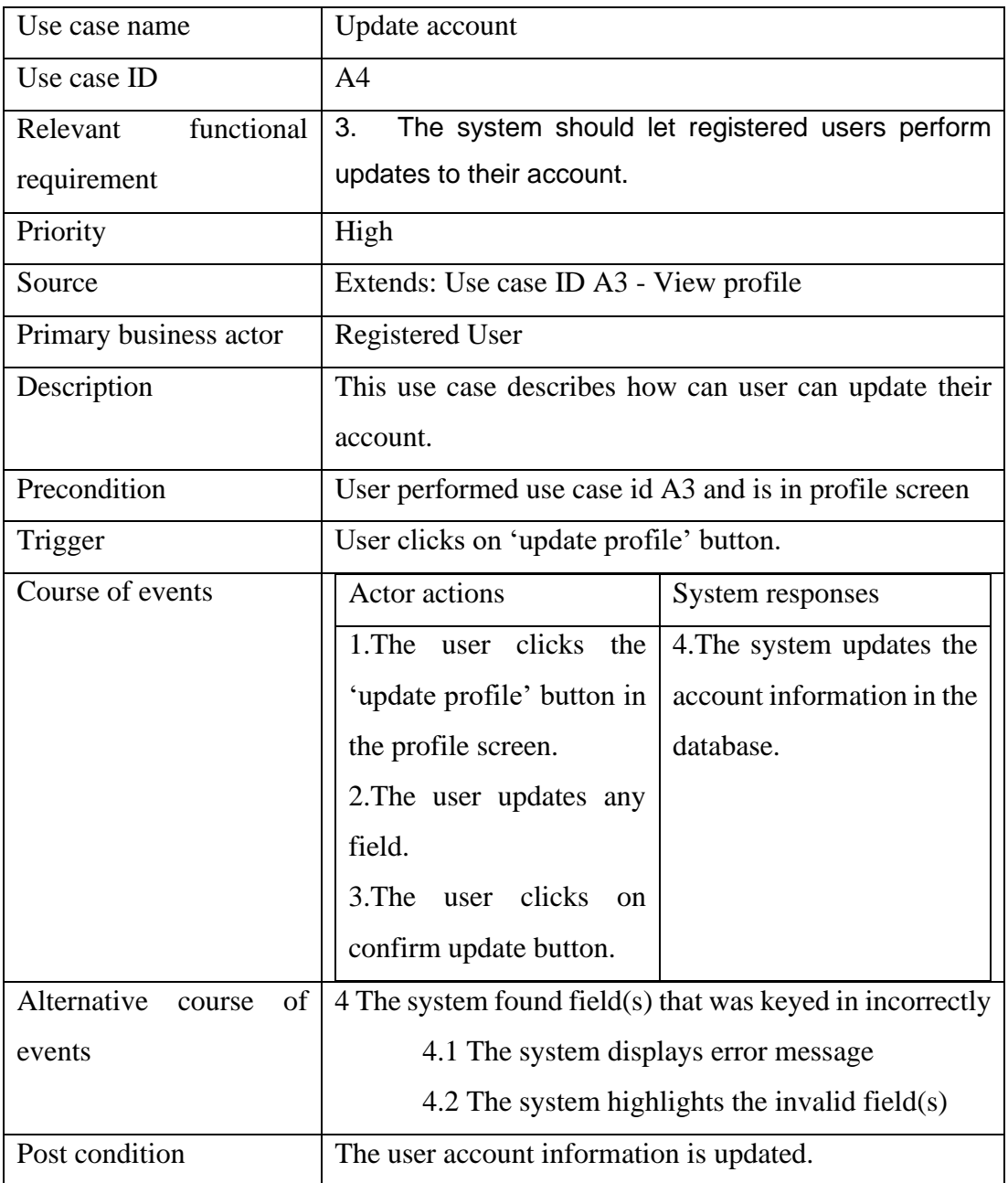

## **5.3.2.5 Search Event**

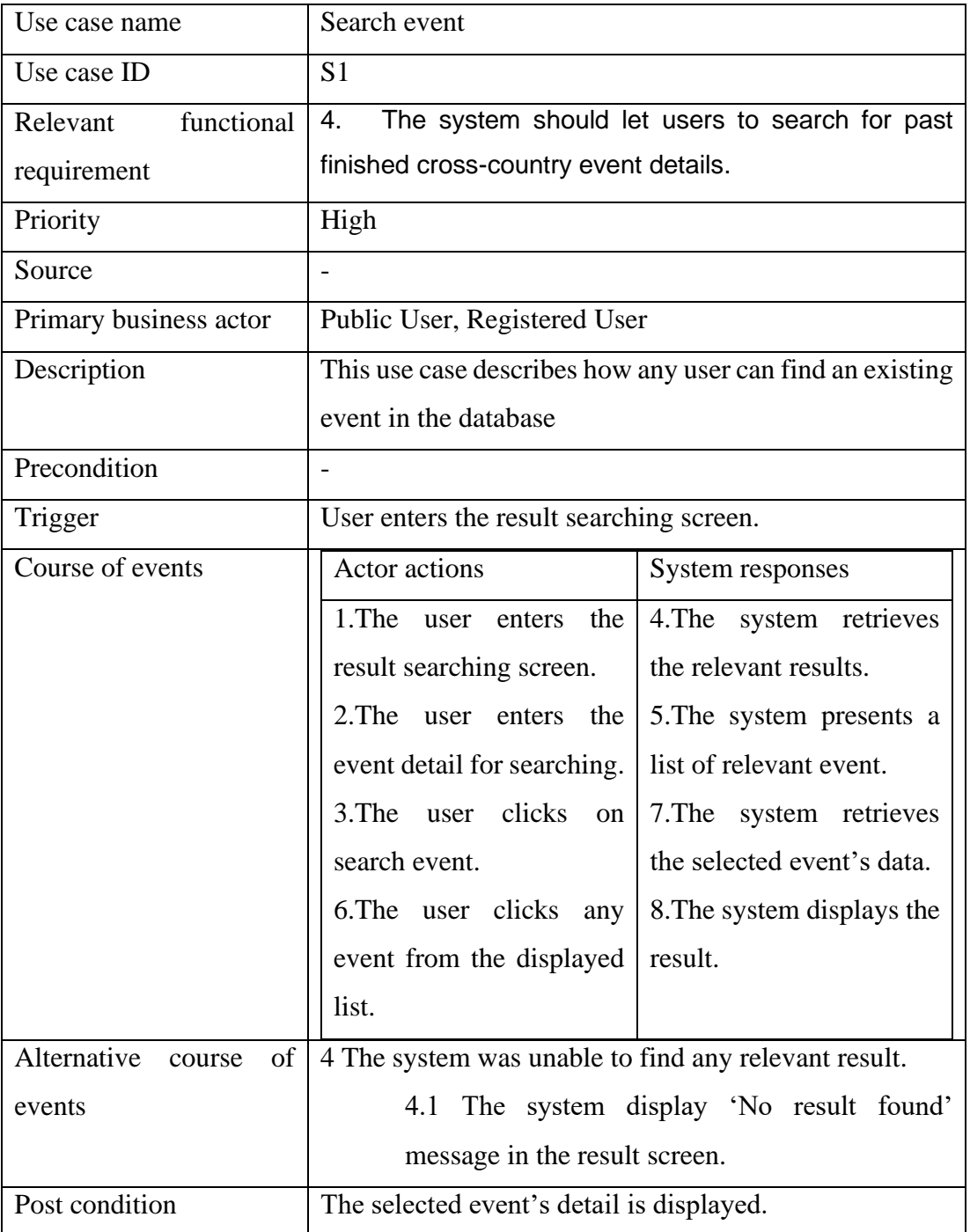

## **5.3.2.6 Create New Event**

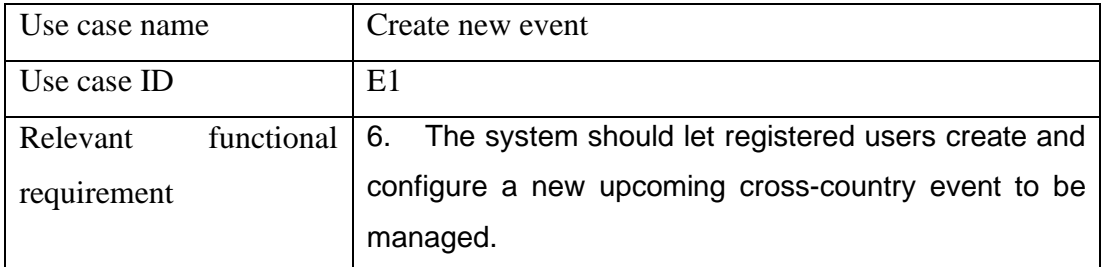

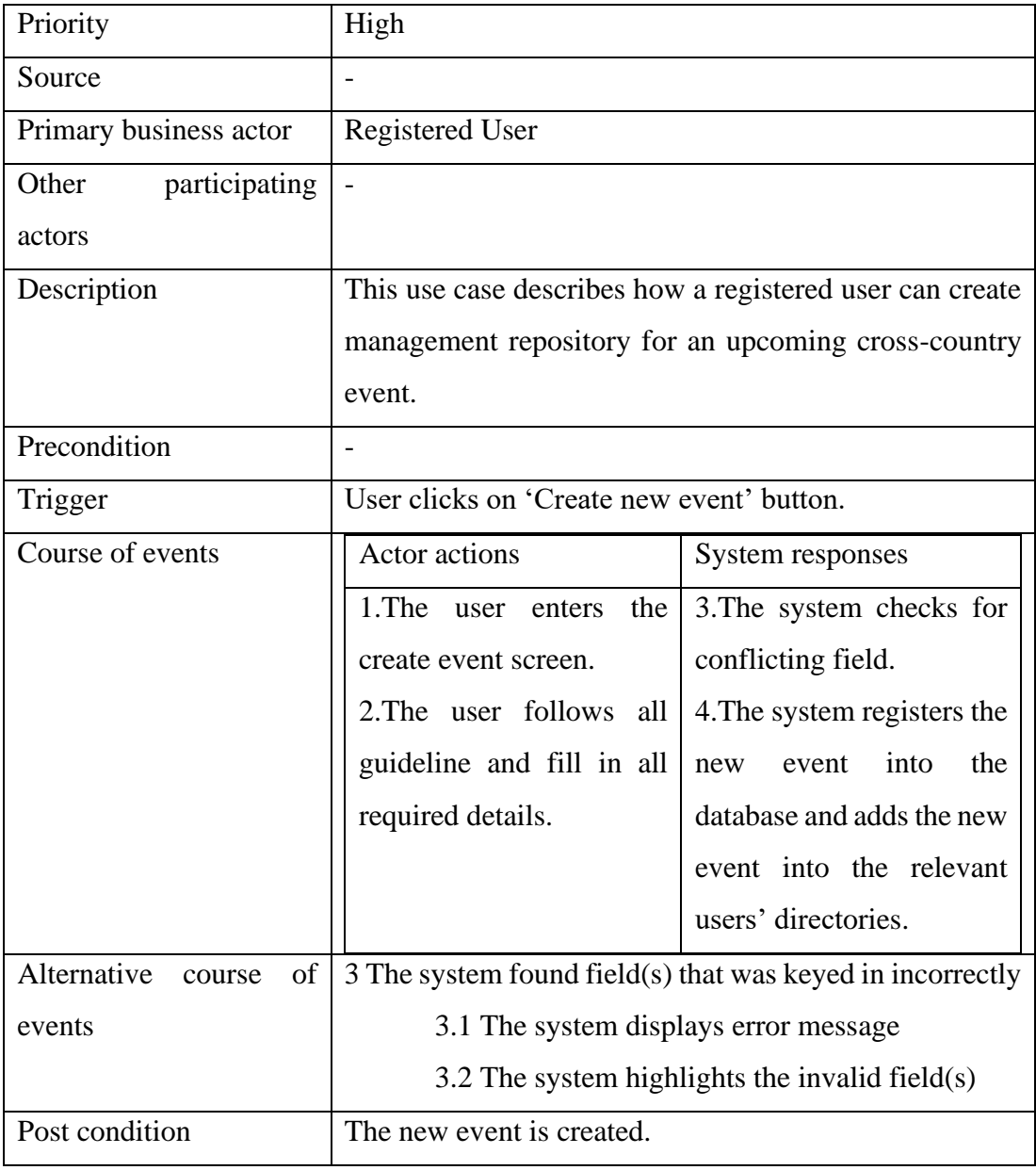

## **5.3.2.7 Edit Event**

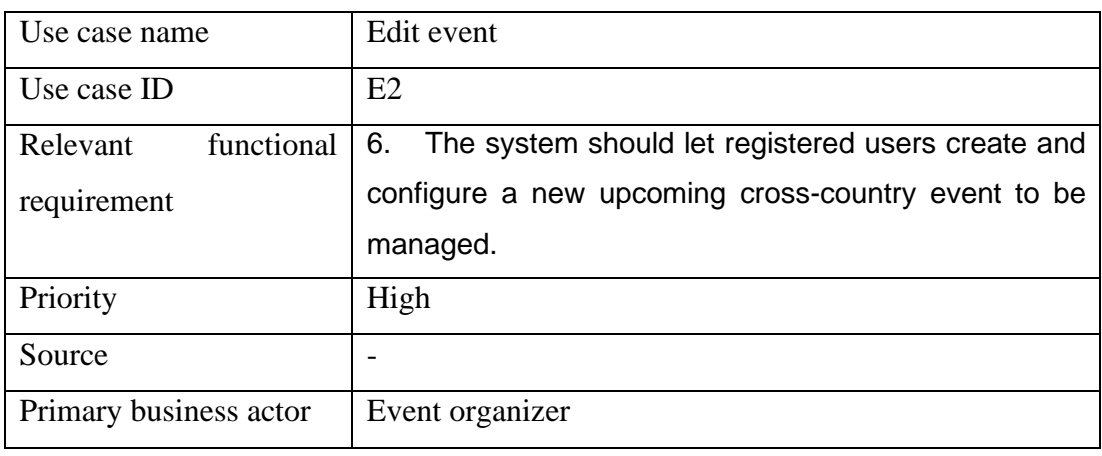

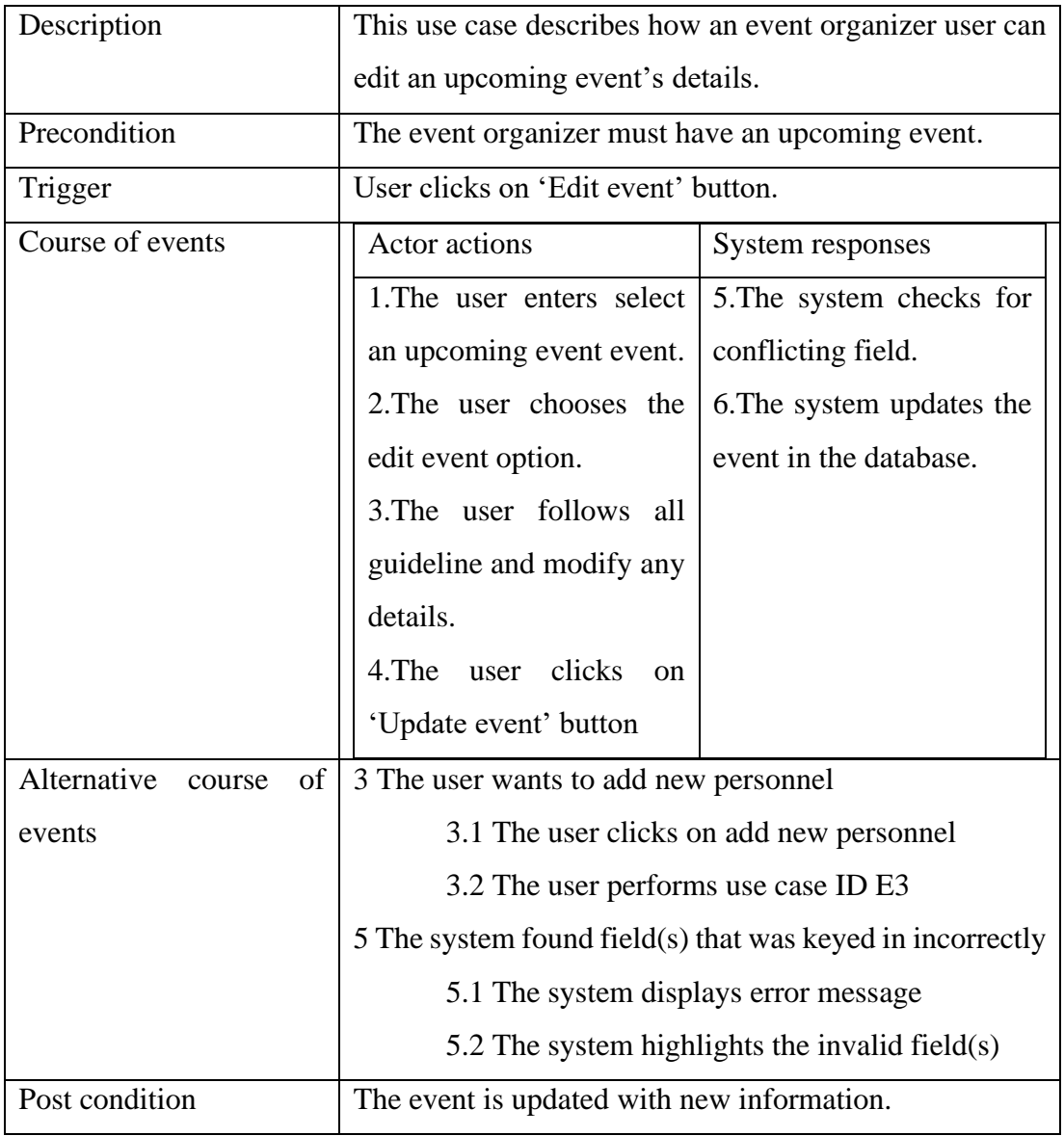

## **5.3.2.8 Add Personnel**

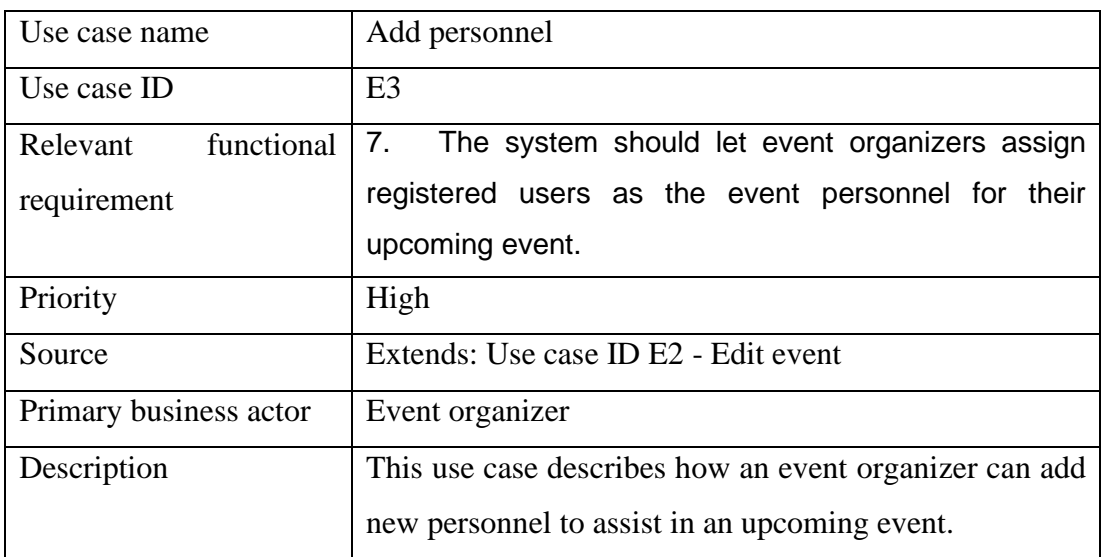

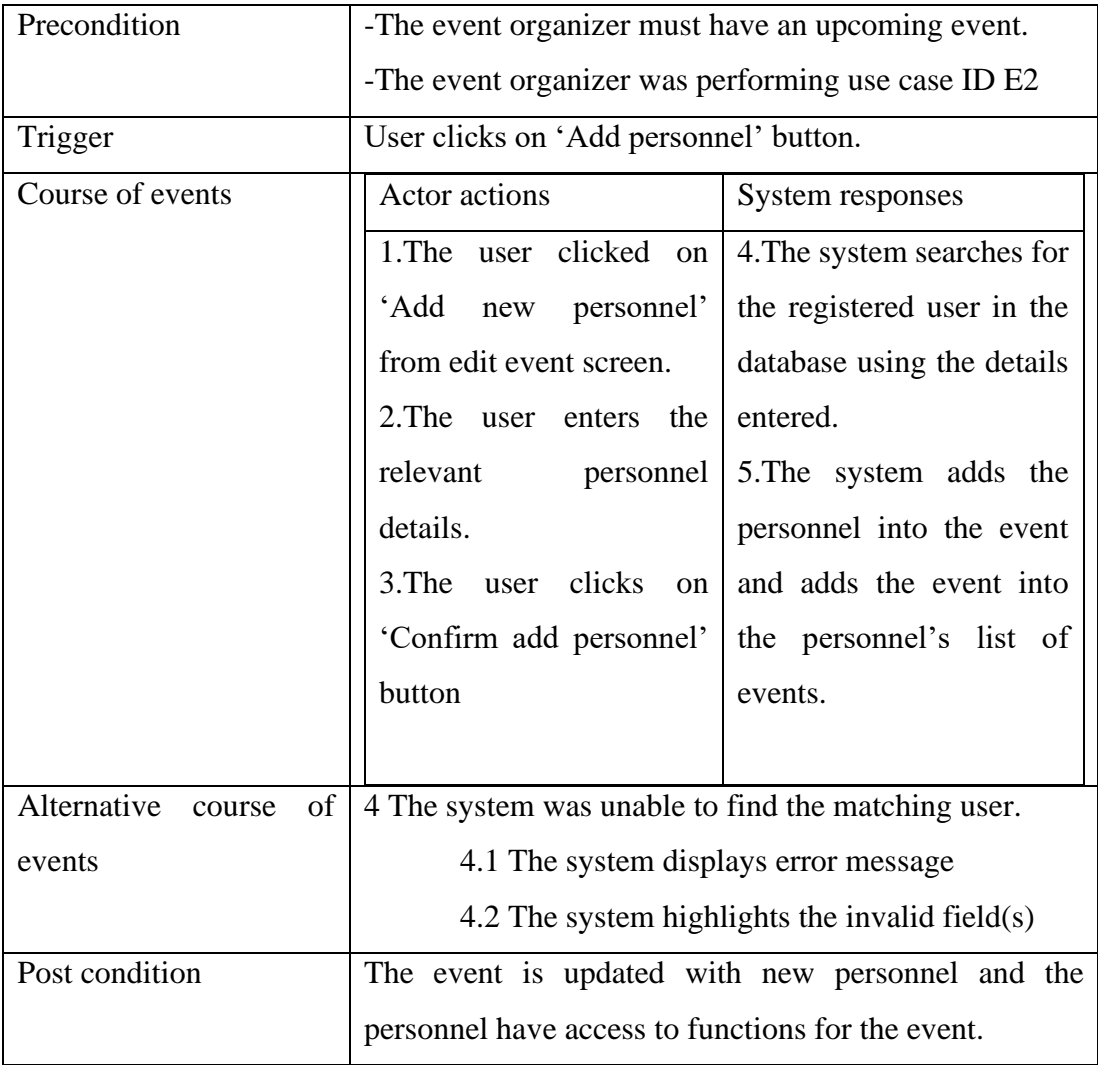

## **5.3.2.9 Register Participant**

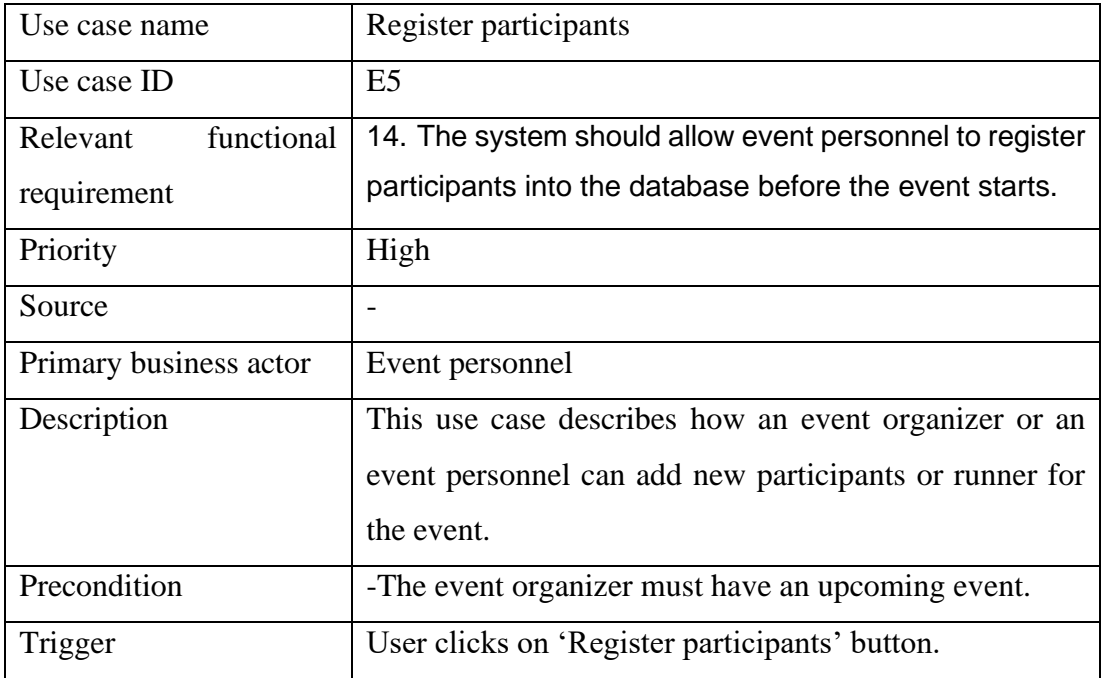

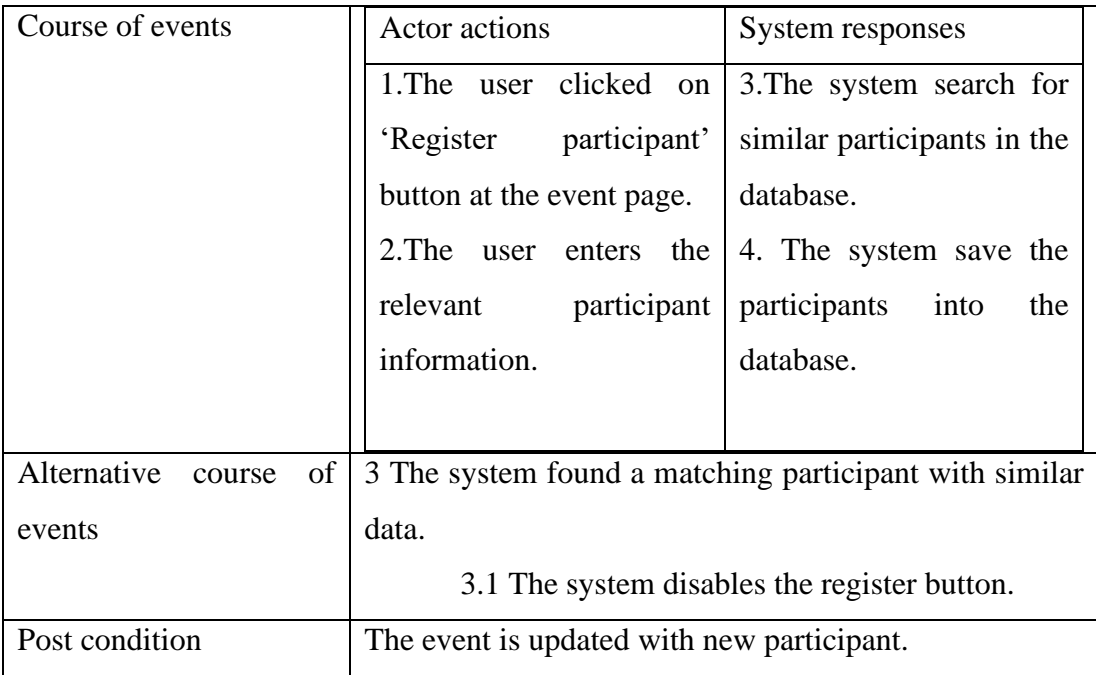

## **5.3.2.10 Start Event**

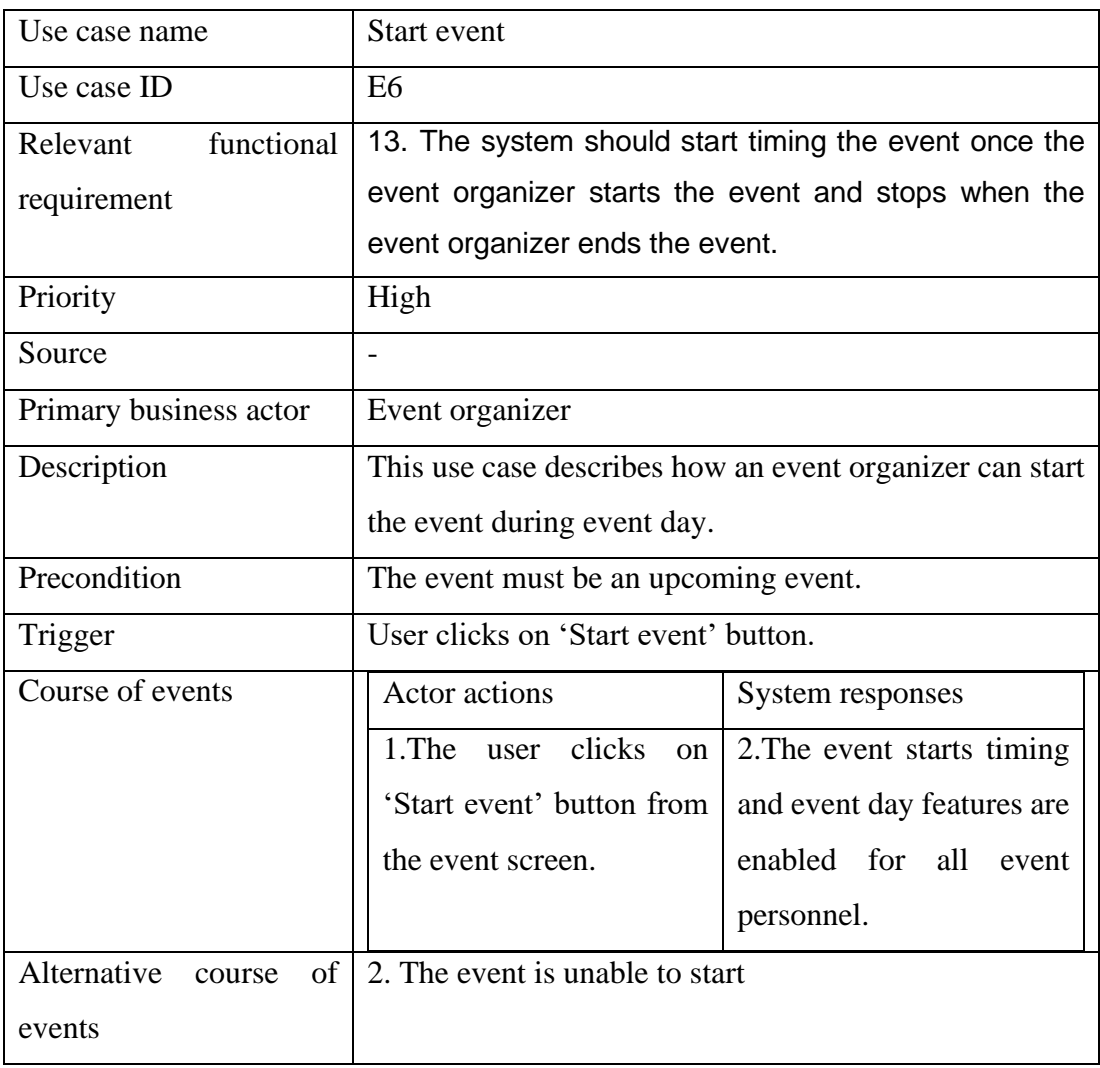

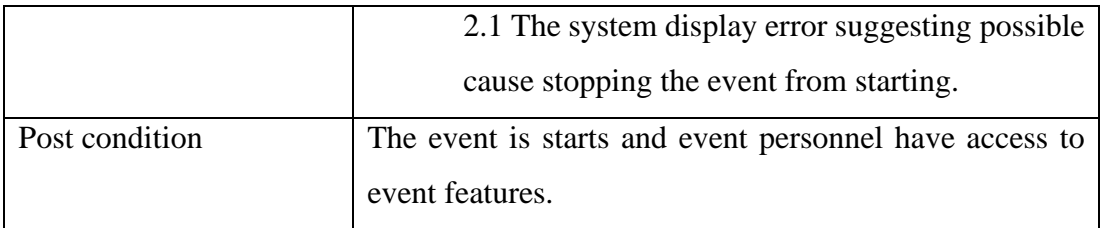

## **5.3.2.11 End Event**

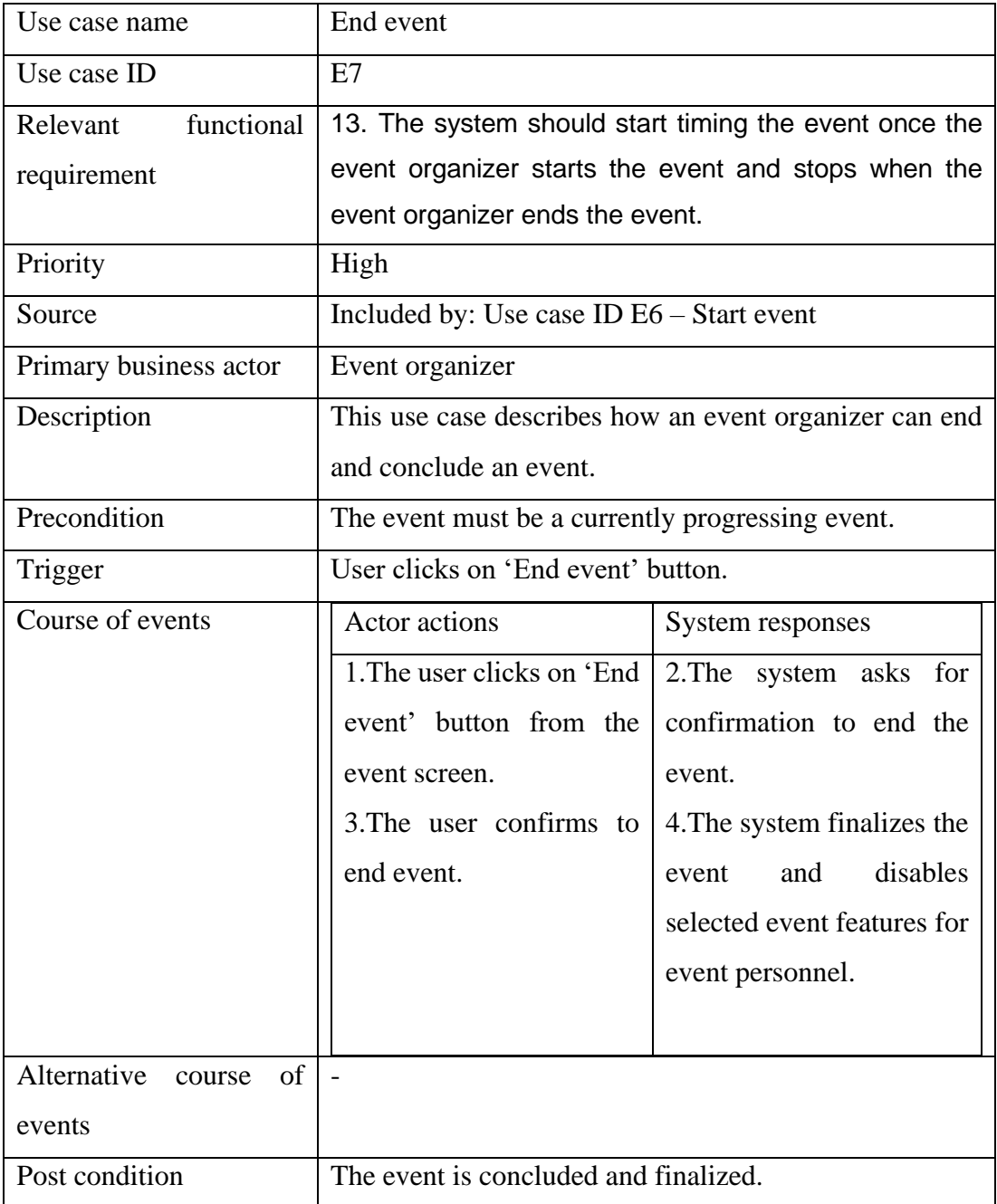

# **5.3.2.12 Register Participant**

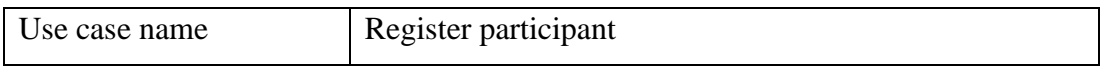

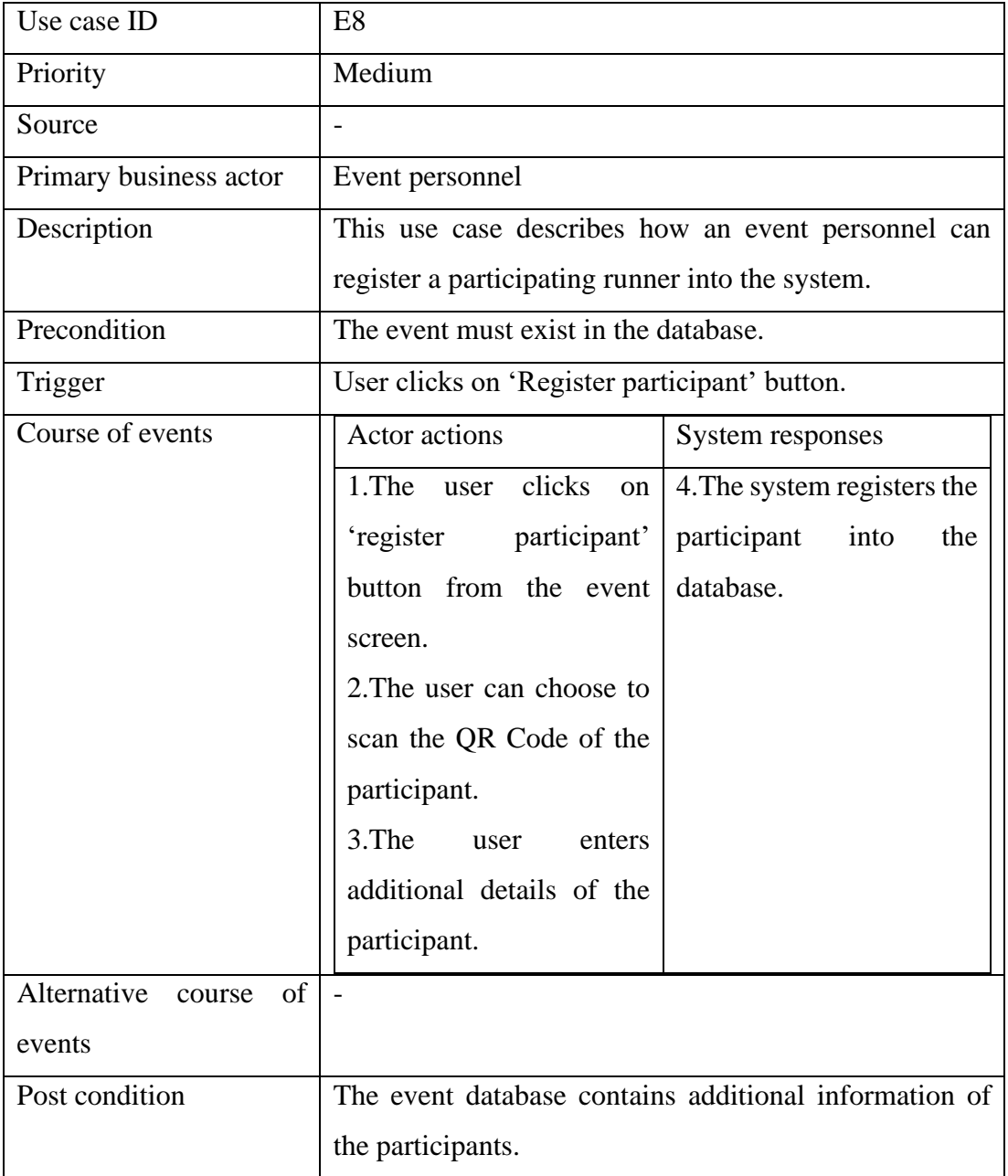

# **5.3.2.13 Delete Participant**

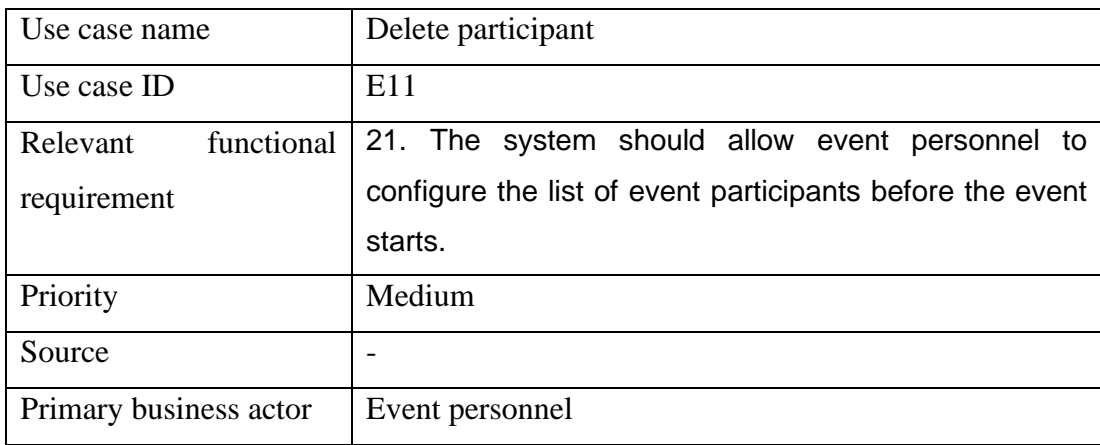
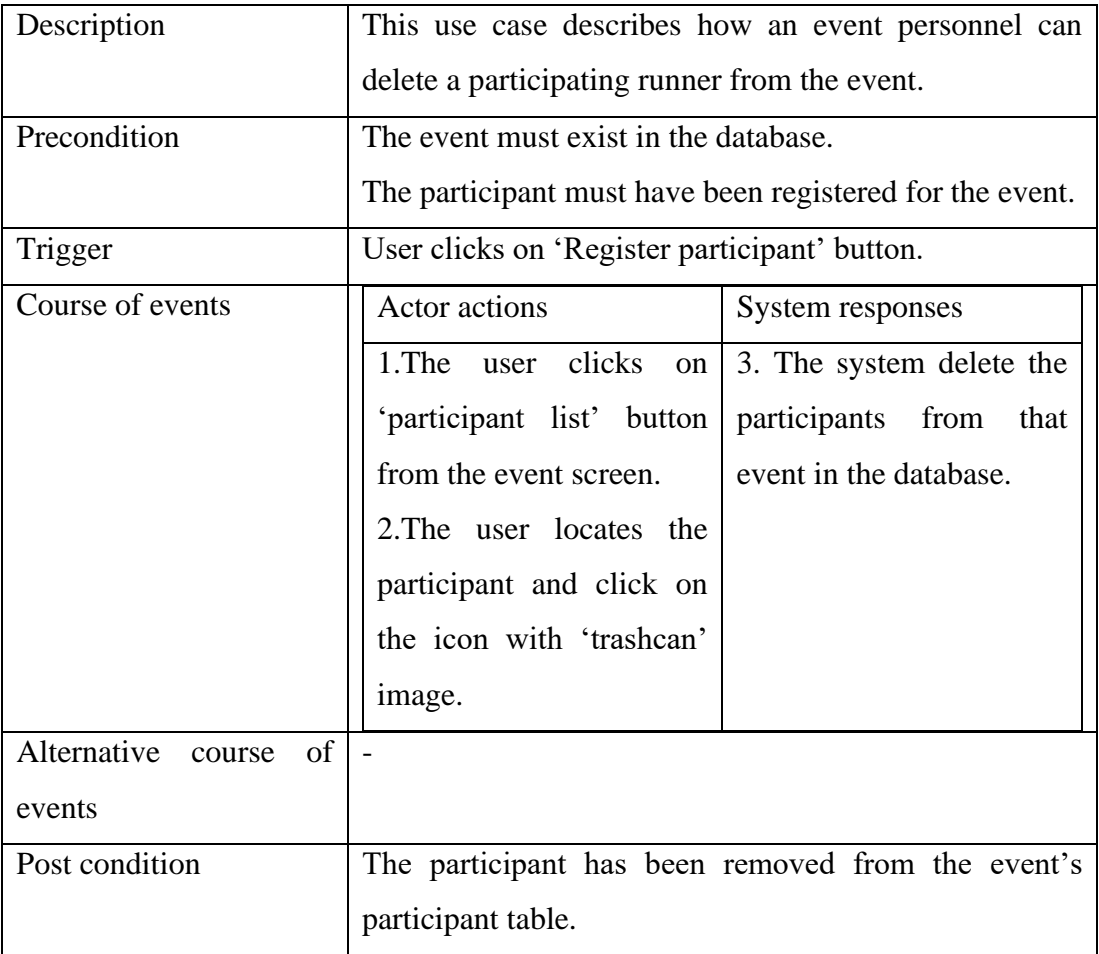

# **5.3.2.14 Scan Runner QR Code**

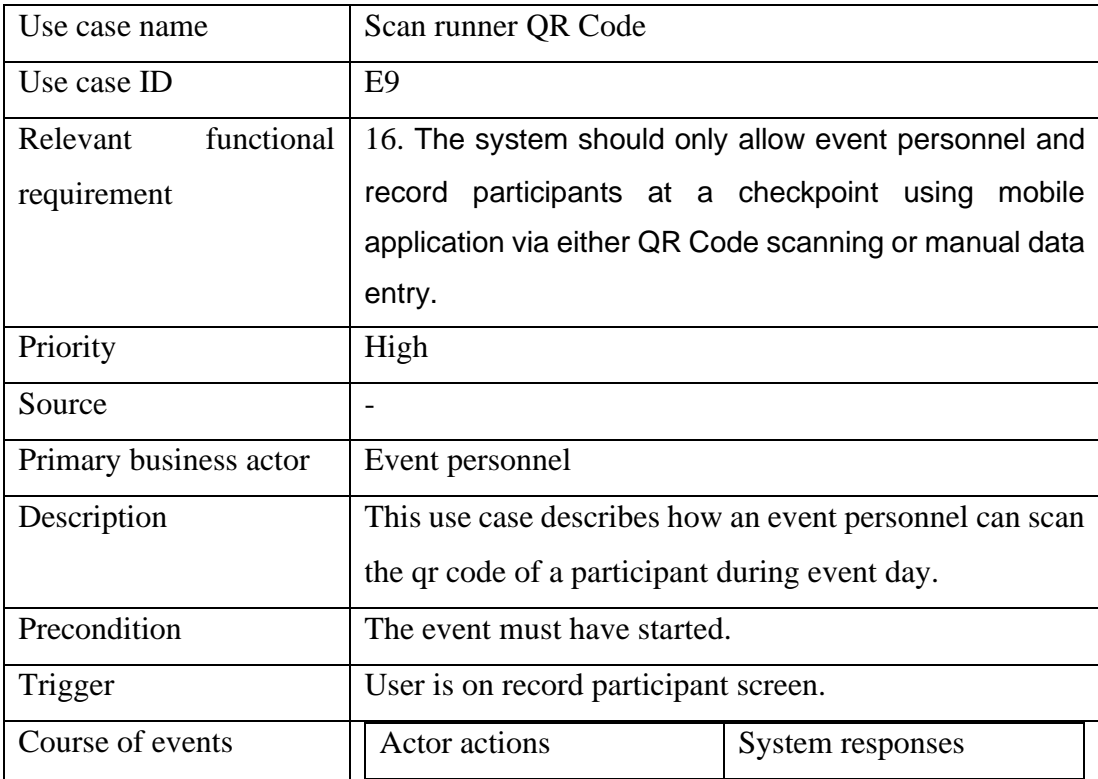

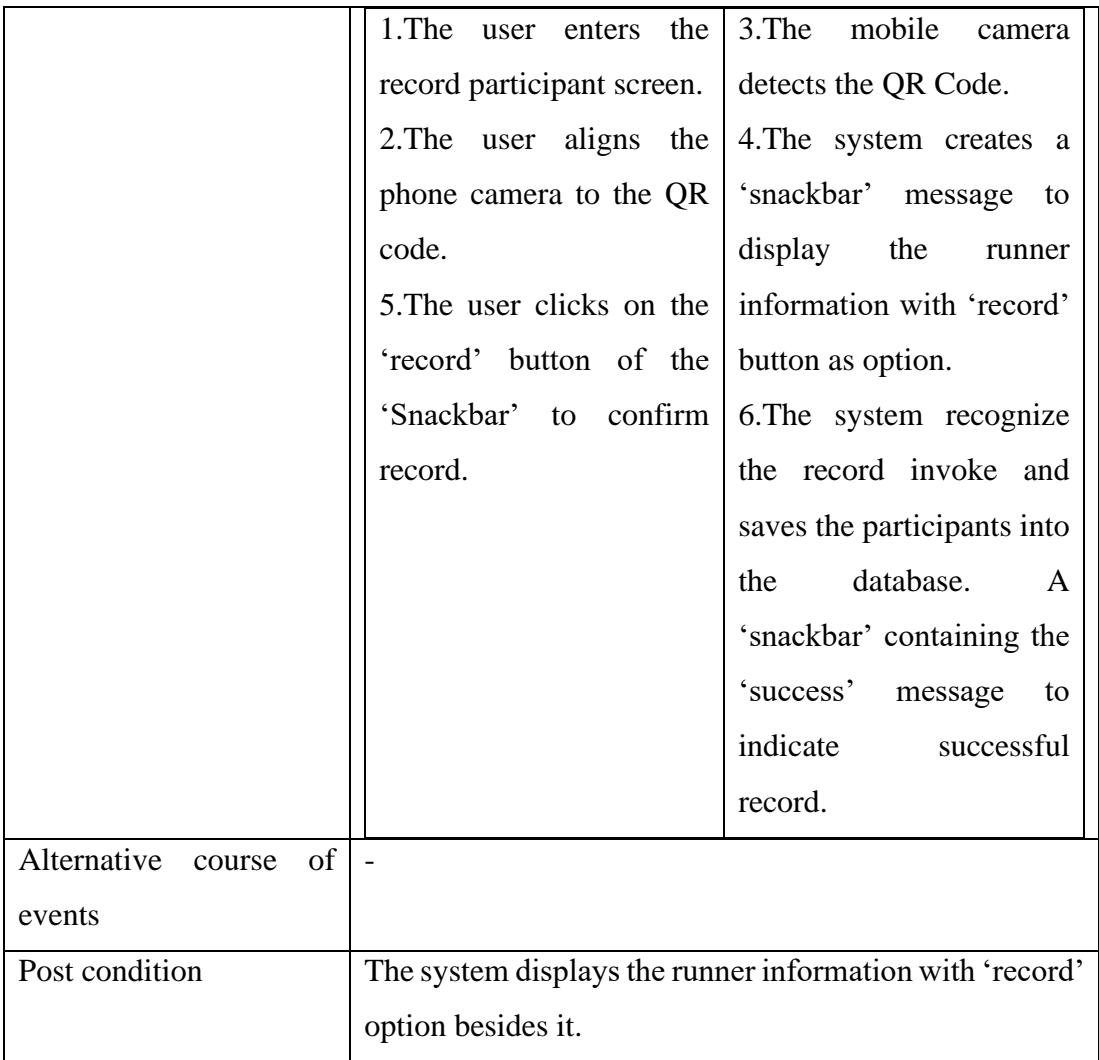

# **5.3.2.15 Manual Runner Number Entry**

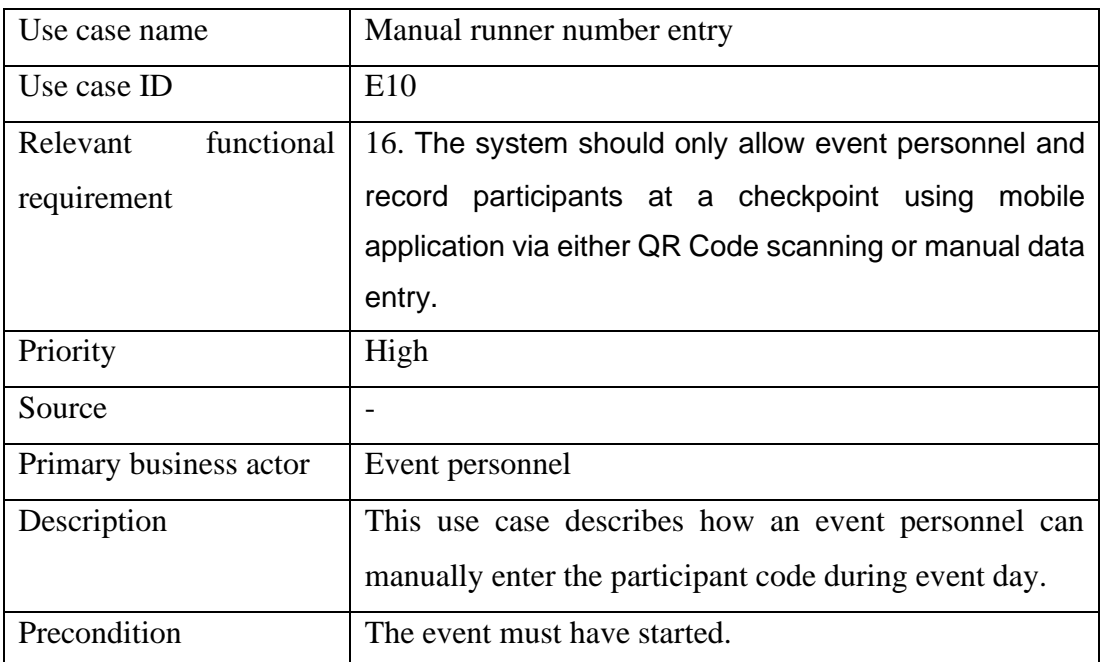

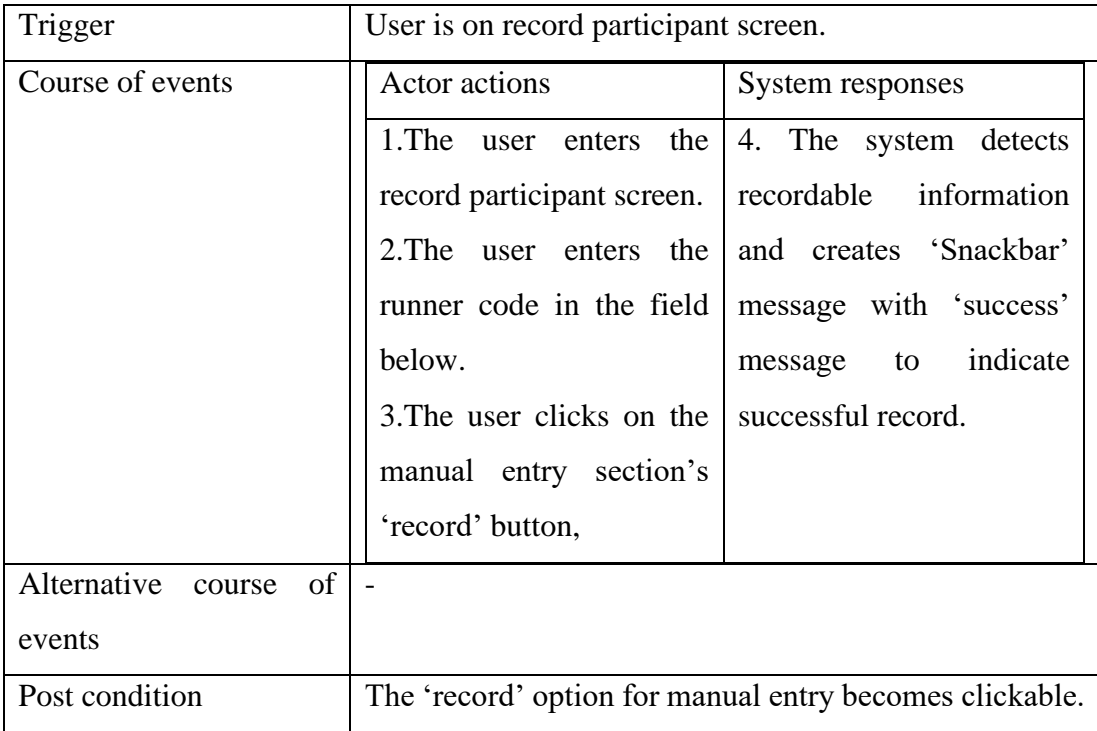

# **5.4 User Interface Design**

# **5.4.1 Web Application**

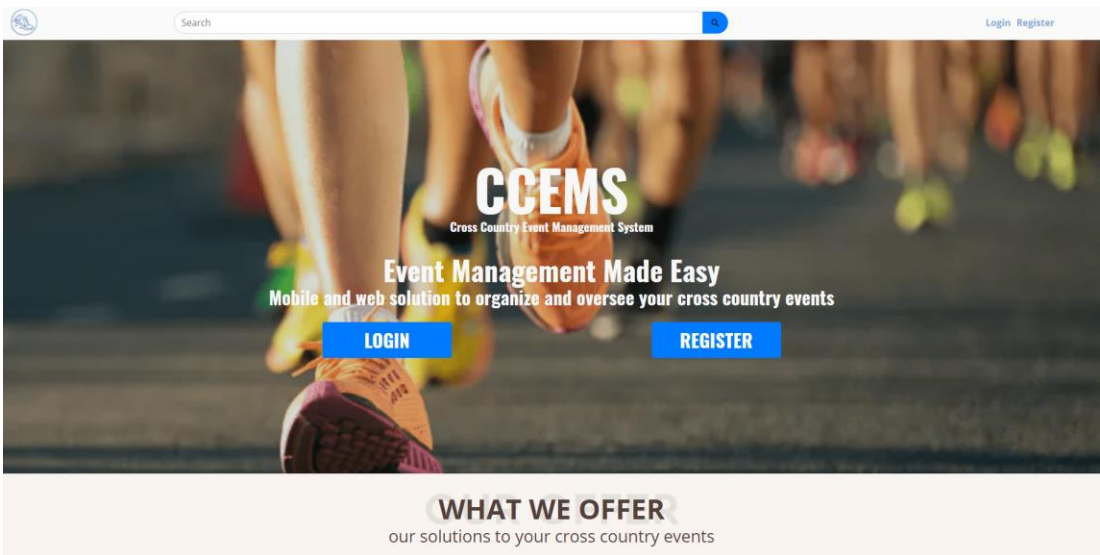

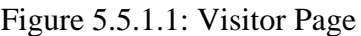

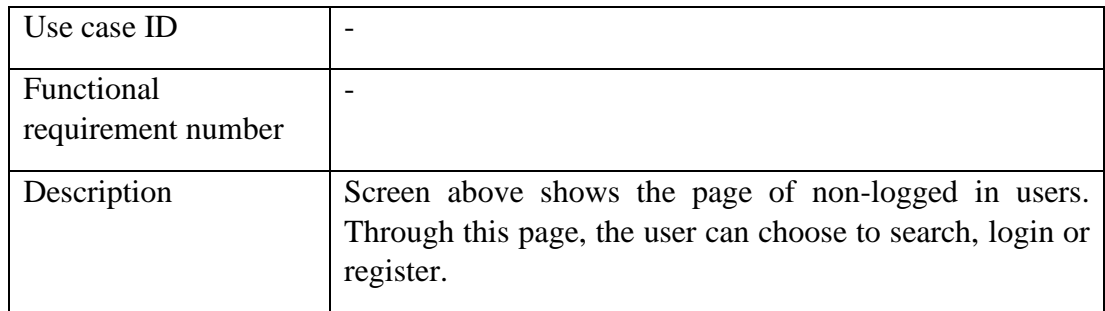

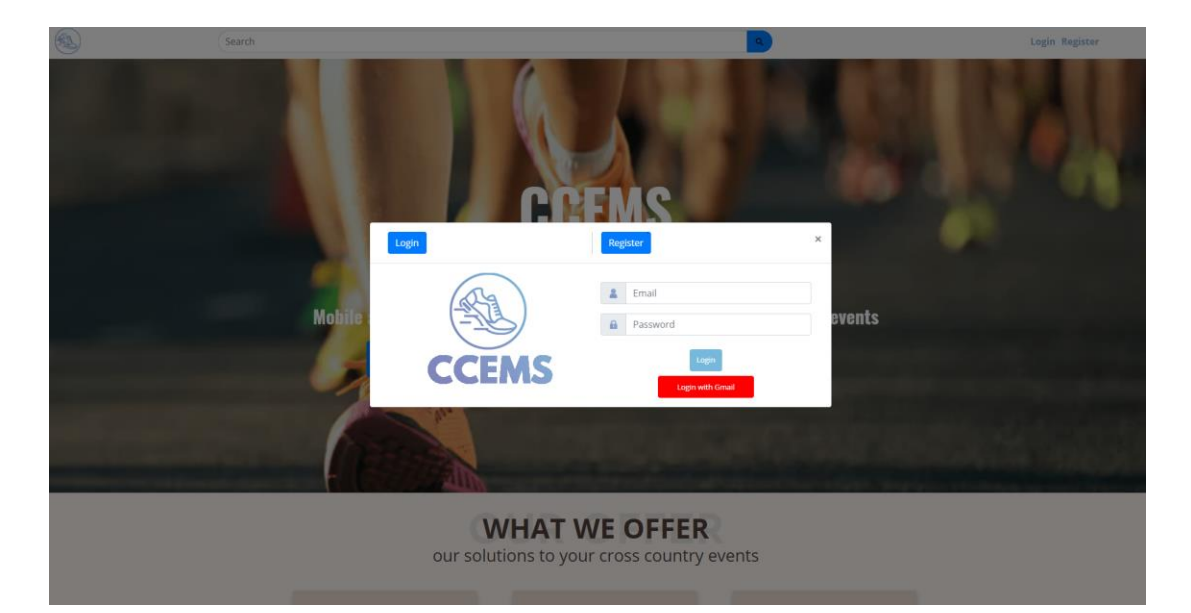

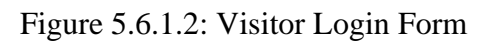

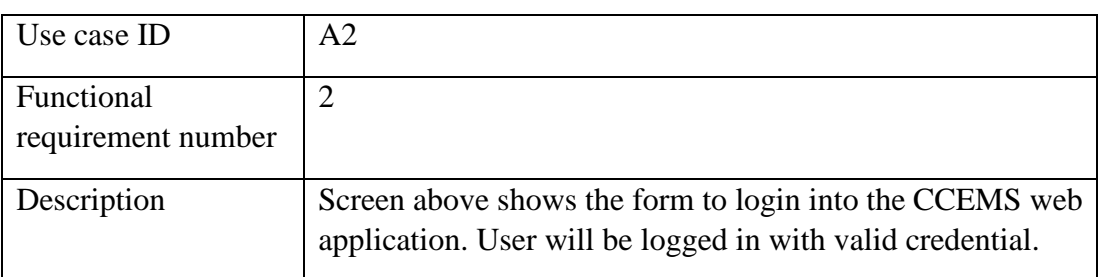

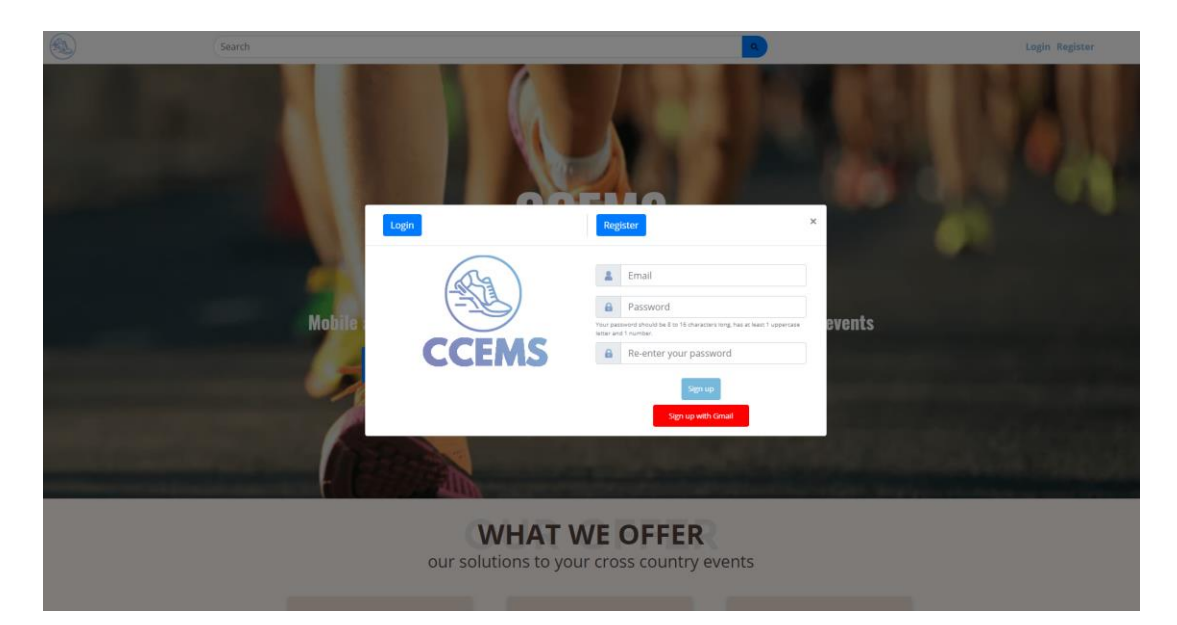

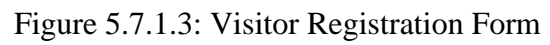

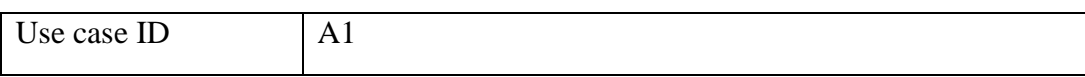

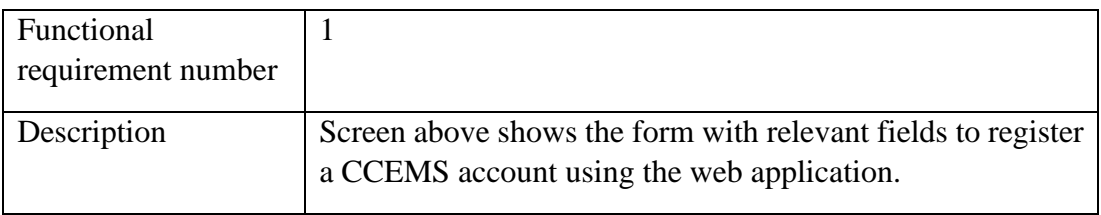

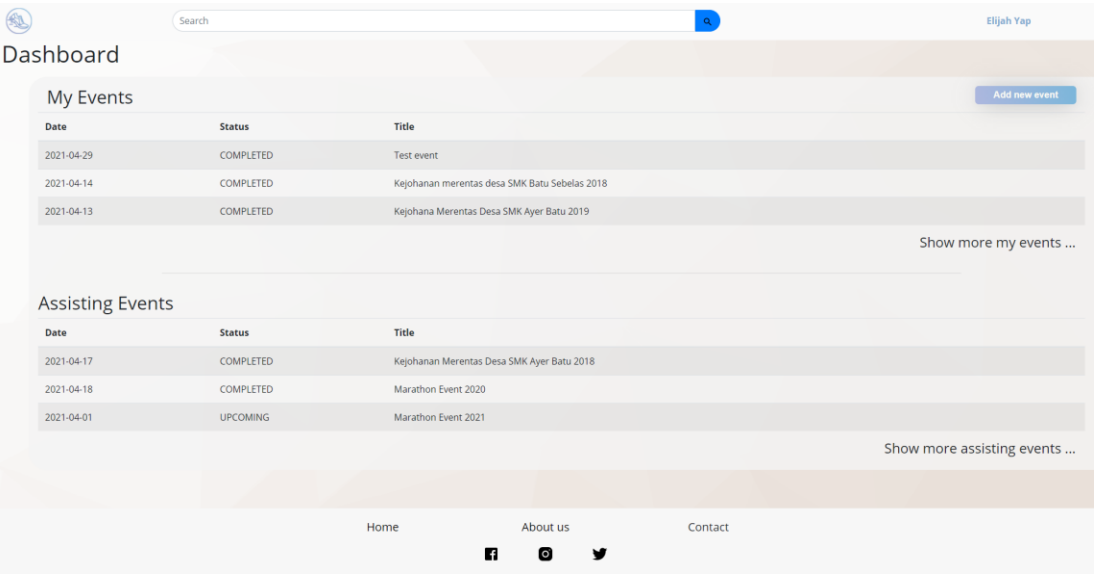

Figure 5.8.1.4: User Home

| Use case ID                      |                                                                                                    |
|----------------------------------|----------------------------------------------------------------------------------------------------|
| Functional<br>requirement number | 23                                                                                                    |
| Description                      | Screen above shows home page after an user has logged in.<br>Upcoming 3 events created by the user and assigned as<br>personnel is shown in the dashboard. |

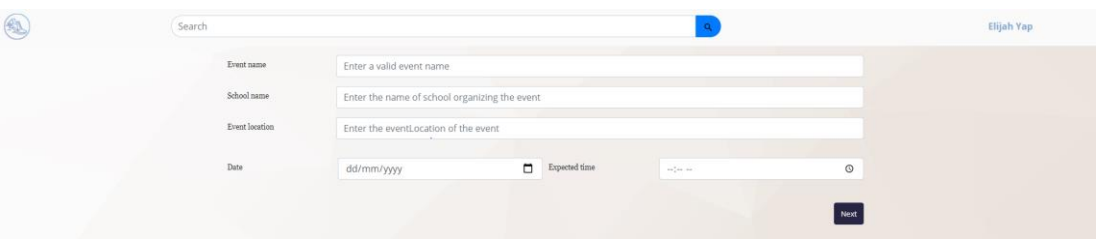

Figure 5.9.1.5: Create Event First Step

| Use case ID                      |       |
|----------------------------------|-------|
| Functional<br>requirement number | 6, 10 |

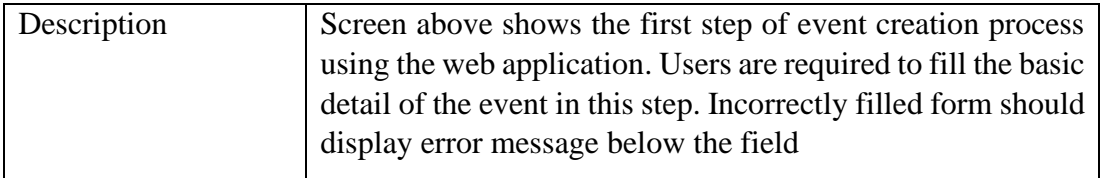

| $\begin{picture}(40,40) \put(0,0){\line(1,0){155}} \put(0,0){\line(1,0){155}} \put(0,0){\line(1,0){155}} \put(0,0){\line(1,0){155}} \put(0,0){\line(1,0){155}} \put(0,0){\line(1,0){155}} \put(0,0){\line(1,0){155}} \put(0,0){\line(1,0){155}} \put(0,0){\line(1,0){155}} \put(0,0){\line(1,0){155}} \put(0,0){\line(1,0){155}} \put(0,0){\line(1$ | Search<br>$\mathbf{Q}$                                                                                                    | Elijah Yap |
|----------------------------------------------------------------------------------------------------|----------------------------------------------------------------------------------------------------|------------|
|                                                                                                    | Let's add some personnel for each checkpoint<br>Total number of<br>۰<br>checkpoints for the event                                                         |            |
|                                                                                                    | Lets add some personnel for each checkpoints.<br>Don't worry, you can still modify it later!<br><b>Contract</b><br>Add new personnel<br>Add new personnel |            |
|                                                                                                    | U20113<br>Remove                                                                                                    |            |
|                                                                                                    |                                                                                                    |            |
|                                                                                                    |                                                                                                    |            |
|                                                                                                    | Previous Next                                                                                                    |            |

Figure 5.10.1.6: Create Event Second Step

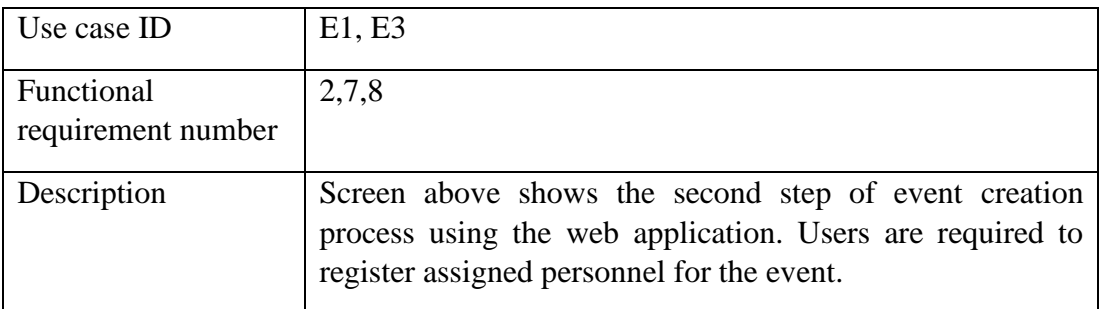

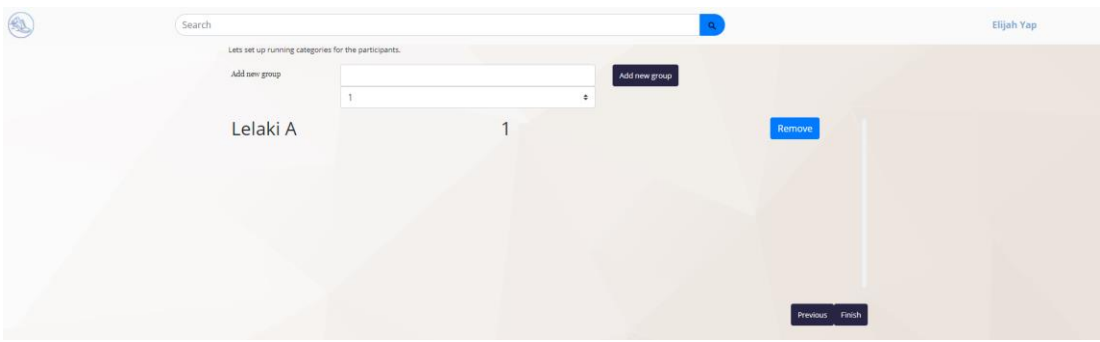

Figure 5.11.1.7: Create Event Third Step

| Use case ID                      | E1, E4                                                                                                    |
|----------------------------------|----------------------------------------------------------------------------------------------------|
| Functional<br>requirement number | 2,8,11                                                                                                    |
| Description                      | Screen above shows the third and last step of event creation<br>process using the web application. Users are required to |

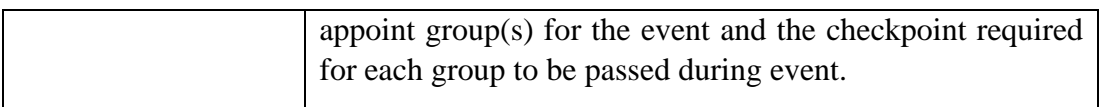

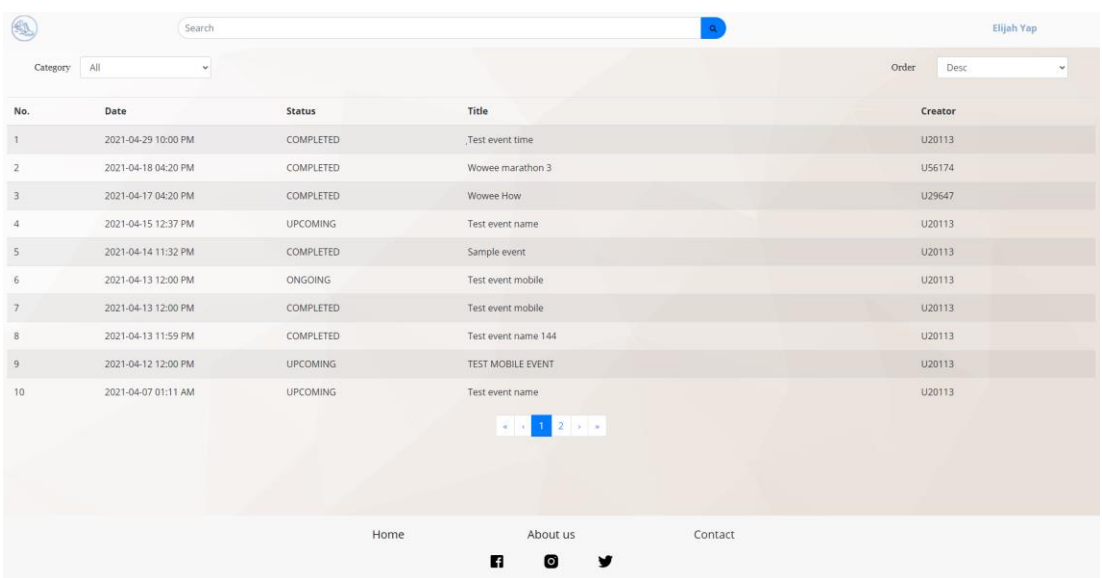

# Figure 5.12.1.8: User's All Event List Page

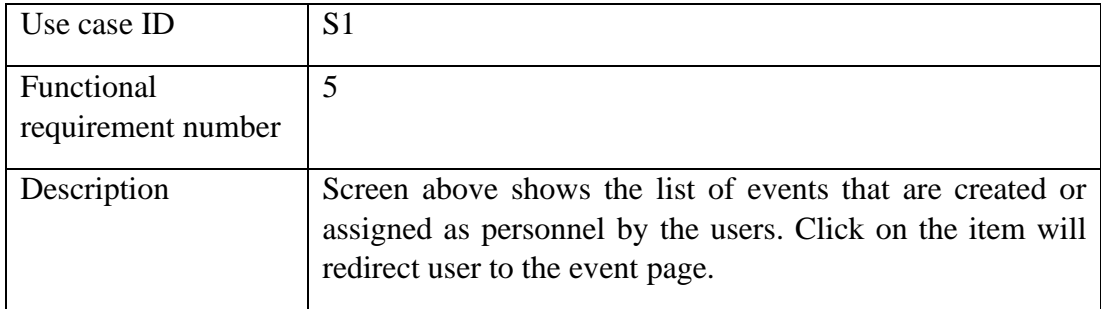

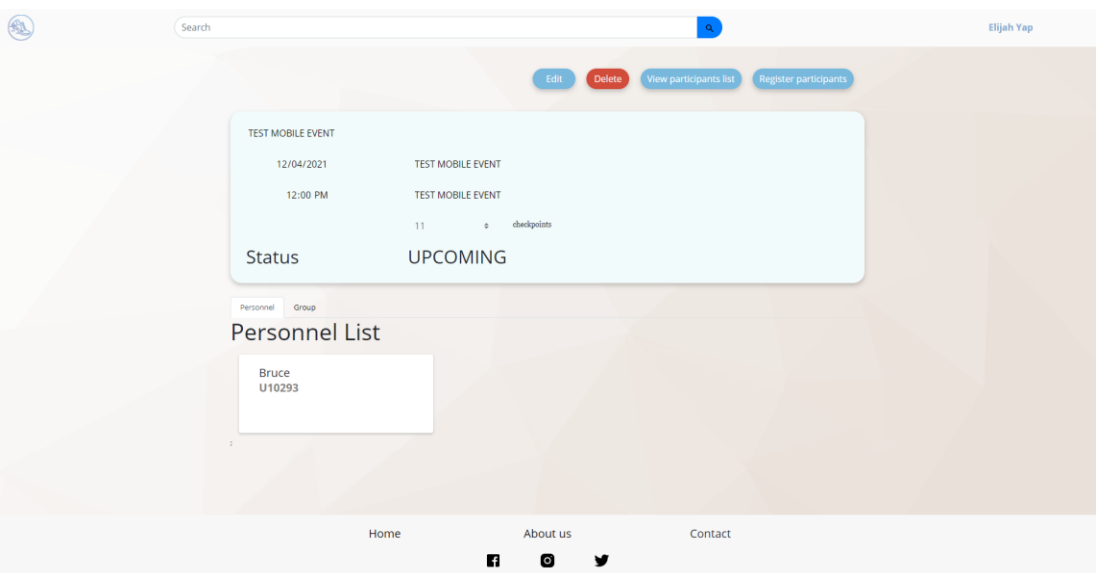

Figure 5.13.1.9: Organizer Upcoming Event Page

| Use case ID                      | E2                                                                                                    |
|----------------------------------|----------------------------------------------------------------------------------------------------|
| Functional<br>requirement number | 12                                                                                                    |
| Description                      | Screen above shows the event detail page for an organizer's<br>upcoming event in web application. Edit and delete<br>functionality is available and when clicked will trigger the<br>E2 use case. View participant list and register participant<br>functionality are also available for the functionality as<br>implied. |

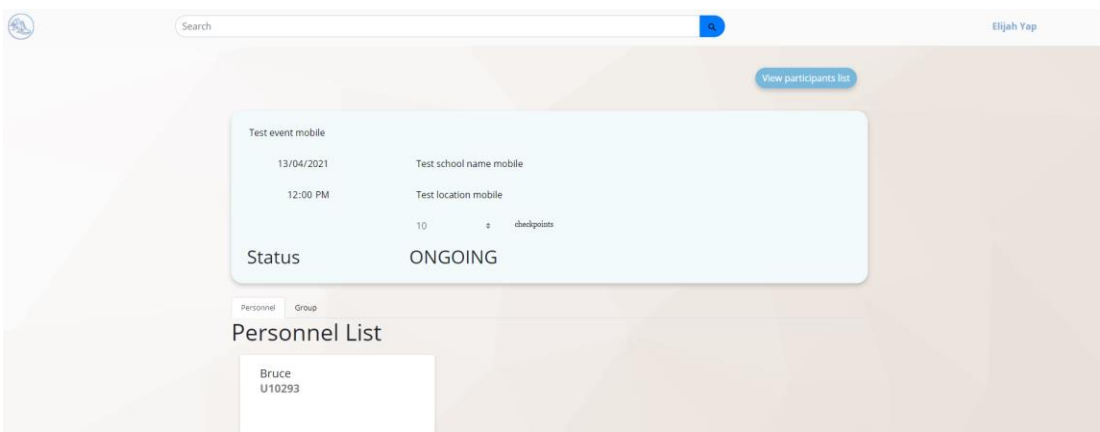

Figure 5.14.1.10: Organizer Ongoing Event Page

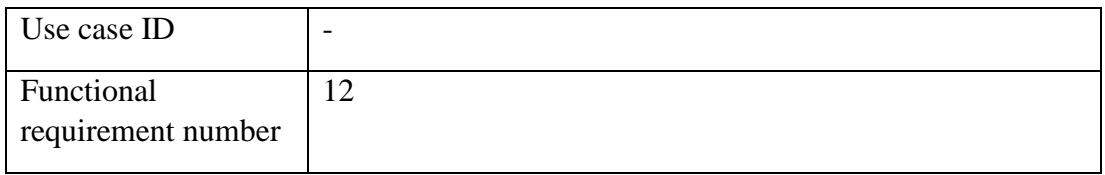

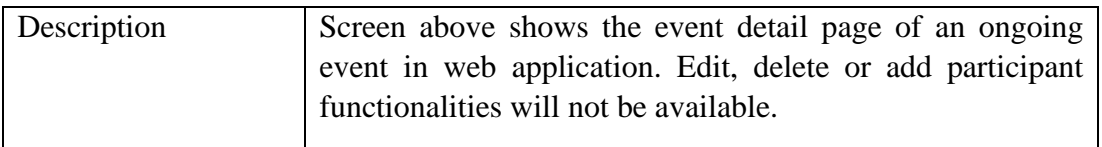

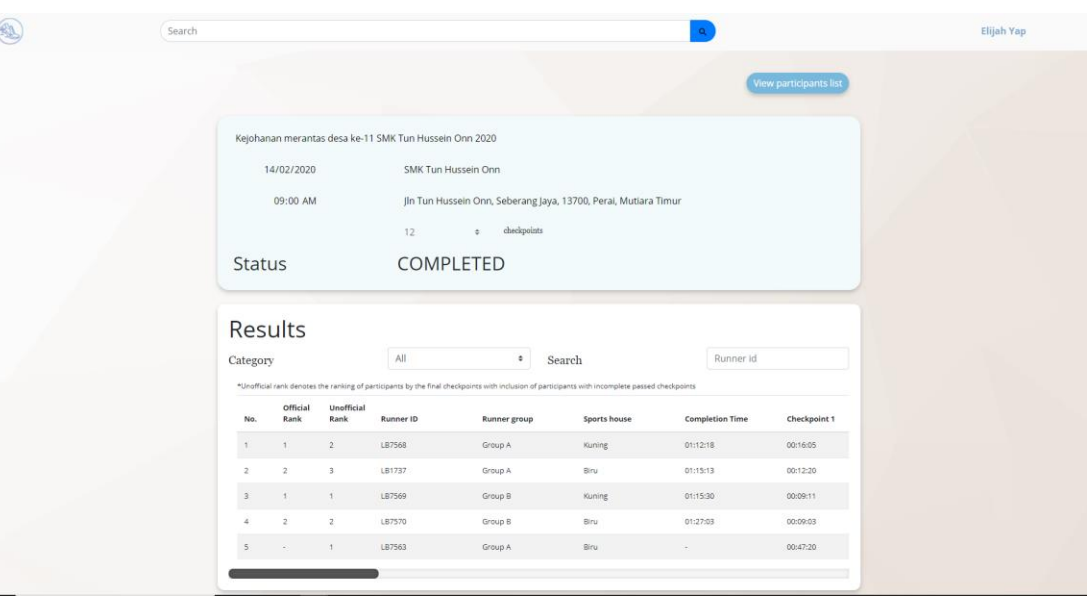

Figure 5.15.1.11: Completed Event Page

| Use case ID                      |                                                                                                    |
|----------------------------------|----------------------------------------------------------------------------------------------------|
| Functional<br>requirement number | 12, 22                                                                                                    |
| Description                      | Screen above shows the event detail page for a completed<br>event in web application. Result ranking will be shown in<br>the page and can be sorted according to the functionalities<br>provided. Runner name will not be shown in the result<br>preview as to enforce runner's privacy. |

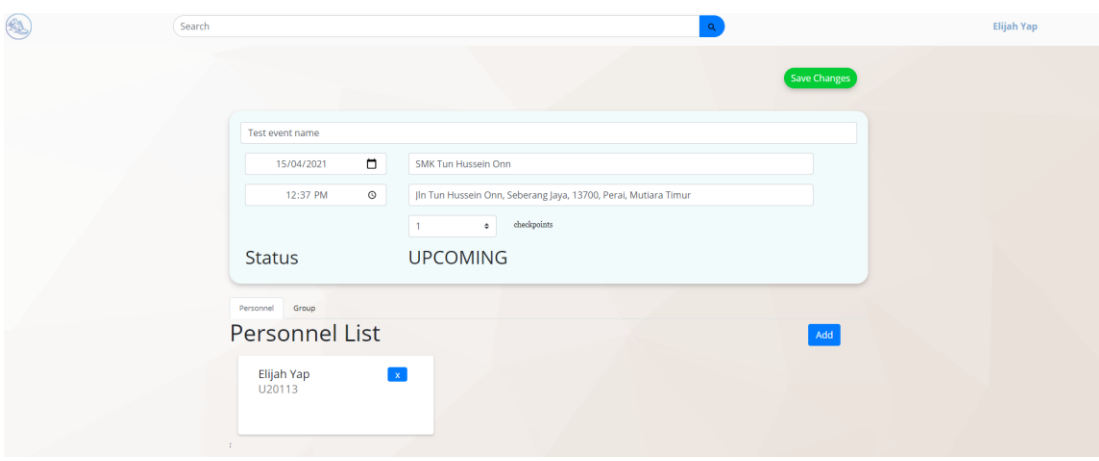

Figure 5.16.1.12: Event Page Edit State

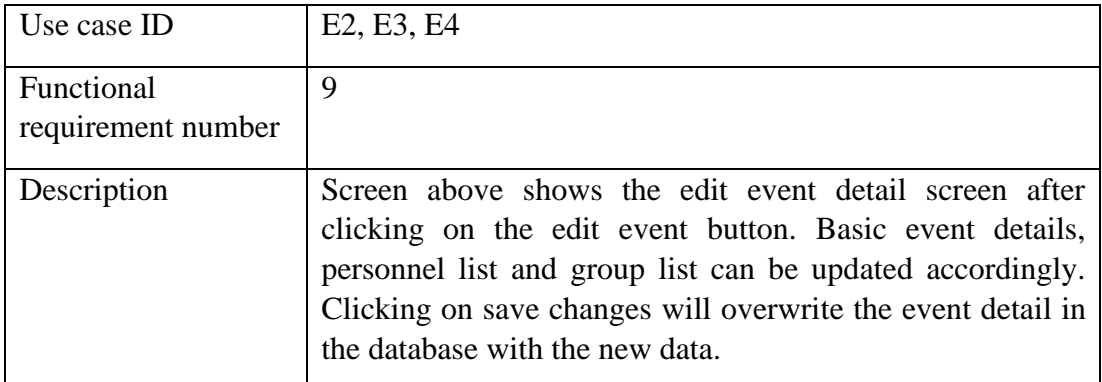

| $\begin{picture}(40,40) \put(0,0){\line(1,0){155}} \put(0,0){\line(1,0){155}} \put(0,0){\line(1,0){155}} \put(0,0){\line(1,0){155}} \put(0,0){\line(1,0){155}} \put(0,0){\line(1,0){155}} \put(0,0){\line(1,0){155}} \put(0,0){\line(1,0){155}} \put(0,0){\line(1,0){155}} \put(0,0){\line(1,0){155}} \put(0,0){\line(1,0){155}} \put(0,0){\line(1$ | Search       |              |                    |                 |                     | Elijah Yap                    |
|----------------------------------------------------------------------------------------------------|--------------|--------------|--------------------|-----------------|---------------------|-------------------------------|
| Category<br>$\mathbb{A}\mathbb{H}$                                                                                                    | $\checkmark$ |              |                    | Sports<br>house | All<br>$\checkmark$ | Search<br>Search by runner id |
| No.                                                                                                    | Group        | Sports house | <b>Runner Name</b> |                 | Runner ID           |                               |
|                                                                                                    | Lelaki A     | Biru.        | Caleb Nichols      |                 | LA1569              | ● 自                           |
|                                                                                                    | Perempuan A  | Merah        | Dolores Abernathy  |                 | PA1913              | ●自                            |
|                                                                                                    | Lelaki A     | Biru         | Robert Ford        |                 | LB2288              | ● 应                           |
|                                                                                                    |              |              |                    |                 | $-4$ $-1$ $-3$ $-3$ |                               |

Figure 5.17.1.13: Participant List Page

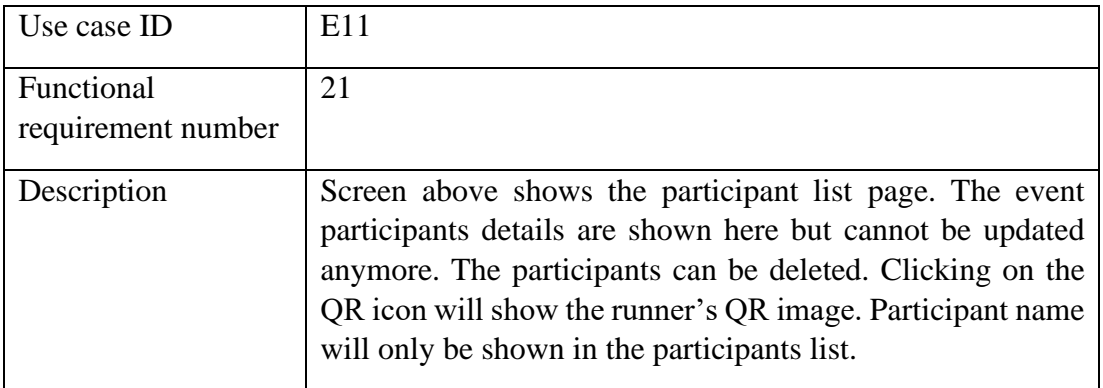

|                |             | Search              |                    | Runner ID: LA1569<br>$\times$ | <b>Elljah Yap</b>              |
|----------------|-------------|---------------------|--------------------|-------------------------------|--------------------------------|
| Category All   |             | ÷                   |                    |                               | Search<br>Search by runner id. |
| No.            | Group       | <b>Sports house</b> | <b>Runner Name</b> |                               |                                |
|                | Lelaki A    | Biru                | Caleb Nichols      |                               | $\bullet$                      |
| $\overline{2}$ | Perempuan A | Merah               | Dolores Abernathy  |                               | ●自                             |
|                | Lelaki A    | Biru                | Robert Ford        |                               | ●章                             |
|                |             |                     |                    | Close Save                    |                                |

Figure 5.18.1.14: Participant List QR View Page

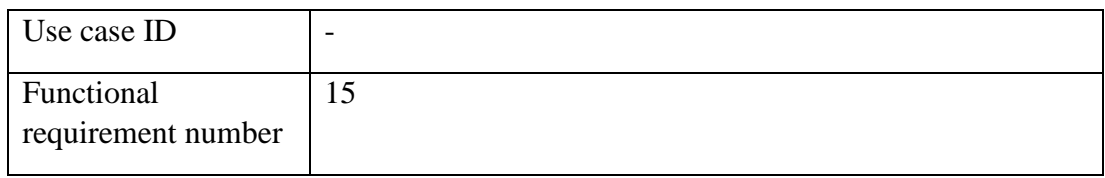

Description Screen above shows the QR image of a participant after clicking on the QR icon in the participant list page. The image can be downloaded.

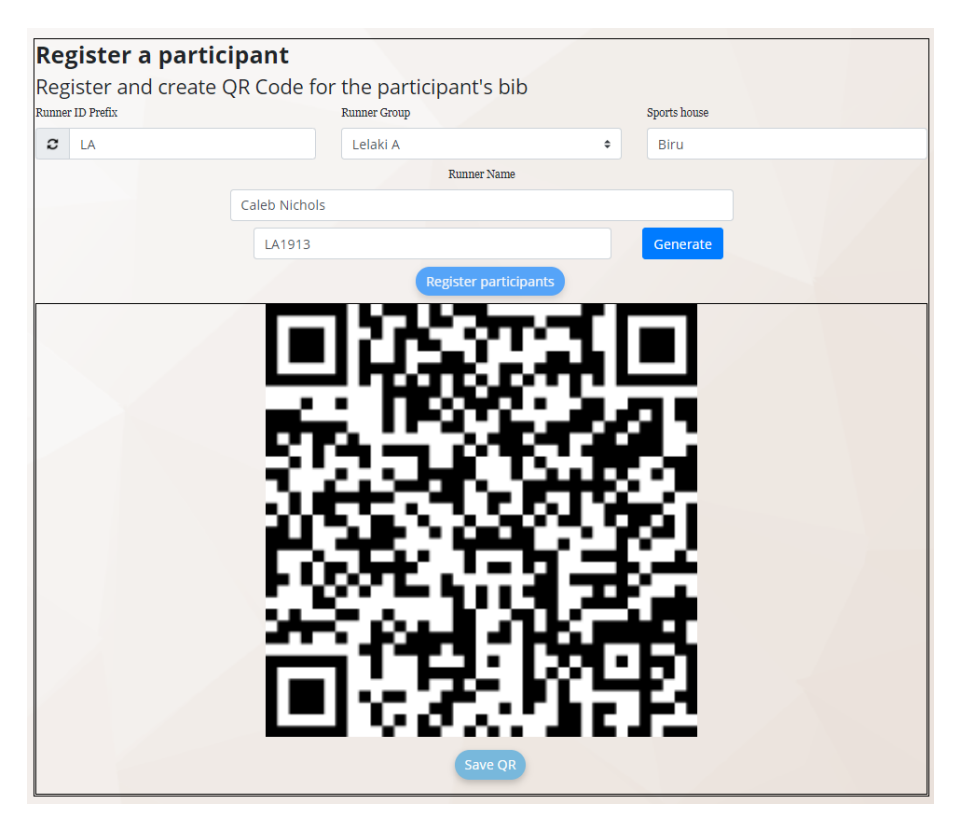

Figure 5.19.1.15: Register Participant Page

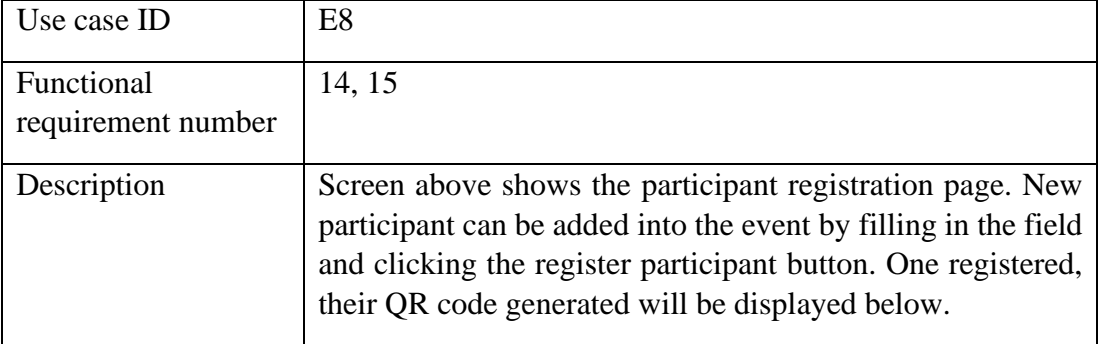

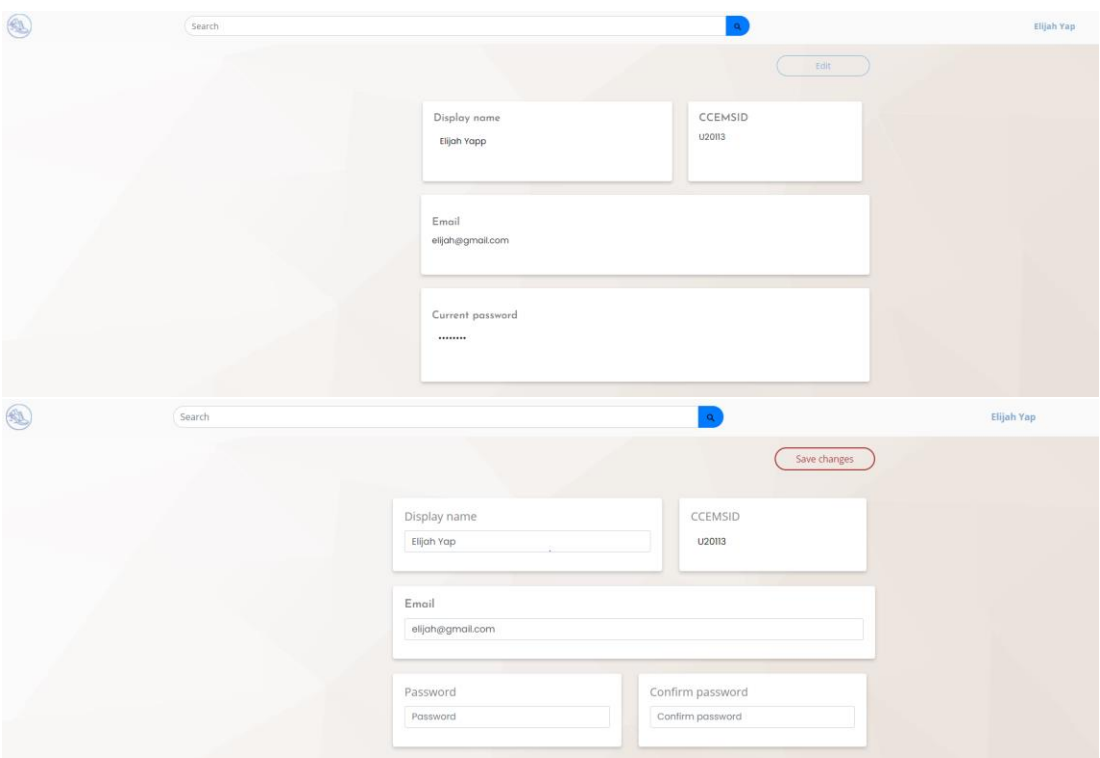

Figure 5.20.1.16: User Profile Page

| Use case ID                      | A3, A4                                                                                                    |
|----------------------------------|----------------------------------------------------------------------------------------------------|
| Functional<br>requirement number | 3, 20                                                                                                    |
| Description                      | Screen above shows the user profile page without and with<br>edit mode enabled respectively. User can choose to update<br>their display name and password for the CCEMS system. |

| $\circledast$ |                                                | $\alpha$<br><b>SMK Convent</b> |                     | Login Register                                              |  |         |
|---------------|------------------------------------------------|--------------------------------|---------------------|-------------------------------------------------------------|--|---------|
|               | Searching results for<br>SMK Convent (1 items) |                                |                     |                                                             |  |         |
| No.           | Date                                           | <b>Status</b>                  | School              | Title                                                       |  | Creator |
| $\mathbf{1}$  | 2021-07-28 01:37 PM                            | <b>UPCOMING</b>                | SMK Tun Hussein Onn | Kejohanan Merentas Desa SMK Convent Kajang 2021             |  | U20113  |
|               |                                                |                                |                     | $\mathbf{z}$ , $\mathbf{z}$ , $\mathbf{z}$ , $\mathbf{z}$ , |  |         |

Figure 5.21.1.16: Search Result Page

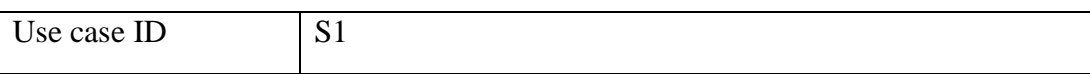

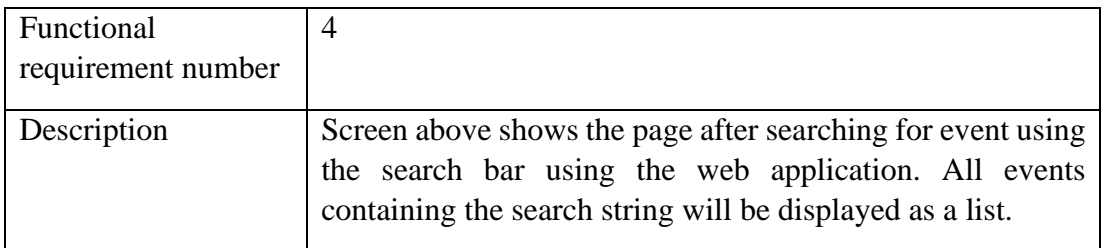

## **5.4.2 Mobile Application**

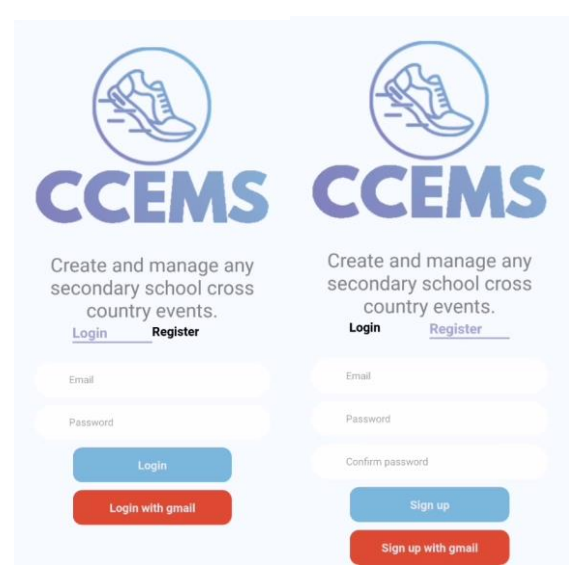

Figure 5.22.2.1: Entry Screen

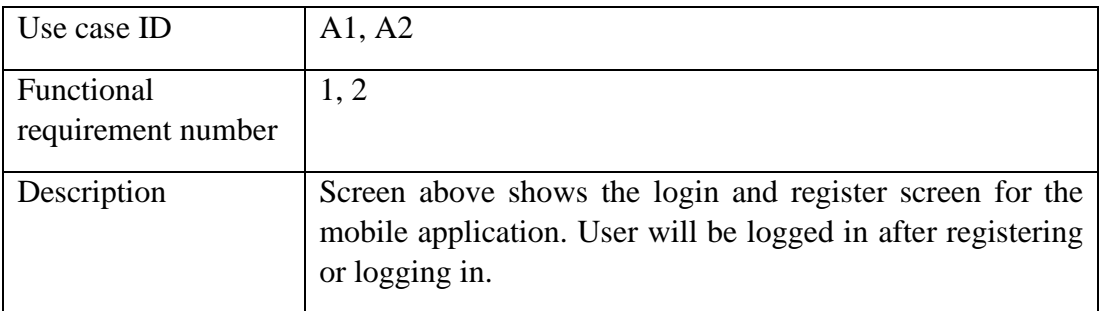

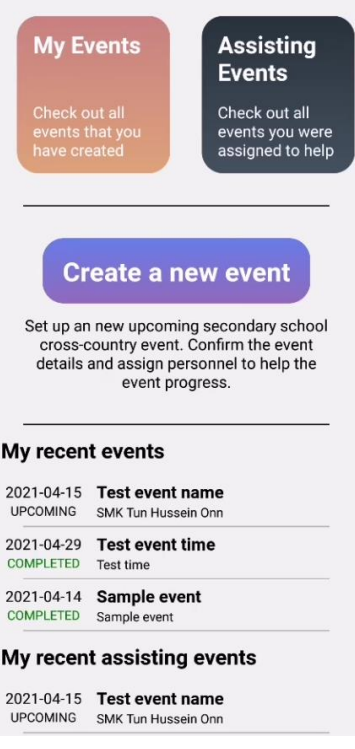

Figure 5.23.2.2: Home page

| Use case ID                      |                                                                                                    |
|----------------------------------|----------------------------------------------------------------------------------------------------|
| Functional<br>requirement number | 23                                                                                                    |
| Description                      | Screen above shows home page after a user has logged in<br>through the mobile application. Upcoming 3 events created<br>by the user and assigned as personnel is shown in the<br>dashboard. |

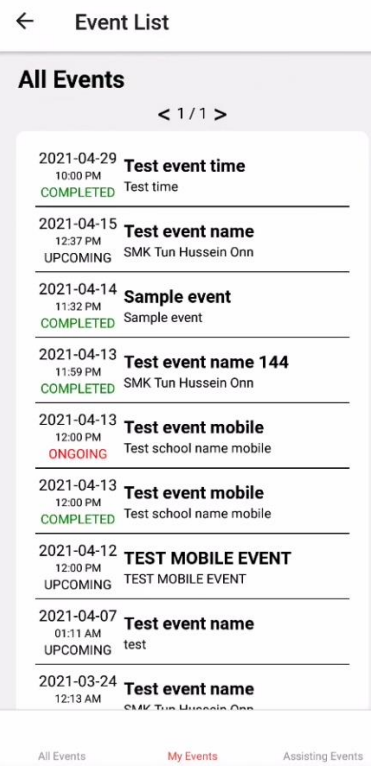

Figure 5.24.2.3: Event List Screen

| Use case ID        |                                                                                                    |
|--------------------|----------------------------------------------------------------------------------------------------|
| Functional         | 23                                                                                                    |
| requirement number |                                                                                                    |
| Description        | Screen above shows the event list screen for the mobile<br>application. User can choose to navigate between different<br>event list category by clicking on the tabs below. |

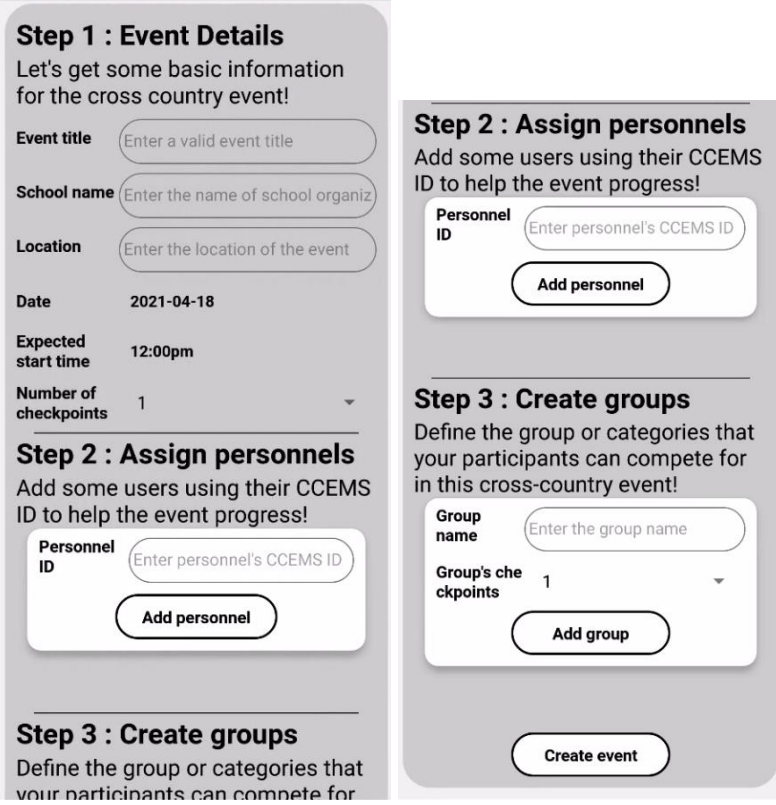

Figure 5.25.2.4: Create Event Screen

| Use case ID                      |                                                                                                    |  |
|----------------------------------|----------------------------------------------------------------------------------------------------|--|
| Functional<br>requirement number | 2, 6, 7, 8, 10, 11                                                                                                    |  |
| Description                      | Screen above shows the event creation process through the<br>mobile application. This is an extension from the use case<br>E1, E3, E4 that have been implemented in mobile<br>application instead of web application. |  |

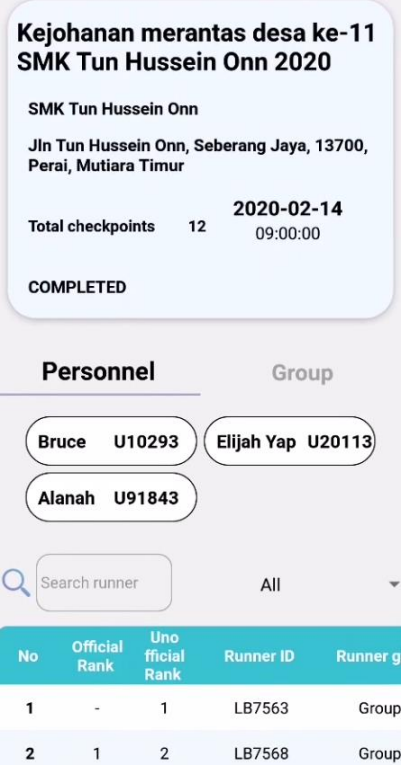

Figure 5.26.2.5: Completed Event Screen

| Use case ID                      |                                                                                                    |
|----------------------------------|----------------------------------------------------------------------------------------------------|
| Functional<br>requirement number | 12, 22                                                                                                    |
| Description                      | Screen above shows the event detail page for a completed<br>event in mobile application. Result ranking will be shown in<br>the screen and can be sorted using the functionalities<br>provided. |

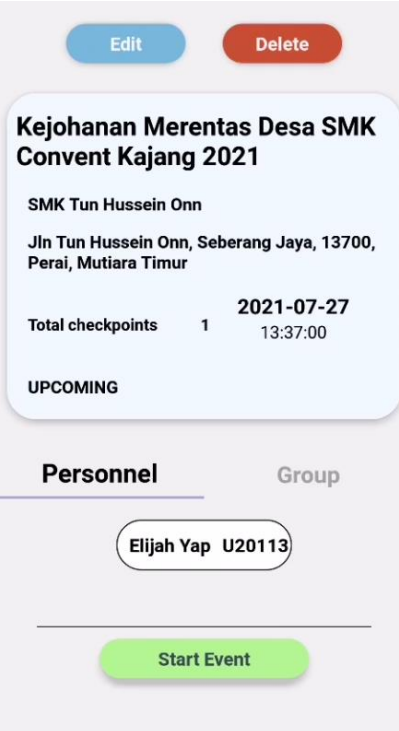

# Figure 5.27.2.6: Organizer Upcoming Event Screen

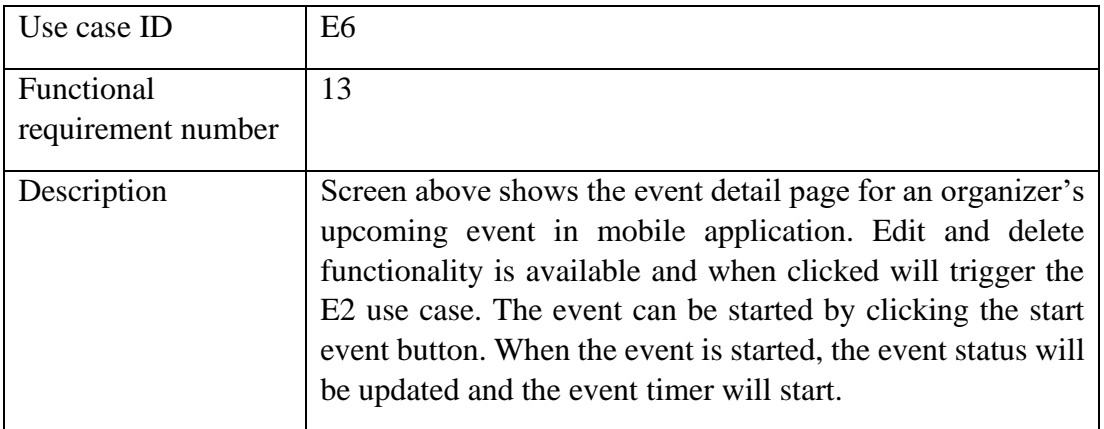

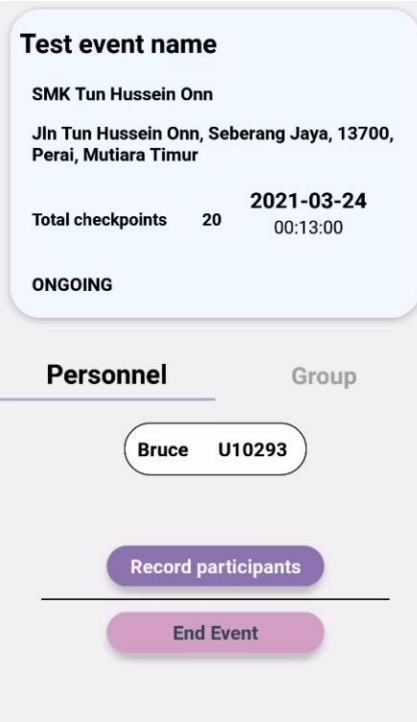

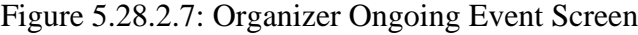

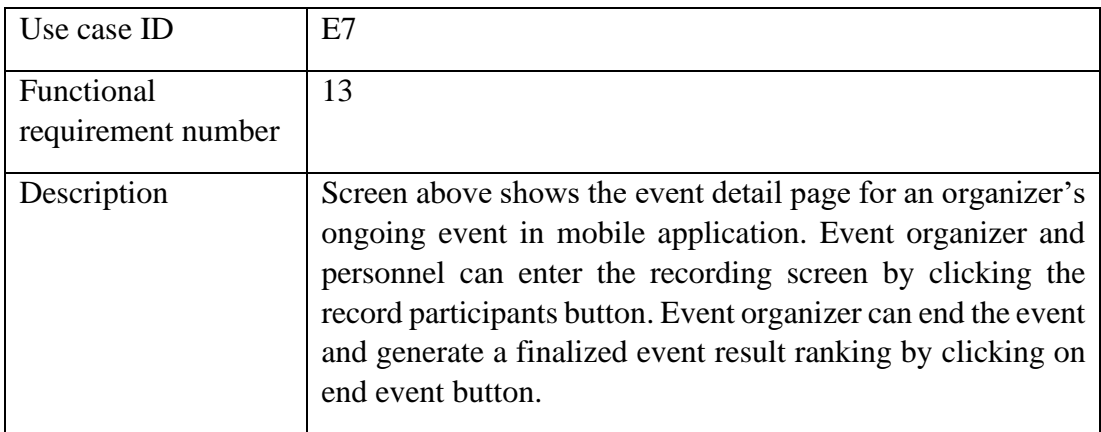

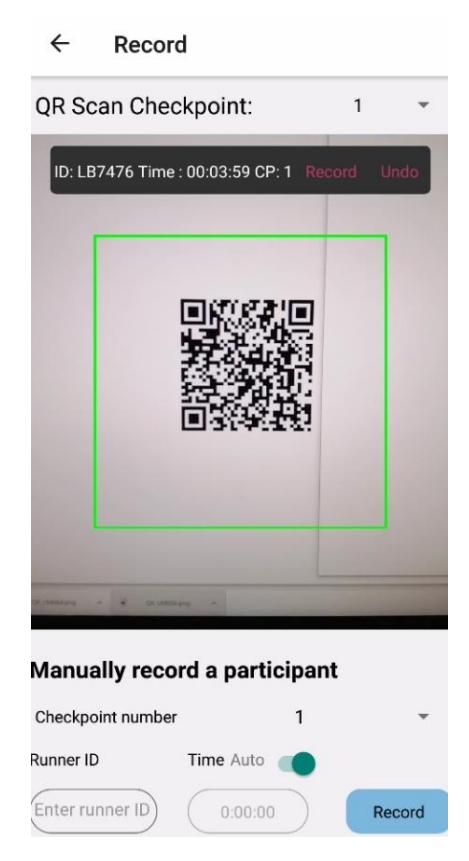

Figure 5.29.2.8: Record Participant Screen Successful Scan

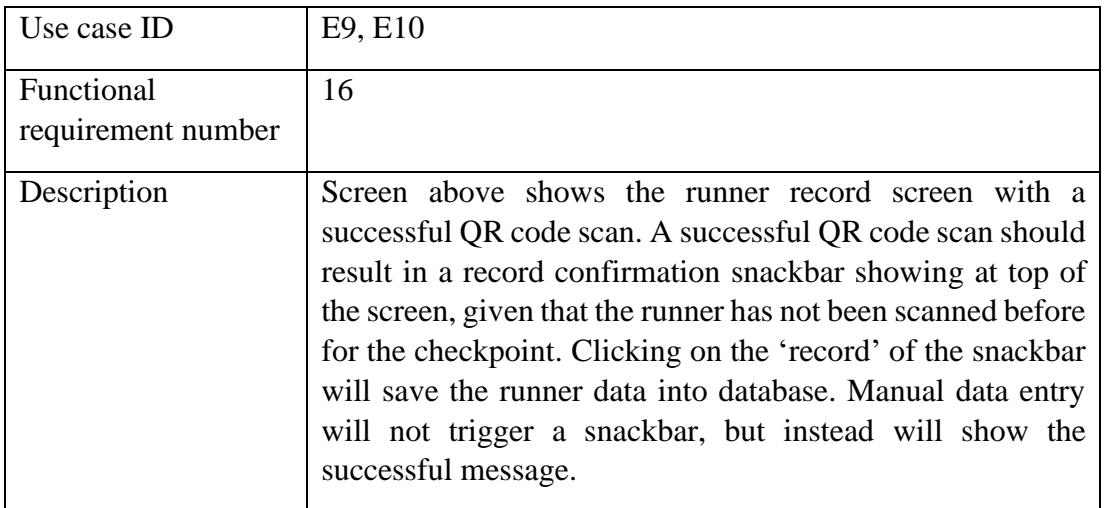

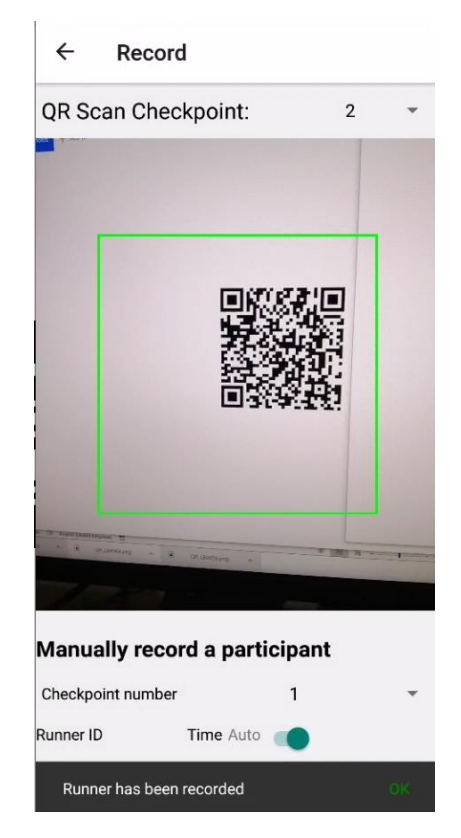

Figure 5.30.2.9: Record Participant Screen Successful Record

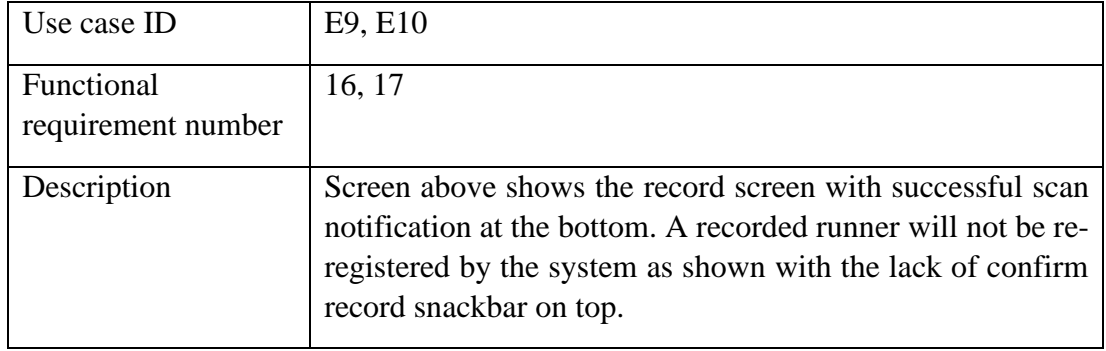

#### **CHAPTER 6**

#### **6Project Implementation**

#### **6.1 Route Design**

The web application and mobile application routing or navigation have been mapped out to highlight the possible flow path when using the system.

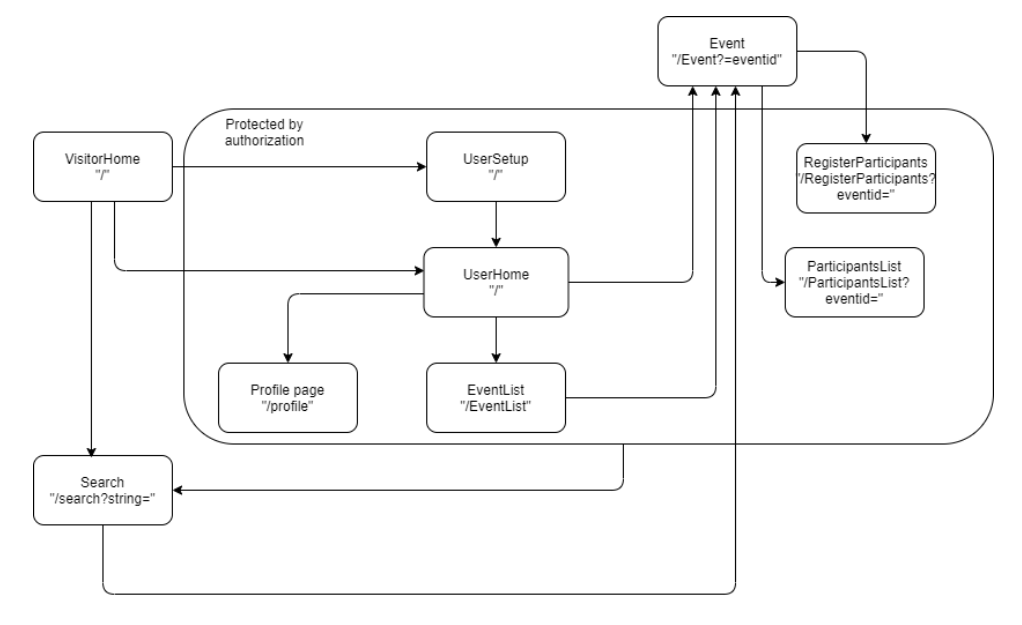

Figure 6.1.1: Web Application Route Diagram

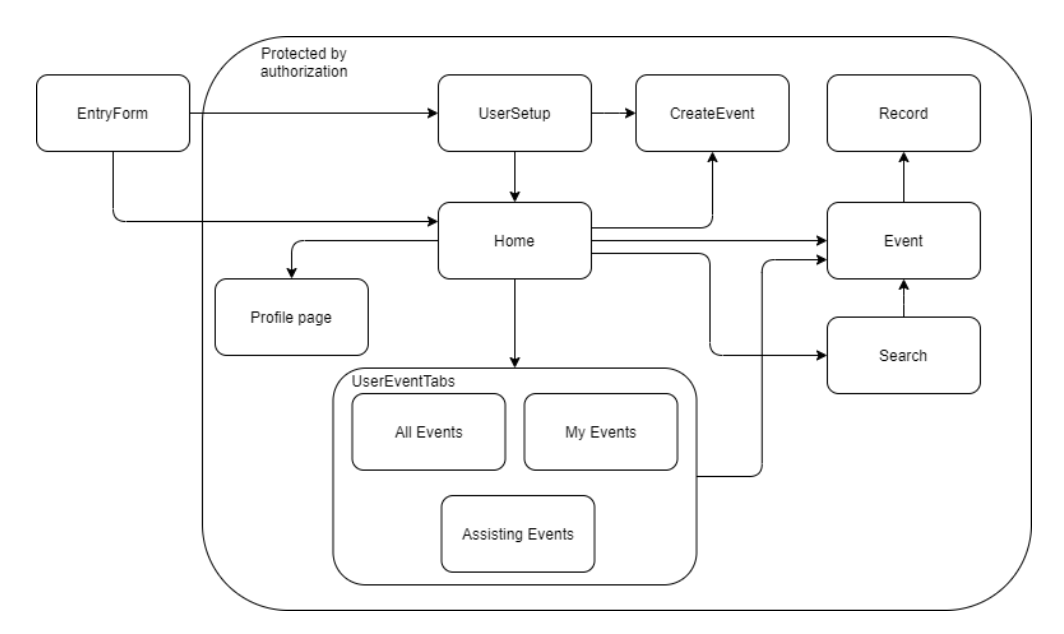

Figure 6.2.2: Mobile Application Route Diagram

#### **6.2 API endpoints**

API endpoints indicate the URL for web and mobile application to connect to the API gateway for retrieving the required information or to perform CRUD operation in the database. The most commonly method used is POST, followed with PUT and DELETE methods. GET operation is avoided as most of the operations are not idempotent requests or repeating requests, and there is security disadvantage of identifying payload by URL using GET compared to obtaining payload via JSON using POST. A list of the API endpoints used by both web and mobile application to exchange data with the database can be viewed below:

Table 6.1.1: List of API Endpoints For Both Web And Mobile Applications

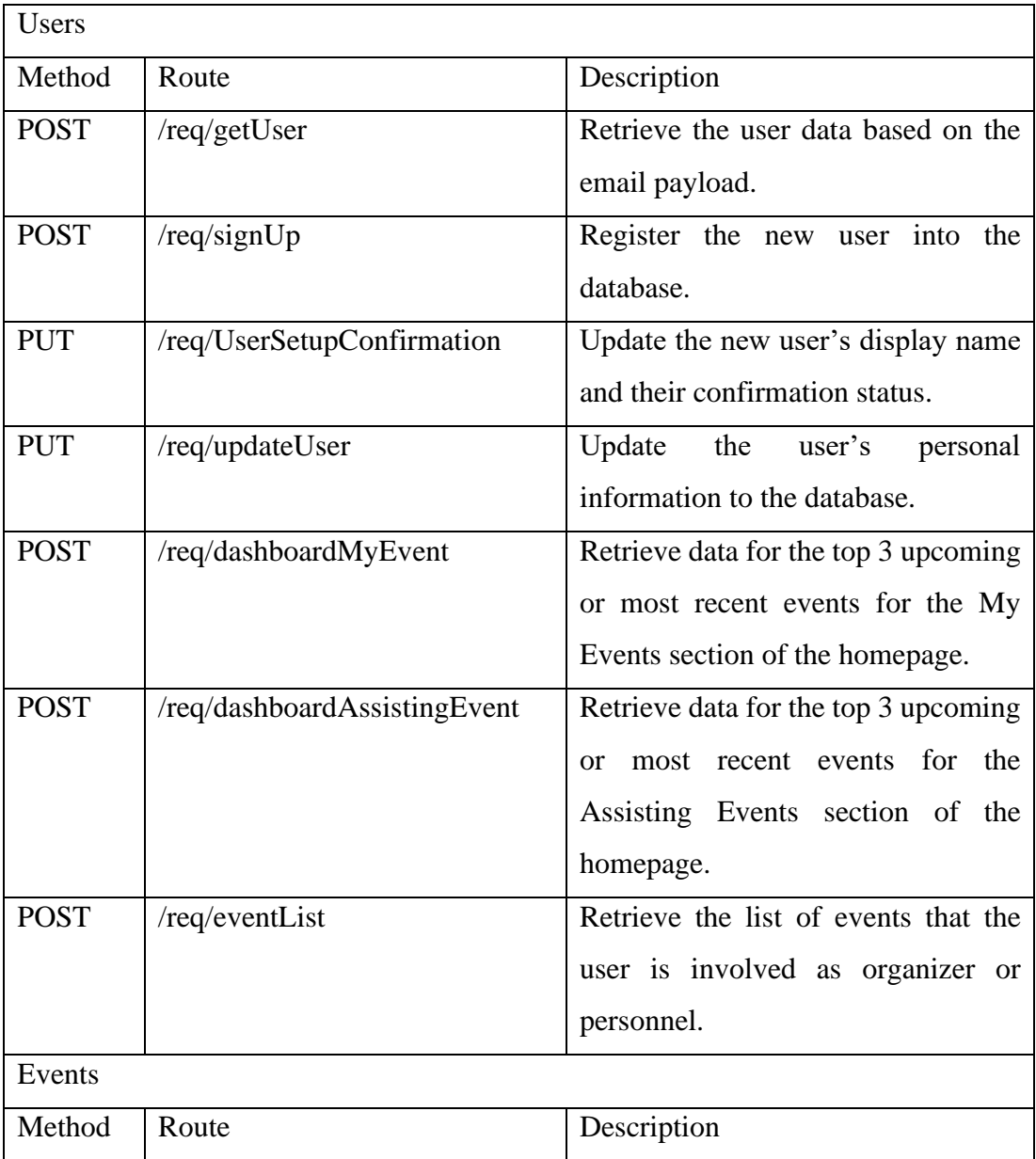

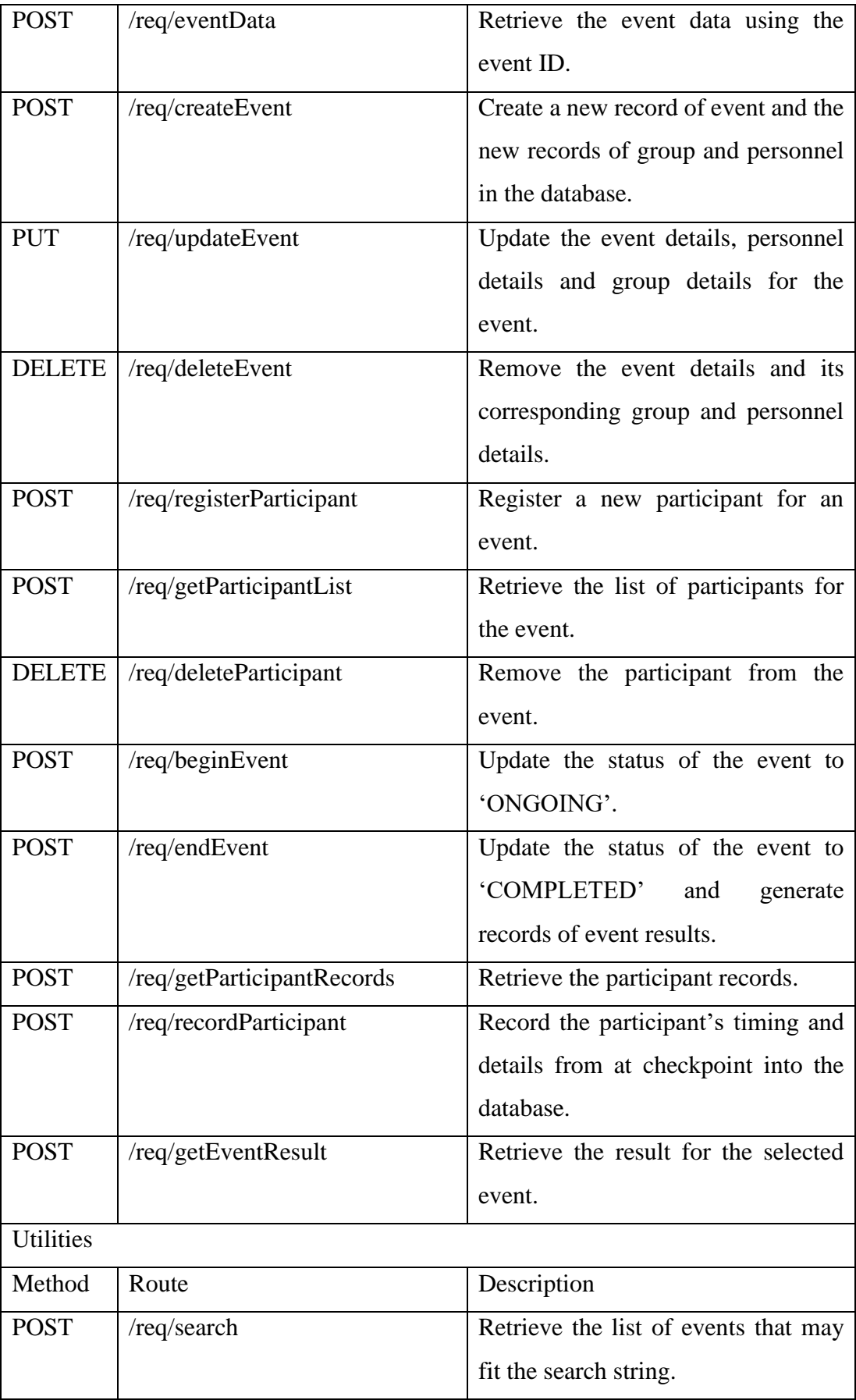

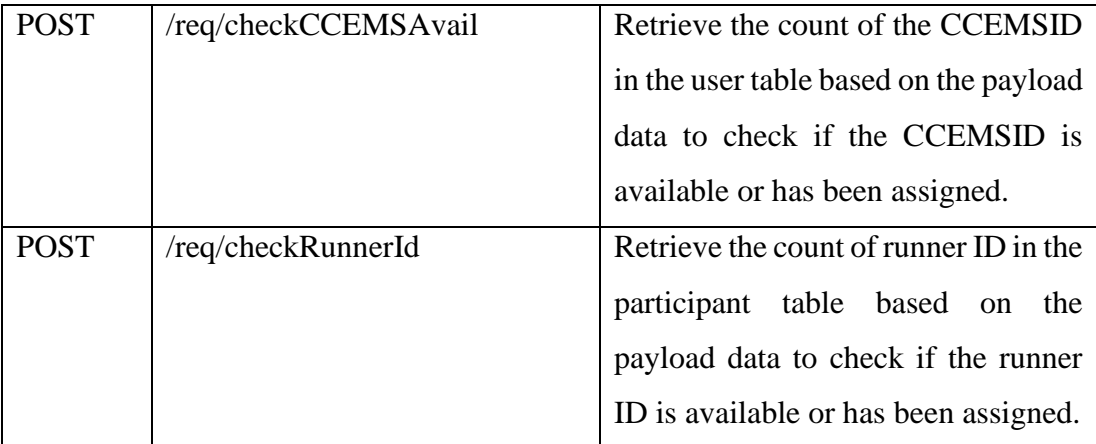

#### **6.3 Data Flow Management**

#### **6.3.1 Redux State Management**

The mobile and web application for CCEMS were developed using React Native and React Js respectively. To facilitate smooth data flow or transfer between screens and pages, redux is used in the development of CCEMS. Redux is a state management tools that keeps the values of defined variables within redux store which can be retrieved on another components or pages. The main objective of using redux is to handle or pass the user and event data within the system without requiring the page to create a new request on every page load or page navigation.

In a simpler term, redux will centralize the data for the applications and create data flow between the redux store with the application containers. Data flow by passing props or states between containers or views is less implemented as it may be more flexible and efficient to allow the containers to subscribe to data directly from the redux store. The instances where redux's flexibility may come in handy is when user is trying to returning to the previous container with new information or updating multiple containers concurrently.

Besides that, the set of functions or actions can be defined using redux action, which can be called in any components of the application without redeclaring. Some async function call such as to create a request to the API gateway were create within redux action, as it can be used to directly update the redux store with the request results using the redux reducers.

The most appropriate use case of an async redux action is implemented in the web application's function to retrieve event data and dispatch the correct action according to the result of request. Redux reducer dispatched shall update the states within redux store, whether if it has failed or succeeded in fetching data from the API gateway. The redux action will be called upon the page navigation and populate the data accordingly. The snippet for said redux action is shown as below:

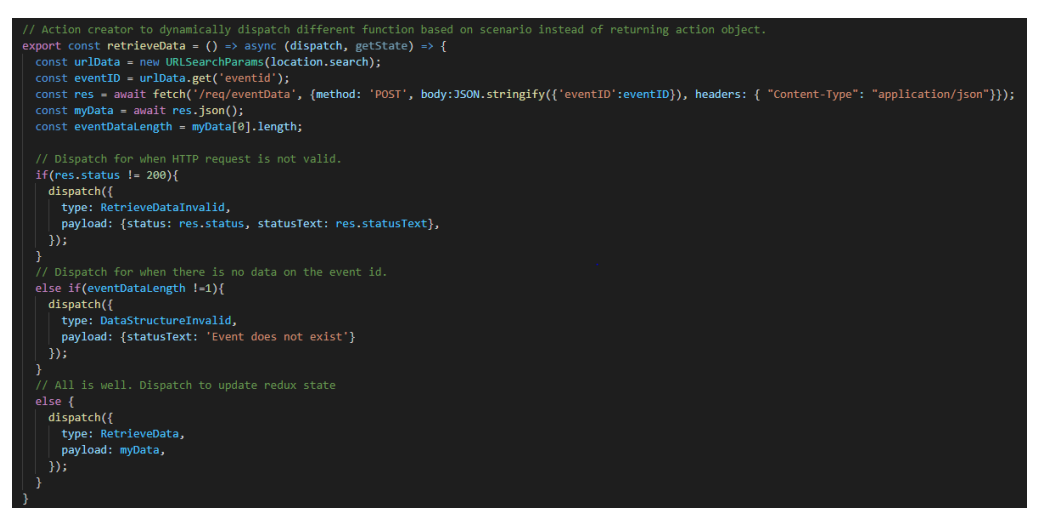

Figure 6.3.1.1: Snippet of Redux Action For Handling Retrieve Event Data In Web Application

Similar implementation of async redux action is implemented for the mobile application. In mobile application, the most appropriate use case of such definition would be the retrieval of event list information. This is because the event list is separated into three main categories: All Events, My Events and Assisting Events. The rendering of each event listing pages is rendered through tab navigation, however it may not be necessary for the application to perform a new fetch request every time the users switches between the tabs.

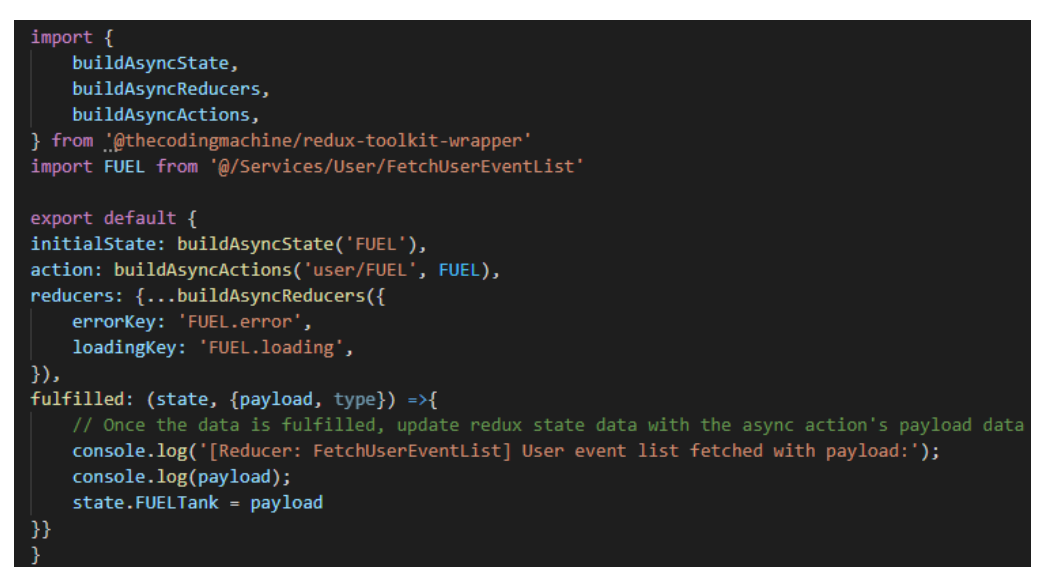

Figure 6.4.1.2: Snippet For Async Redux State, Action And Reducer Definitions In

Mobile Application

The code above indicates how the async redux is built for the mobile application. 'redux-toolkit-wrapper' library is used to compile the redux operations (store, action and reducers) together to allow easy building and dispatch. The library will create a dedicated async state declared as 'FUEL' to contain the error and loading key for the async redux operation. Action imported from the service directory will be called for the API data request and the reducer shall update the redux state accordingly when the result have been returned by the redux action. The action definition for API request in the mobile application is shown as below:

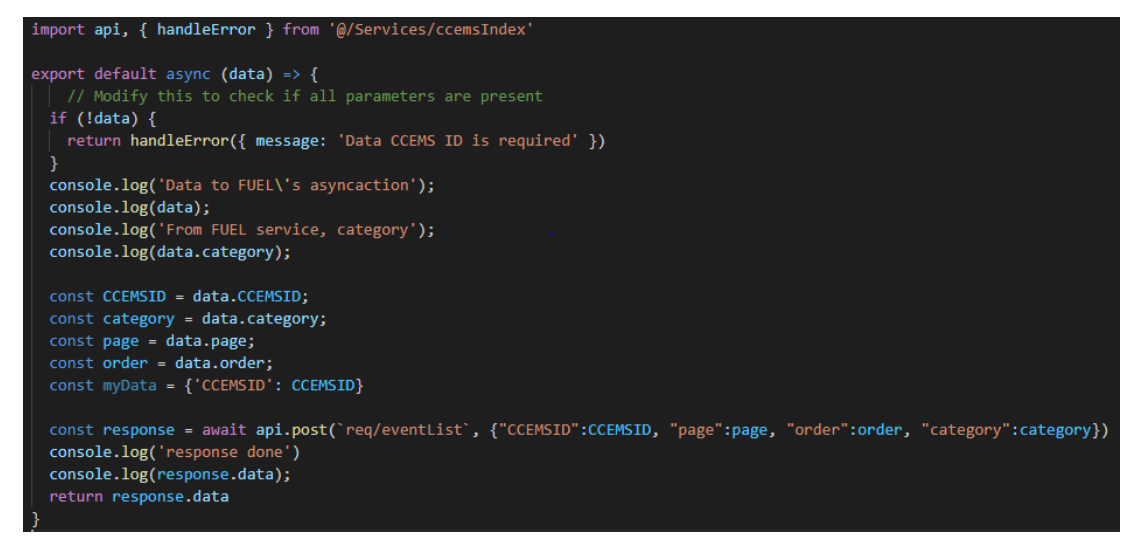

Figure 6.5.1.3: Snippet For Async Action Definition In Mobile Application

The code for async action above includes a simple API request call for retrieving the event list data according to the payload provided from the mobile screen. Once the request is successful, the response data is returned back to the previous slice for redux state update.

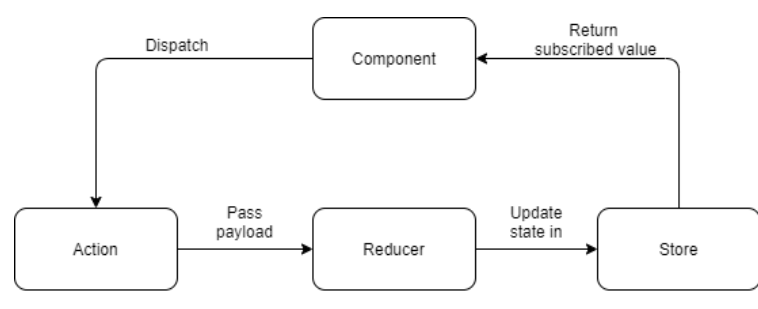

Figure 6.6.1.4: Diagram of Redux State Management Flow

The redux state management flow can be summarized as above. Component will dispatch action on event call. The action, whether async or not, will create and pass the payload for the reducer. Reducer is responsible for determining the difference between the previous redux state and new redux state. The reducer will update the

redux state in store with the payload information. As the store has been updated, the new changes will be returned to the subscribing components.

### **6.3.2 Redux State Management Dictionary**

A list of the redux definition and their functionalities description will be covered below:

## **6.3.2.1 Web Application**

Dissection of the column relationship and the assumption made can be defined as below:

- Location used for redux store indicates which container is currently subscribing to the state. Subscription is achieve using useSelector
- Location used for redux reducer indicates which redux action will call the reducer.
- Location used for redux action indicates which containers will dispatch the action.
- Redux components for web application are declared inside its respective component directory for separation of concerns.

### **6.3.2.1.1 App**

Table 6.2.2.1.1.1: Table of Redux Components Created For The Global App

Container

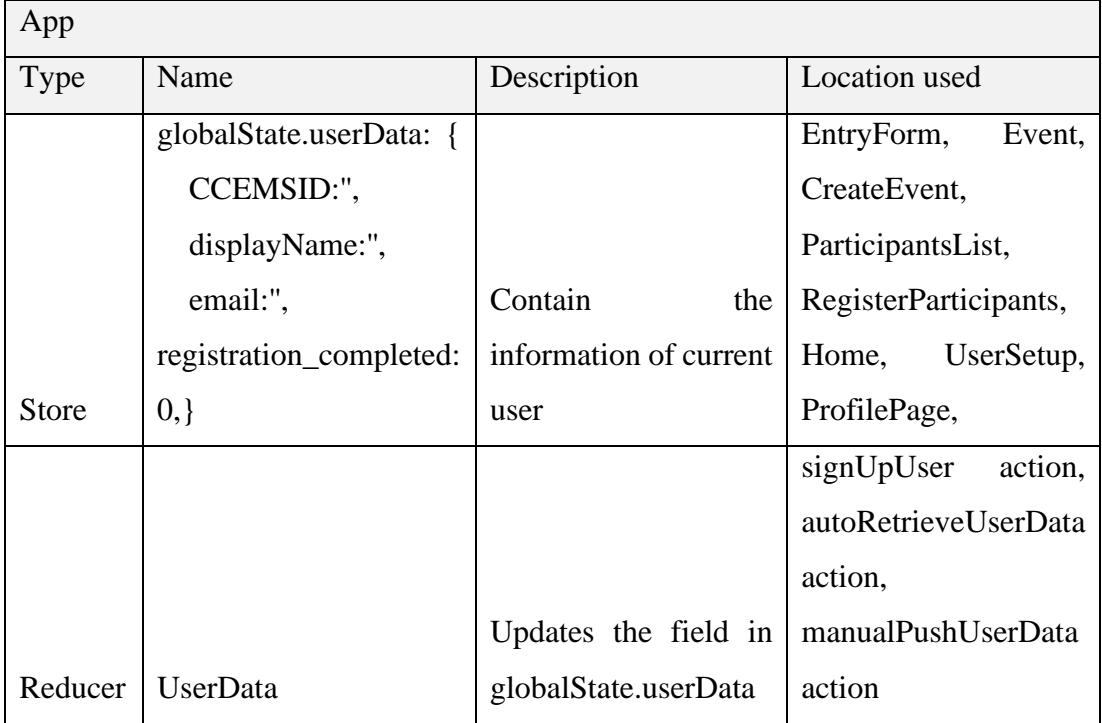

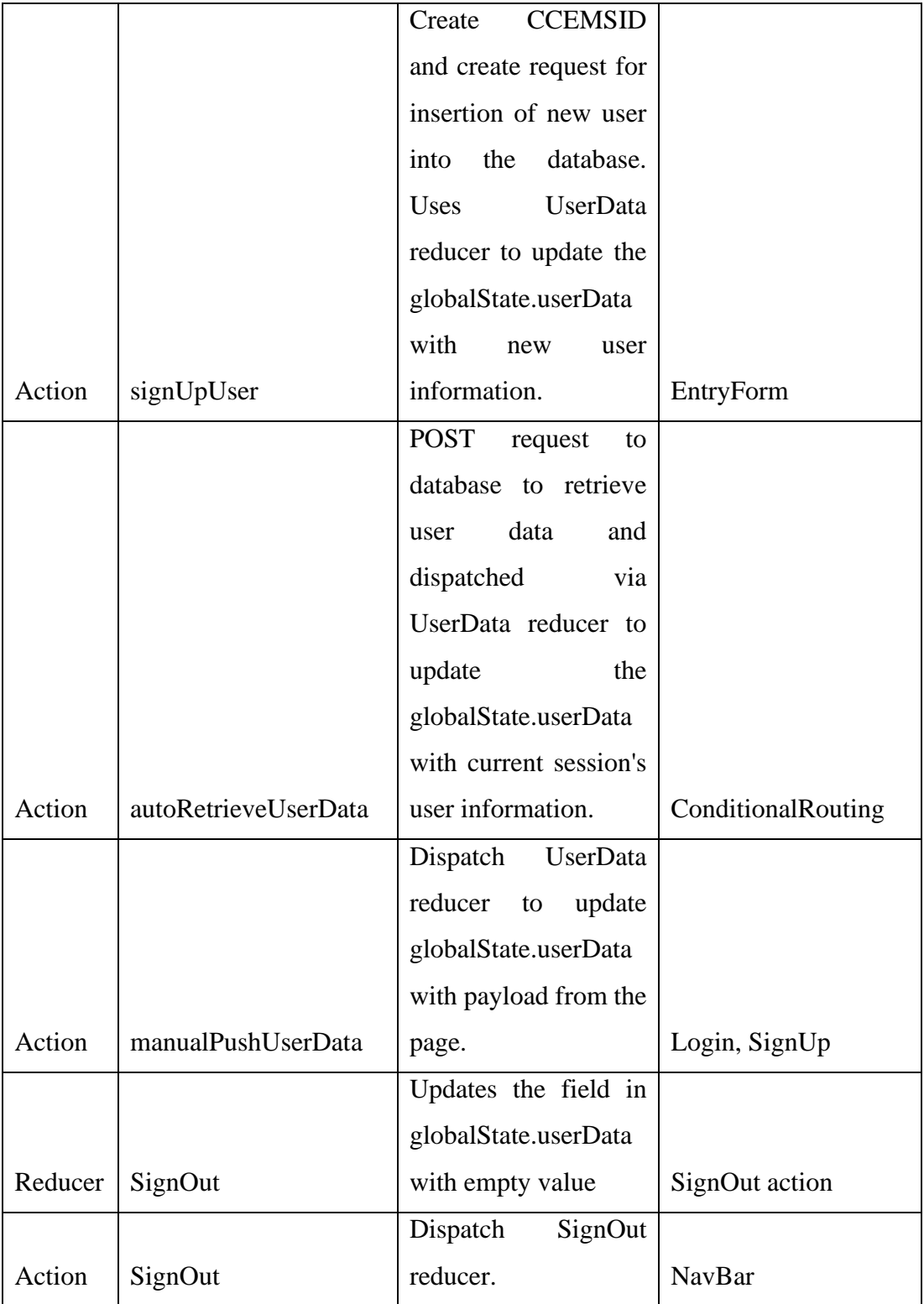

## **6.3.2.1.2 Create Event**

Table 6.3.2.1.2.1 : Table of Redux Components Created For The CreateEvent

| CreateEvent  |                          |                            |                 |  |  |  |
|--------------|--------------------------|----------------------------|-----------------|--|--|--|
| Type         | Name                     | Description                | Location used   |  |  |  |
|              |                          |                            | CreateEvent,    |  |  |  |
|              |                          | Contains the state of      | firstPage,      |  |  |  |
|              | CreateEvent.currentPage: | current page value of      | secondPage,     |  |  |  |
| <b>Store</b> | $\mathbf{1}$             | event creation process.    | thirdPage       |  |  |  |
|              |                          | Increase the count of      |                 |  |  |  |
|              |                          | CreateEvent.currentPage    |                 |  |  |  |
| Reducer      | <b>NextPage</b>          | by $1$ .                   | nextPage action |  |  |  |
|              |                          | Decrease the count of      |                 |  |  |  |
|              |                          | CreateEvent.currentPage    |                 |  |  |  |
| Reducer      | PrevPage                 | by $1$ .                   | prevPage action |  |  |  |
|              |                          |                            | CreateEvent,    |  |  |  |
|              |                          |                            | firstPage,      |  |  |  |
|              |                          | Dispatch NextPage          | secondPage,     |  |  |  |
| Action       | nextPage                 | action.                    | thirdPage       |  |  |  |
|              |                          |                            | CreateEvent,    |  |  |  |
|              |                          |                            | firstPage,      |  |  |  |
|              |                          |                            | secondPage,     |  |  |  |
| Action       | prevPage                 | Dispatch PrevPage action.  | thirdPage       |  |  |  |
|              | CreateEvent.firstPageDat |                            |                 |  |  |  |
|              | a:<br>ί                  |                            |                 |  |  |  |
|              | eventName:",             |                            |                 |  |  |  |
|              | schoolName:",            |                            |                 |  |  |  |
|              | eventLocation:",         |                            |                 |  |  |  |
|              | eventDate:",             | Contains the states of     | CreateEvent,    |  |  |  |
| <b>Store</b> | eventTime:", $\}$ ,      | create event's first step. | firstPage       |  |  |  |
|              |                          | Update                     |                 |  |  |  |
|              |                          | CreateEvent.firstPageDat   | saveFirstPage   |  |  |  |
| Reducer      | SaveFirstPage            | a with payload data.       | action          |  |  |  |

## Container

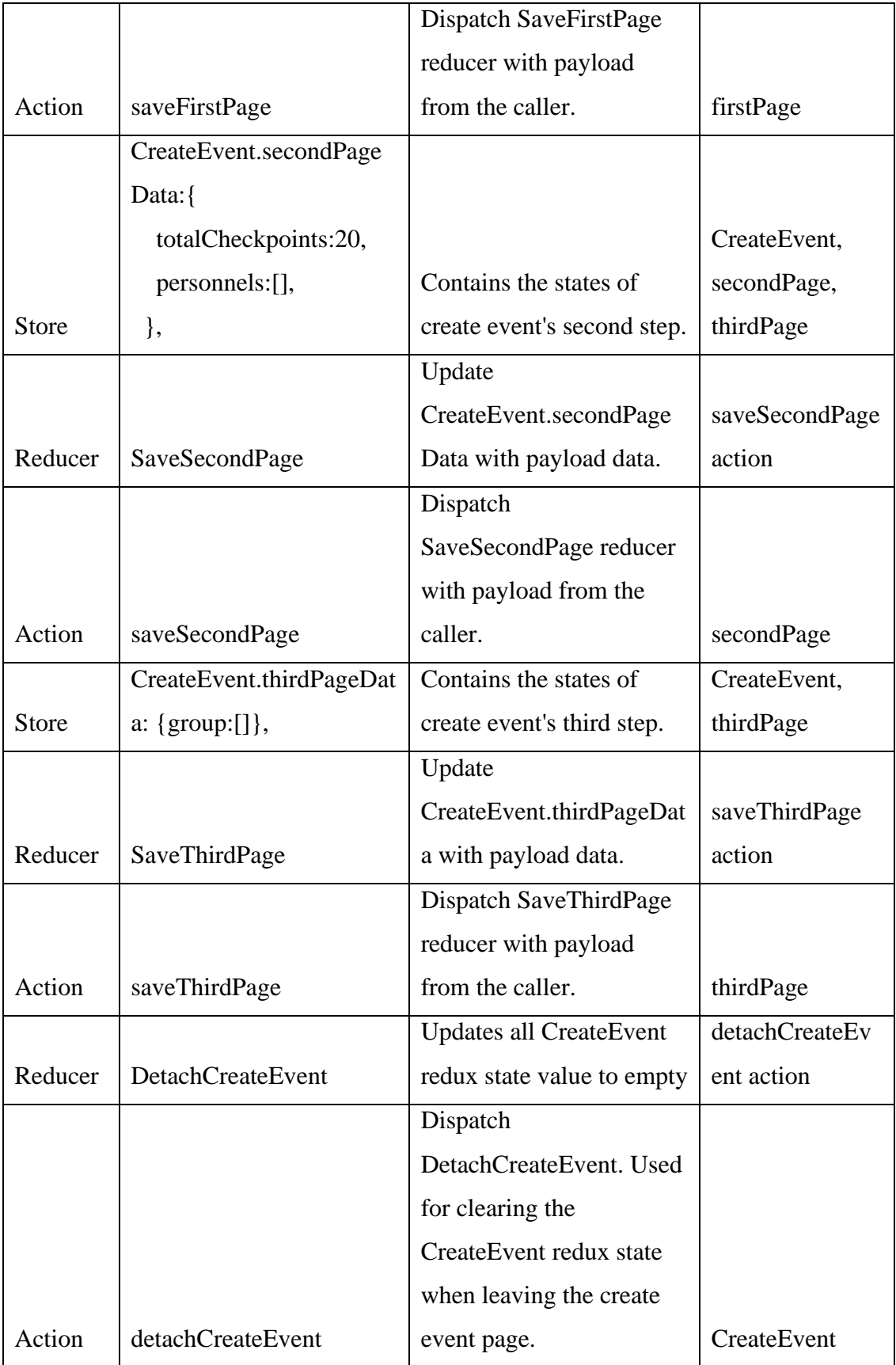

## **6.3.2.1.3 Event**

| Event        |                                  |                              |               |  |  |
|--------------|----------------------------------|------------------------------|---------------|--|--|
| <b>Type</b>  | Name                             | Description                  | Location used |  |  |
|              |                                  | Contains the information of  |               |  |  |
|              |                                  | the validity of current      |               |  |  |
| <b>Store</b> | Event.isValid: true              | event.                       | Event         |  |  |
|              | fetchedEventVariables:{          |                              |               |  |  |
|              | eventDet: $\{\},\$               |                              |               |  |  |
|              | personnelDet:[],                 | Contains the information of  |               |  |  |
|              | $groupDet: [\{\},]$<br>$\{\}$ ], | the event and additional     |               |  |  |
|              | removedPersonnelDet:[],          | information for when         |               |  |  |
| <b>Store</b> | removedGroupDet:[], }, };        | editing the event.           | Event         |  |  |
|              |                                  | Updates Event.isValid to     | retrieveData  |  |  |
| Reducer      | RetrieveDataInvalid              | false.                       | action        |  |  |
|              |                                  | Updates Event.isValid to     | retrieveData  |  |  |
| Reducer      | DataStructureInvalid             | false.                       | action        |  |  |
|              |                                  | Updates Event.isValid and    |               |  |  |
|              |                                  | Event.fetchedEventVariabl    | retrieveData  |  |  |
| Reducer      | RetrieveData                     | es with the payload data.    | action        |  |  |
|              |                                  | Async function to retrieve   |               |  |  |
|              |                                  | data from the API gateway,   |               |  |  |
|              |                                  | and dispatch the reducer     |               |  |  |
|              |                                  | according to the result of   |               |  |  |
|              |                                  | the result is                |               |  |  |
|              |                                  | not successful with status   |               |  |  |
|              |                                  | $code != 200$ , dispatch     |               |  |  |
|              |                                  | RetrieveDataInvalid. If the  |               |  |  |
|              |                                  | retrieved event details does |               |  |  |
|              |                                  | not exact to 1               |               |  |  |
|              |                                  | record, dispatch             |               |  |  |
|              |                                  | DataStructureInvalid. If all |               |  |  |
| Action       | retrieveData                     | is well, dispatch            | Event         |  |  |

Table 6.4.2.1.3.1 : Table of Redux Components Created For The Event Container

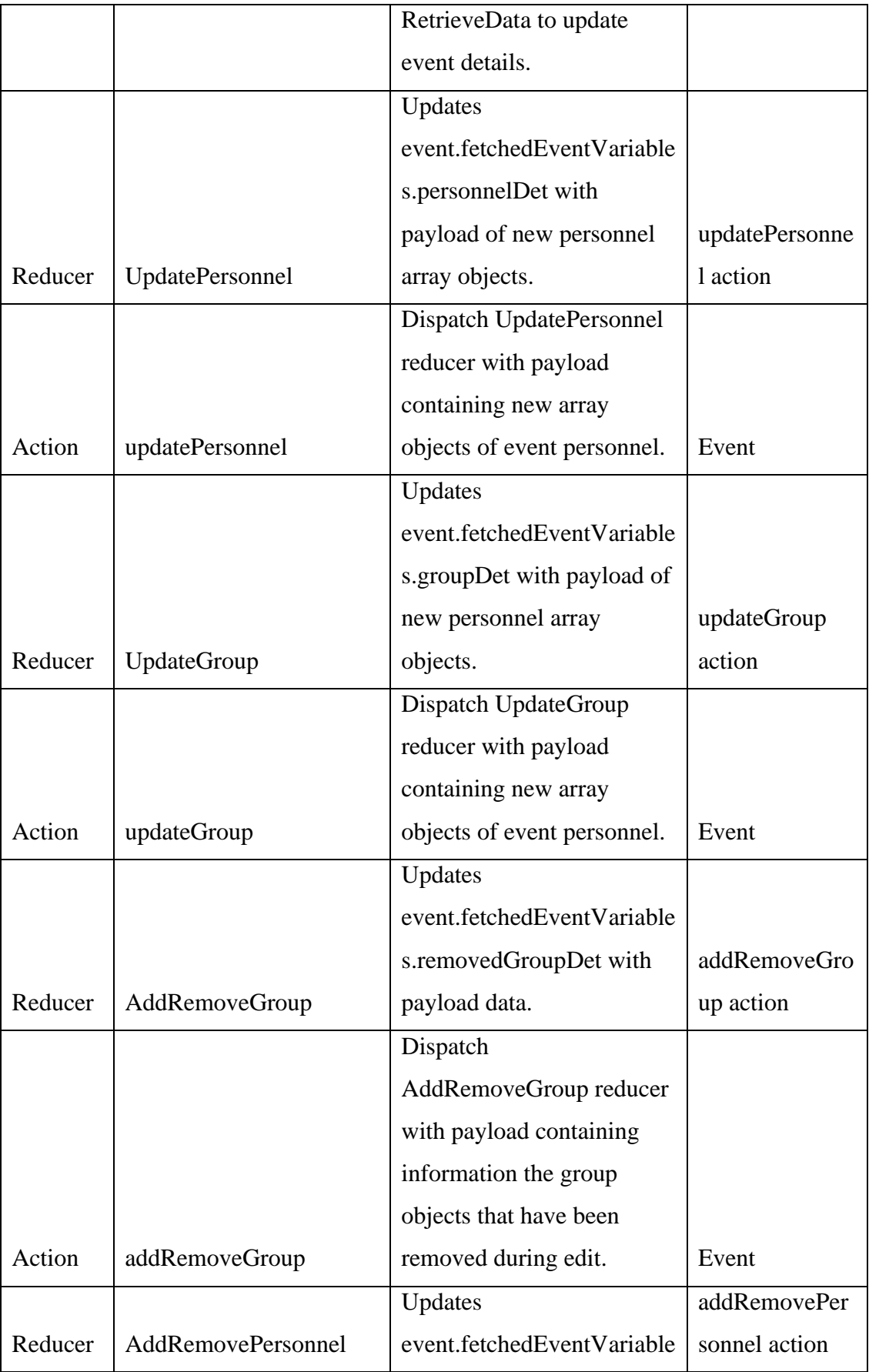

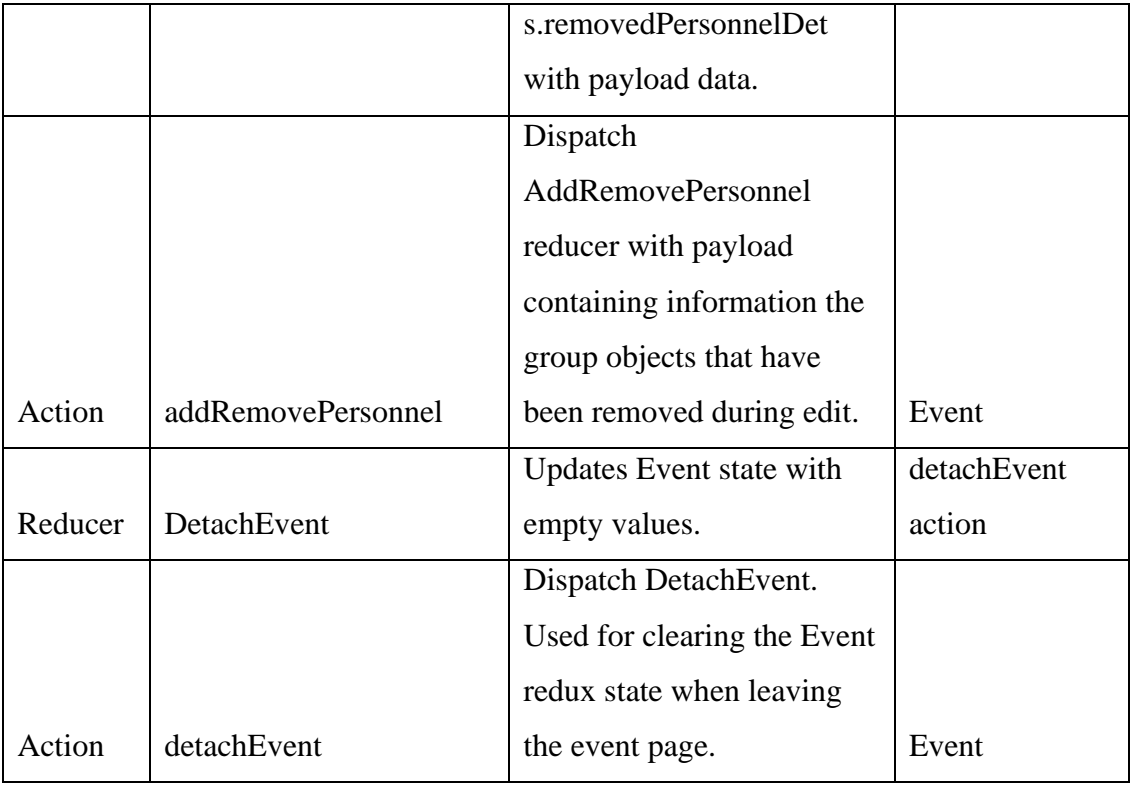

# **6.3.2.1.4 Register Participants**

# Table 6.5.2.1.4.1 : Table of Redux Components Created For The Register

# Participants Container

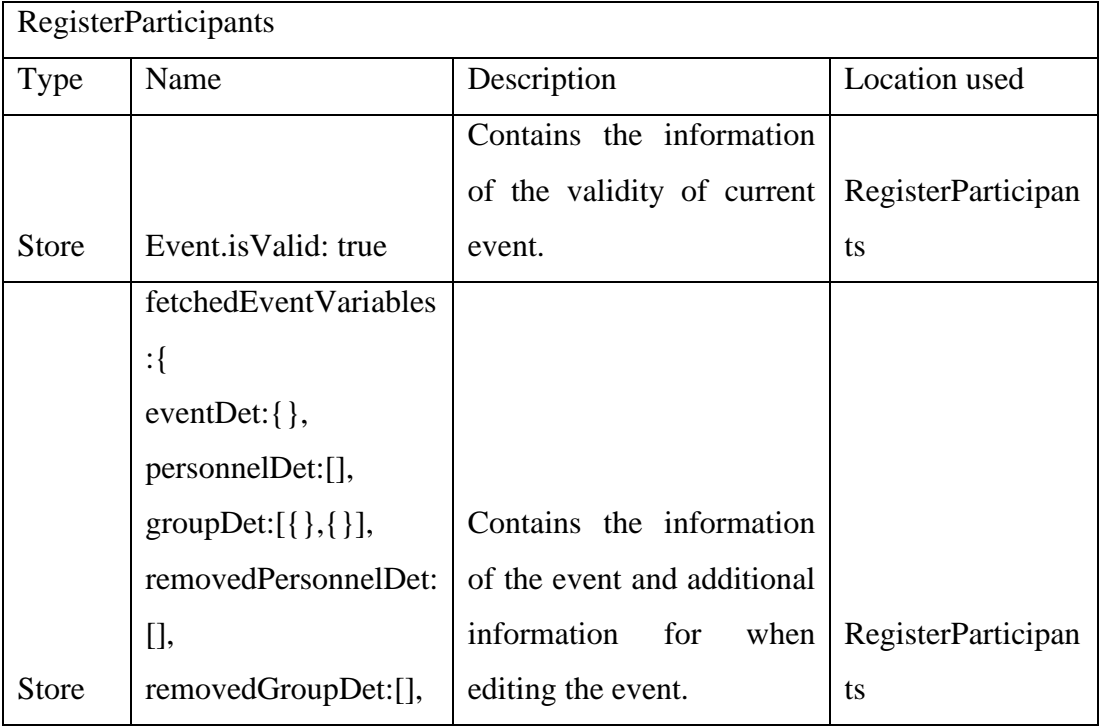

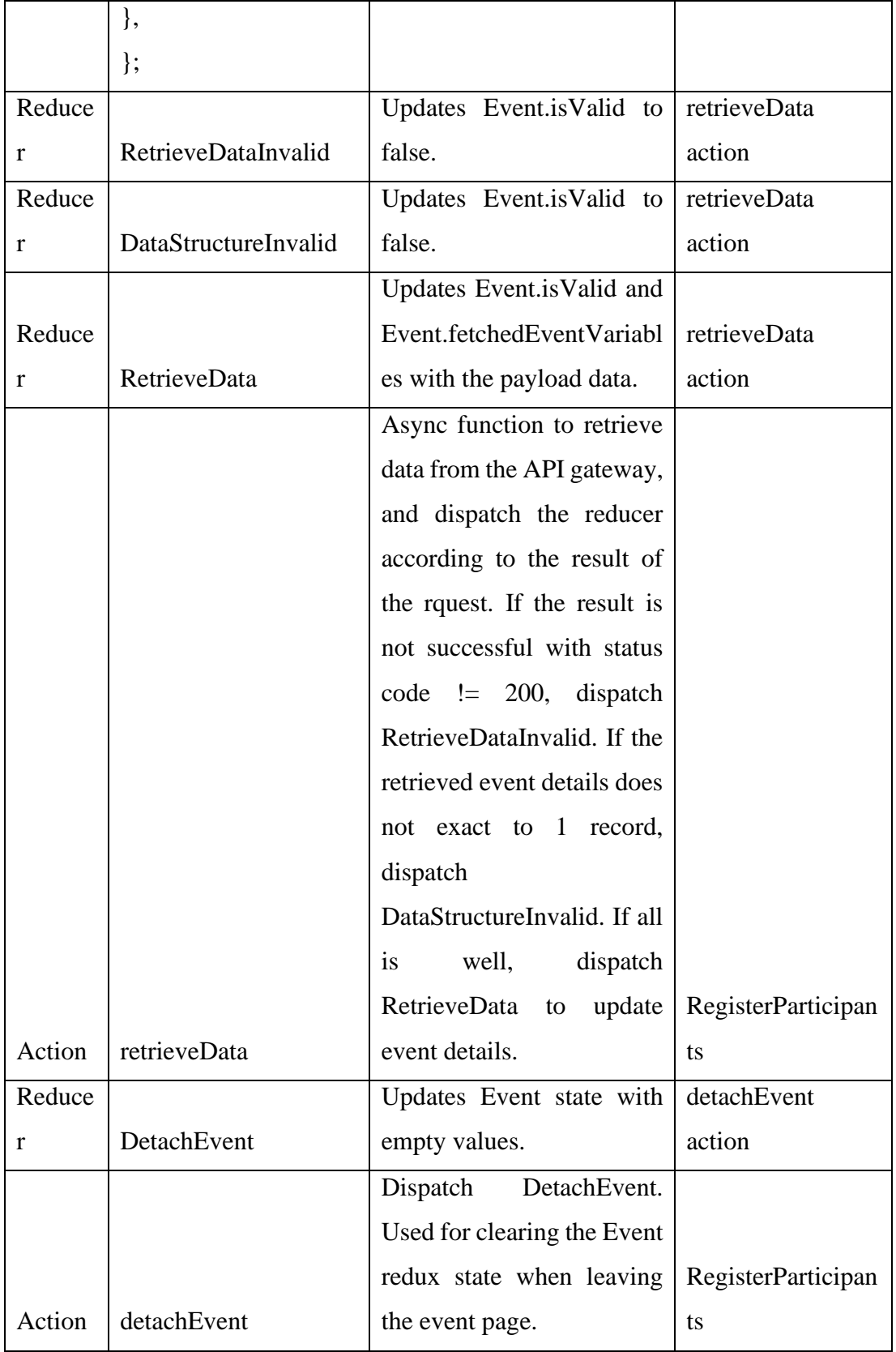

#### **6.3.2.2 Mobile Application**

Redux components for the mobile application are declared in the global scope. It is observed that the mobile application utilizes redux less compared to the web application due to the defined navigation flow of the mobile system. It is less likely for a user in mobile application to skip the pages between the start point and the end point compared to web application. Redux state is maintained through single page application, meaning that data will be lost when the page is refreshed for web application. Mobile application redux state will only be lost when the user closes and restarts the mobile application. Therefore, prop passing in mobile application will have greater data integrity and is used more often compared to in the web application.

Most actions and reducers in mobile application are export default, therefore the naming of the redux component is declared during import in the index store. The store, action and reducer are bundled together under a wrapper for redux with similar objective. As such, the wrapper will then be built into slice using the redux-toolkitwrapper library. The built slice will be available for dispatching and selecting in the containers. The implementation of the build slice functionalities on the imported wrapper can be defined as the snippets below:

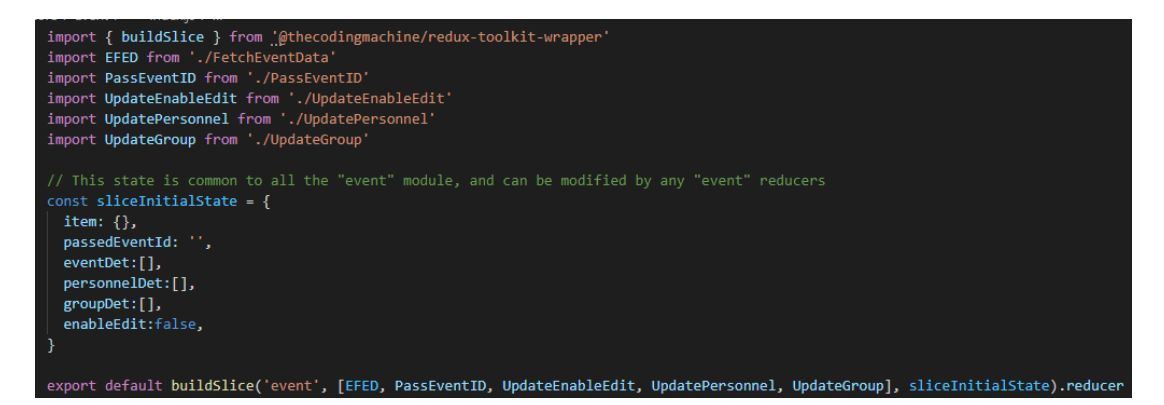

Figure 6.7.2.2.1: Snippet For The Slice Building of Event Redux Wrapper
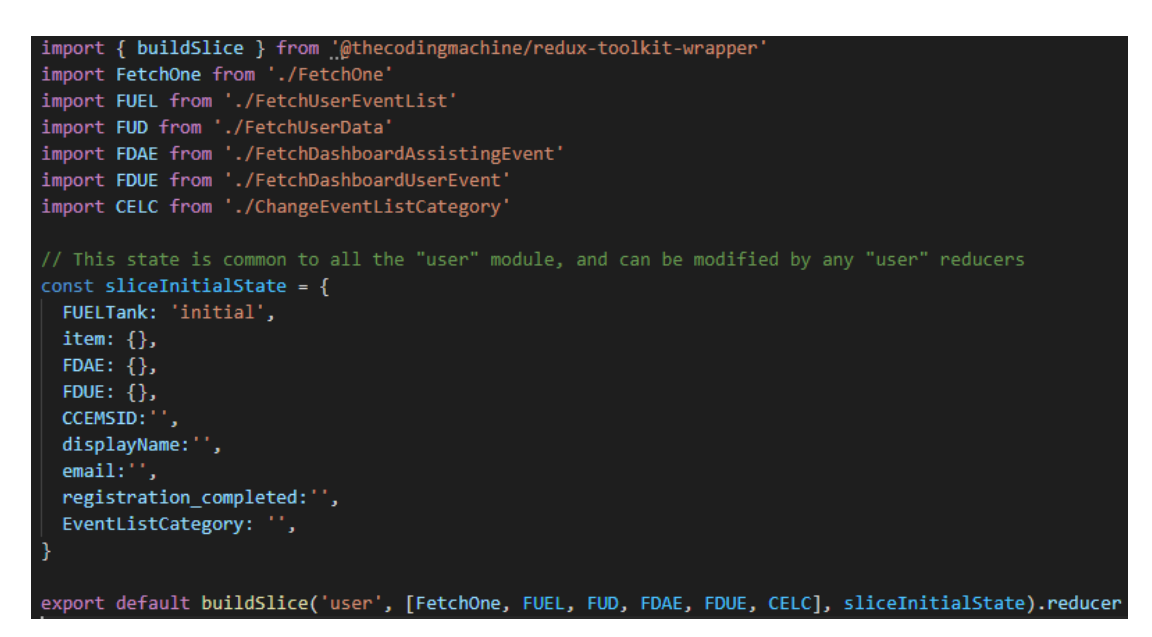

Figure 6.8.2.2.2 : Snippet For The Slice Building of User Redux Wrapper

The built slice can be used in the container, such as utilizing selector to retrieve the redux state and using dispatch to run the redux action declared in the wrapper. An example of the usage can be seen as below:

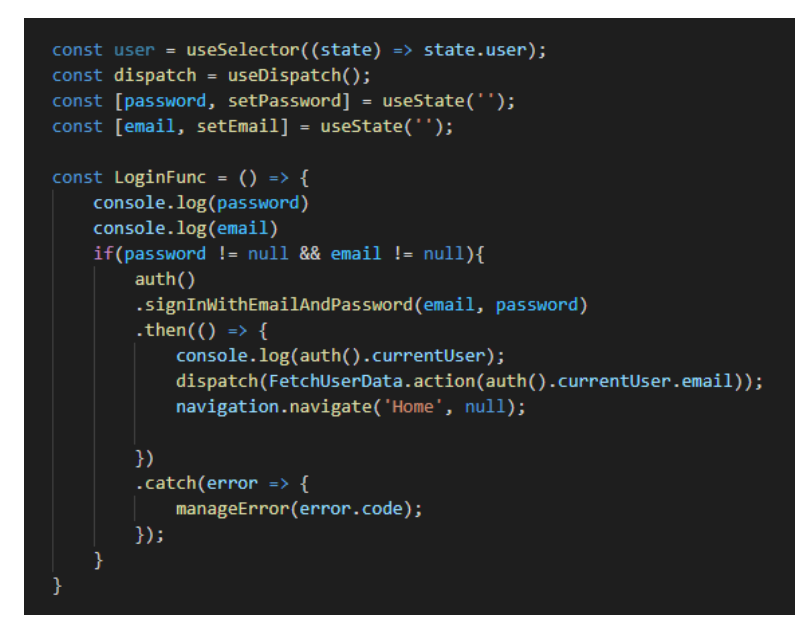

Figure 6.9.2.2.3: Snippet For Usage of Redux Slice In Login

The code above demonstrated that useSelector has been used to retrieve redux state named 'user', and dispatch for FetchUserData action with the payload has been made after a successful login. The dispatched action will update the mobile application's 'user' redux state.

# **6.3.2.2.1 App**

The state management directory for mobile application can be defined as below:

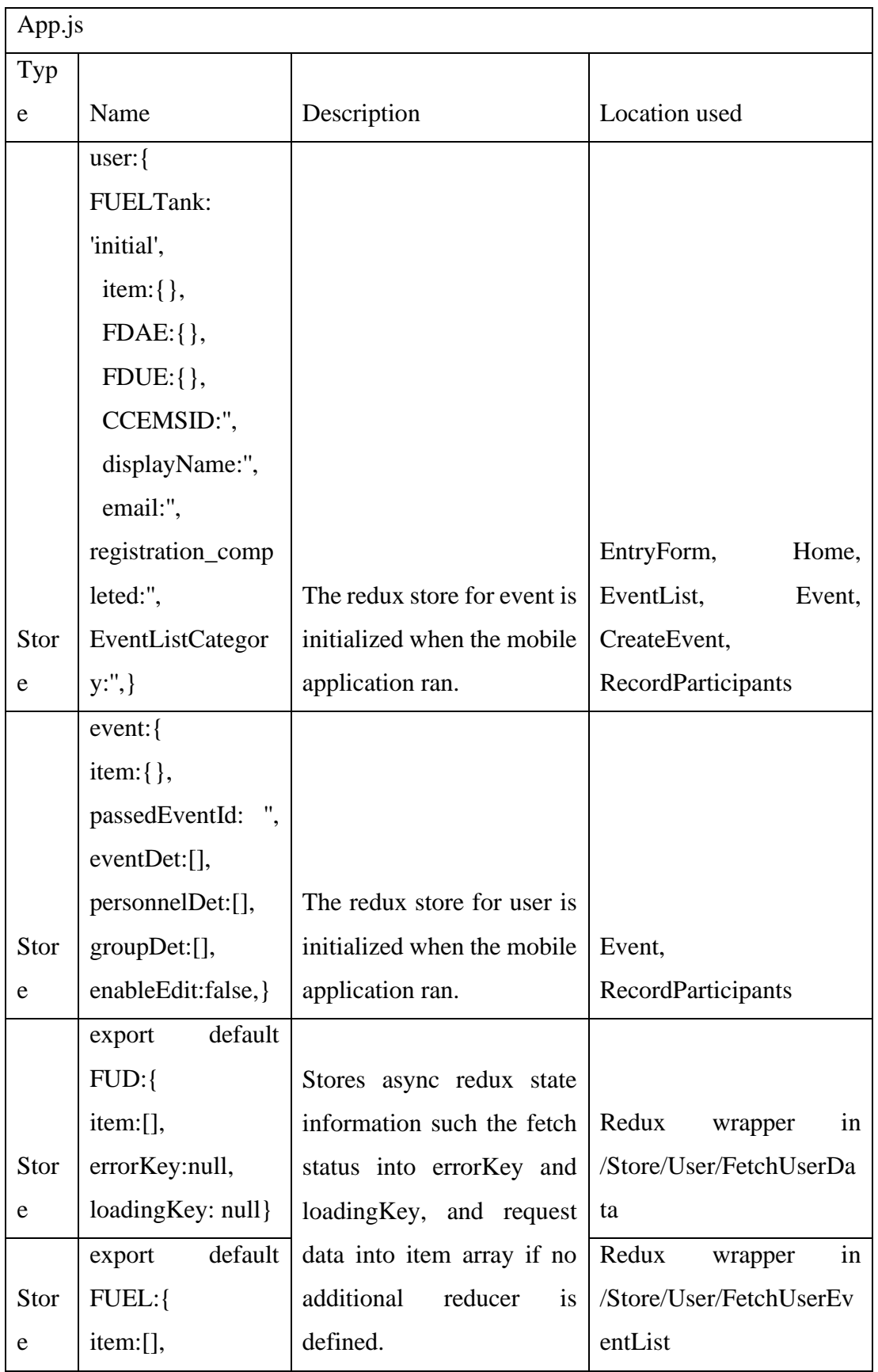

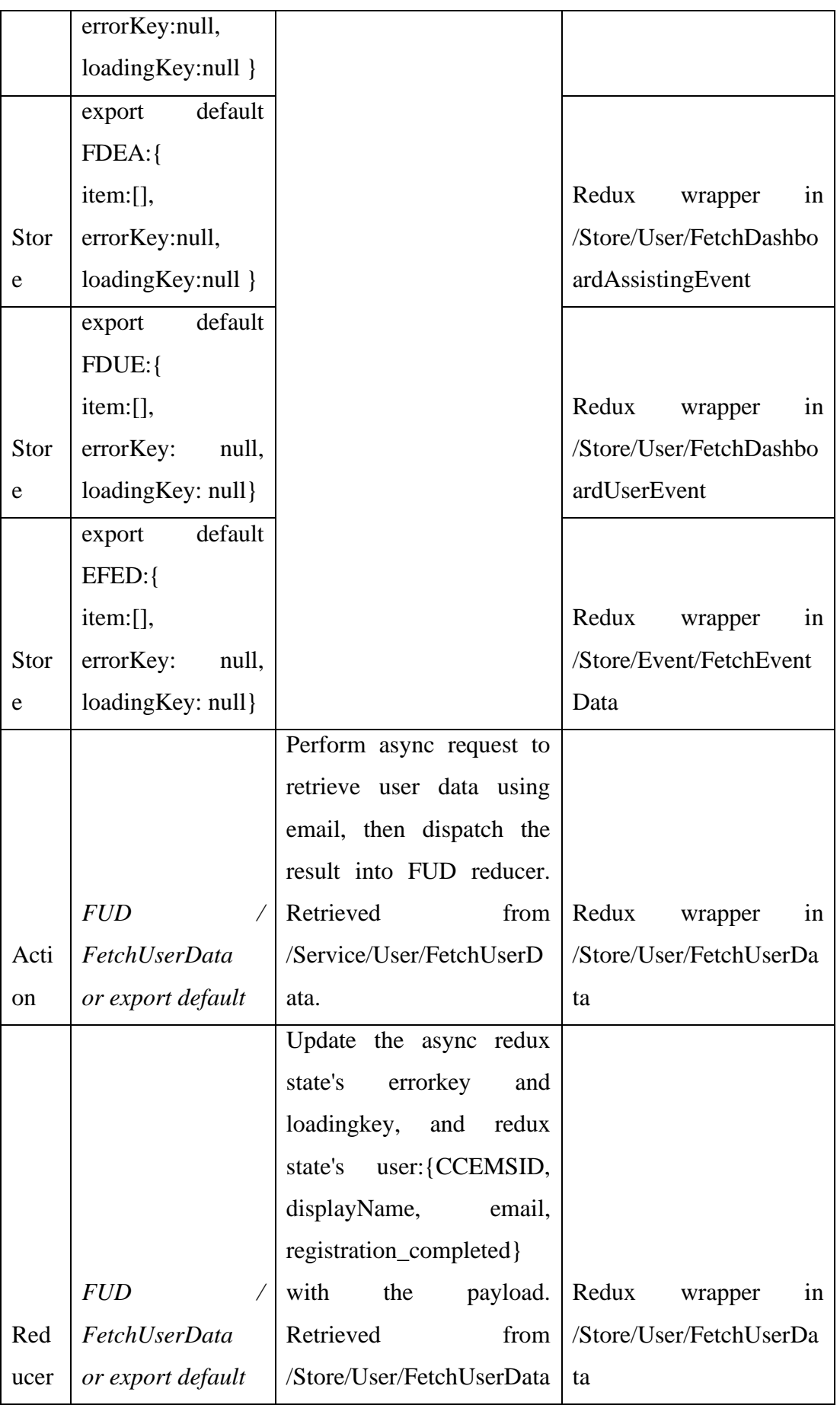

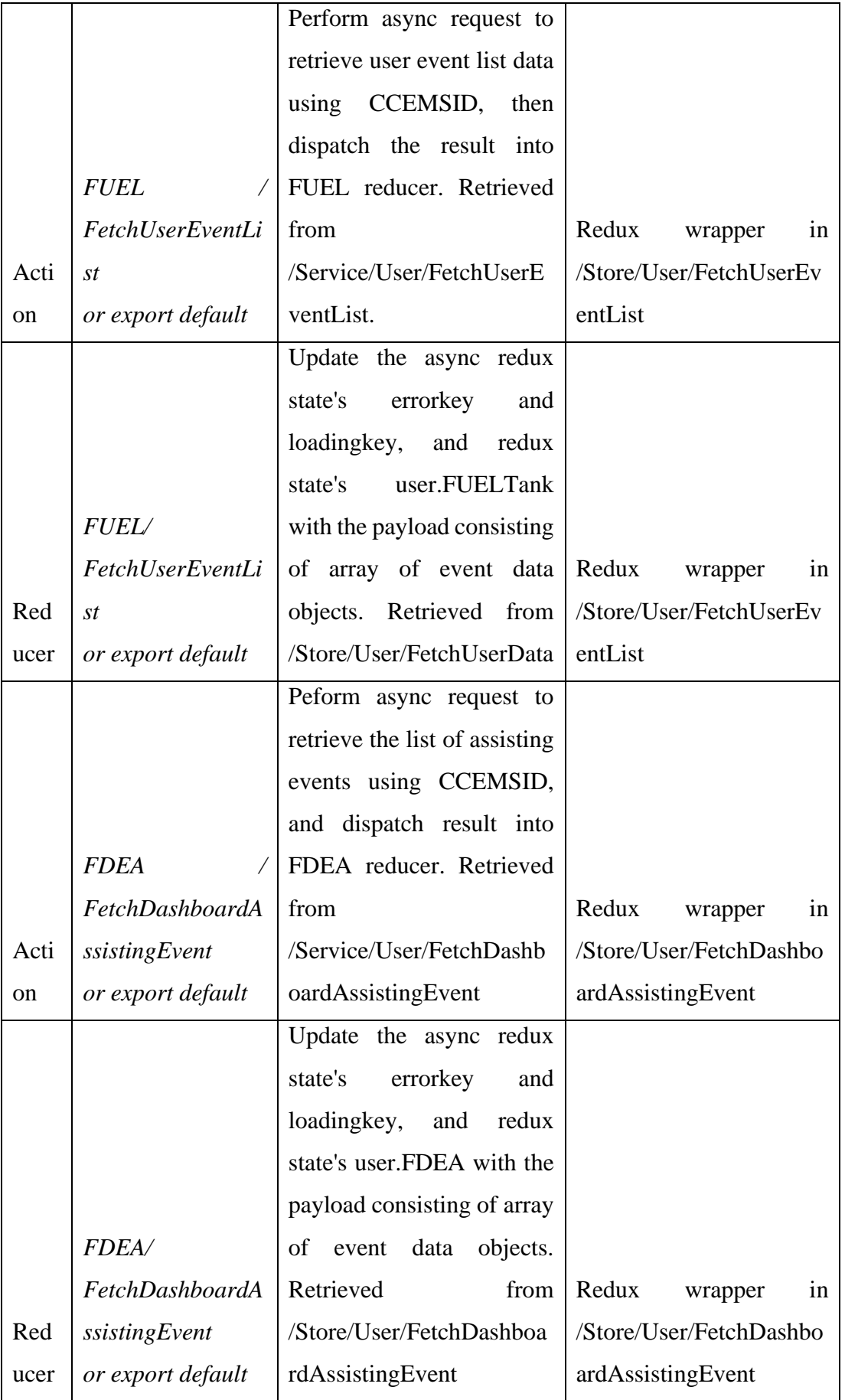

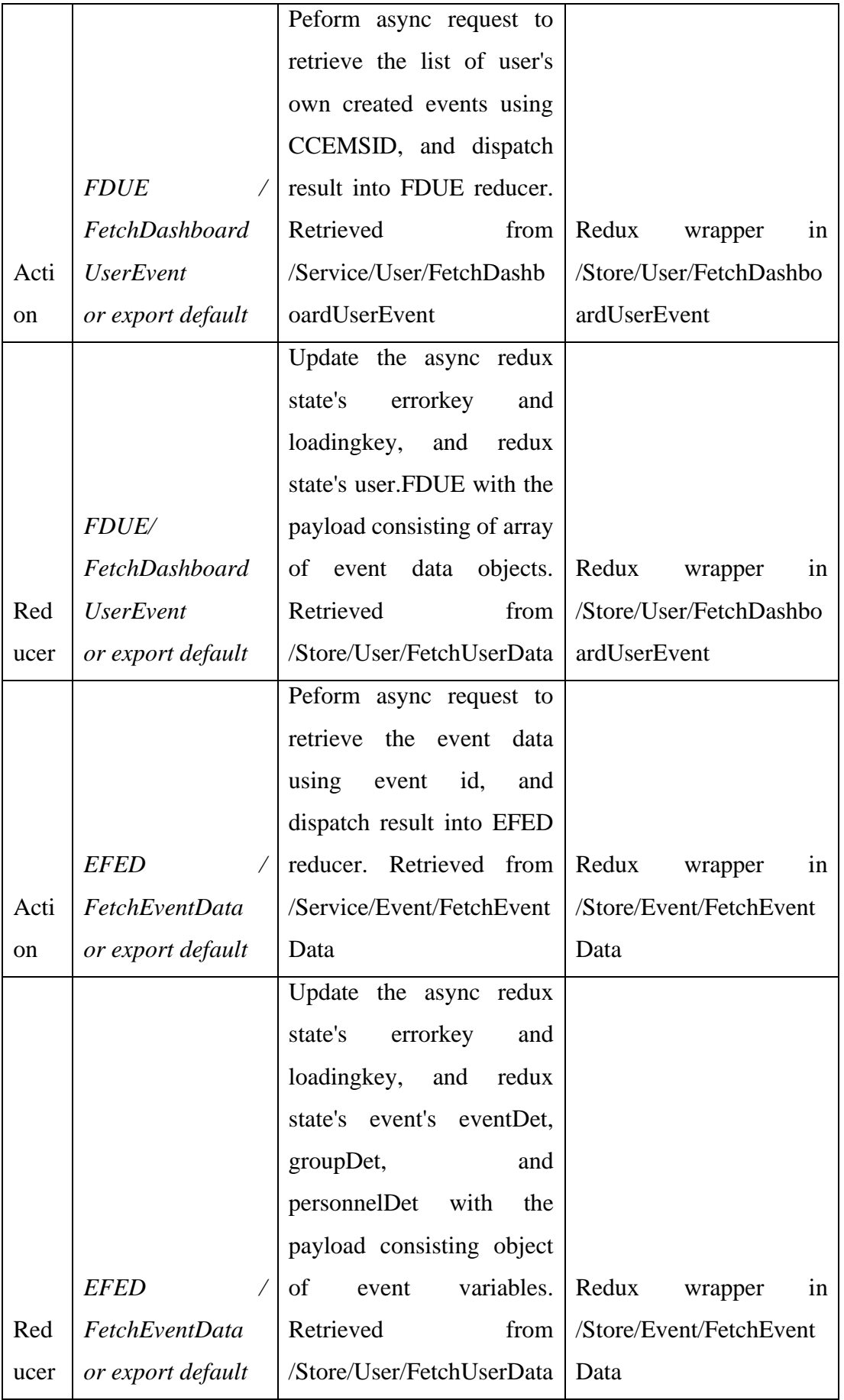

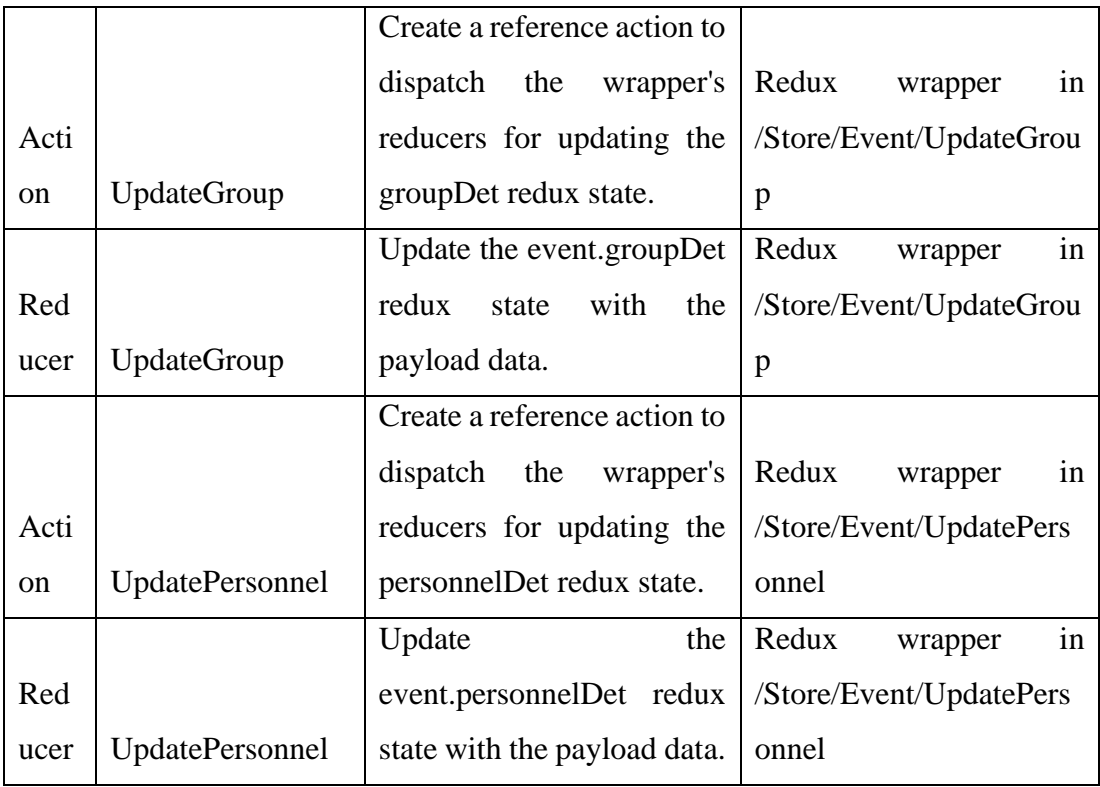

### **6.3.3 Route Data Flow**

As mentioned in 6.3.1 Redux State Management, the usage of props passing via navigation or route is rarely implemented. For web application, all state management is done using redux. For mobile application, there is only several instances where passing props using navigation params is implemented. Majority of the state and data management are handled by a central redux store. The route date flow for the developed mobile application can be seen as below:

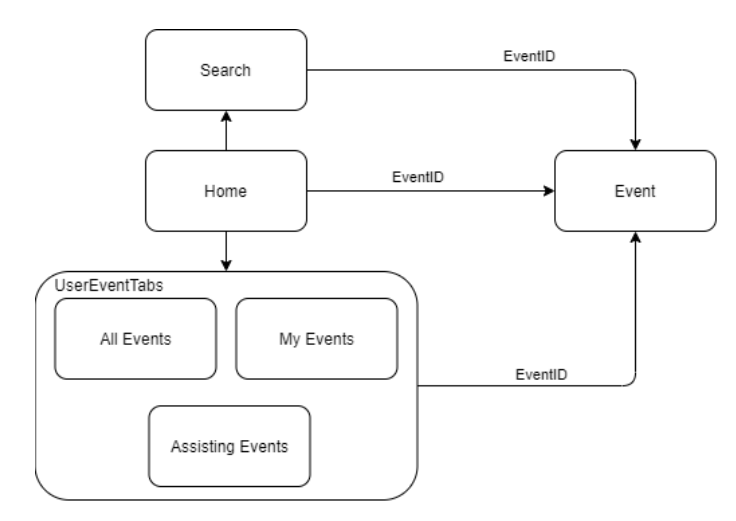

Figure 6.10.3.1: Dataflow Diagram for the Mobile Application

#### **CHAPTER 7**

#### **7Testing and Evaluation**

### **7.1 Test Plan**

### **7.1.1 Purpose**

This section entails the strategy proposed and implemented to undergo the necessary investigation and testing on the modules of the developed cross country event management system. This is to ensure that all required functionalities have been properly implemented and are up to the required standards. The planning should correlate to the primary objectives of the system's creation with the intention to find and rectify potential defects or deficiency of the system. Below includes the objectives for this test plan:

- To identify the features to be tested and not to be tested with justification.
- To describe the testing strategies employed for the testing process.
- To express on the expected deliverable from testing

### **7.1.2 Scope**

Testing scope is defined as the extent of functionalities or features that will be tested in this development life cycle. As the system to be developed encompasses a "full stack" development, i.e. both front end and back end of the web and mobile application has to be developed, the coverage of features to be tested will be in regard of the objectives of this project. Core functionalities such as the event management module, will be the representative for the success of this, and will be greatly focused on during the testing phase. Therefore, features that are primarily aesthetic and contribute insignificant deal to the core functionality of the system will not be emphasized, or will be disregarded temporarily for this testing cycle. The next few sections should include a detailed elaboration on the list of features to be tested and not to be tested for this testing cycle.

### **7.1.3 Test Items**

The objective of this project is to create a management system for handling cross country events and to develop the necessary tools for tracking participants and finalizing the result of the event. Therefore, the core modules to be tested will be the event management modules, register participants modules and record participants modules. Functionalities which fall under the modules will be the features to be tested. Functionalities from remaining modules of account management and search will be placed at lower test priority or be included in the features not to be tested. Features not to be tested will also include the non-functional requirements elicited which are less feasible for testing. However, exceptions will be made to functionalities such as login and register of the remaining module as they play a significant role in authenticating the user for the usage of the system.

#### **7.1.4 Features To Be Tested**

The features to be tested as placed from highest priority or risk to the lowest priority of risk:

• Create new event (High risk)

Create new event is the core functionality of this project to create an event record that is used for managing the process of a cross country event. Testing involved for this functionality are verifying that all fields (items include event basic details, event participant group, and event assigned personnel) can be filled and handled properly, navigation to the next page or container is possible, and the creation process can be completed with success of the created event showing up under the user's event list.

• Update event (High risk)

Update event must be properly implemented to allow the event organizer to make modification to the event details, event group details and the list of assigned assisting personnel for the event. Testing done must verify that all fields can be updated, and the new updated information will show up properly within the event page.

• Register participants (High risk)

Participant must be registered to allow proper QR scanning and event result generation. Testing must ensure that the register participants fields can be filled, the generation of the participant QR code is possible, and the QR image can be downloaded.

Record participants (High risk)

Record participants are done during an ongoing event to log the time of a participant at a checkpoint. Testing must ensure that the mobile application is able to utilize the android camera to perform QR scanning, and the detection of the participant using QR scanning with the correct timestamp can be verified. Additionally, the manual record method must be tested to ensure the data has been logged successfully.

- Start event and end event (High risk) Start event and end event decides if the ongoing event functionalities will be available for usage. Testing must be done to ensure that an upcoming event can be started by the event organizer, following with the enabling of all ongoing event features. The ongoing event must be verified that it can be ended.
- Preview result (Medium risk)

Result generation and result preview functionality must be implemented in order to properly mark the closure of a cross country event. Testing must be done to ensure that the result generation is completed after the event ends, and the result should be displayed on the event page.

• Login (Medium risk)

Users must login into the system to use all of the mobile application functionalities and most of the web application functionalities. Testing must be done to ensure that login through the web and mobile application is possible.

• Register (Medium risk)

Users must be able to register an account to use this system. Testing must be done to ensure that the registration of new users can be performed with success and that the user should be able to login into the registered account in the future.

• Search (Low risk)

All users must be able to search events to view the details of the event. If the event is completed, the users must be able to view the event in the search list.

### **7.1.5 Features Not To Be Tested**

Update account (Low risk)

Update account functionality is performed to change the user's display name and the user's password. Testing is deferred for the update account functionality as the display name updated is mainly cosmetic. Update password

functionality will be more appropriate if it was to reset password for users who have forgotten their password.

• Sorting (Low risk)

Sorting is performed on the event list and event result to organize the data into the criteria that is desired. No testing is done on this feature as it can be considered as a cosmetic feature.

### **7.1.6 Test Approach and Strategy**

Black box testing method for functional testing is employed for this project. Black box testing strategy is performed through manual testing, a testing method that examines the result of the system through the viewpoint of an end user. This testing method will not be examining the code written to evaluate the test result, but instead will be evaluating based on the type of output produced using a defined set of inputs. The testing will be considered as successful if the system correctly produces the desired output using the set of given inputs.

The testing level to be covered will be of the unit test, integration test and system test and finally the user acceptance test (UAT). Unit testing is employed for examining the functionality of a single and isolated feature, component or module. Integration testing is performed to ensure that the interaction between two or more components or modules are as defined. System testing will evaluate if all components are able to work together and produce the desired process flow for the system. UAT is performed with users falling under the targeted demographic of the system to determine if the system is in compliance with handling real-world scenarios.

On a similar notion, usability testing is done with the same UAT audience to determine the system's ease of use and navigation. Code review has also been done using CodeBeat to measure the technical prowess of the system developed. All testing will be detailed in their respective section.

### **7.1.7 Item Pass Fail Criteria**

Criteria is defined to establish the condition where a module testing would be considered as 'pass' or 'fail'. The criteria are as below:

| Module name                   | Pass Criteria                                                                                                    | Fail criteria                                                                                                    |
|-------------------------------|----------------------------------------------------------------------------------------------------|----------------------------------------------------------------------------------------------------|
| Event<br>management<br>module | 1. Users can enter the<br>create event page.<br>2. Users can navigate<br>between the event page<br>of the web application. | 1. The create event page is<br>inaccessible.<br>2. User is unable to<br>navigate between the<br>event page of the web |
|                               | 3. Users can fill the fields<br>available on the event<br>page.                                                            | application despite<br>having no field with<br>error.                                                                 |
|                               | 4. Events can be<br>successfully created and<br>shown in the user event<br>list.                                           | The form field cannot<br>3.<br>be updated.<br>4. Events cannot be<br>created or are not shown                         |
|                               | 5. Event page displays the<br>correct event information<br>6. Event page should                                            | at all.<br>Event page retrieves the<br>5.<br>wrong event details,                                                     |
|                               | recognize the role of the<br>users for the event, and<br>display the authorized                                            | personnel details or<br>group details.<br>6. Functionalities are                                                      |
|                               | functionalities.<br>7. Event page should<br>recognize the status of<br>the event and display the<br>appropriate            | displayed despite lack<br>of authority or<br>mismatching event<br>status.<br>7. Event cannot be deleted               |
|                               | functionalities.<br>8. Event page should<br>recognize a completed<br>event and display the<br>result list.                 | successfully.<br>Event cannot be updated<br>8.<br>successfully.<br>9. Event list and dashboard                        |
|                               | 9. Event organizers should<br>be able to update their<br>own event with success.                                           | display empty list<br>despite knowing event<br>has been created.<br>10. Event cannot be started                       |
|                               | 10. Event organizers should<br>be able to delete their<br>own event.                                                       | or ended.                                                                                                    |
|                               | 11. Users should be able to<br>view their own event list.<br>12. Users should be able to                                   |                                                                                                    |
|                               | sort their event list with<br>'My events', 'Assisting<br>events' and 'All events'<br>category.                             |                                                                                                    |
|                               | 13. Event organizers should<br>be able to start and end<br>an event.                                                       |                                                                                                    |
|                               | 14. Entering an invalid event<br>page should show the                                                                      |                                                                                                    |

Table 7.1.7.1: Table of Test Pass / Fail Criteria for Each Modules

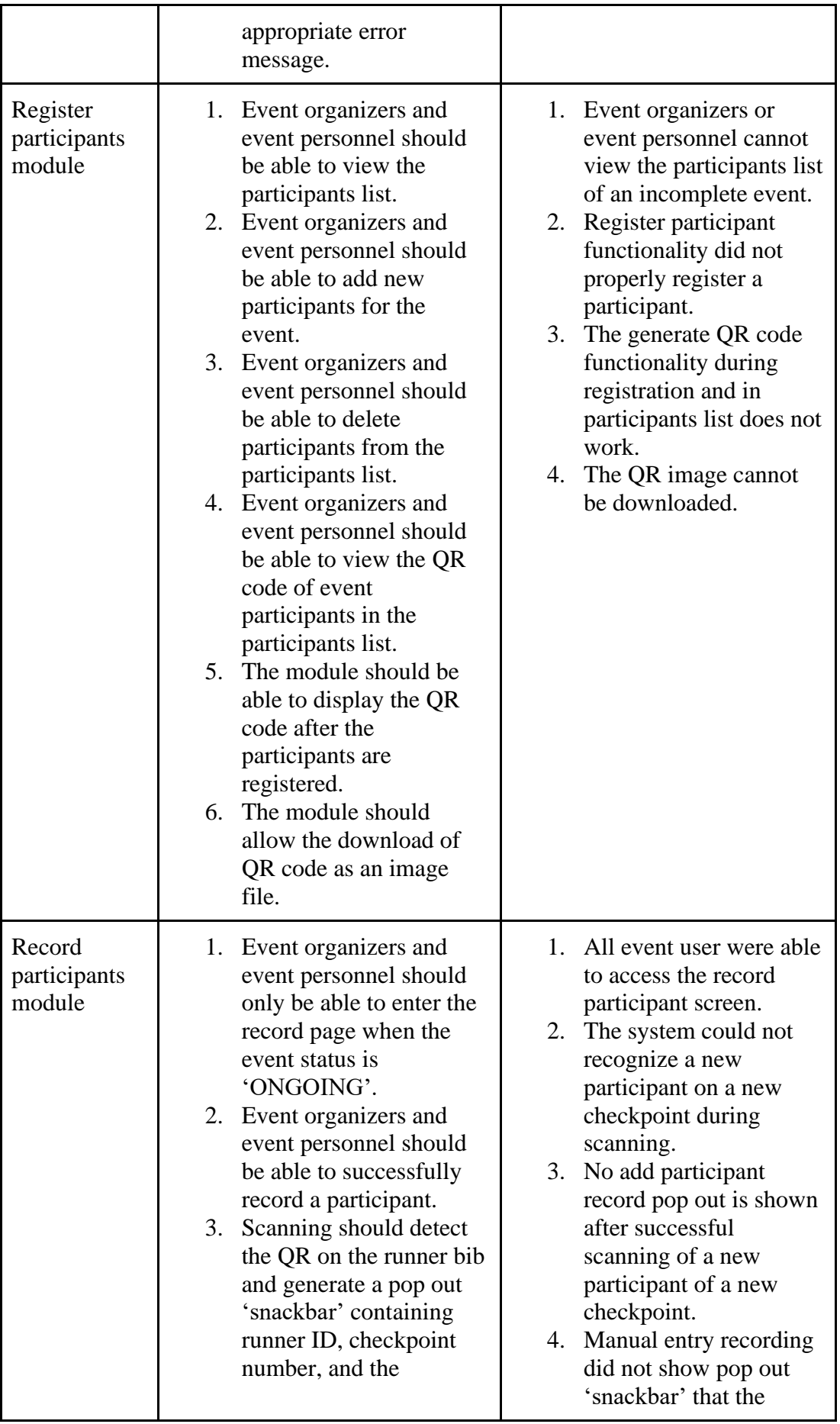

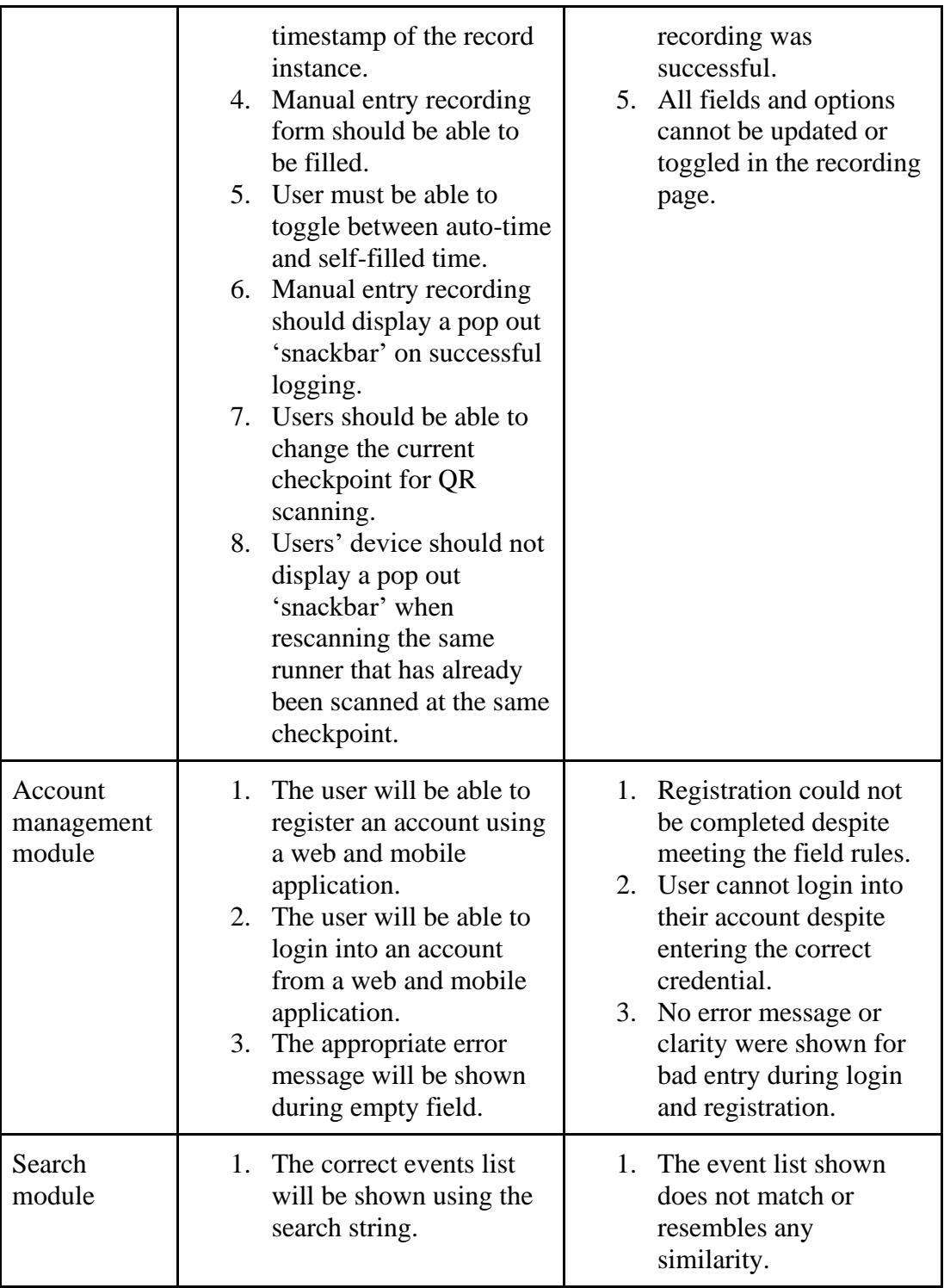

### **7.1.8 Test Deliverable**

Test deliverable will be included in the corresponding sections of the items. The list of expected test deliverables is:

- Test cases and test results
- User Acceptance Test Result
- System Usability Test Result

• Static Code Review

### **7.1.9 Entry Criteria**

- All software tools have been properly installed and can function properly.
- Hardware functionality for mobile applications have been properly configured for the APK.
- All features to be tested have been developed.
- Expected test cases and test data are ready.

### **7.1.10 Exit Criteria**

- All high severity bugs have been rectified.
- All test cases have been covered.
- At least 90% of the unit test case should pass.
- At least 95% of the integration and system test case should pass.

## **7.2 Manual Testing**

Manual testing or known as black box testing is the method employed for performing investigation and testing on the system for this project. This method will be examining the functionalities from an end user's viewpoint, and therefore will not involve examination and evaluation on the system code. Four level of testing are done using manual testing.

## **7.2.1 Unit Test**

Unit testing is performed on each of the modules, relevant components and features that are responsible in achieving the objective of the project. Only features to be tested as listed in section 7.1.4 will be included in the unit test, with high priority modules or features to have a more detailed testing. Both web and mobile application will be tested separately, however the tabulation of test cases will be merged if the test execution share high similarity.

# **7.2.1.1 Account Management Module**

| Test case                              | <b>Test Execution</b>                                                      | <b>Expected Result</b>                                                          |      | Mobile<br>App<br>Pass/Fail |
|----------------------------------------|----------------------------------------------------------------------------|---------------------------------------------------------------------------------|------|----------------------------|
| Empty register<br>field<br>validation. | 1. Register is clicked with<br>all empty field.                            | Error message is<br>displayed.                                                  | Pass | Pass                       |
| Email format<br>validation             | 1. Register with email in<br>non-email format.                             | Error message under<br>the field is displayed.                                  | Pass | Pass                       |
| Confirm<br>Password<br>Validation      | 1. Enter the mismatch<br>confirmed password.                               | Error message is<br>displayed under the<br>field.                               | Pass | Pass                       |
| Password<br>format<br>validation.      | 1. Register with password<br>in non-conformance to<br>the required format. | Error message is<br>displayed under the<br>field.                               | Pass | Pass                       |
| Successful<br>Register                 | 1. Register with all field<br>under correct format.                        | User is redirected to<br>registered user's set<br>display name page.            | Pass | Pass                       |
| Empty login<br>field<br>validation.    | 1. Login is clicked with all<br>empty field.                               | Error message is<br>displayed.                                                  | Pass | Pass                       |
| Password<br>checking                   | 1. Login with the wrong<br>password.                                       | Error message is<br>displayed that say<br>either email or<br>password is wrong. | Pass | Pass                       |
| Email<br>checking                      | 1. Login with the wrong<br>email.                                          | Error message is<br>displayed that say<br>either email or<br>password is wrong  | Pass | Pass                       |
| Successful<br>login                    | 1. Login with correct<br>credential.                                       | User is redirected to<br>registered user home<br>page.                          | Pass | Pass                       |
| Logout                                 | 1. Click on user's name on<br>navbar.<br>2. Click on logout.               | User is successfully<br>logged out and<br>redirected to visitor<br>page.        | Pass | Pass                       |

Table 7.1.1.1.1: Account Management Module Unit Test Cases

# **7.2.1.2 Event Management Module**

| Test case                          | <b>Test Execution</b>                                                                                       | <b>Expected Result</b>                                                                                                    | Web<br>App<br>Pass/Fail | Mobile<br>App<br>Pass/Fail |
|------------------------------------|----------------------------------------------------------------------------------------------------|----------------------------------------------------------------------------------------------------|-------------------------|----------------------------|
| Empty field<br>validation          | 1. Click on next page with<br>all field left empty.                                                         | Error message is<br>displayed on all the<br>unfilled field.                                                                 | Pass                    | Pass                       |
| Past date<br>validation.           | 1. Picks date that are dated<br>before today's date.<br>2. Click on next page.                              | Error message is<br>displayed.                                                                                              | Pass                    | Pass                       |
| <b>Complete First</b><br>Page      | 1. Fill all first page field<br>with correct information<br>and format<br>2. Click on next page.            | Second page of create<br>event is shown.                                                                                    | Pass                    | N/A                        |
| Add new<br>personnel               | 1. Any letter is entered into<br>the personnel CCEMS ID<br>field.<br>2. Add personnel button is<br>clicked. | The personnel is<br>registered for the<br>event.                                                                            | Pass                    | Pass                       |
| Personnel<br>removal               | 1.Add new personnel.<br>2. Click the remove button.                                                         | The personnel is<br>removed from the list.                                                                                  | Pass                    | Pass                       |
| Complete<br>second page            | 1. Next page button is<br>clicked.                                                                          | Third page of the<br>create event is shown.                                                                                 | Pass                    | N/A                        |
| Test back<br>button                | 1. Click on back button on<br>the second page and third<br>page of the create event<br>page.                | User is redirect to one<br>steps behind. All<br>information are<br>maintained in both<br>previous page and<br>current page. | Pass                    | N/A                        |
| Add new<br>group                   | 1. Select any checkpoints.<br>2. Enter any name for the<br>group.<br>3. Click add group.                    | The new group with<br>checkpoint is added to<br>the list below.                                                             | Pass                    | Pass                       |
| Remove group                       | 1. Add new group<br>2. Click on the remove<br>button for the group.                                         | The group is removed<br>from the list.                                                                                      | Pass                    | Pass                       |
| Update<br>checkpoint<br>with group | 1. Add a new group with<br>10 checkpoints.                                                                  | The group with<br>exceeding checkpoint<br>count is removed.                                                                 | Pass                    | Pass                       |

Table 7.2.1.2.1: Create Event Component Unit Test Cases

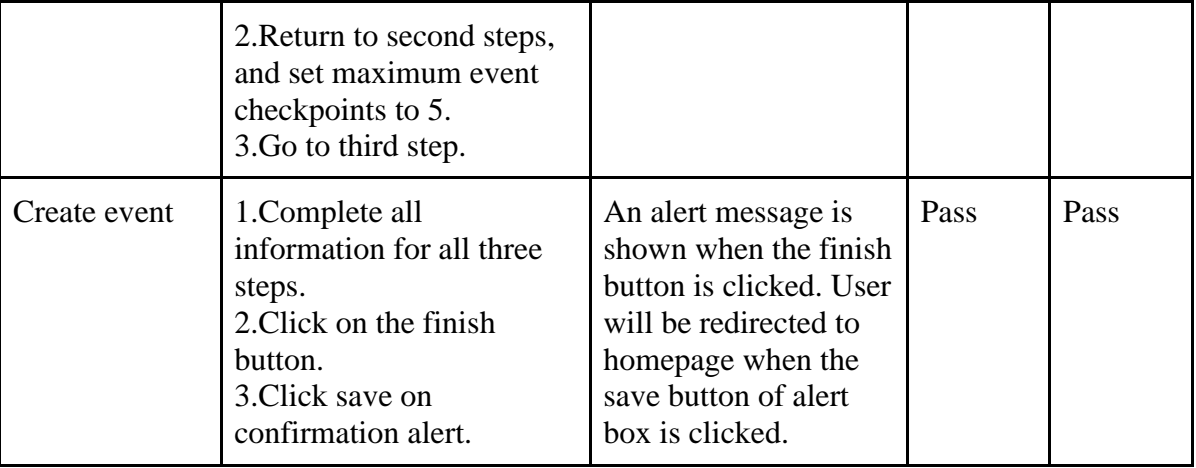

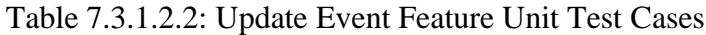

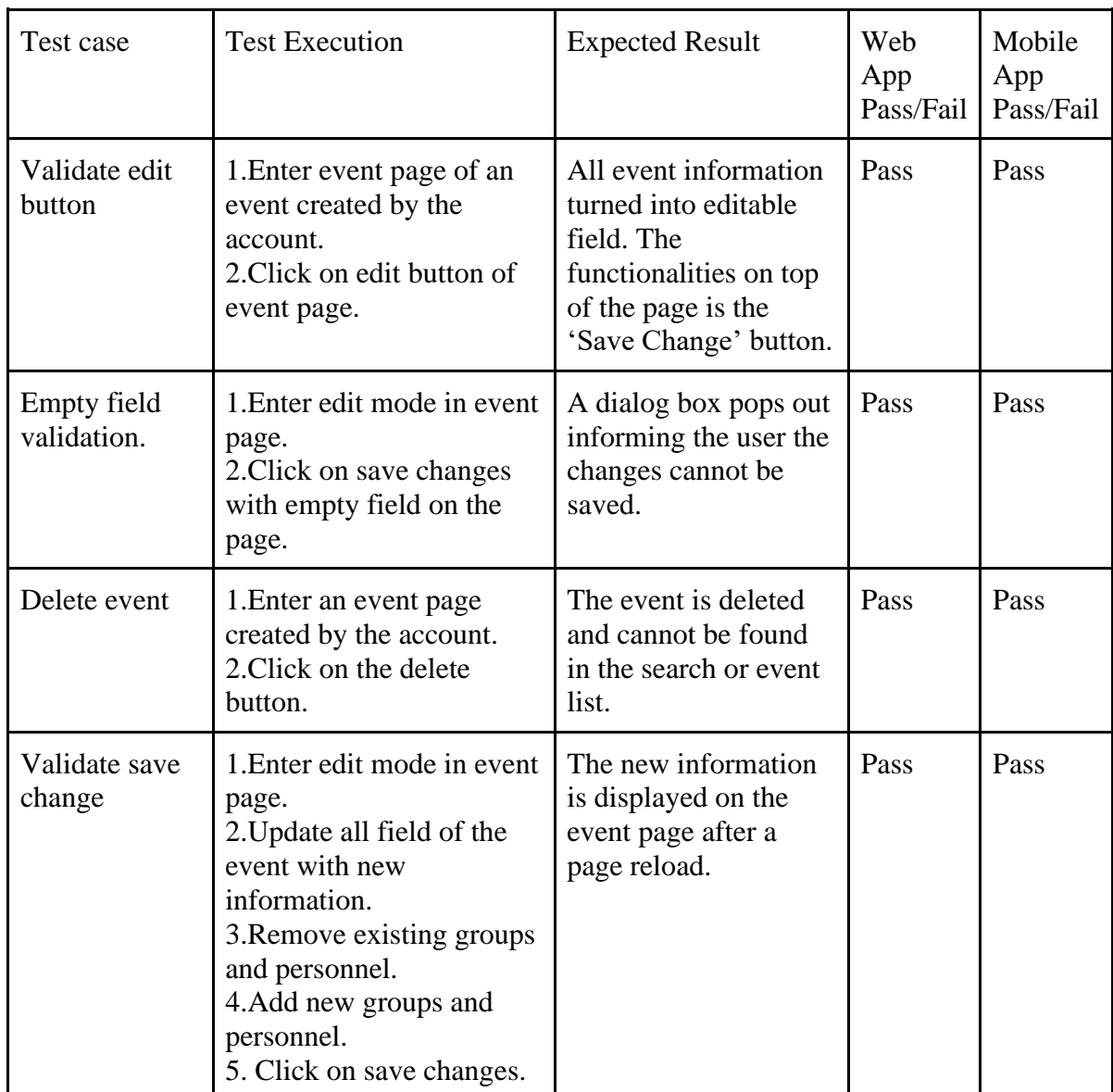

| Test case                                                   | <b>Test Execution</b>                                                                                                    | <b>Expected Result</b>                                                                                                    | Web<br>App<br>Pass/Fail | Mobile<br>App<br>Pass/Fail |
|-------------------------------------------------------------|----------------------------------------------------------------------------------------------------|----------------------------------------------------------------------------------------------------|-------------------------|----------------------------|
| User view for<br>upcoming<br>event                          | 1. Enter an upcoming<br>event as a non-event-<br>related user.                                                                                                    | The event details,<br>personnel details and<br>group details are<br>displayed.                                                                                       | Pass                    | Pass                       |
| Personnel<br>view for<br>upcoming<br>event                  | 1. Enter an upcoming<br>event in which the user is<br>assigned as personnel.                                                                                                  | The event details,<br>personnel details,<br>group details, register<br>participants button<br>and participants list<br>button are displayed.                         | Pass                    | Pass                       |
| Event<br>organizer view<br>for upcoming<br>event.           | 1. Enter an upcoming<br>event that was created<br>using the account.                                                                                                    | The event details,<br>personnel details,<br>group details, and the<br>buttons for edit.<br>delete, register<br>participant and<br>participant list are<br>displayed. | Pass                    | Pass                       |
| Completed<br>event page<br>view                             | 1. Enter any completed<br>event as a user.<br>2. Enter another completed<br>event as assigned<br>personnel.<br>3. Enter another completed<br>event as the event<br>organizer. | All three roles will<br>observe the save<br>structure of page. The<br>event result is<br>available.                                                                  | Pass                    | Pass                       |
| Test record<br>participant<br>button as event<br>organizer. | 1. Enter an ongoing event<br>that was created using the<br>account.<br>2. Locate and click on the<br>record participant button.                                               | The user is redirected<br>to the record<br>participant screen.                                                                                                    | N/A                     | Pass                       |
| Test record<br>participant<br>button as event<br>personnel. | 1. Enter an ongoing event<br>that the user was assigned<br>as personnel.<br>2. Locate and click on the<br>record participant button.                                          | The user is redirected<br>to the record<br>participant screen.                                                                                                    | N/A                     | Pass                       |

Table 7.4.1.2.3: Event Page Unit Test Cases

| Test case                              | <b>Test Execution</b>                                                                                                    | <b>Expected Result</b>                                                 | Web<br>App<br>Pass/Fail | Mobile<br>App<br>Pass/Fail |
|----------------------------------------|----------------------------------------------------------------------------------------------------|------------------------------------------------------------------------|-------------------------|----------------------------|
| Empty field<br>validation.             | 1. Click on the register<br>button with all field left<br>empty.                                                                                                    | The register button<br>cannot be clicked.                              | Pass                    | N/A                        |
| Empty runner<br>group<br>validation.   | 1. Enter a register<br>participant page with no<br>group added for the event.<br>2. Fill all field.<br>3. Click on the register<br>button.                              | The register button<br>cannot be clicked.                              | Pass                    | N/A                        |
| <b>Empty runner</b><br>ID validation.  | 1. Fill all field except for<br>runner id.<br>2. Click on the register<br>button.                                                                                       | The register button<br>cannot be clicked.                              | Pass                    | N/A                        |
| Successful<br>register<br>participant. | 1. Select the runner group.<br>2. Select the sports house.<br>3. Fill the runner id prefix.<br>4. Generate a runner ID.<br>5. Click on register<br>participants button. | The participant has<br>been registered with<br>QR code shown<br>below. | Pass                    | N/A                        |

Table 7.5.1.2.4: Register Participant Feature Unit Test Cases

# **7.2.1.3 Record Participant Module**

Table 7.6.1.3.1: Record Participant Module Unit Test Cases

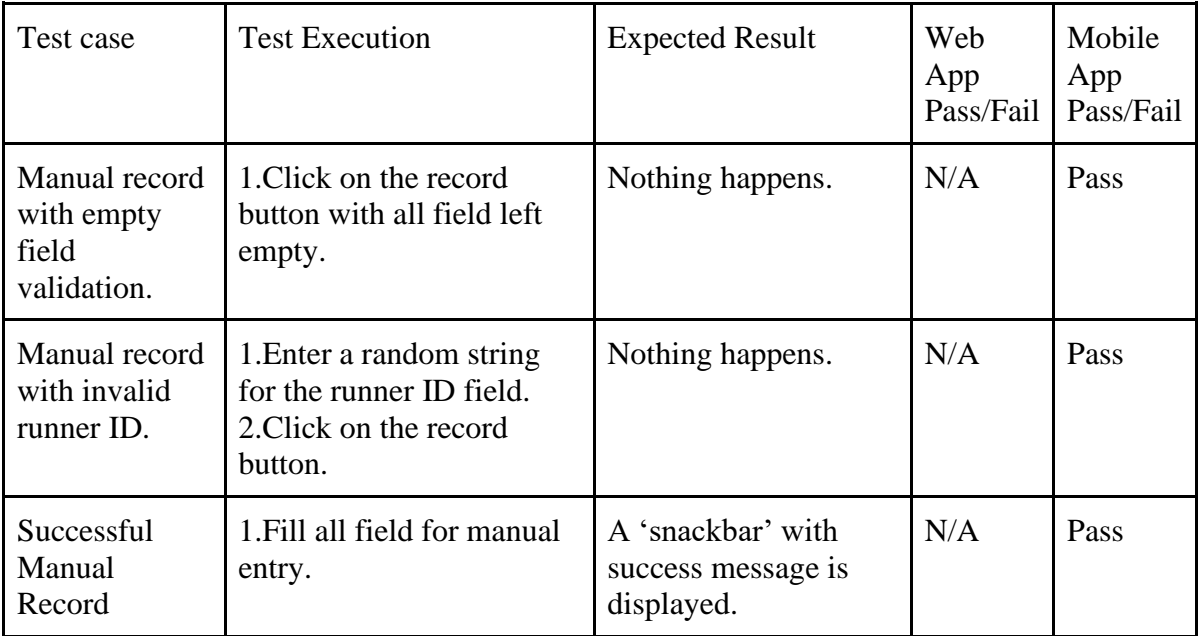

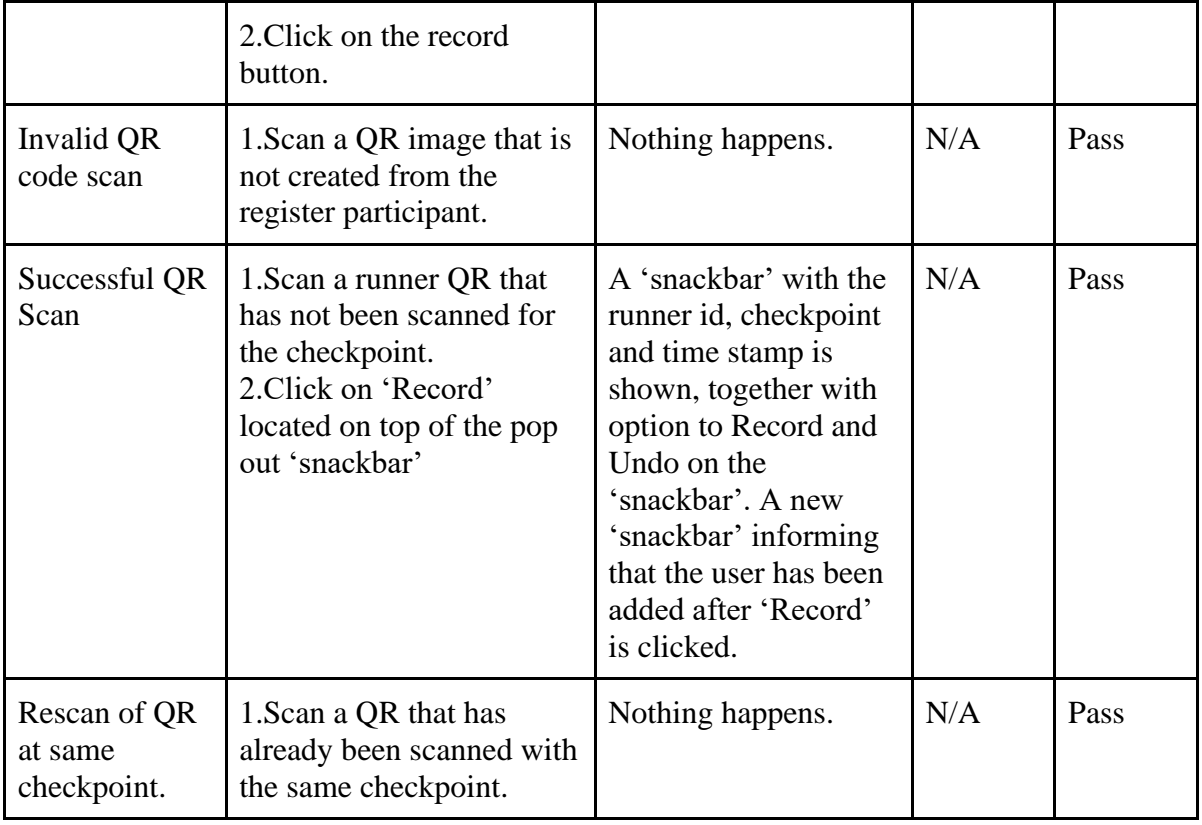

### **7.2.1.4 Search Module**

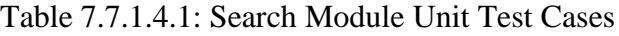

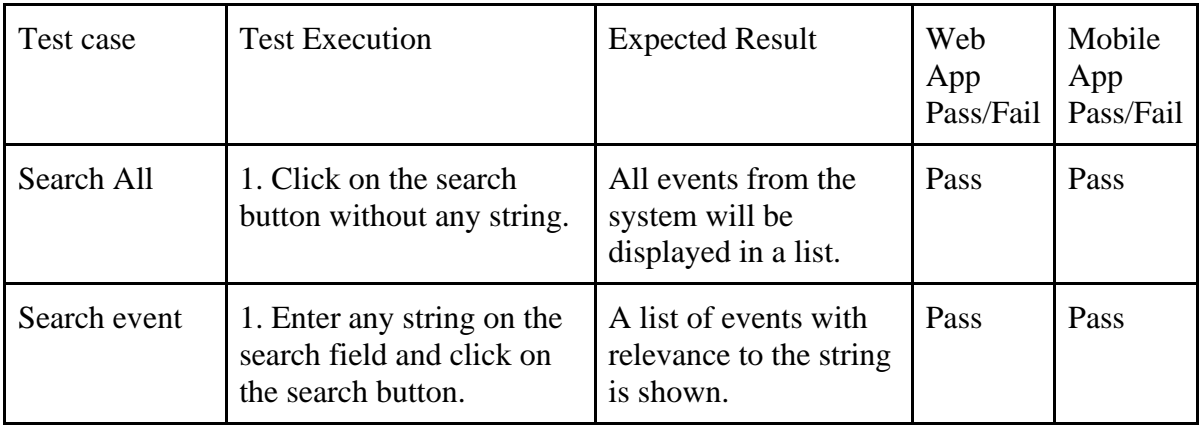

### **7.2.2 Integration Test**

Integration testing is conducted between several modules to confirm that the functionalities that are implemented in each individual modules or components are able to communicate with or influence with another modules. The confirmation usually involves verifying that certain functionalities previously not available on a different module will be available upon changes made to one of the modules.

### **7.2.2.1 Event Module and Register Participant Module**

Table 7.8.2.1.1: Event Module and Register Participant Module Integration Test

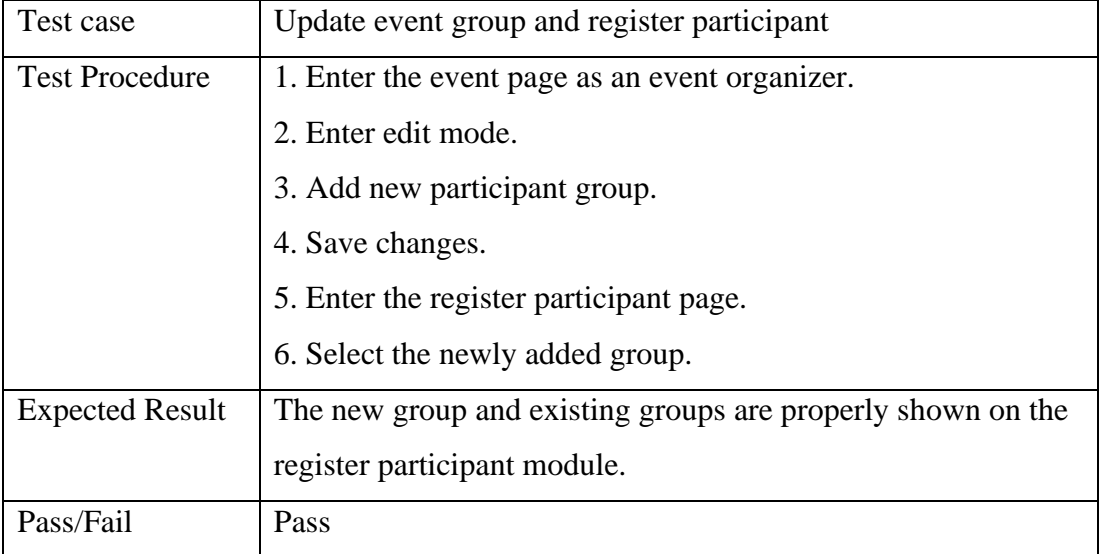

### **7.2.2.2 Search Module and Event Management Module**

Table 7.9.2.2.1: Search Module and Event Module Integration Test

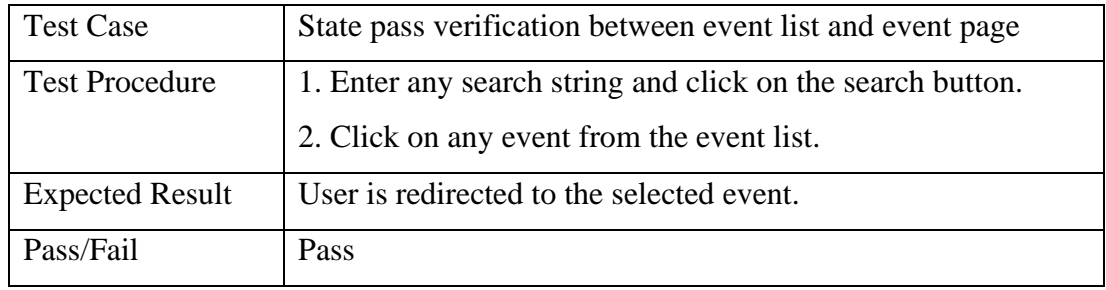

### **7.2.2.3 Register Participants Module and Record Participants Module**

Table 7.10.2.3.1: Register Participant and Record Participant Integration Test

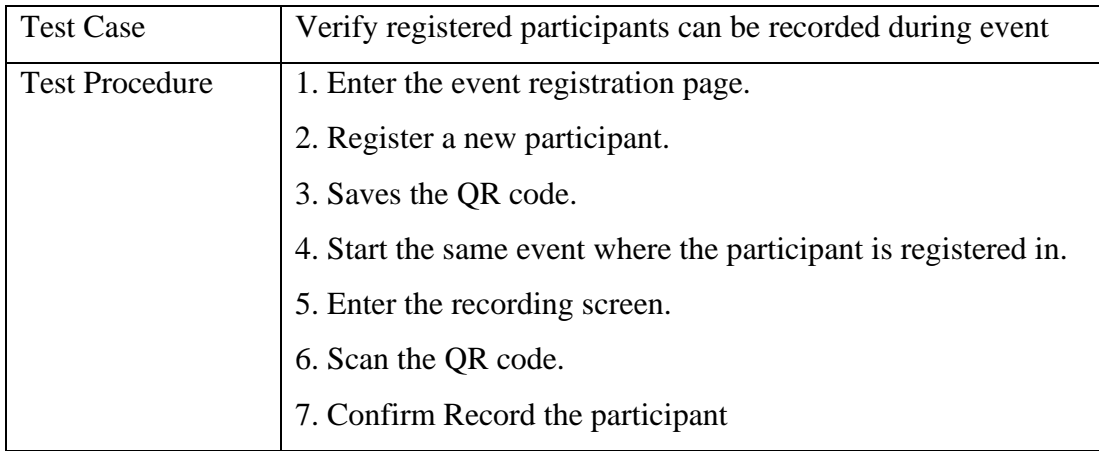

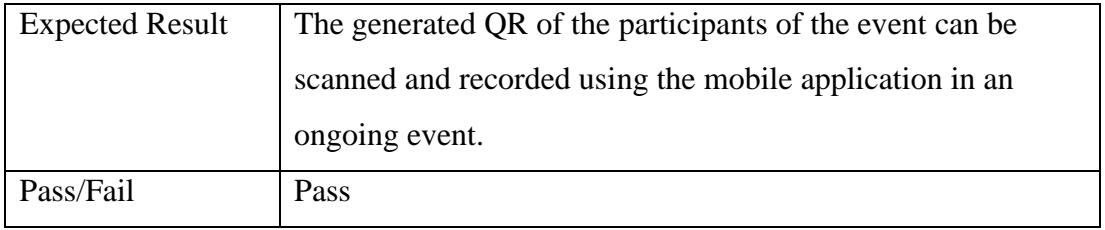

### **7.2.2.4 Event Management Module and Record Participants Module**

Table 7.11.2.4.1: Event Management and Record Participant Integration Test

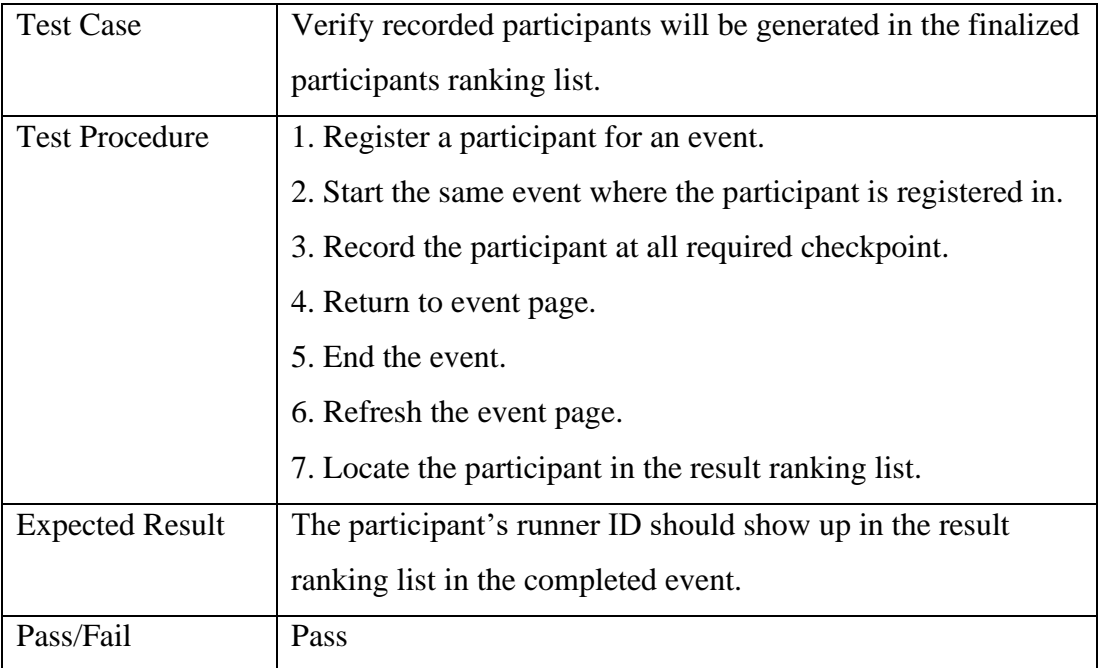

### **7.2.2.5 Account Management Module and Record Participants Module**

Table 7.12.2.5.1: Account Management and Record Participant Integration Test

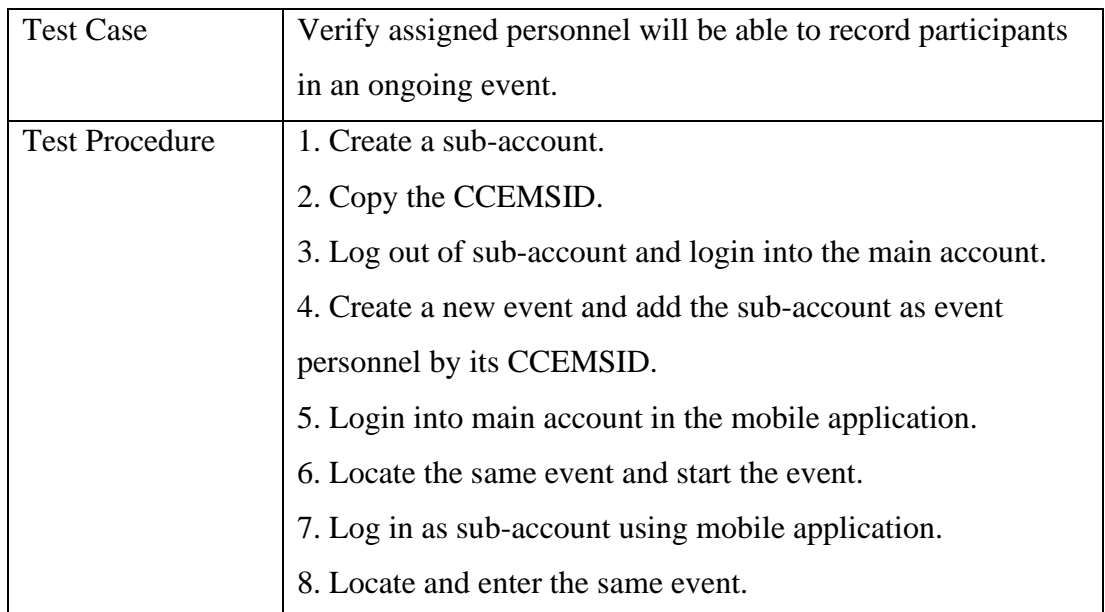

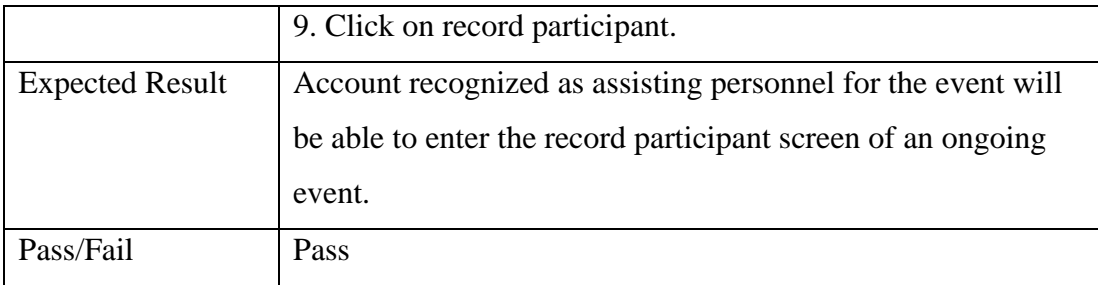

## **7.2.3 System Test**

System test is conducted on the web and mobile application to ensure that the system can be run similarly to how the process flow is defined.

## **7.2.3.1 Event Preparation**

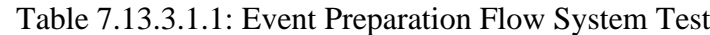

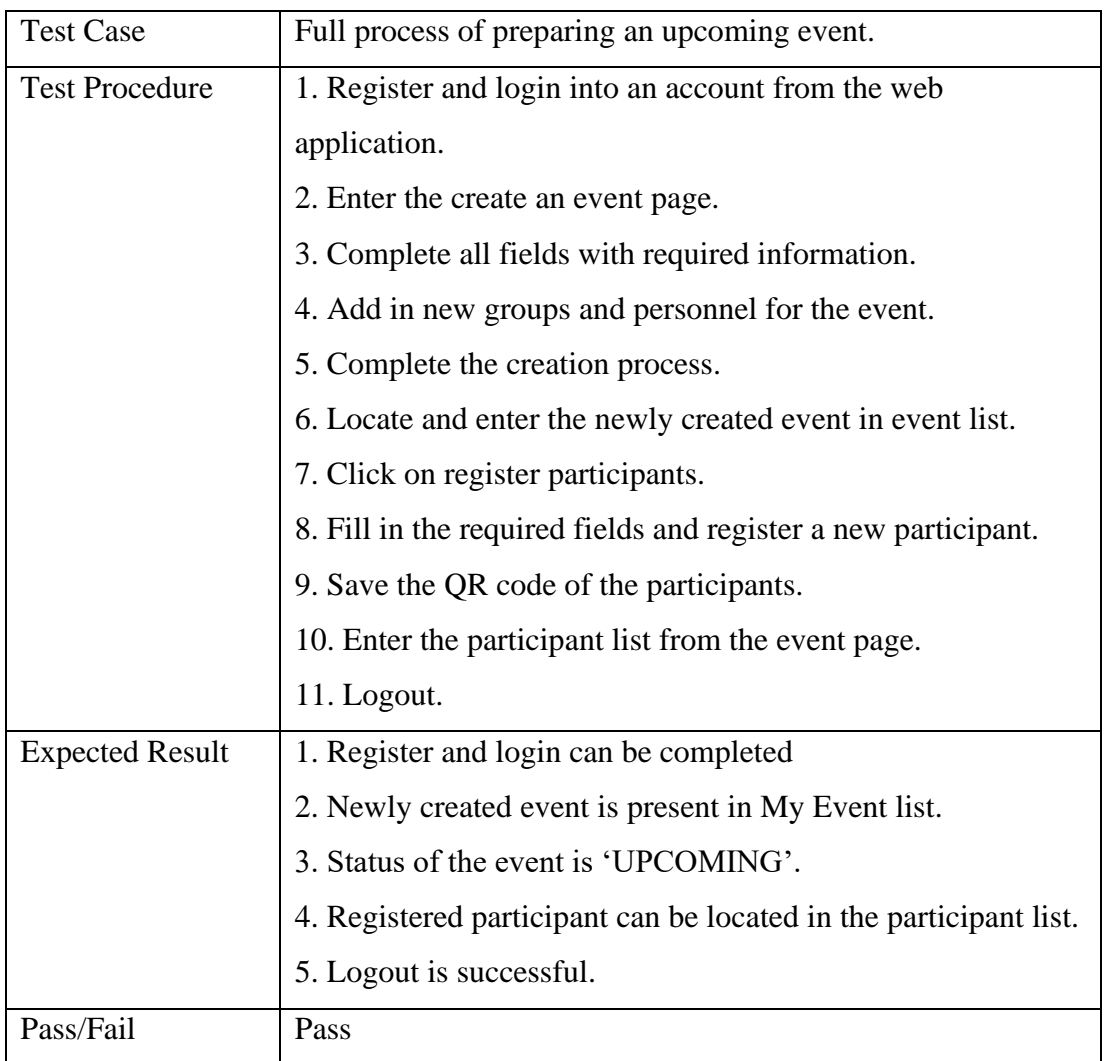

# **7.2.3.2 Event Progression**

Table 7.14.3.2.1: Event Progression Flow System Test

| <b>Test Case</b>       | Full process on event day operation                             |  |  |
|------------------------|-----------------------------------------------------------------|--|--|
| <b>Test Procedure</b>  | 1. Login into an account with upcoming event using the          |  |  |
|                        | mobile application.                                             |  |  |
|                        | 2. Locate and enter the event page.                             |  |  |
|                        | 3. Click on the start event button.                             |  |  |
|                        | 4. Click on the record participant button.                      |  |  |
|                        | 5. Record participants by scanning and manual entry.            |  |  |
|                        | 6. Return to event page.                                        |  |  |
|                        | 7. End the ongoing event.                                       |  |  |
|                        | 8. Refresh the screen.                                          |  |  |
|                        | 9. Locate and find the scanned participants.                    |  |  |
| Pre-condition          | 1. An event has already been created using the account.         |  |  |
|                        | 2. Participants have been registered for the event using web    |  |  |
|                        | application.                                                    |  |  |
| <b>Expected Result</b> | 1. Login for mobile application can be completed.               |  |  |
|                        | 2. Event can be started.                                        |  |  |
|                        | 3. Record participant screen can be entered by the event        |  |  |
|                        | organizer.                                                      |  |  |
|                        | 4. QR scanning and manual entry can be completed                |  |  |
|                        | successfully as indicated by a 'success snackbar' notification. |  |  |
|                        | 5. Event can be ended.                                          |  |  |
|                        | 6. Correct result list is generated.                            |  |  |
| Pass/Fail              | Pass                                                            |  |  |

# **7.2.3.3 Checkpoint Guarding**

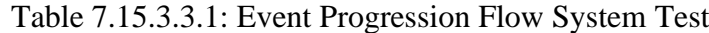

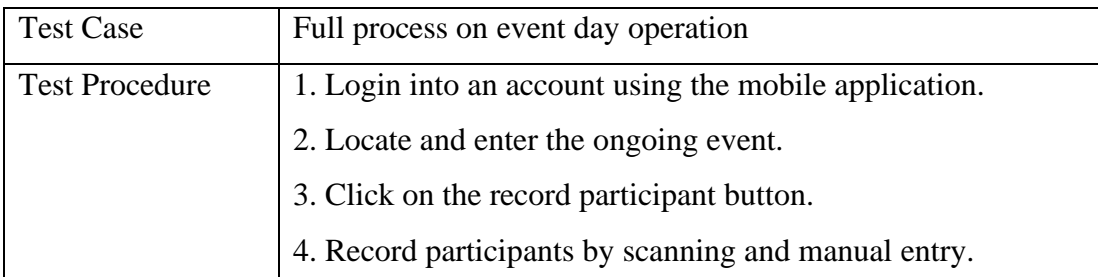

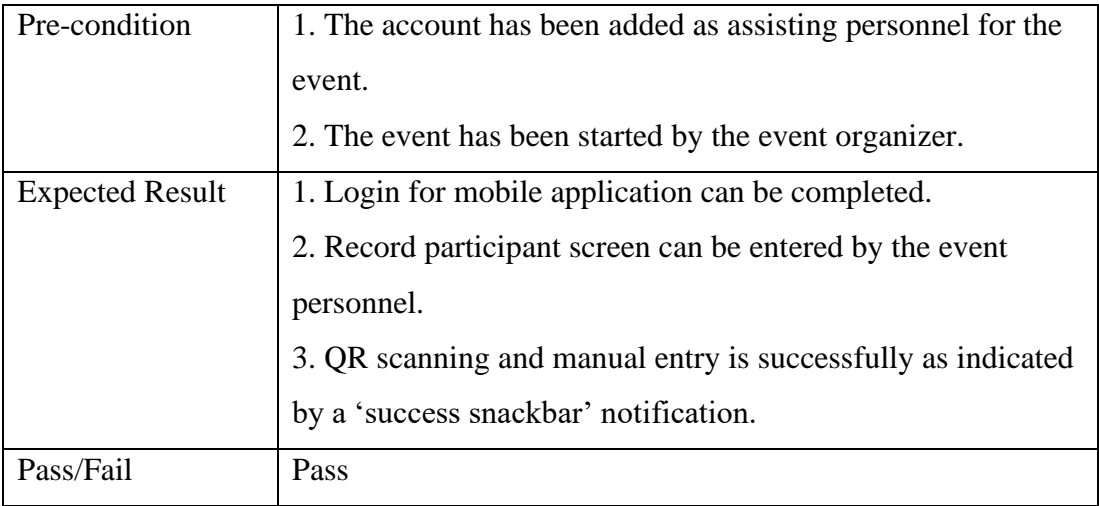

### **7.3 User Acceptance Test**

User Acceptance Test (UAT) has been conducted with total of 7 participants consisting of 2 secondary school teachers and 5 secondary school students. The UAT scenario designed is based on the core functionalities and adapted from system testing. It should be noted that functionalities tested in the web application will not be repeated for mobile application, and some scenarios have to be trimmed as to ensure that the participants are able to complete all the UAT scenarios within 1 hour or within their available time. The UATs are conducted on both face-to-face mode and digital mode using Zoom with share control. Most participants have verified that the functionalities of the system are working, and did not face much issue navigating through the site. Comments were given by the participants on how the system can be further improved. Full sheets can be located in appendix D. The statistic for the UAT can be summarized as below:

Web Application Test Module Test Module Total passed Total conducted Register and Login 7 7 Event creation  $\begin{array}{ccc} 7 & 7 & 7 \end{array}$ Event Update 7 7 7 7 7 Participants Registration 7 7 Participants Management 7 7 7 7 Event Search 7 7 View Completed Event 7 7 7 7 7

Table 7.16.1: Test Result of User Acceptance Test

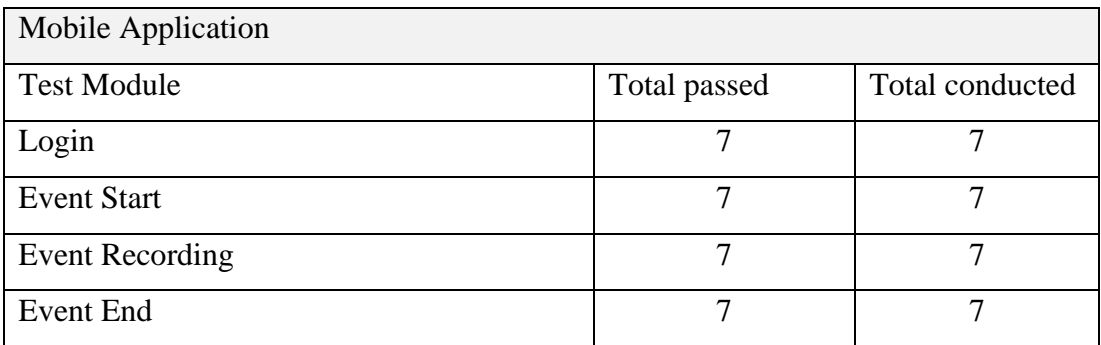

### **7.4 System Usability Test**

System Usability Test has been conducted with the same audience of UAT after the completion of the previous test. The testing is done by completing a survey form to express their opinion on the overall usefulness, ease of use, ease of learning and satisfaction. The survey created for the System Usability Test is adapted from Arnold M. Lund (2001)'s USE questionnaire, which consists of a total 30 questions group by 4 factors aforementioned. The scale ranges from strongly disagree of 1 to strongly agree of 7. The completed result of the system usability test can be located at appendix D.

| <b>Tester</b>           | Factors (Scale of 1 to 7) |                    |                |                     |
|-------------------------|---------------------------|--------------------|----------------|---------------------|
|                         | <b>Usefulness</b>         | <b>Ease of Use</b> | <b>Ease of</b> | <b>Satisfaction</b> |
|                         |                           |                    | Learning       |                     |
| 1                       | 5.125                     | 6.091              | 7              | 5.5                 |
| $\overline{2}$          | 5.125                     | 5.182              | 6              | 4.5                 |
| 3                       | 4.75                      | 5.636              | 6.5            | 5.168               |
| $\overline{\mathbf{4}}$ | 6.375                     | 6.182              | 6.25           | 6.168               |
| 5                       | 5.375                     | 4.812              | 5.5            | 4.5                 |
| 6                       | 5.375                     | 5.091              | 4.5            | 5.167               |
| 7                       | 6.125                     | 6.091              | 6              | 6                   |
| Average                 | 5.464                     | 5.584              | 5.964          | 5.367               |

Table 7.17.1: Result of System Usability Test

The result indicated that the system scored highest in ease of learning due to the simplicity of navigation and clear instruction text. The system scored lowest in satisfaction as the system generally does not give much enriching experience or pushes the extent of usage outside the purpose of completing the tasks. The system can be

improved on the satisfaction aspect if the design of the application were to include more functionalities, events or promotion that would provide a sense of fulfilment for the users during usage, which was not fully achieved as it was yet to be defined in the project scope.

### **7.5 Static Code Review**

Both web and mobile application code has been submitted to CodeBeat for a static code review. The review attempts to analyse possible vulnerability of the written code and ensure that it adheres to industry standard. CodeBeat's scoring system is GPA based with the best grading being 4.0. Penalty is applied for poor decomposition or large code, duplicated functions, and style violation. The full result can be seen in appendix C. The result of the review is shown as below:

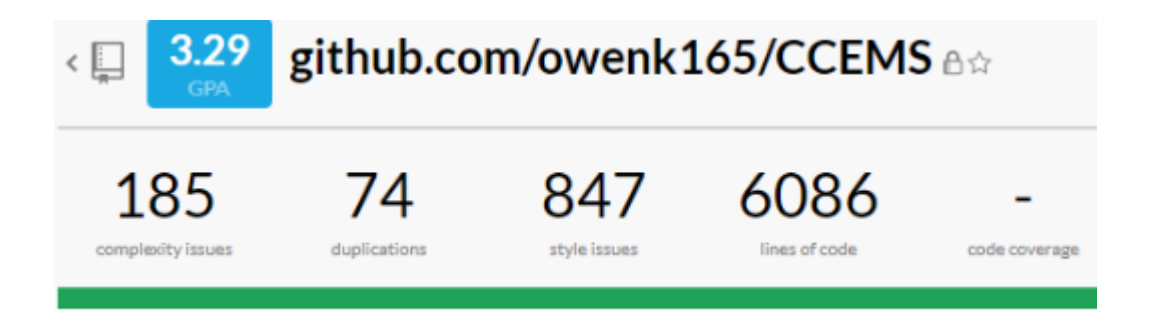

Figure 7.1.1: Review Result For Web Application

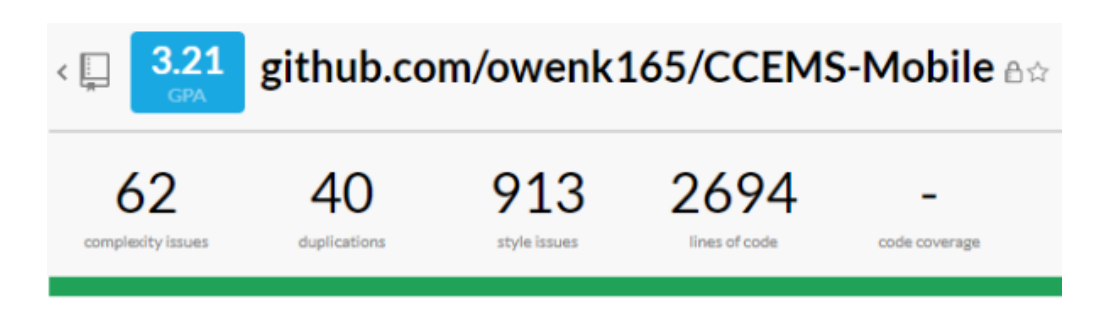

Figure 7.2.2: Review Result For Mobile Application

#### **7.6 Test Summary**

| <b>Testing Level</b>       | Web   | Mobile | Total |
|----------------------------|-------|--------|-------|
| <b>Unit Testing</b>        | 33/33 | 34/34  | 67/67 |
| <b>Integration Testing</b> |       |        | 5/5   |
| <b>System Testing</b>      |       |        |       |

Table 7.18.1: Summary Of Manual Testing

The web and mobile applications developed have passed all the test cases defined for the manual testing process. There is no significant bug elicited during the manual testing process and all the functionality have been confirmed to be working as intended. Integration testing and system testing done to gauge the system's readiness for actual usage have also been passed successfully with no major issue.

The system tests have been converted into test scenarios for the User Acceptance Testing (UAT), of which the result yielded a 100% pass rate. Most participants involved in the UAT are able to complete the assigned tasks based on the steps given without major holdback. Most participants commented that the operation of the system is clear and smooth. Some participants commented that functionalities such as QR scanning and web application's event management page can be improved to be faster, more aesthetically pleasing, and include more functionalities. System Usability Test done by the same group of participants yielded in highest score of 5.964 out of 7 for Ease of Learning aspect due to the simplicity and clear navigation of the system, and lowest score of 5.367 out of 7 for Satisfaction as the application seems to be designed for promoting specific practical usage and is not designed for promoting casual usage.

### **CHAPTER 8**

#### **8Conclusion and Discussion**

#### **8.1 Conclusion**

The system developed is believed to have achieve the goals of facilitating the management and the process flow of a Cross Country Event for secondary school users. By implementing QR scanning technology in the mobile application, the recording of running participants can now be easily logged at any checkpoint. The scanning method will require less effort from the event personnel for data entry of passing participants compared to the traditional manual hand logging method. The utilization of QR scanning using the mobile application during event can contribute to less delay of participants logging at a high traffic checkpoints and therefore improving recording efficiency and effectiveness. The system developed may resolve the issue of high-cost expenditure from employing industry level tracking equipment by utilizing the personnel's personal android devices for the recording of the runners under this system. The cost leverage should reason the difference in tracking accuracy and efficiency between industry level equipment and consumer standard devices. Event result and ranking generation can be trigger upon the ending of any event under this system.

The architecture of the system developed is similar to a flux architecture for the web and mobile application, and a client-server architecture for the communication between various endpoints. In overall, exchange of information via internet can be achieved given that the it has connection to the API gateway server. Both mobile and web application are able to display the necessary event management functionalities and dispatch the correct request for data retrieval.

### **8.2 Limitation**

Some limitations are discovered during and after the development of this system:

1. Some parts of the modules and functionalities were written with poor optimization due to poor initial planning and messy structuring. The affected modules are yet to be fully revisited after the completion of the

system as majority of the efforts at close to the end of the project lifecycle was invested in garnishing the interface and completing the documentation.

- 2. The API gateway server developed has a weak security measures in filtering unauthorized requests. The API gateway is currently not protected with authorization from the web and mobile system. Therefore, it is susceptible to data leakage if other people were to connect to the gateway through any application other than the intended web and mobile system.
- 3. There is difficulty in searching for willing participants that falls under the category of stakeholder from secondary school for the research and system testing due to pandemic movement control. Therefore, the sample size used for the user acceptance testing and system usability may be limited.

### **8.3 Recommendation**

There are several recommendations that can be used to further improve the developed system:

- 1. Modules not included in this report such as the proper Gmail binding, participants list or recording list import or upload functions can be implemented to facilitate further actions.
- 2. The web hosting and API server can be migrated to a cloud server for better up time, given that the security concerns for the implementation will be properly addressed beforehand. API gateway can be hosted using AWS Lambda in the future for better availability and backend management organization with the RDS used.
- 3. Participant registration can be implemented in the mobile application to allow full event management operation purely through mobile application.
- 4. The mobile application can benefit from a periodic update during event progression to update the list of recorded participants when in the recording screen.
- 5. Improve the mobile and web application styling for better visual clarity.

### **REFERENCES**

Geambasu, C.V., Jianu, I., Ionel, J. and Gavrila, A., 2011. Influence Factors for the Choice of a Software Development Methodology. Contabilitate şi Informatică de Gestiune, [online] 10(4), pp.479–494. Available at: <https://www.researchgate.net/publication/227367934\_Influence\_Factors\_for\_the\_C hoice of a Software Development Methodology> [Accessed 10 Jul. 2020]

Kementerian Pelajaran Malaysia., 2011. *Buku Panduan Pelaksanaan Dasar Satu Murid Satu Sukan (1M1S)*. [online] *Bahagian Sukan Kementerian Pelajaran Malaysia*. Available at: <https://www.moe.gov.my/dasar/1197-buku-panduan-1murid-1sukan/file> [Accessed 9 Jul. 2020].

Lee, D.C., Pate, R.R., Lavie, C.J., Sui, X., Church, T.S., Blair, S.N., 2014. Leisuretime running reduces all-cause and cardiovascular mortality risk. *Journal of American College of Cardiology*, [online]. 64(5), pp 472–481. Available at: [<https://dx.doi.org/10.1016/j.jacc.2014.04.058>](https://dx.doi.org/10.1016/j.jacc.2014.04.058) [Accessed 9 Jul. 2020]

LucidChart.com n.d., 4 Phases of Rapid Application Development Methodology, accessed 14 July 2020, available at: <https://www.lucidchart.com/blog/rapidapplication-development-methodology>

Anon 2020. *Difference Between Prototype Model and RAD Model (Tabular Form)*. [online] Available at: <https://techdifferences.net/difference-between-prototypemodel-and-rad-model/> [Accessed 23 Jul. 2020].

Axelsson, O. and Carlström, F., 2016. Evaluation Targeting React Native in Comparison to Native Mobile Development. [online] p.62. Available at: <http://lup.lub.lu.se/luur/download?func=downloadFile&recordOId=8886469&fileO Id=8886473>.

Khedkar, S., Thube, S., Estate, W.I., W, N.M. and Naka, C., 2017. Real Time Databases for Applications. *International Research Journal of Engineering and Technology(IRJET)*, [online] 4(6). Available at: <https://irjet.net/archives/V4/i6/IRJET-V4I6401.pdf>.

Mohammadi Kho'i, F. and Jahid, J., 2016. Comparing Native and Hybrid Applications with focus on Features. [online] Available at: <https://www.divaportal.org/smash/get/diva2:944058/FULLTEXT02>.

Page, V., 2020. *The Economics Behind Marathons*. [online] Available at: <https://www.investopedia.com/articles/investing/100815/economics-behindmarathons.asp> [Accessed 9 Jul. 2020].

Pore, S.S. and Pawar, S.B., 2015. Comparative Study of SQL & NoSQL Databases. *Ijarcet*, 4(5), pp.1747–1753.

Stoica, M., Mircea, M. and Ghilic-micu, B., 2013. Software Development: Agile vs. Traditional. *Informatica Economica*, 17(4/2013), pp.64–76.

Sudiartha, I.K.G., Indrayana, I.N.E., Suasnawa, I.W., Asri, S.A. and Sunu, P.W., 2020. Data Structure Comparison Between MySql Relational Database and Firebase Database NoSql on Mobile Based Tourist Tracking Application. *Journal of Physics: Conference Series*, 1569, p.032092.

ActiveEndurance.com n.d., Integration For Every Event, accessed 7 August 2020, < https://www.activeendurance.com/solutions/integration.htm>

MyLaps.com n.d., Running, accessed 7 August 2020, <https://www.mylaps.com/active-sports/running/>

HuskyIntelligence n.d.. Michael "Monty Widenius - Open Source MySQL and MariaDB, accessed 10 March 2021, < https://huskyintelligence.com/leverage-opensource-code/>

Labs, O. 2020. What Is The Express Node.JS Framework?, accessed 16 March 2021, <https://medium.com/@osiolabs/what-is-the-express-node-js-frameworkf831d0c36a38>

Facebook.Github, n.d.. In-Depth Overview, accessed 01 April 2021, < https://facebook.github.io/flux/docs/in-depth-overview/>

Arnold, M.L., 2021. Measuring Usability with the USE Questionnaire, retrieved from, Usability Interface, 8(2), pp. 3–6.

MariaDB (2019). Enteprise Database Comparison. Available at https://mariadb.com/wp-content/uploads/2019/04/enterprise-databasecomparison\_whitepaper\_1028.pdf [Accessed 1 April 2021]

#### **APPENDICES**

#### APPENDIX A: Result of survey

 $1.1$ What are the different tasks assigned to the event personnel of the event ?

#### **FOR OM**

- 1. Pres /  $VP1$
- overall ketua
- Put road sign 1 day before event starts (show direction to student)
- Make sure no student is left outside of school compound after the event.
- Be ready to solve any unaccounted problems/emergencies.

#### 2. Secretary / Counter

- prepare whole school namelists (according to the house and category) - apply road check permission slip for QM overall ketua, Badan
- Beruniform President and Photography club Pres - arrange student duty lists send give by BADAN BERUNIFORM and
- **CLUBS**
- distribute number bibs to house captain & teacher  $2/3$  days before events
- solve problems with bibs  $1$  or  $2$  days bfr events (e.g. : wrong house bibs given, wrong class, wrong gender, didnt get bibs especially for new students)
- on event that day(early in morning), set a counter outside QM room, fine and do bibs for student who forget to bring their owns ; another group will help to set counter at sport center for later jobs in recording the rank (total 6 counter)
- collect and record results from masa ,tamat and stations (if results is not tally, check with photographer, station ketua, tamat to confirm)
- Print out the results after the event and let teacher to announce the winners, then teacher will announce 15 mins for student to make batahan (work together with masa)

#### 3. Hakim Penamat

- record participant's number bibs on a draft paper
- distribute a special number card for them ( as a prove for counter to record)
- after categories time limit reach or 150 person is achieve, rewrite on an official paper and pass it to counter
- work together with PENJAGA MASA
- normally teacher helps to read number bibs and personnel record a. number bibs
- 4. Penjaga Masa
	- start recording time at  $MULA$
	- record participants time (when reaching finishing line) on a draft paper
	- inform PA when about the time left for each categories (each categories have different timing)
	- when time limit is reach, inform PA categories is closed. Write timing on an official paper
	- work together with HAKIM PENAMAT
	- normally teacher helps to read the timing and personnel record
- 5. Hakim Mula
	- bring participants to starting point.
	- countdown and press " horn " when start
- 6. Station
	- normally they are separated into a few stations (1A, 1B, 2A, 2B, 3A , 3B, 4A & 5A)
	- each station will have 1 ketua
	- record the number bibs of participant that passes by them
	- distribute "special " rubber band (as a prove)
- 7. Rider
	- Check and make sure that nothing is obstructing the road before the event.
	- 1 day before the event, put road signs (to show participants which way  $to go.)$
	- lead the participants to the finishing line by holding up a sign and blowing the whistle regularly.
	- Inform MASA and TAMAT when participants are close to the finishing line.
- 8. Blindspot
	- prevent student from using the shortcut. a.
- 9. Penyemak Jalan
	- final checking road sign and road got any problem in the early morning  $\overline{a}$ before event start
- 10. Peronda
	- work together with **BSMM**
	- keep on checking the road to see whether any student is injured

### **Badan Beruniform**

- BSMM, KRS, POLIS, PENGAKAP, GIRL GUIDE, BOMBA
- each badan beruniform need to send 30 people to duty
- each badan will divide 30 ppl into small group (around 3 to 4 ppl) and duty in between 1 main station to another main station
- standby and show direction to student runner
- BSMM will have more student to duty at Base (school dewan), each main stations and with Peronda (QM)
- Girl Guides will helps teacher when giving prizes

#### **Clubs**

- PA, LPPM, PHOTOGRAPHY, PREFECT
- $1. PA:$ 
	- work together with Penjaga Masa
	- Masa need to inform PA to announce time limit / time left for each categories
- $2.$  LPPM:
	- prepare tables and chairs for Counter, Photography clubs, BSMM, 21 stations
- 3. PHOTOGRAPHY:
	- standby at each main stations
	- take pictures of participants when they cross each main stations (as a prove)
- sending back photo at their base (work together with counter)
- when participants come to counter with not enough 'special 'rubber bands or no card, write down their number bibs and station they dont have for photography to check
- if couldn't find his/ her number bibs from every station, the person will be disqualified.
- 4. PREFECT : maintain order
- In your opinion, which task is the most energy exhaustive and why?\*  $\overline{2}$ 
	- Counter
	- They have to register everyone that finishes the event in time.
	- Station
	- They have to stand under the sun and record any participants that pass them either by voice or on paper.

Is the method employed by your school to record and rank students done in  $\overline{3}$ . digital or hand written? (If both please specify)

- both
- hand written used in STATIONS, HAKIM PENAMAT, PENJAGA MASA (after that they will pass the results to counter)
- digital method is used in counter (we already have a system by just typing out number bibs of student from HAKIM PENAMAT and it will come out with student name)
- $4.$ How do you ensure a student runner has passed all required checkpoints?
	- When a participant reaches a station, station members will hand out a rubber band to the participant.
	- every station will have a different type of rubber band.
- counter will ask them to show their rubber band, if not enough, write down their number bibs and station that the runner (dont have) and given to the photography club to investigate.
- if there is pics that can prove that the participants did pass by that station, his place will remain
- if no evidence found, we will check with the station members, if his number bibs is recorded, his place is remain
- If either one photographer or station member can prove that the runner has passed by that station, his place will remain.
- if no evidence found from anyone ----- disqualified

For all checkpoints, how many instances of student runners (independently of 5. different category/bracket) will be recorded?

- we have 2 different ways( one is for P1, P2, P3,L3 and another one is L2&L1)
- let's say that station is 1A, all the 6 categories will pass by and SO we need to record all 6 categories of student number bibs
- 1 category only needed to record 150 person
- and lets say another longer way for L1 & L2, because there are only 2 categories will pass by that station, we only need to record 2 categories runner number bibs

6. In average, how long does it take to record one student runner at any checkpoint?

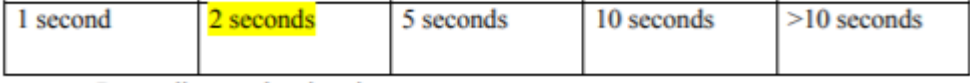

Depending on the situation.

Sometimes the station members don't have enough time to record their number bibs when a group of participants come together.

- so normally we will record by voice. (backup)(1 person is there to read the runner number bibs and others help to see whether did he left out any )
- after that when the station members come back to school, they will replay it then only write in on an official paper and pass it to counter

7. Have the checkpoint personnel ever been overwhelmed to record multiple instances of runners crossing the checkpoint at the same time? What can they do when that happens?

#### - answered in O6

8. How do you feel in the middle of your guarding duty? Will there be a significant drop in energy and accuracy to record student runners?\*

sometimes

#### How often are student runners' information misrecorded or misorganized? 9

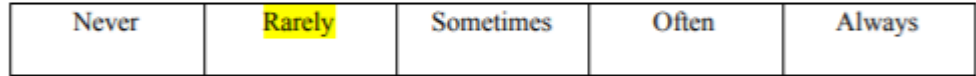

Why do you think the error occurs? (probe)

- system problem
- careless

10. Is there other issue arisen from the currently employed tracking method that affects the personnel or event?

- nope

Which aspect of the equipment currently employed to track students is the 11. most frustrating or difficult to endure?

- Jotting down the numbers by hand.

 $12.$ How likely do you think the school would collect funds to purchase and use advanced tracking equipment such as 'RFID timing chips' and 'tracking mat'? Why?

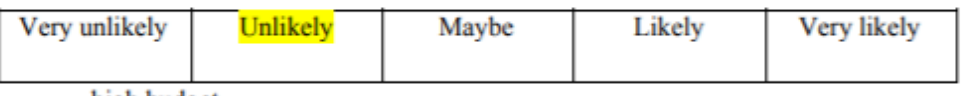

- high budget

- Not required as the method we are using does not have much problems.

How the list of winners is kept after the event and for how long?\* 13.

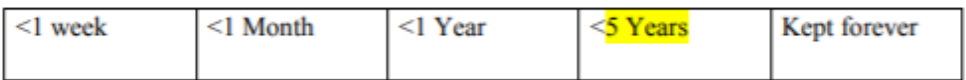

Source: Combined survey answers from teachers and assisting students of SMJK Katholik PJ

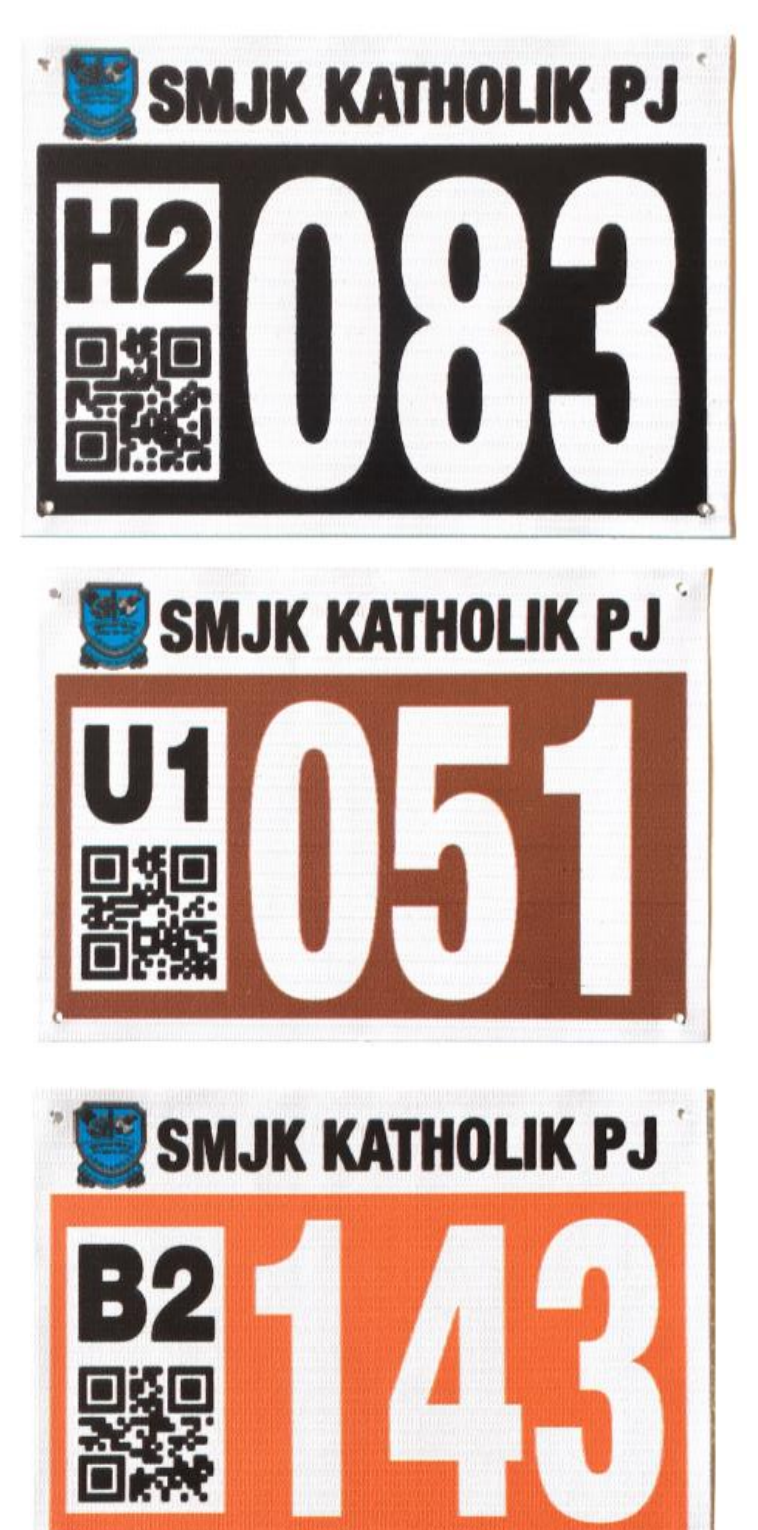

APPENDIX B: Samples of runners' bib implemented by SMJK Katholik PJ

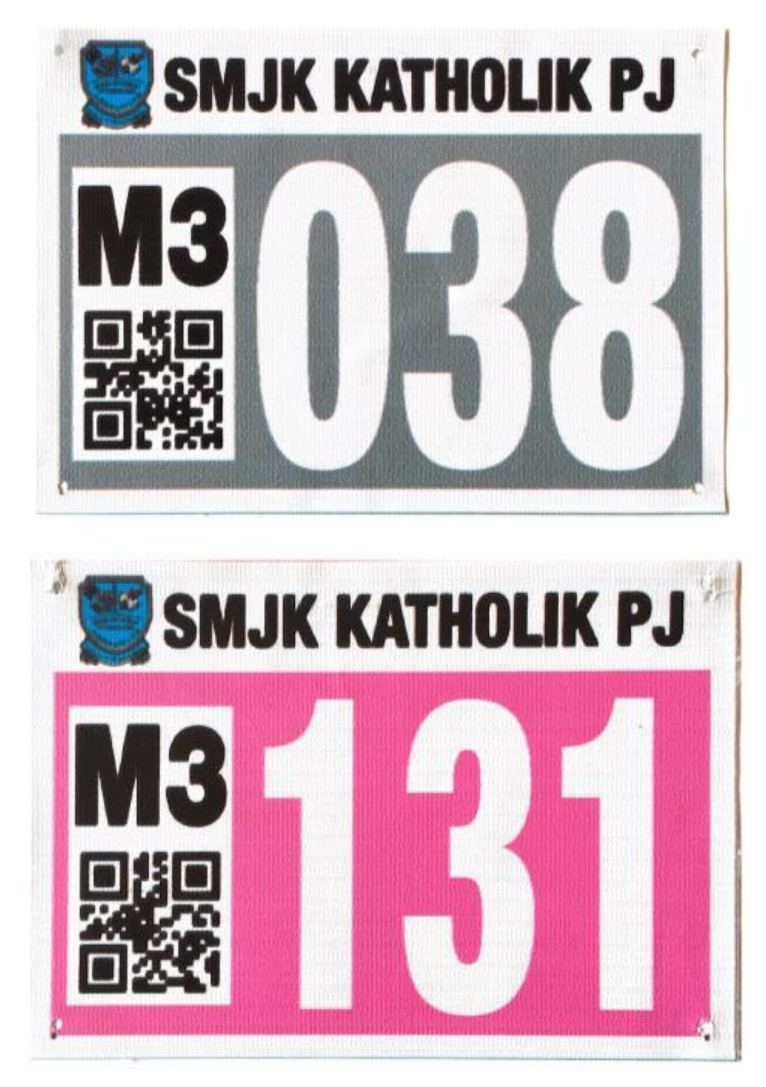

Source: Teacher of SMJK Katholik PJ

#### **A** owenk165/CCEMS  $\ddot{\phantom{1}}$ Owen Khew Li Tien  $\checkmark$ 3.29 github.com/owenk165/CCEMS Ax  $\langle \Box$ seh1d: Last updated: Today, 6:56 am 185 74 847 6086 ÷. Complexity Styles Duplications Security Quick Wins Namespaces Timeline Settings Pull Requests Code quality breakdown codebeat computes a global project score, the GPA, and grades individual namespaces to help you measure technical debt and find refactoring opportunities. Rating  $\triangle$ Search for name... Complexity Code Issues Duplication  $\alpha$ Language  $\bigoplus$ app/containers/UserSetup/index.js javascript  $\overline{\mathbf{8}}$  $\overline{2}$  $\overline{2}$  $\bigoplus$ internals/templates/i18n.js javascript  $\overline{4}$  $\circ$  $\mathbf{1}$  $\bigoplus$ internals/templates/utils/injectReducer.js  $\overline{2}$  $\mathsf{o}$  $\overline{2}$ javascript  $\bigoplus$ app/containers/RegisterParticipants/reducer.js javascript  $\mathbf 1$  $\ddot{\delta}$  $\overline{5}$  $\bigoplus$ internals/templates/utils/reducerInjectors.js  $\circ$ javascript  $\overline{2}$  $\overline{1}$  $\bigoplus$ app/containers/Event/index.js javascript 33  $\overline{8}$  $\mathbf 1$  $\bigoplus$ app/containers/ParticipantsList/index.js javascript  $40<sup>2</sup>$  $10$  $\overline{3}$ owenk165/CCEMS-Mobile v Owen Khew Li Tien M.  $\sim$  $3.21$ 2451044 github.com/owenk165/CCEMS-Mobile  $\triangle \hat{z}$  $\langle$ Last updated: Today, 7:05 am G 62 40 913 2694  $\sim$ Complexity Styles Duplications Security Quick Wins Namespaces Timeline Settings Pull Requests Code quality breakdown codebeat computes a global project score, the GPA, and grades individual namespaces to help you measure technical debt and find refactoring opportunities. Rating  $\triangle$ Search for name... Complexity Code Issues Duplication Language  $\Omega$  $(F)$ src/Containers/Event/RecordParticipants.js javascript 32  $10\,$  $\pmb{6}$  $\bigoplus$ src/Containers/EventList/AssistingEvents/Index.js javascript  $14$  $\overline{2}$  $\overline{3}$  $\bigoplus$ src/Containers/Event/Index.js javascript 47  $\overline{5}$  $\ddot{\delta}$  $^{\circledR}$ src/Containers/Event/ResultTable.js javascript 13  $\overline{7}$  $\overline{2}$  $\bigoplus$  $\mathbf{1}$  $\overline{3}$ src/Containers/Event/PersonnelList.is iavascript 6

#### APPENDIX C: Code Review From CodeBeat

#### APPENDIX D: User Acceptance Test and System Usability Test

#### **Informed Consent Form**

This study is being conduct by Khew Li Tien, UTAR Software Engineering student to evaluate the usability and feasibility of the developed system under the title of "Cross Country Event Management System for Malaysian Secondary School".

You have been invited to participate in this research study which will consist of the:

- 1. User Acceptance Test (UAT)
- 2. System Usability Test

By signing this form, you acknowledged that:

- You have agreed to participate in this study.
- You have understood that this usability study is voluntary and are free to raise any concerns or discomfort during the study session, and to discontinue the participation at any time.
- You have understood that the User Acceptance Test conducted will require you to navigate the developed system as per given the instruction sheets.

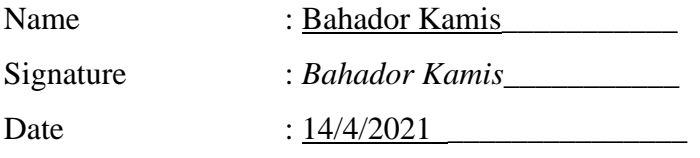

Thank you for your participation.

## **Web Application**

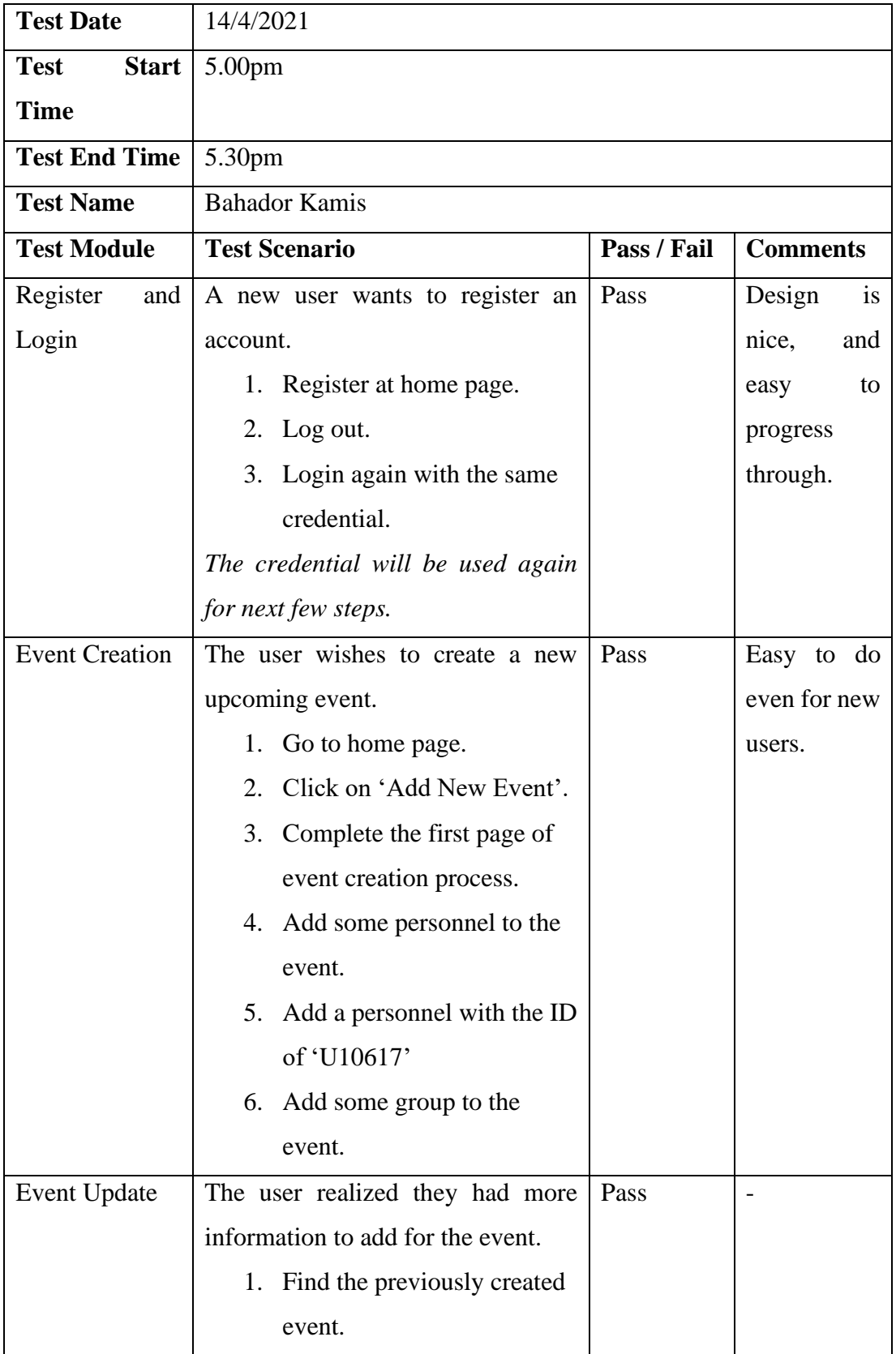

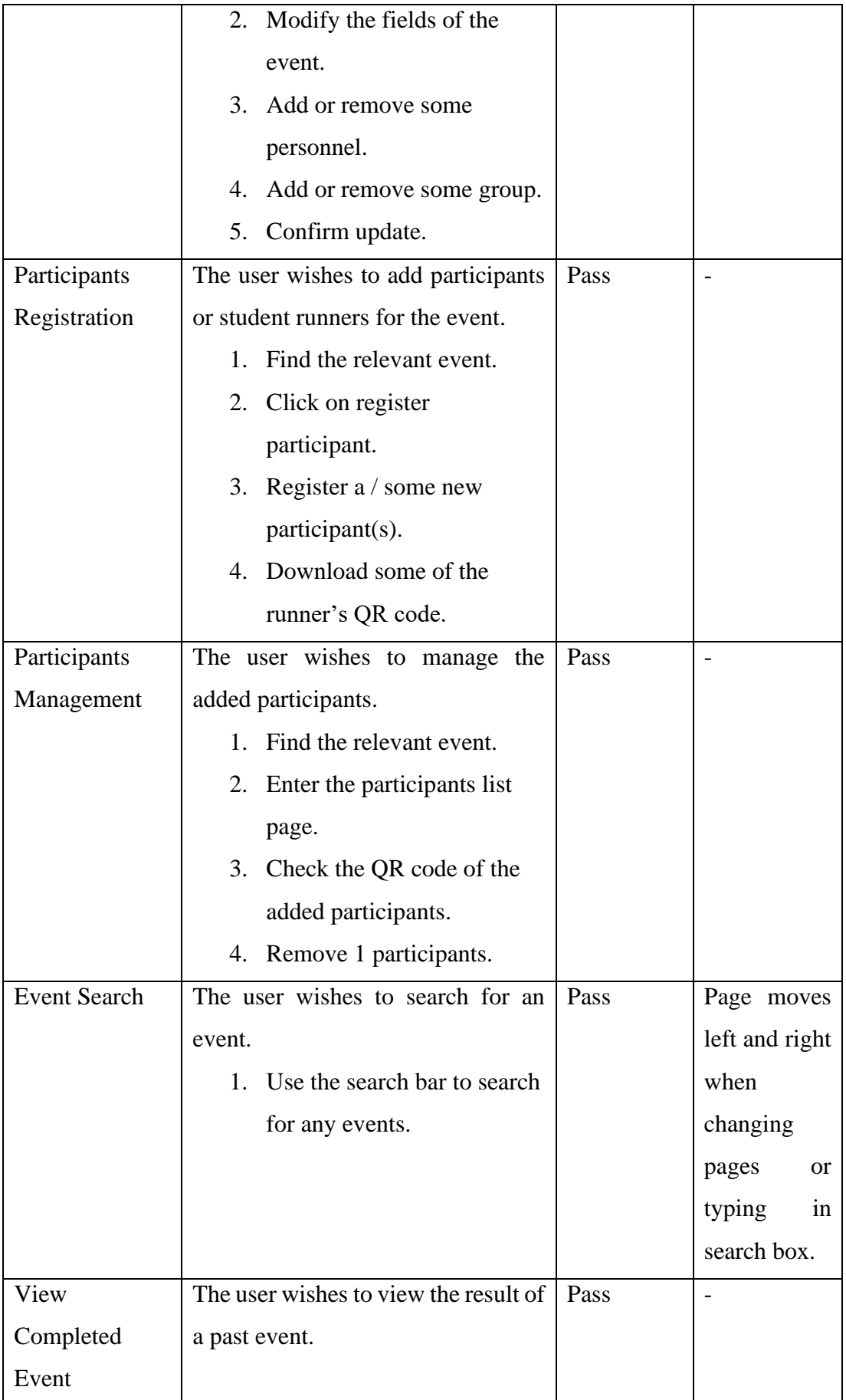

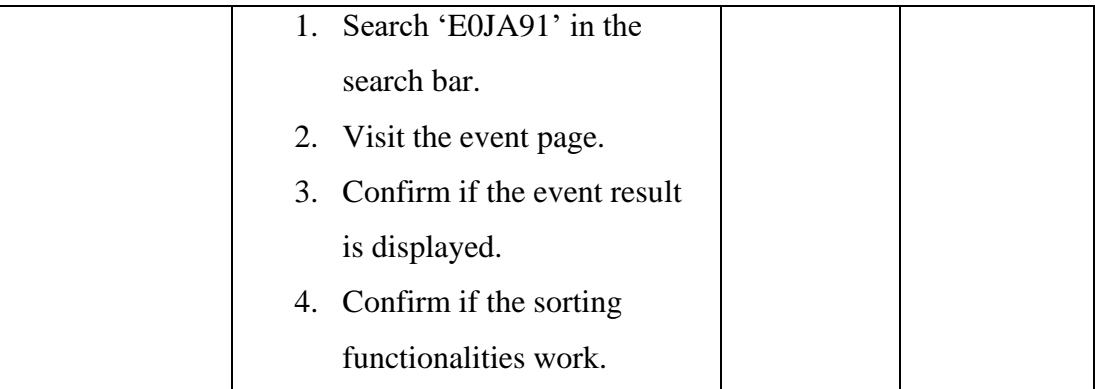

## **Mobile Application**

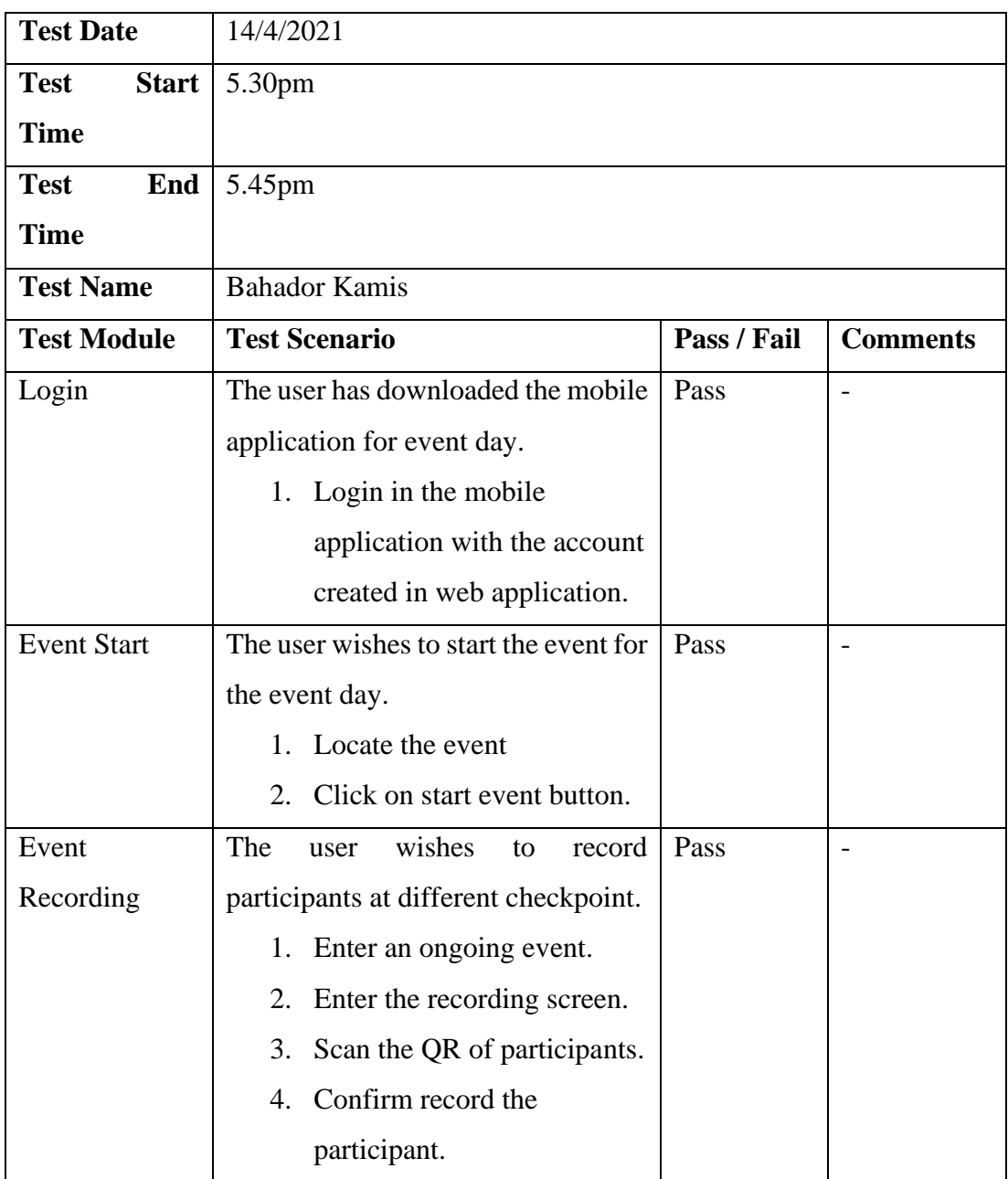

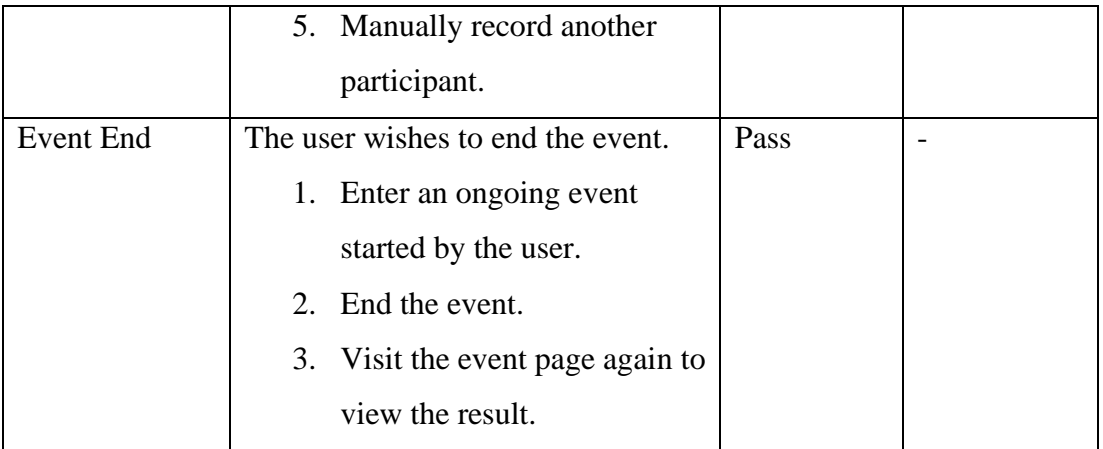

## **System Usability Test**

 $(\checkmark)$  on the scale that best suit your comments on the system. Try to respond all the items.

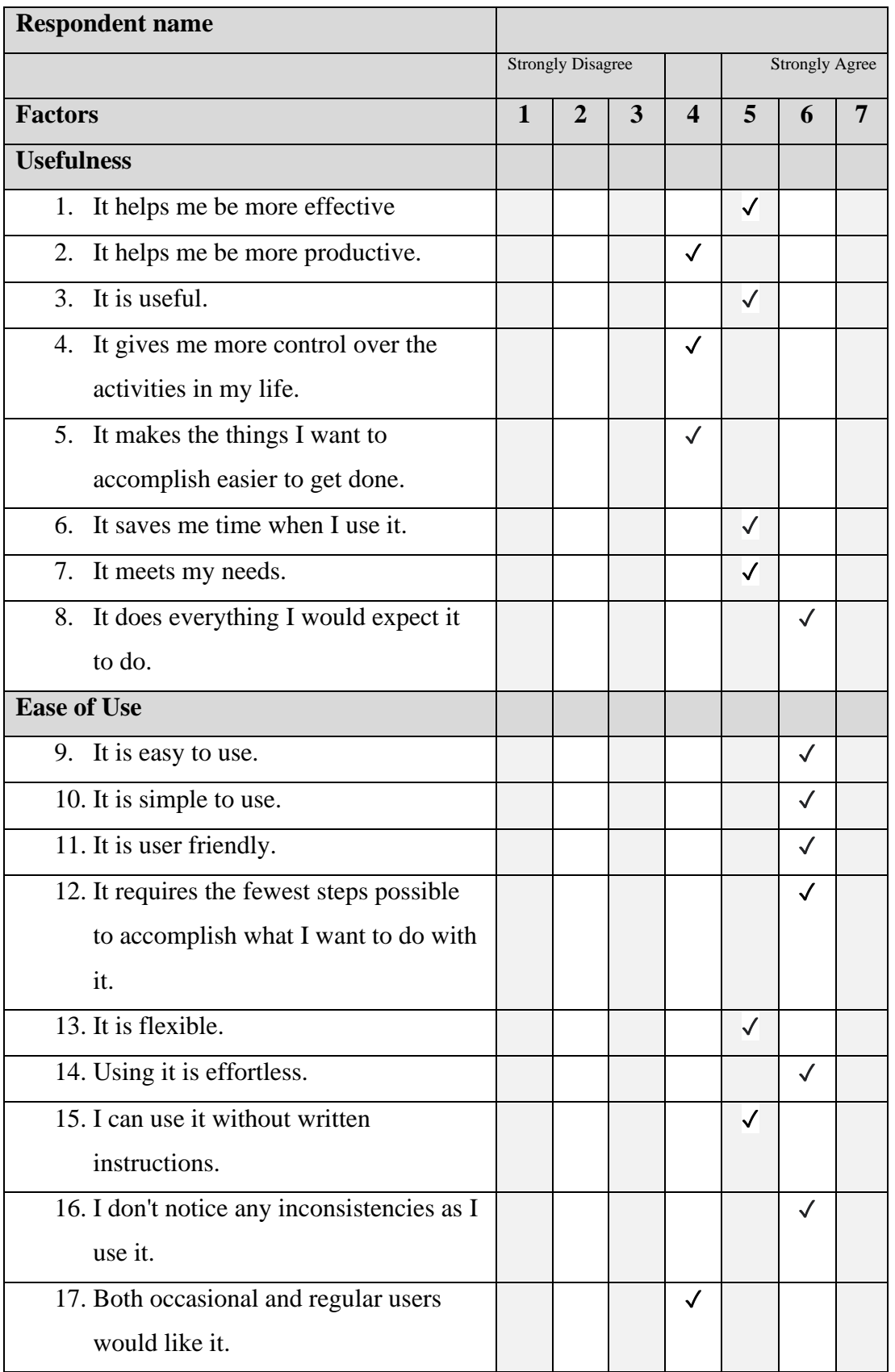

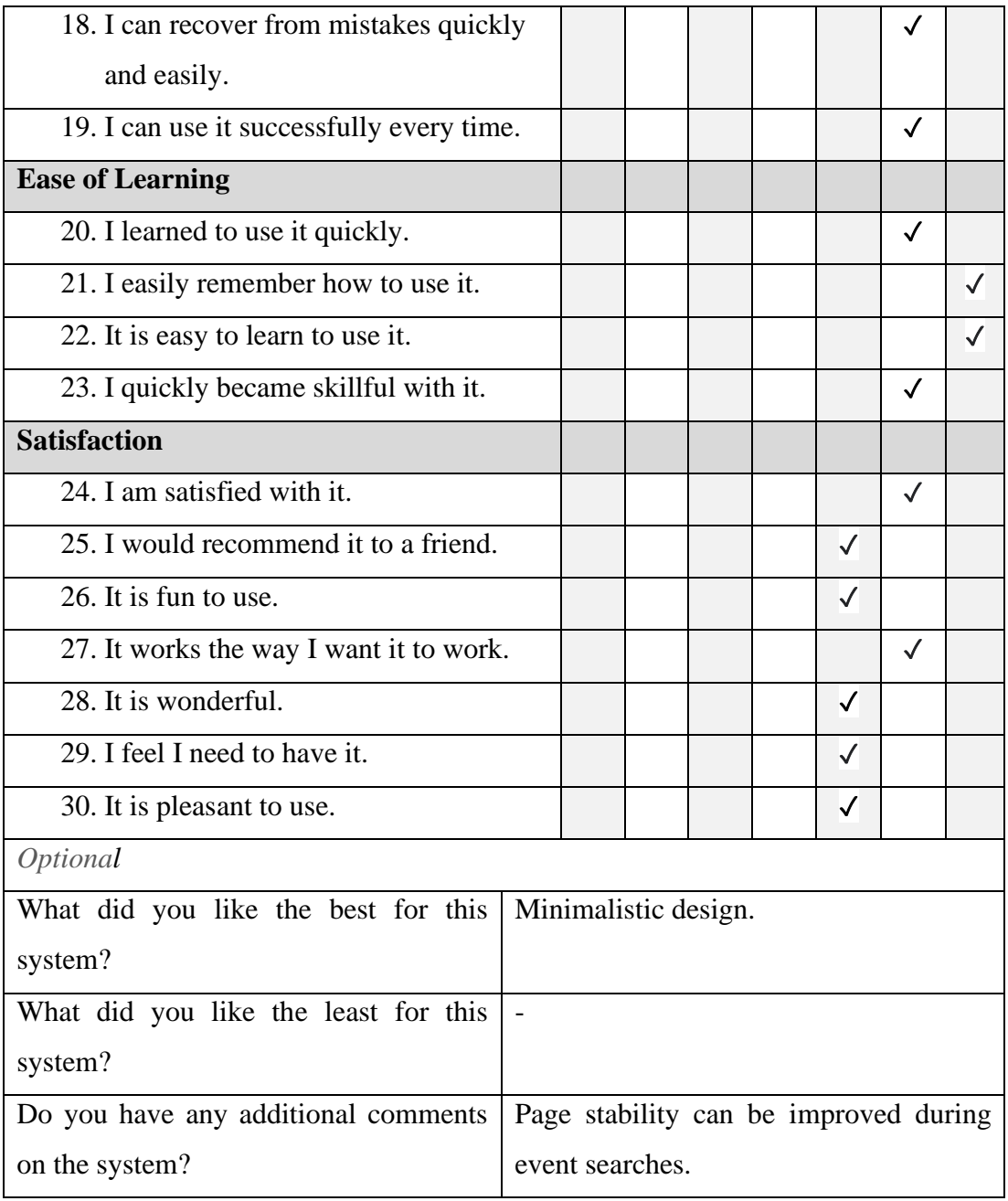

#### **Informed Consent Form**

This study is being conduct by Khew Li Tien, UTAR Software Engineering student to evaluate the usability and feasibility of the developed system under the title of "Cross Country Event Management System for Malaysian Secondary School".

You have been invited to participate in this research study which will consist of the:

- 3. User Acceptance Test (UAT)
- 4. System Usability Test

By signing this form, you acknowledged that:

- You have agreed to participate in this study.
- You have understood that this usability study is voluntary and are free to raise any concerns or discomfort during the study session, and to discontinue the participation at any time.
- You have understood that the User Acceptance Test conducted will require you to navigate the developed system as per given the instruction sheets.

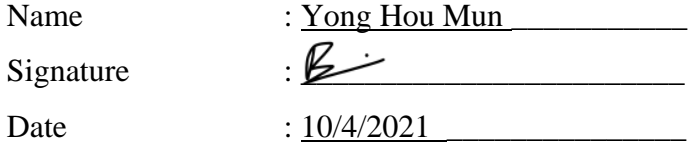

Thank you for your participation.

## **Web Application**

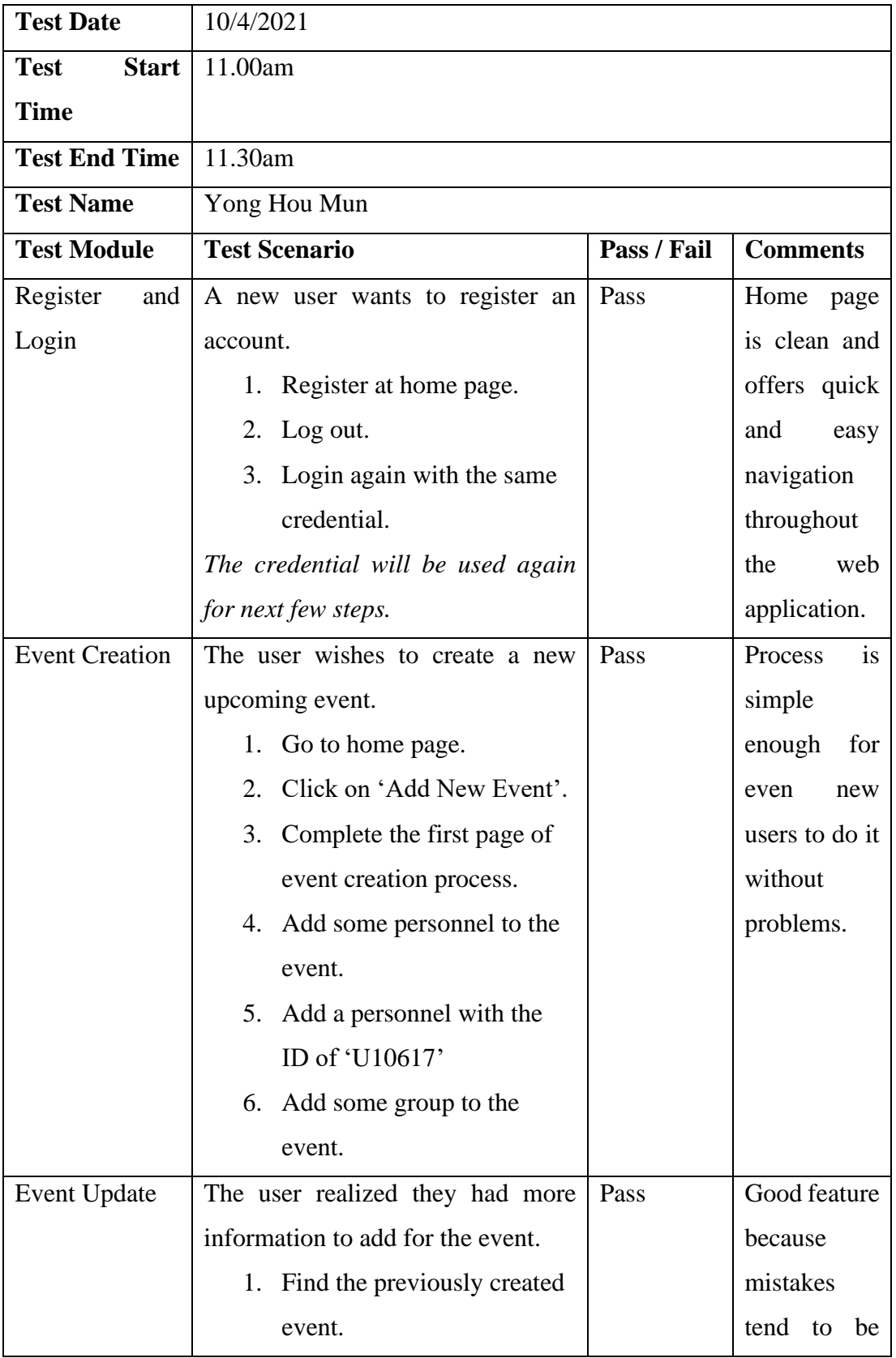

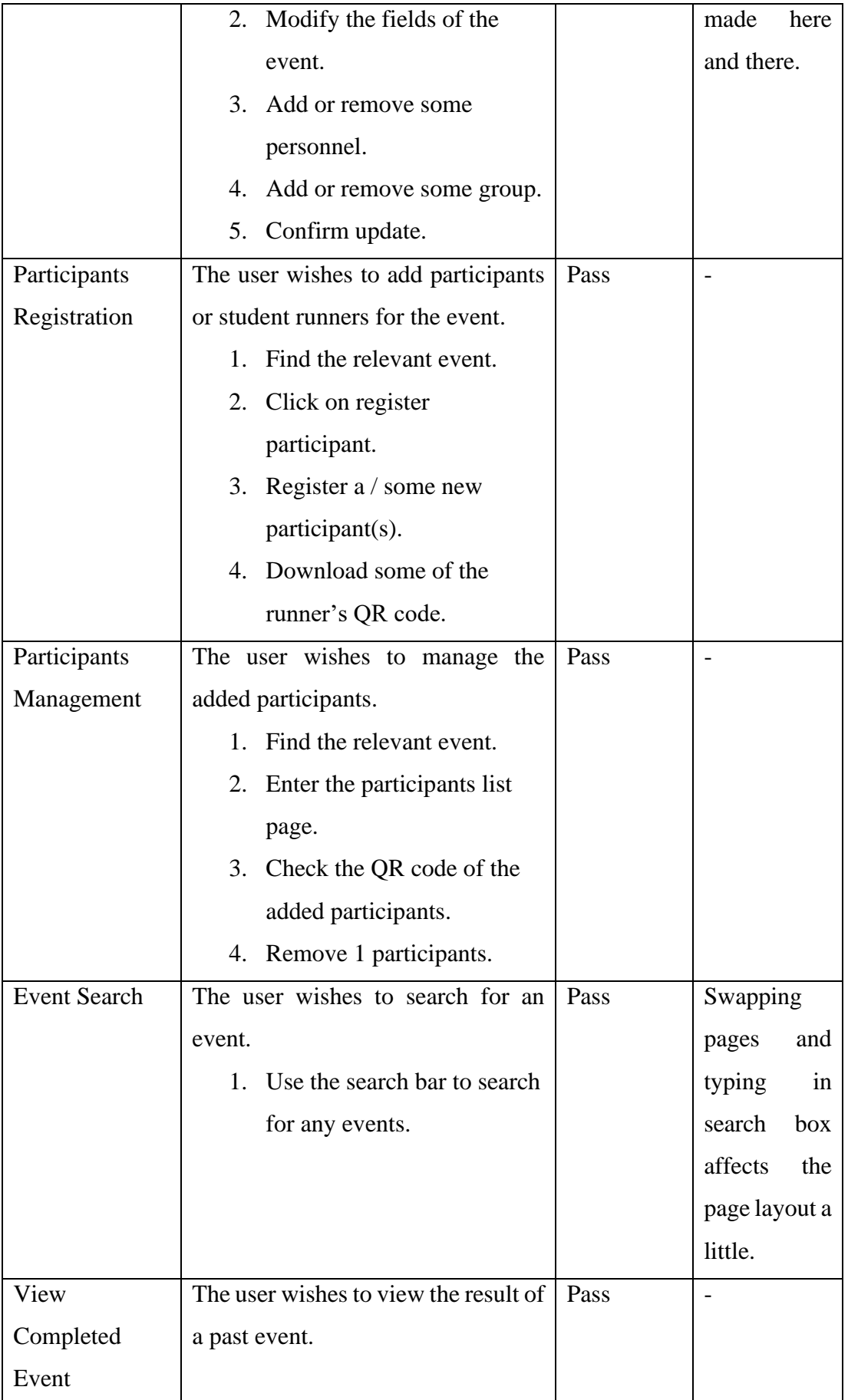

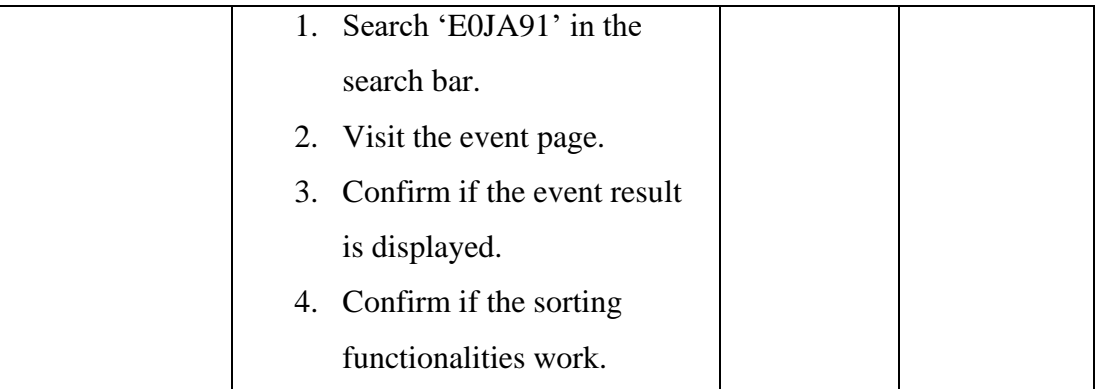

## **Mobile Application**

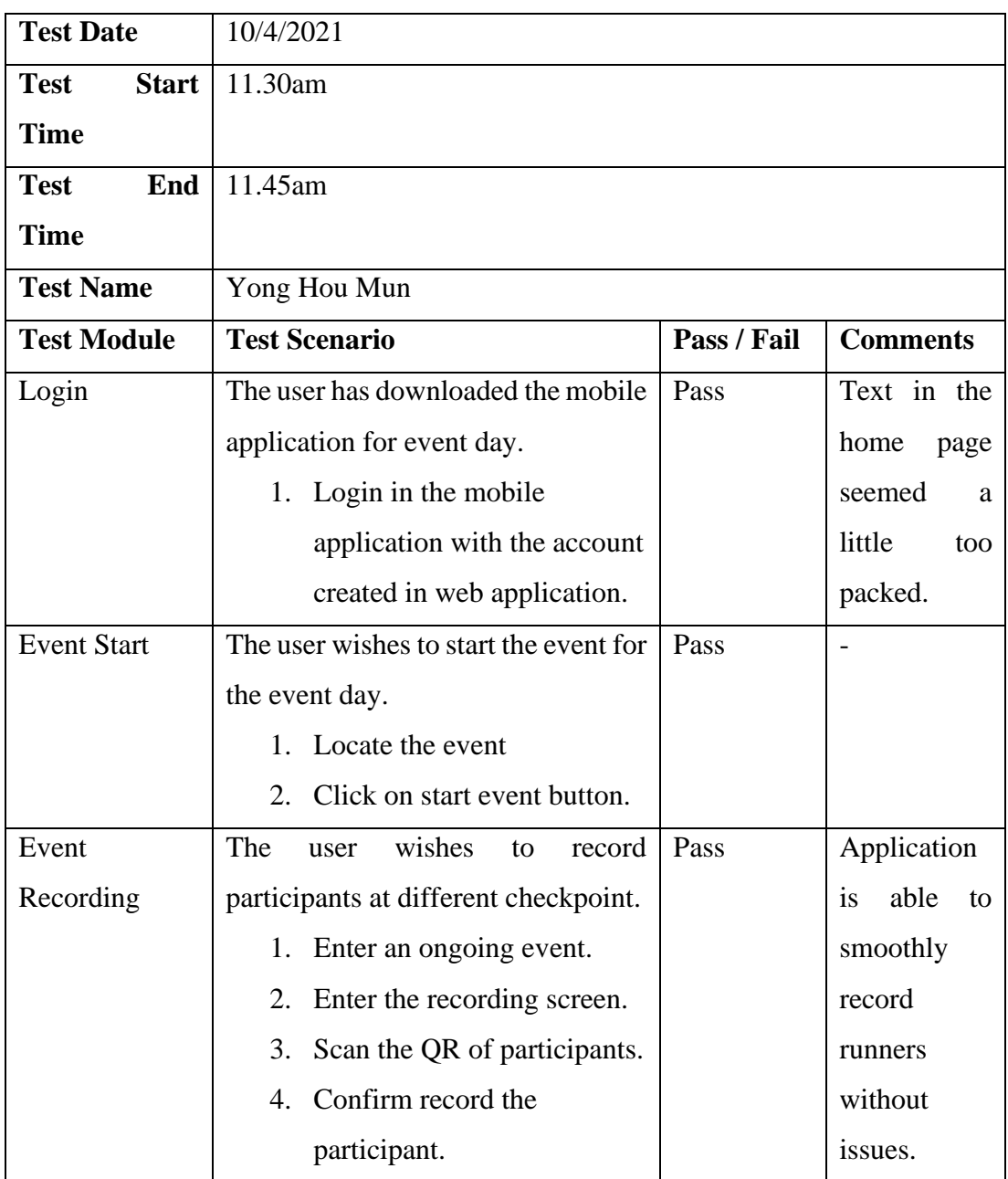

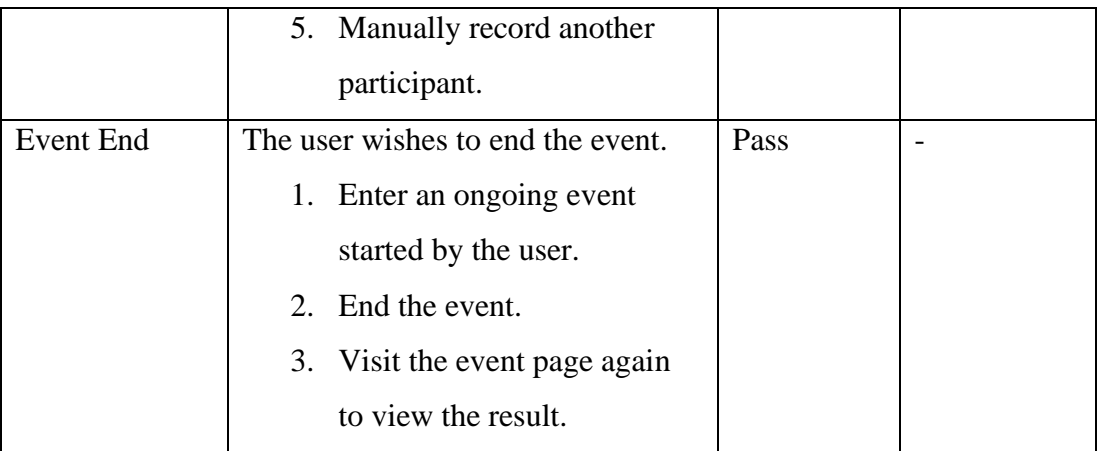

# **System Usability Test**

 $(\checkmark)$  on the scale that best suit your comments on the system. Try to respond all the items.

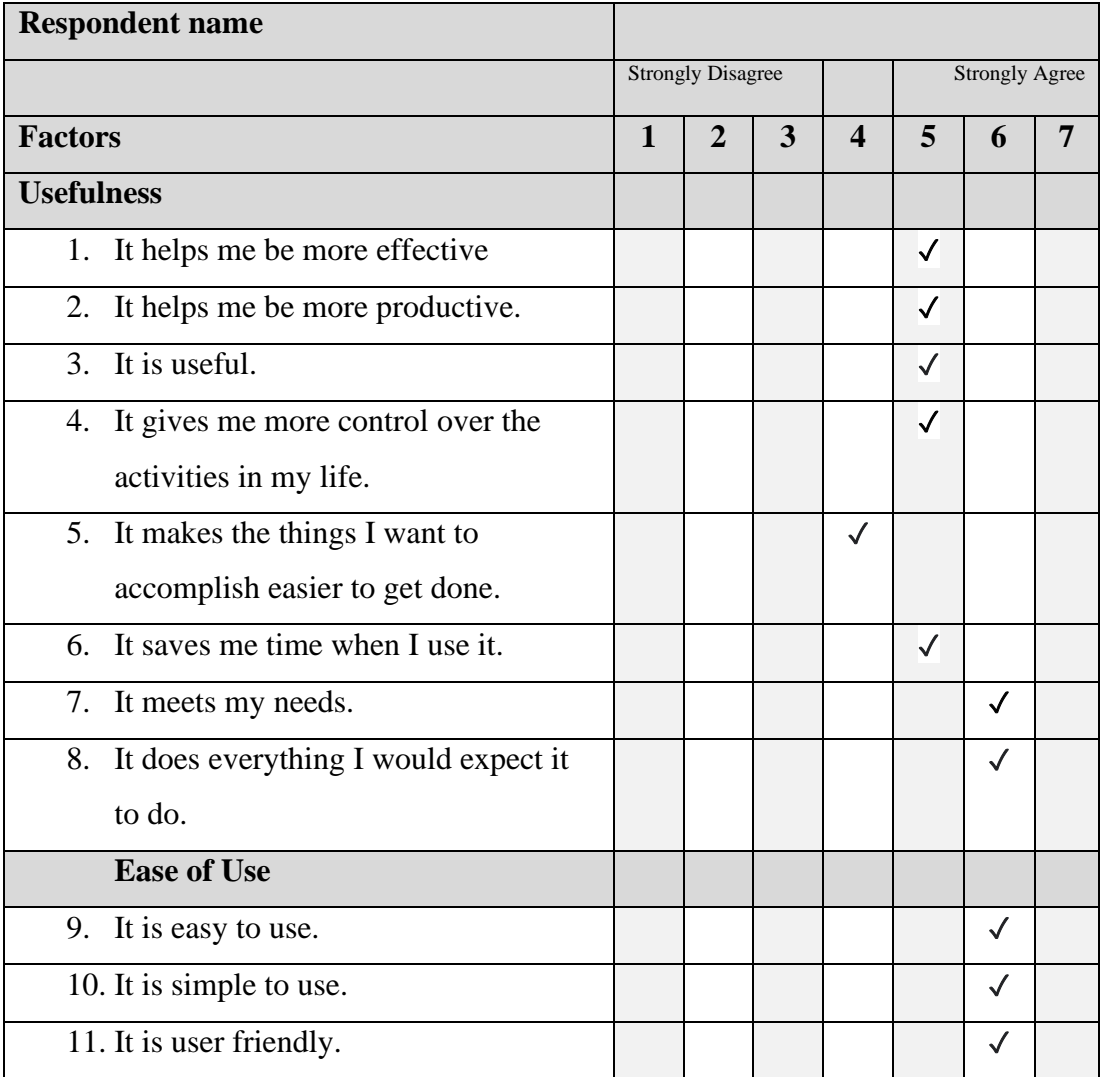

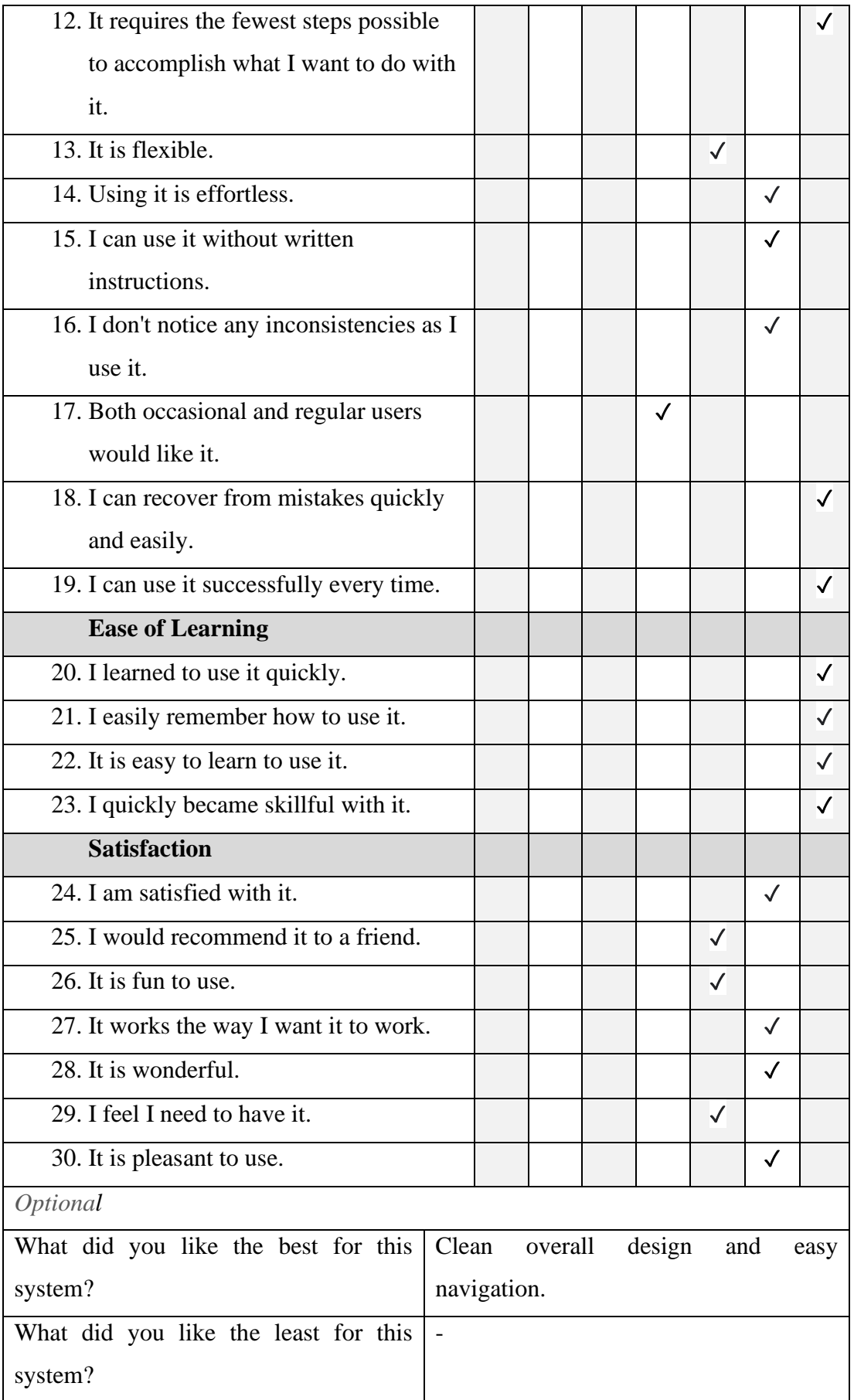

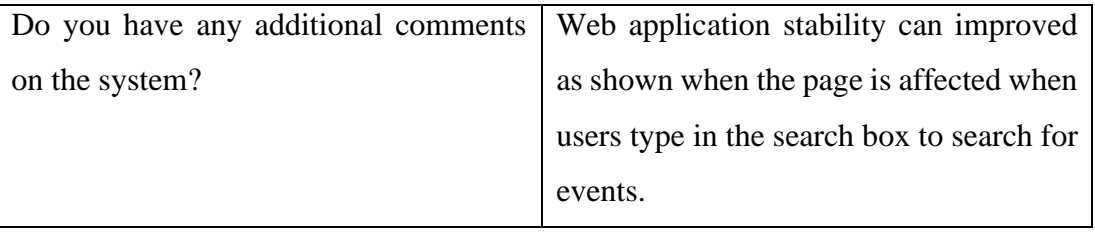

#### **Informed Consent Form**

This study is being conduct by Khew Li Tien, UTAR Software Engineering student to evaluate the usability and feasibility of the developed system under the title of "Cross Country Event Management System for Malaysian Secondary School".

You have been invited to participate in this research study which will consist of the:

- 5. User Acceptance Test (UAT)
- 6. System Usability Test

By signing this form, you acknowledged that:

- You have agreed to participate in this study.
- You have understood that this usability study is voluntary and are free to raise any concerns or discomfort during the study session, and to discontinue the participation at any time.
- You have understood that the User Acceptance Test conducted will require you to navigate the developed system as per given the instruction sheets.

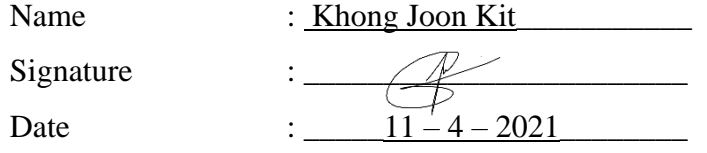

Thank you for your participation.

## **Web Application**

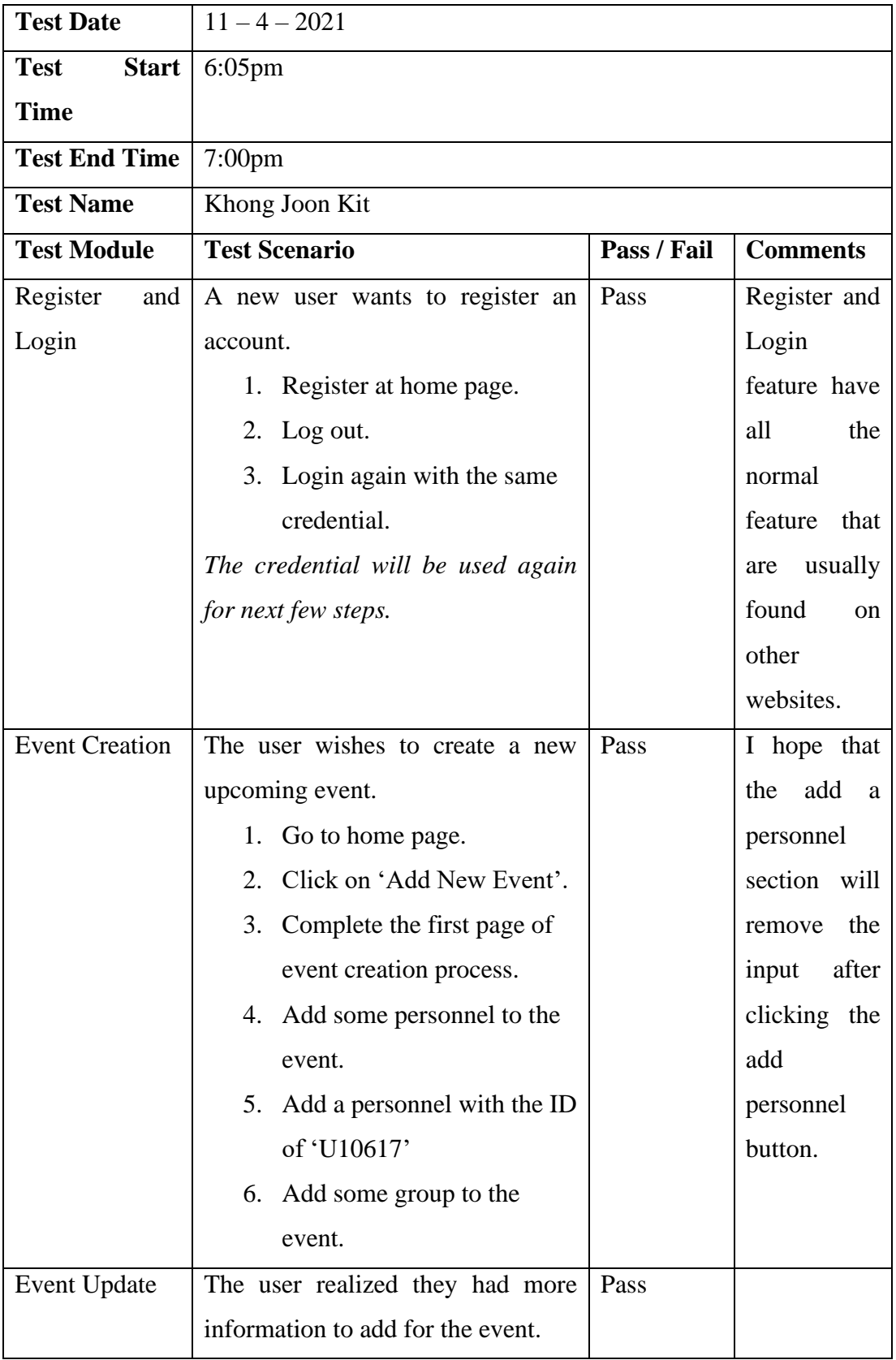

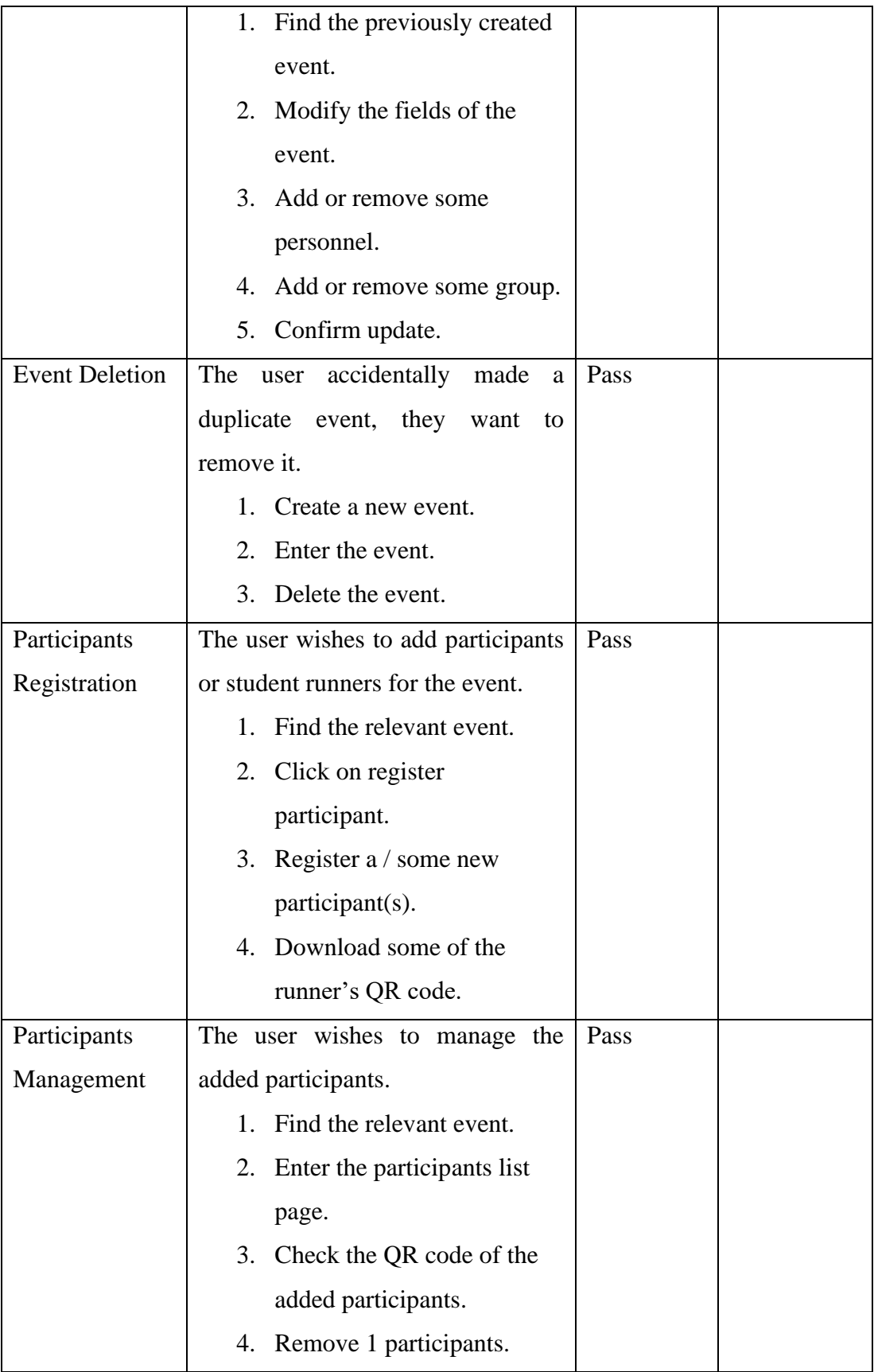

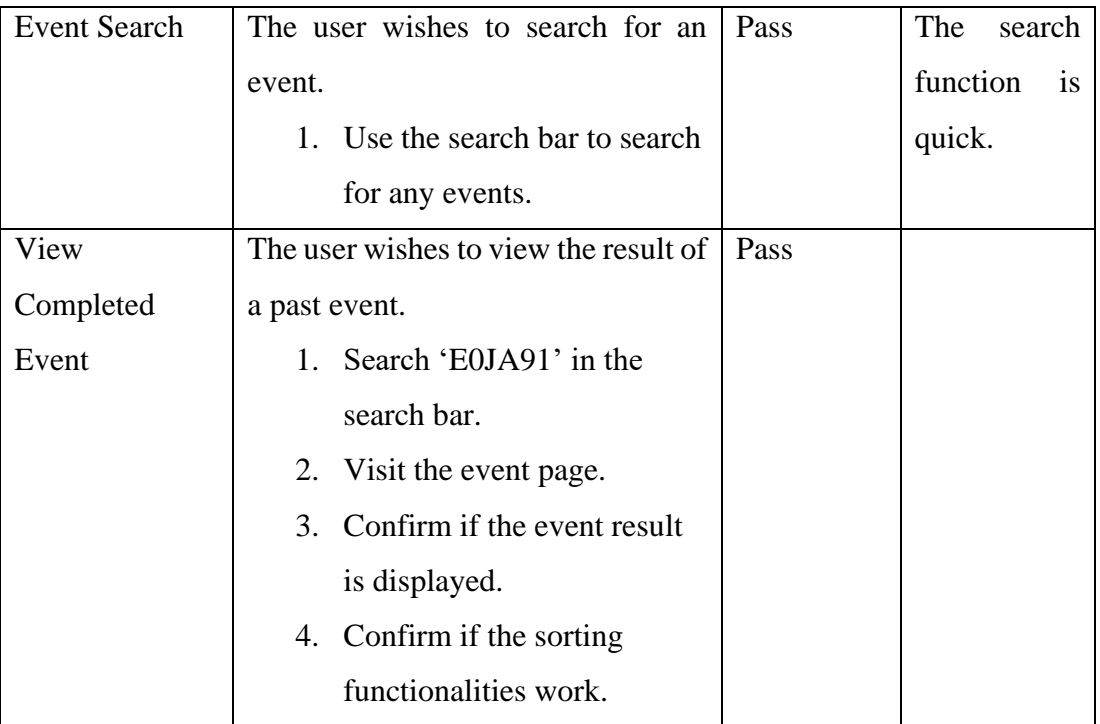

# **Mobile Application**

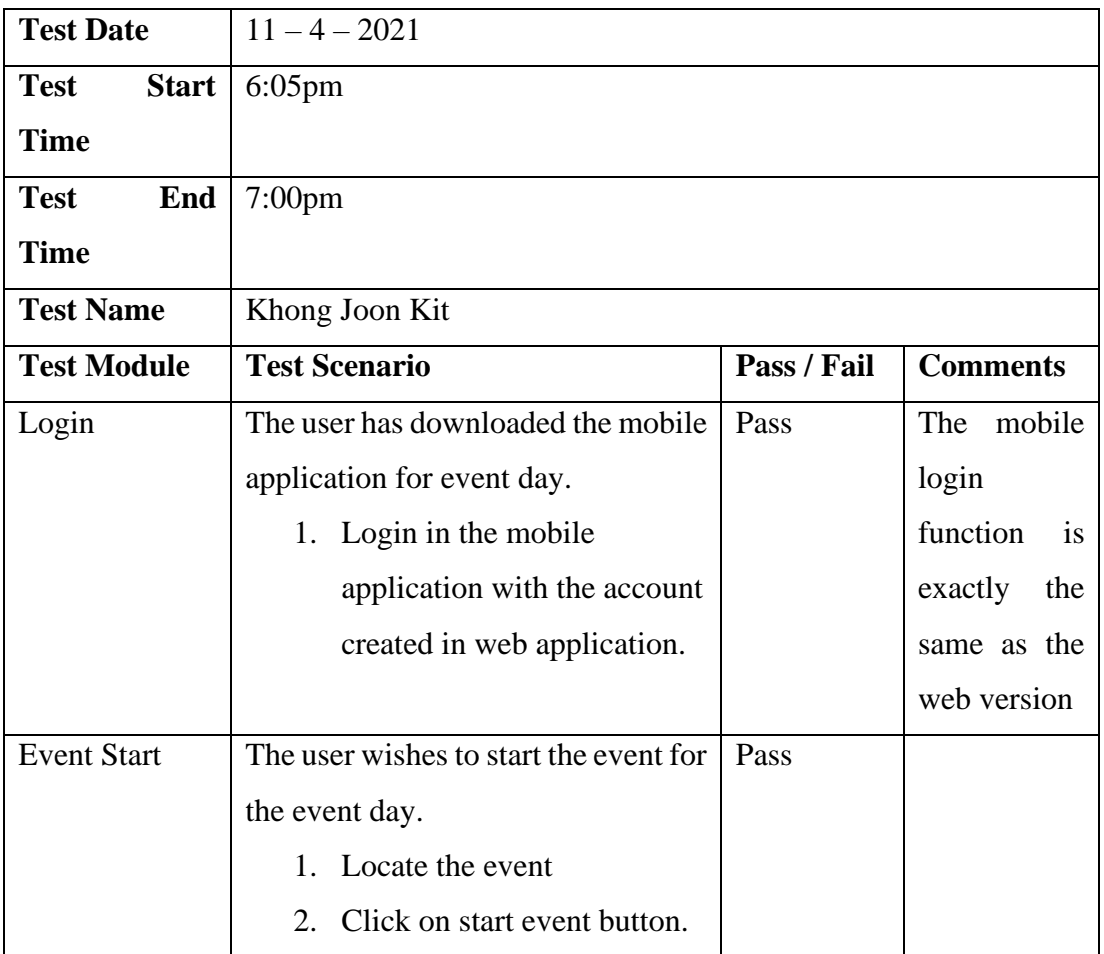

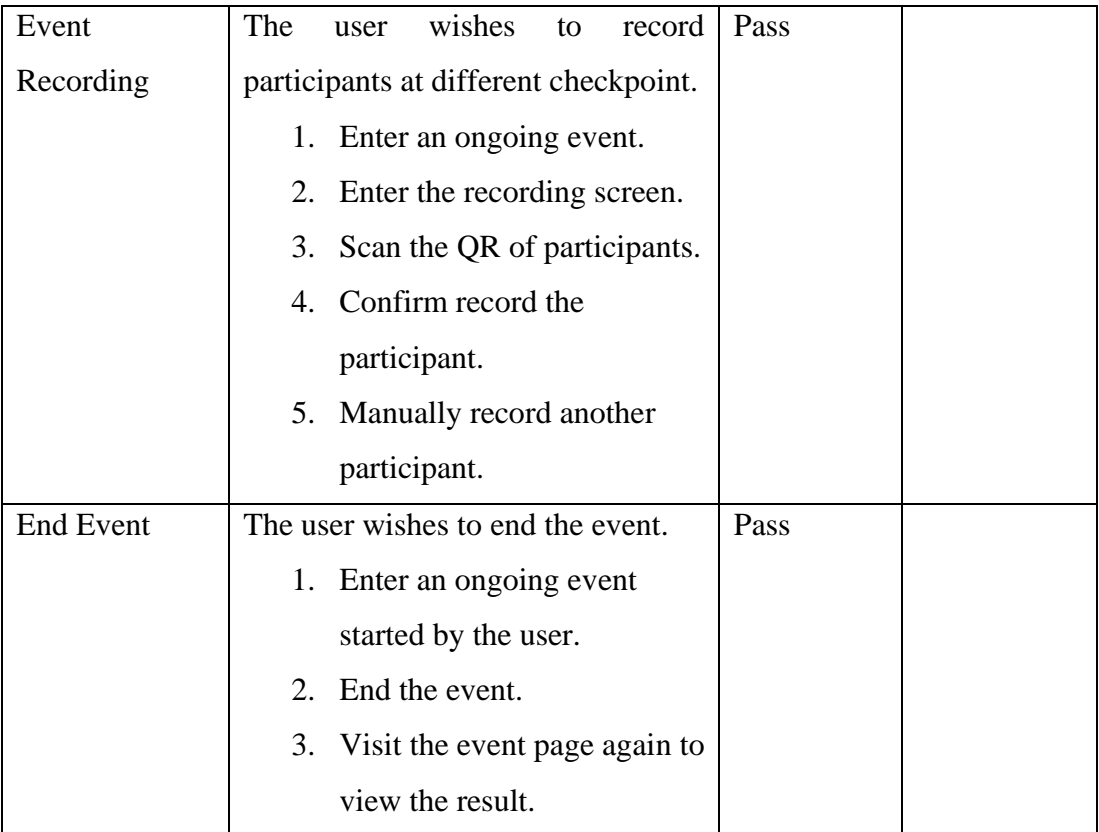

## **System Usability Test**

 $(\checkmark)$  on the scale that best suit your comments on the system. Try to respond all the items.

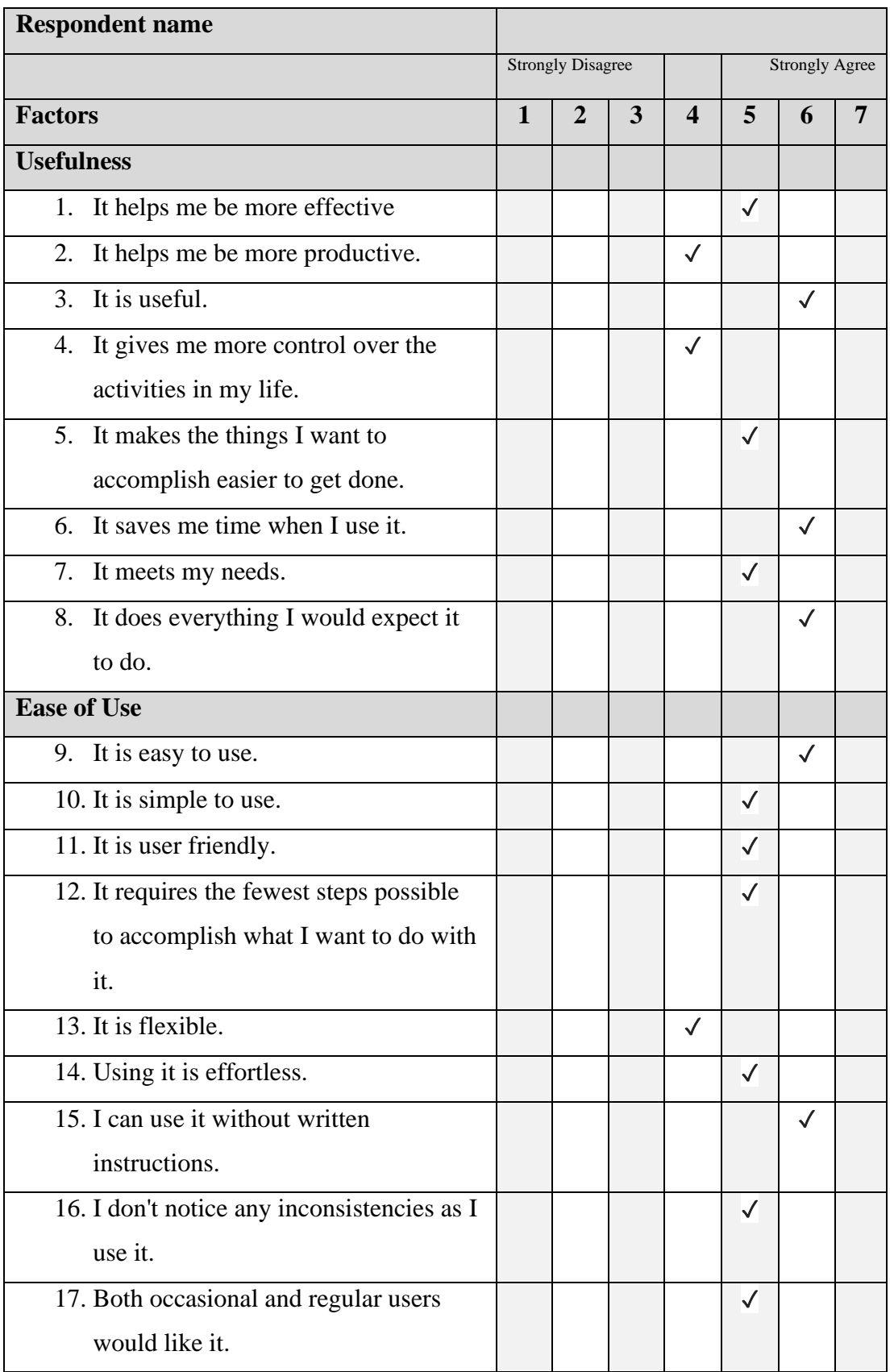

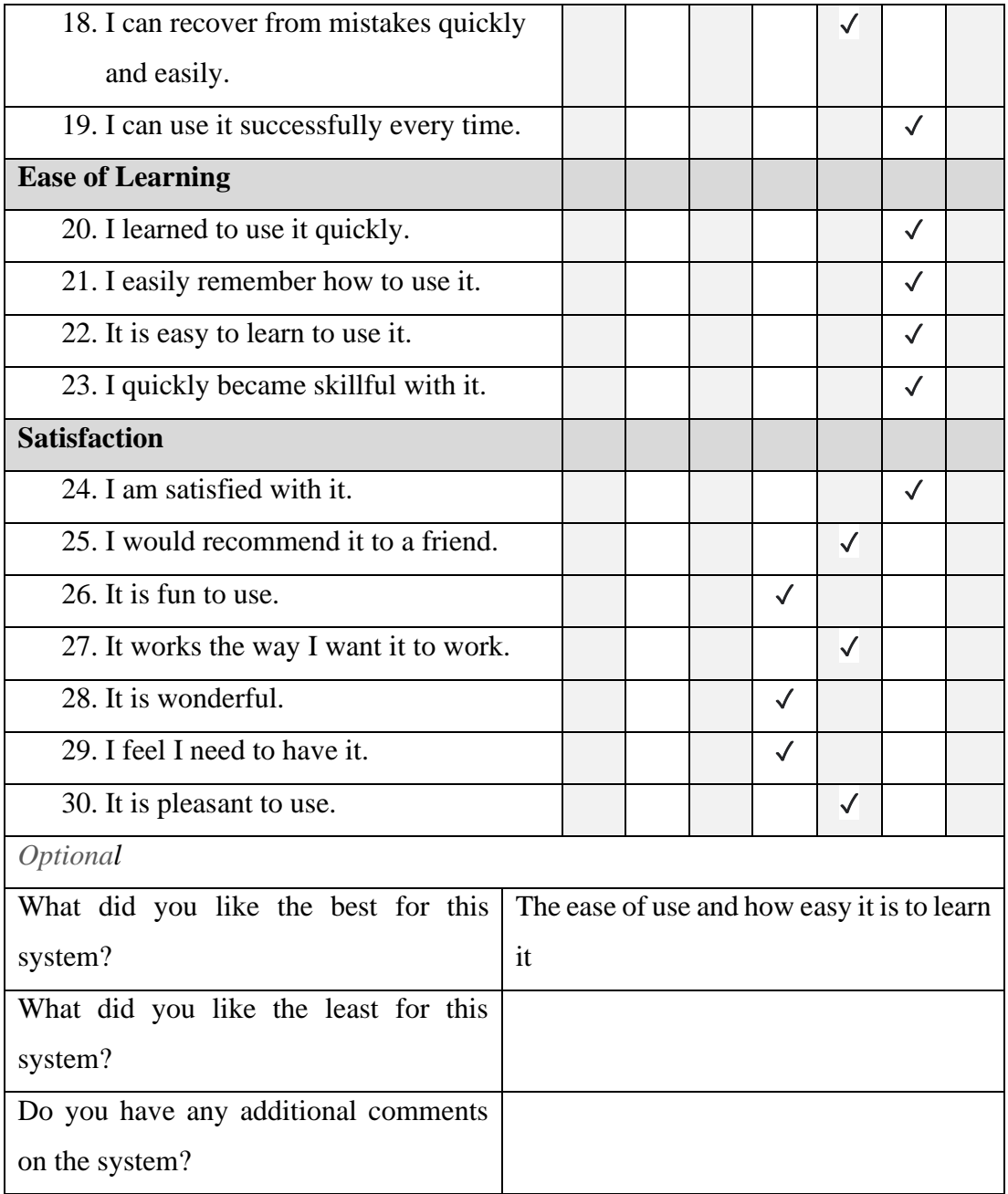

#### **Informed Consent Form**

This study is being conduct by Khew Li Tien, UTAR Software Engineering student to evaluate the usability and feasibility of the developed system under the title of "Cross Country Event Management System for Malaysian Secondary School".

You have been invited to participate in this research study which will consist of the:

- 7. User Acceptance Test (UAT)
- 8. System Usability Test

By signing this form, you acknowledged that:

- You have agreed to participate in this study.
- You have understood that this usability study is voluntary and are free to raise any concerns or discomfort during the study session, and to discontinue the participation at any time.
- You have understood that the User Acceptance Test conducted will require you to navigate the developed system as per given the instruction sheets.

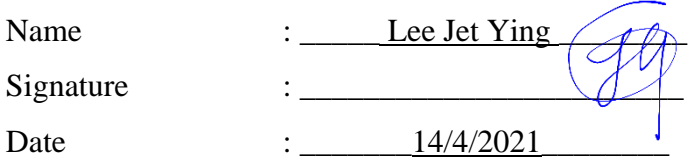

Thank you for your participation.

## **Web Application**

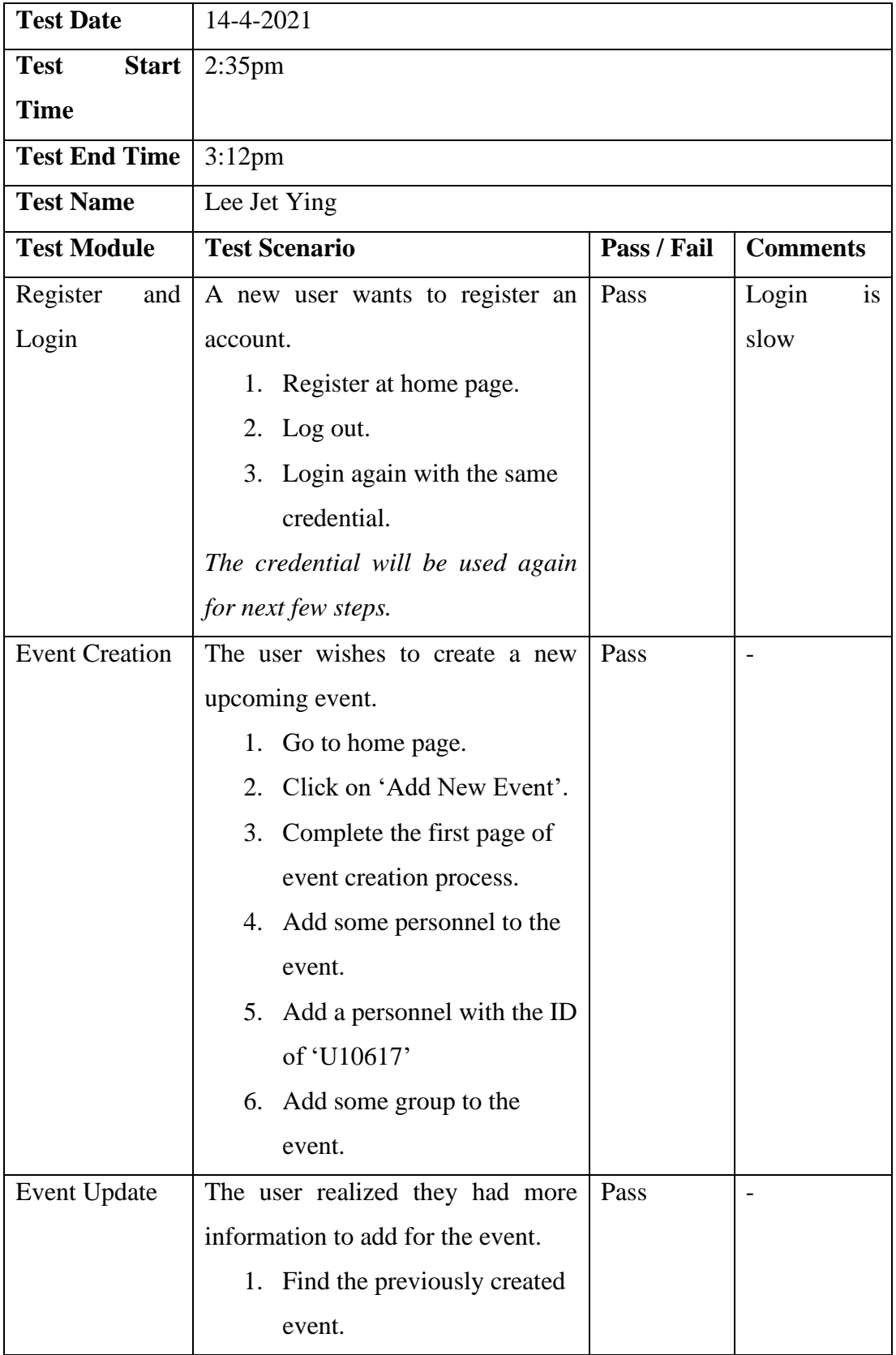

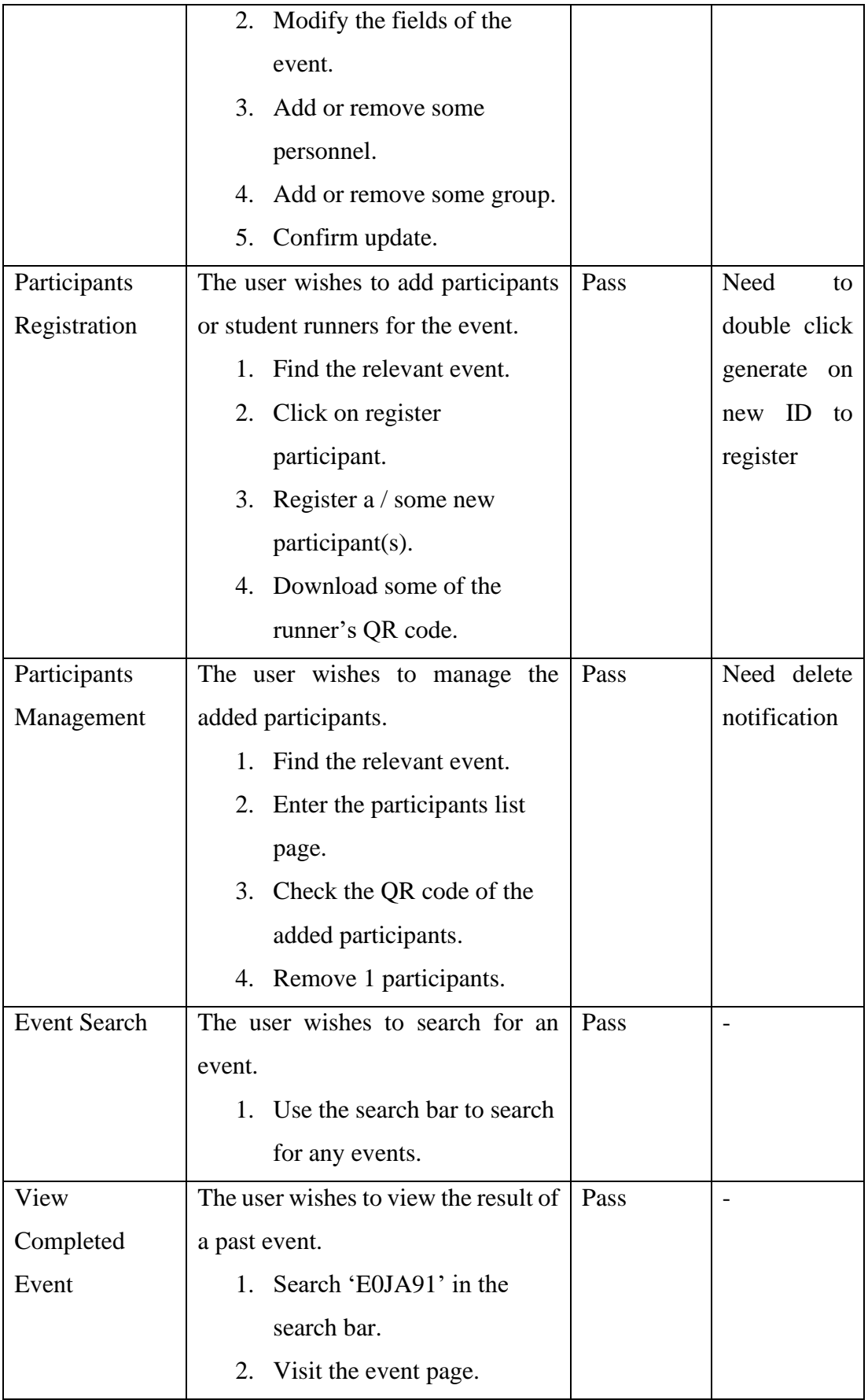

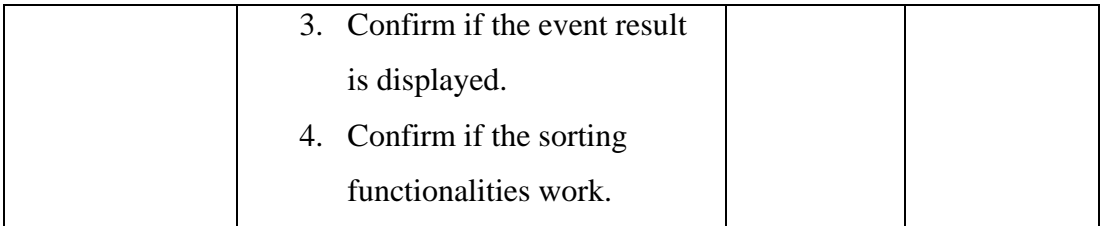

## **Mobile Application**

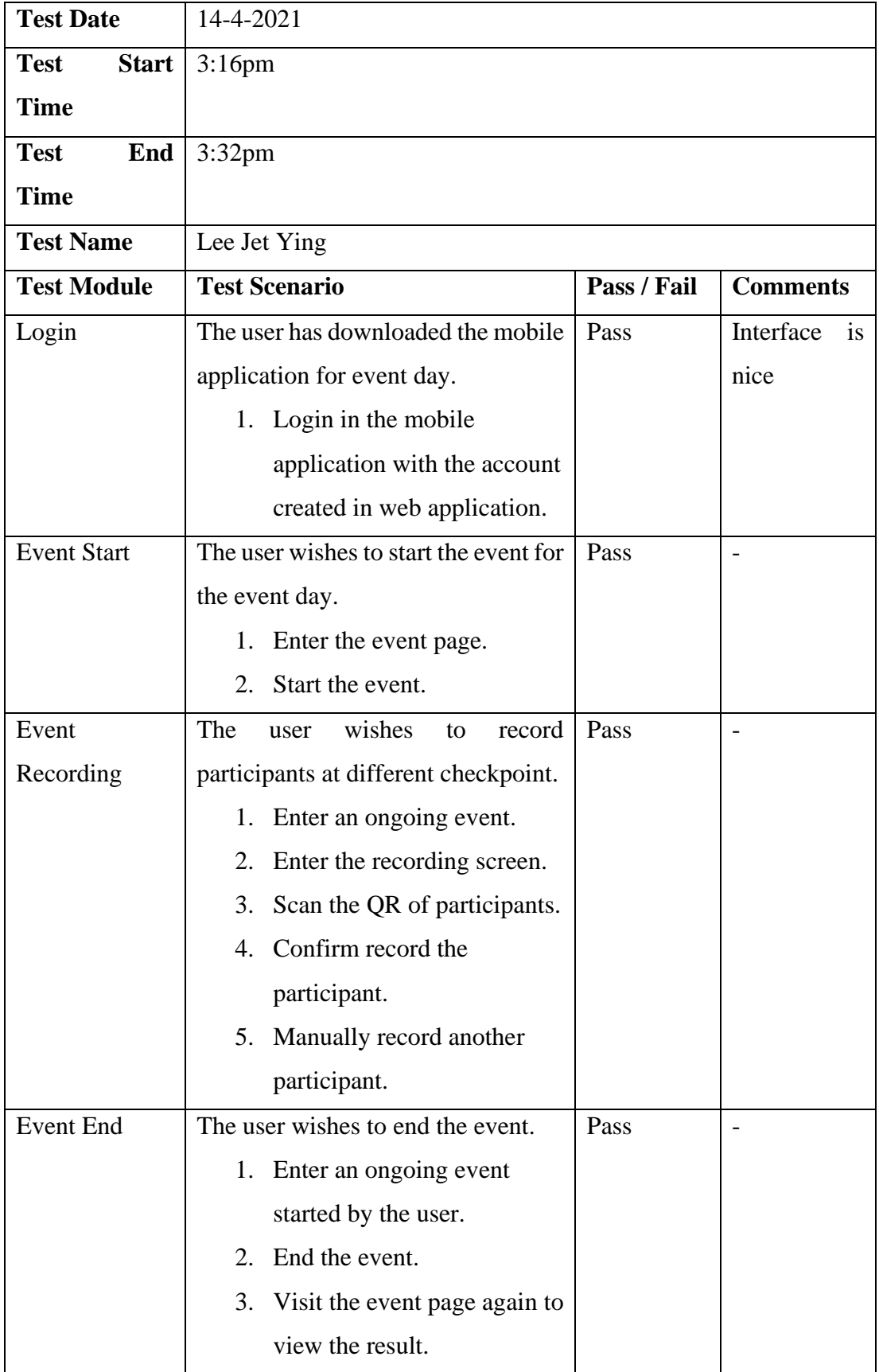

# **System Usability Test**

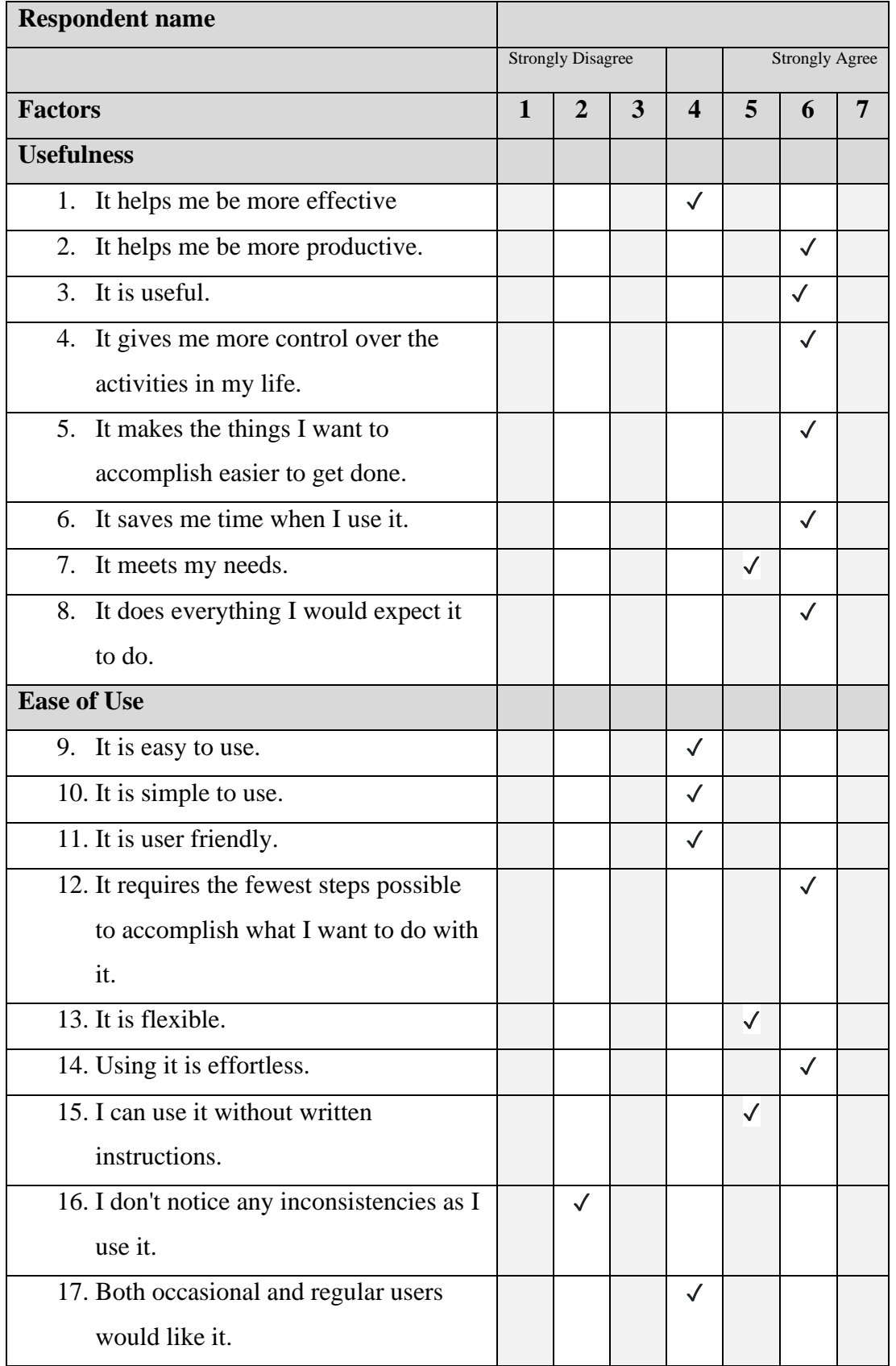

 $(\checkmark)$  on the scale that best suit your comments on the system. Try to respond all the items.

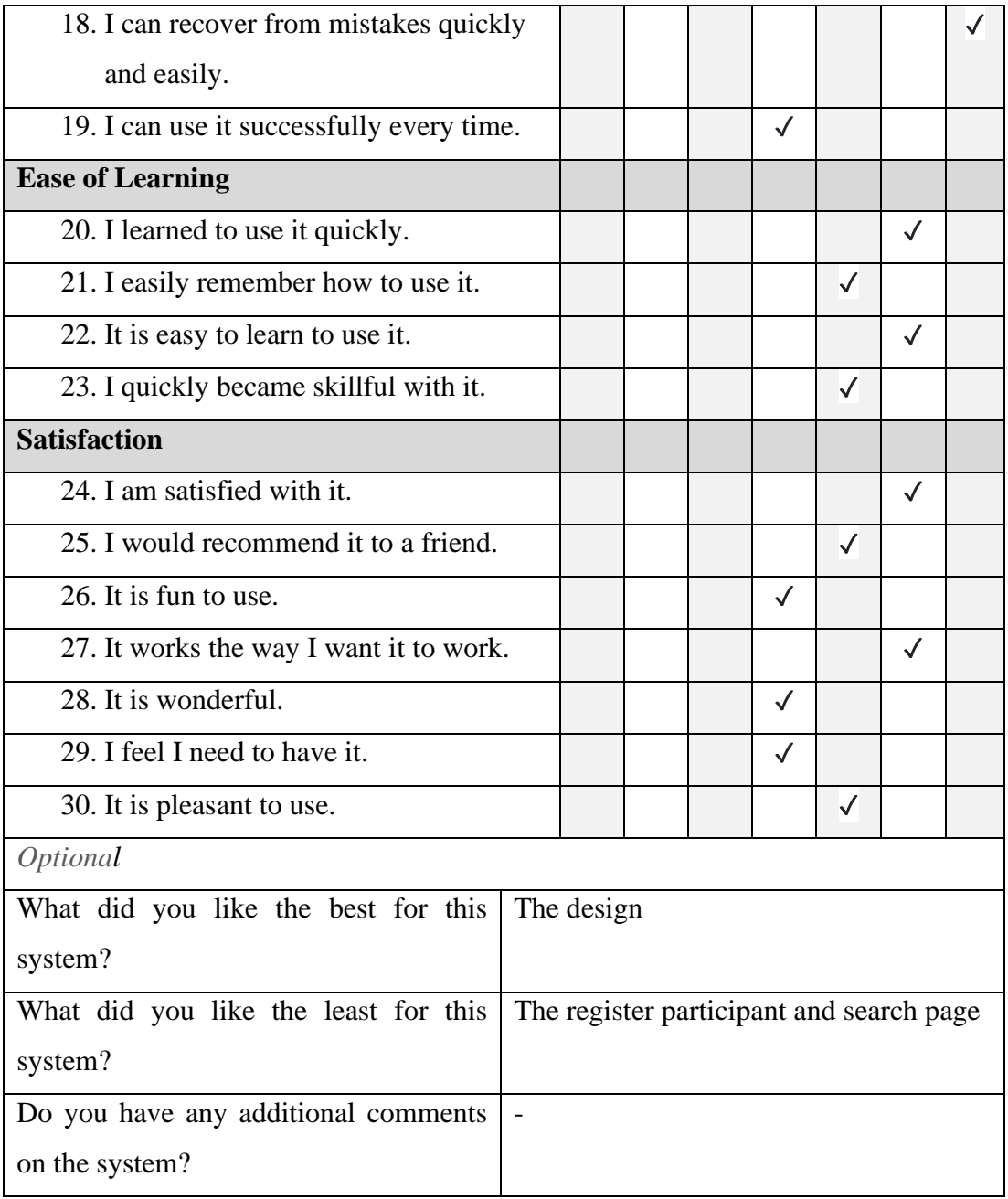

Informed Consent Form

This study is being conduct by Khew Li Tien, UTAR Software Engineering student to evaluate the usability and feasibility of the developed system under the title of "Cross Country Event Management System for Malaysian Secondary School".

You have been invited to participate in this research study which will consist of the:

- 9. User Acceptance Test (UAT)
- 10. System Usability Test

By signing this form, you acknowledged that:

- You have agreed to participate in this study.
- You have understood that this usability study is voluntary and are free to raise any concerns or discomfort during the study session, and to discontinue the participation at any time.
- You have understood that the User Acceptance Test conducted will require you to navigate the developed system as per given the instruction sheets.

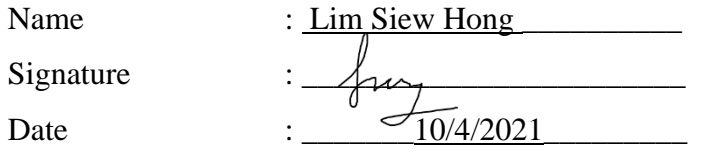

Thank you for your participation.
#### **Web Application**

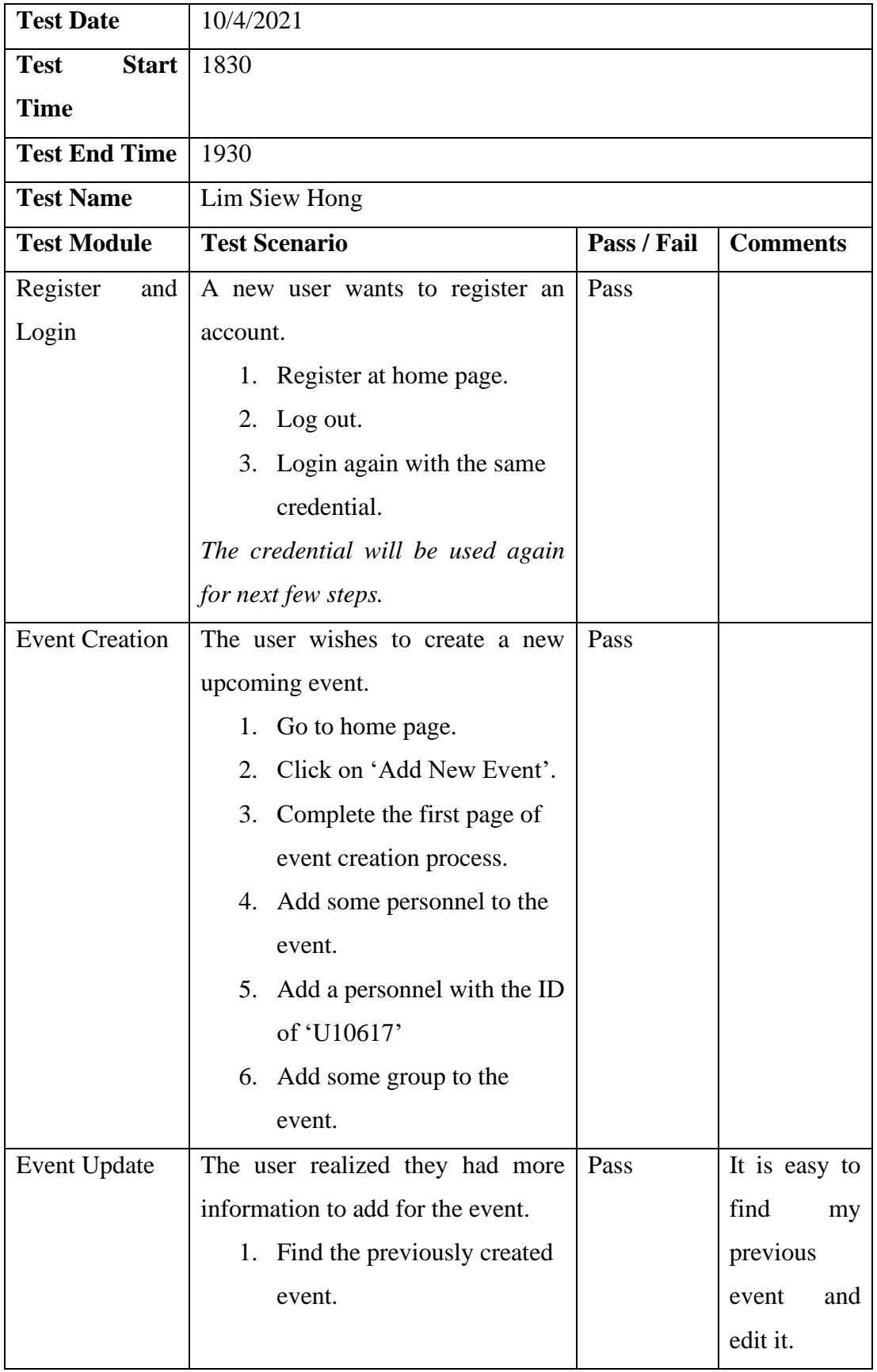

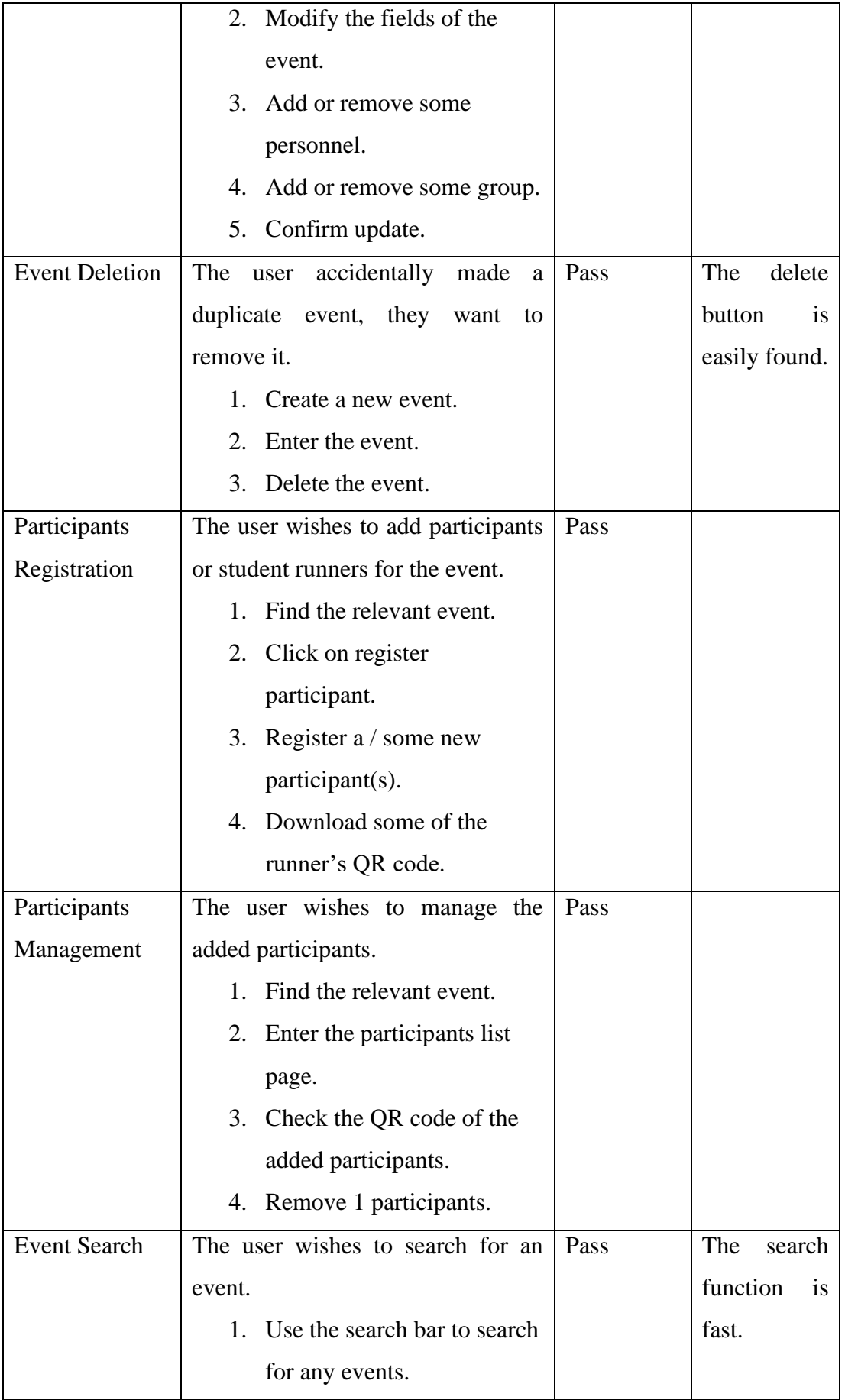

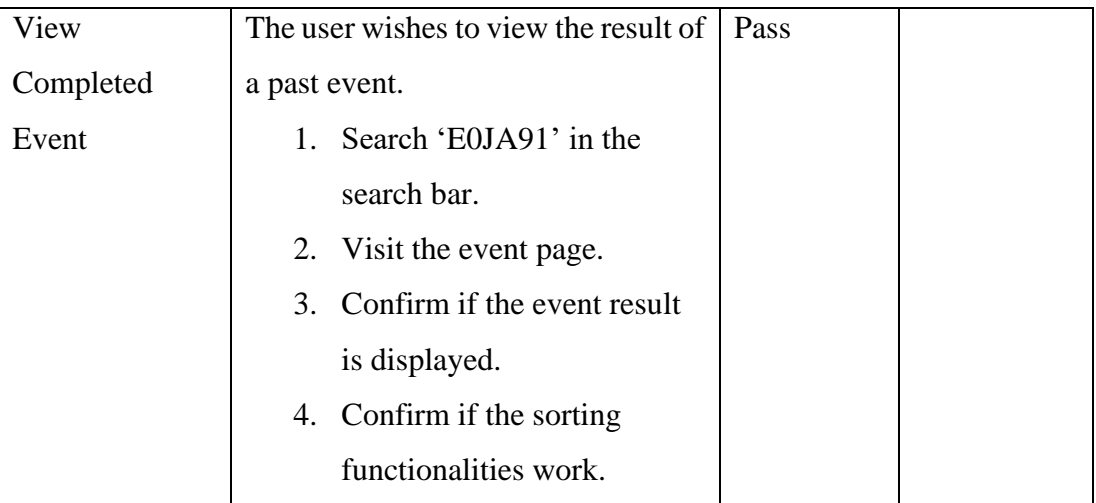

# **Mobile Application**

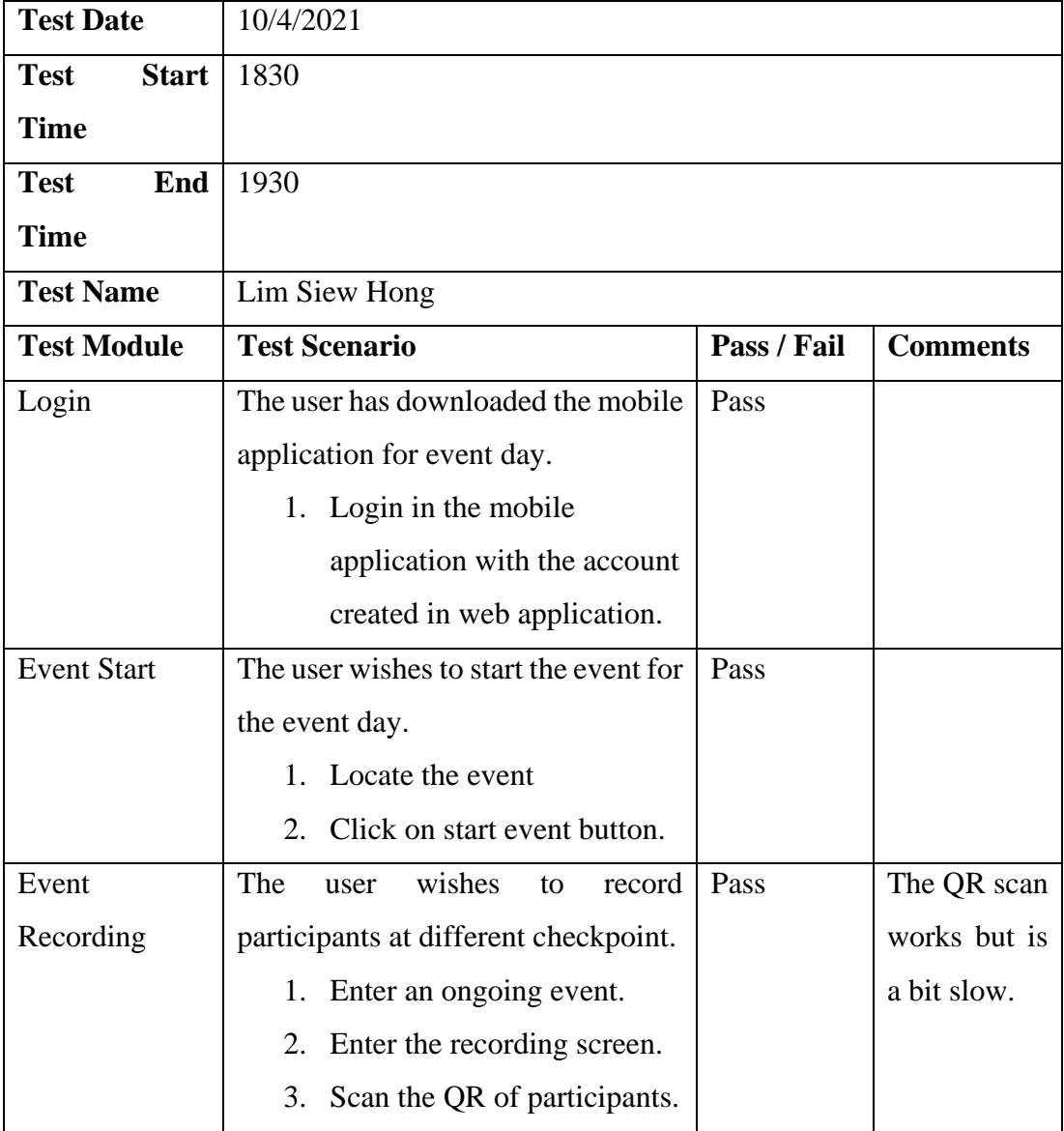

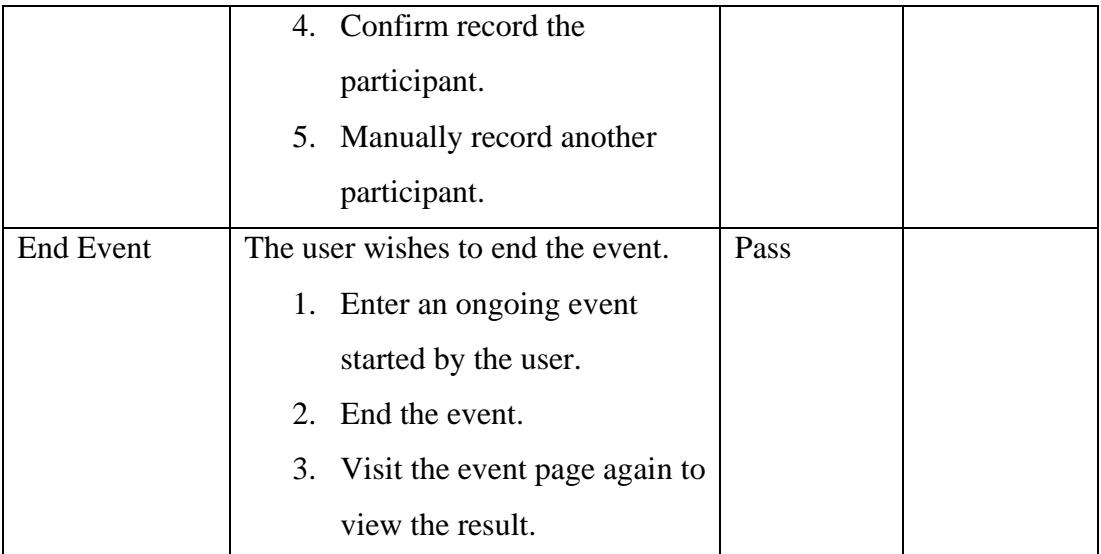

#### **System Usability Test**

 $(\checkmark)$  on the scale that best suit your comments on the system. Try to respond all the items.

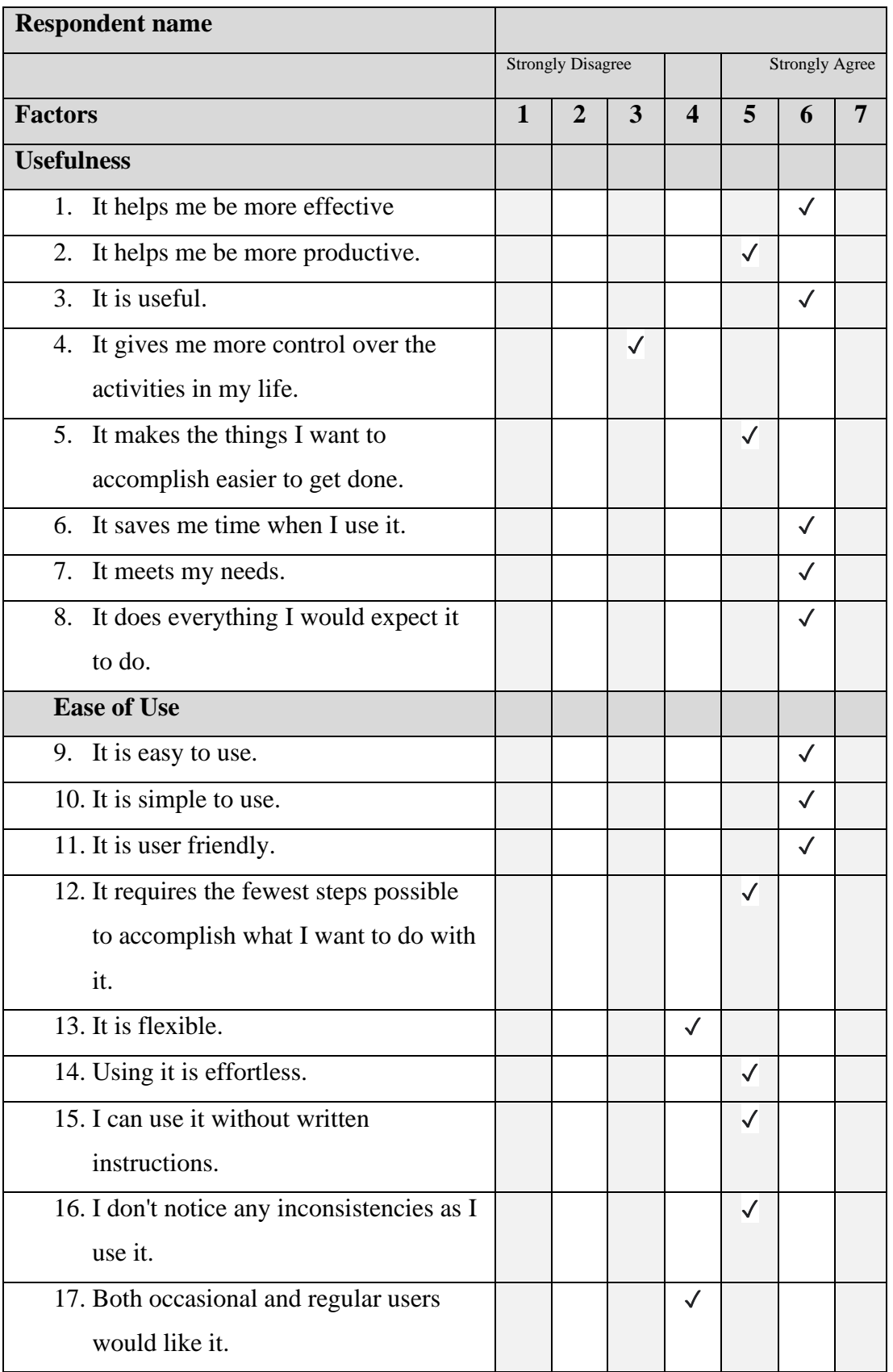

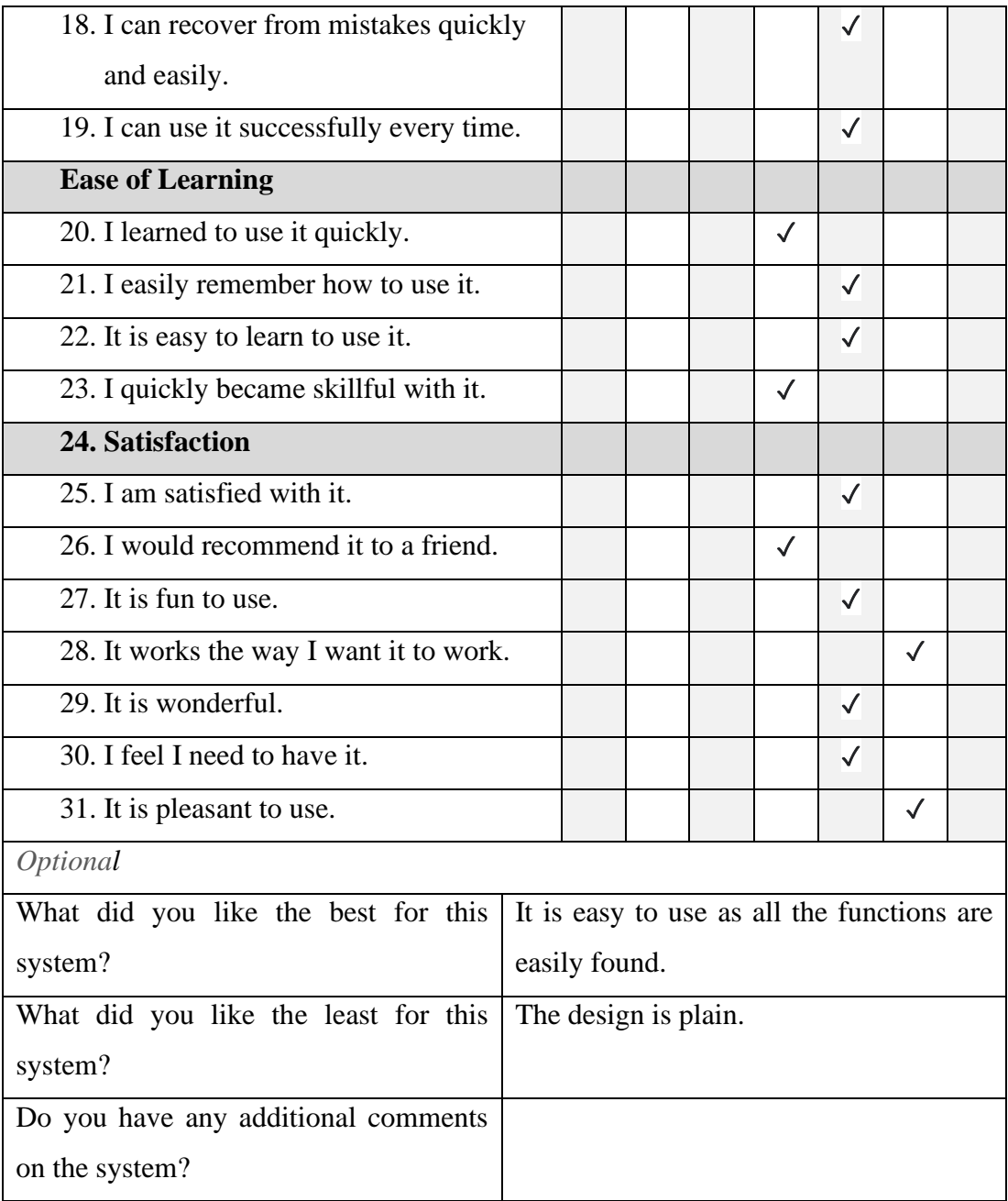

#### **Informed Consent Form**

This study is being conduct by Khew Li Tien, UTAR Software Engineering student to evaluate the usability and feasibility of the developed system under the title of "Cross Country Event Management System for Malaysian Secondary School".

You have been invited to participate in this research study which will consist of the:

- 11. User Acceptance Test (UAT)
- 12. System Usability Test

By signing this form, you acknowledged that:

- You have agreed to participate in this study.
- You have understood that this usability study is voluntary and are free to raise any concerns or discomfort during the study session, and to discontinue the participation at any time.
- You have understood that the User Acceptance Test conducted will require you to navigate the developed system as per given the instruction sheets.

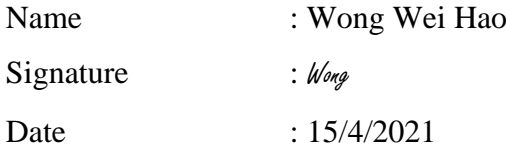

Thank you for your participation.

*All information submitted will not be disclosed for any purpose other than the evaluation of the developed system.* 

#### **Web Application**

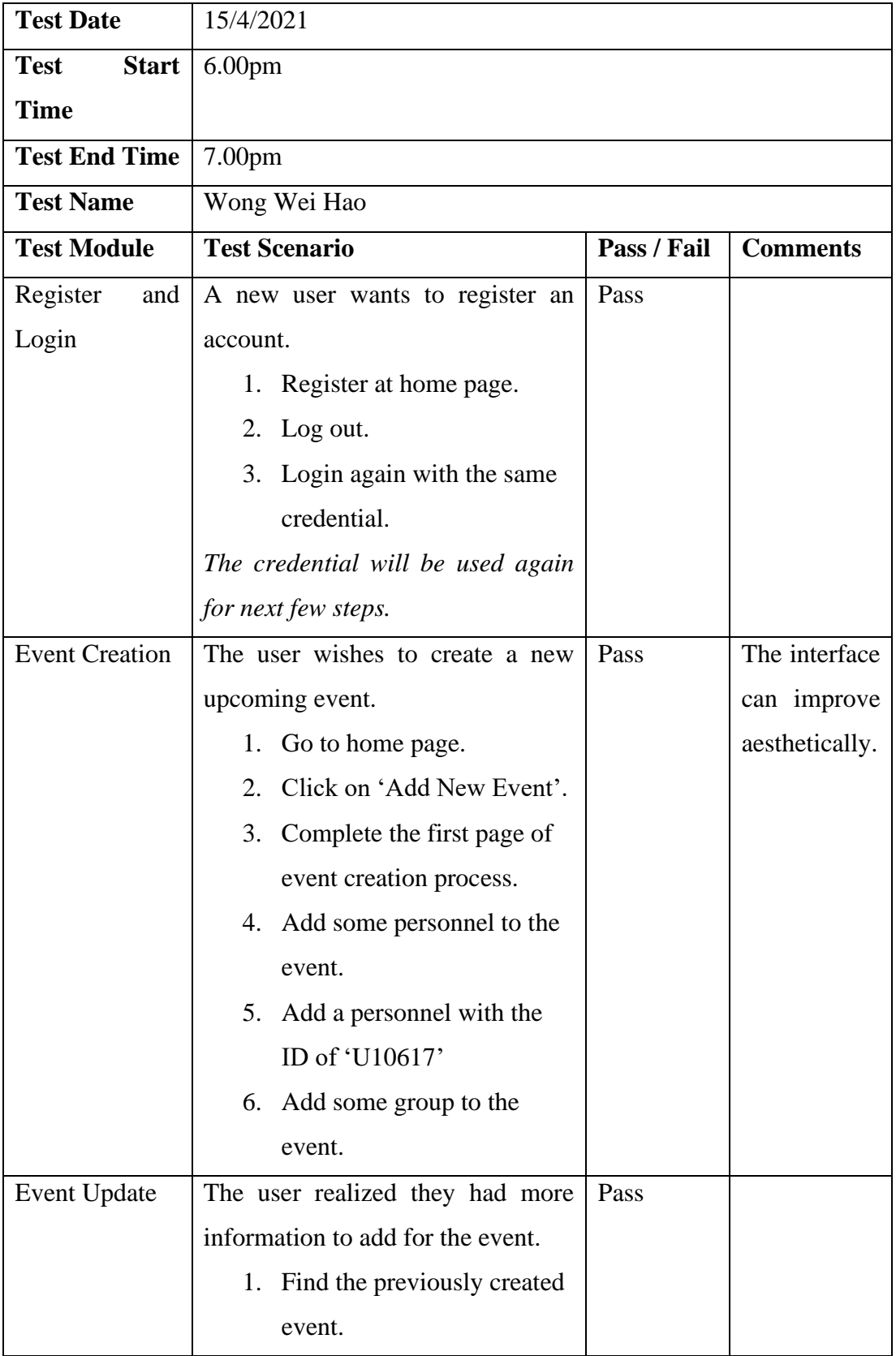

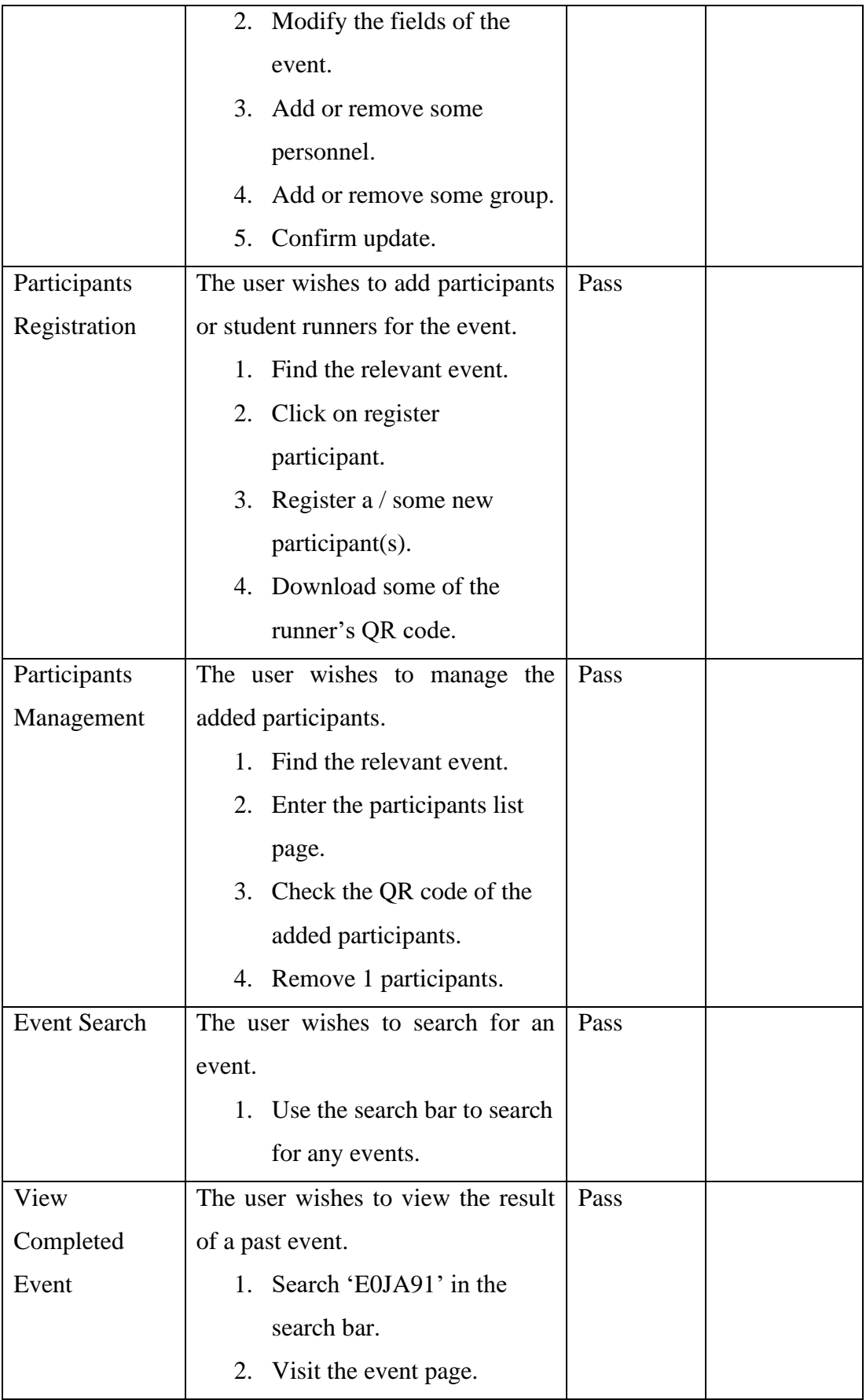

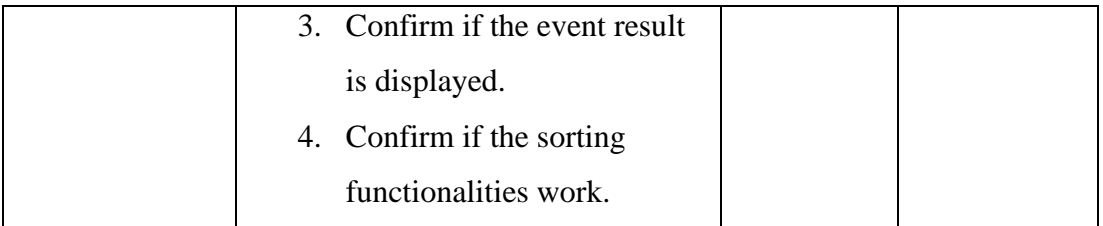

#### **Mobile Application**

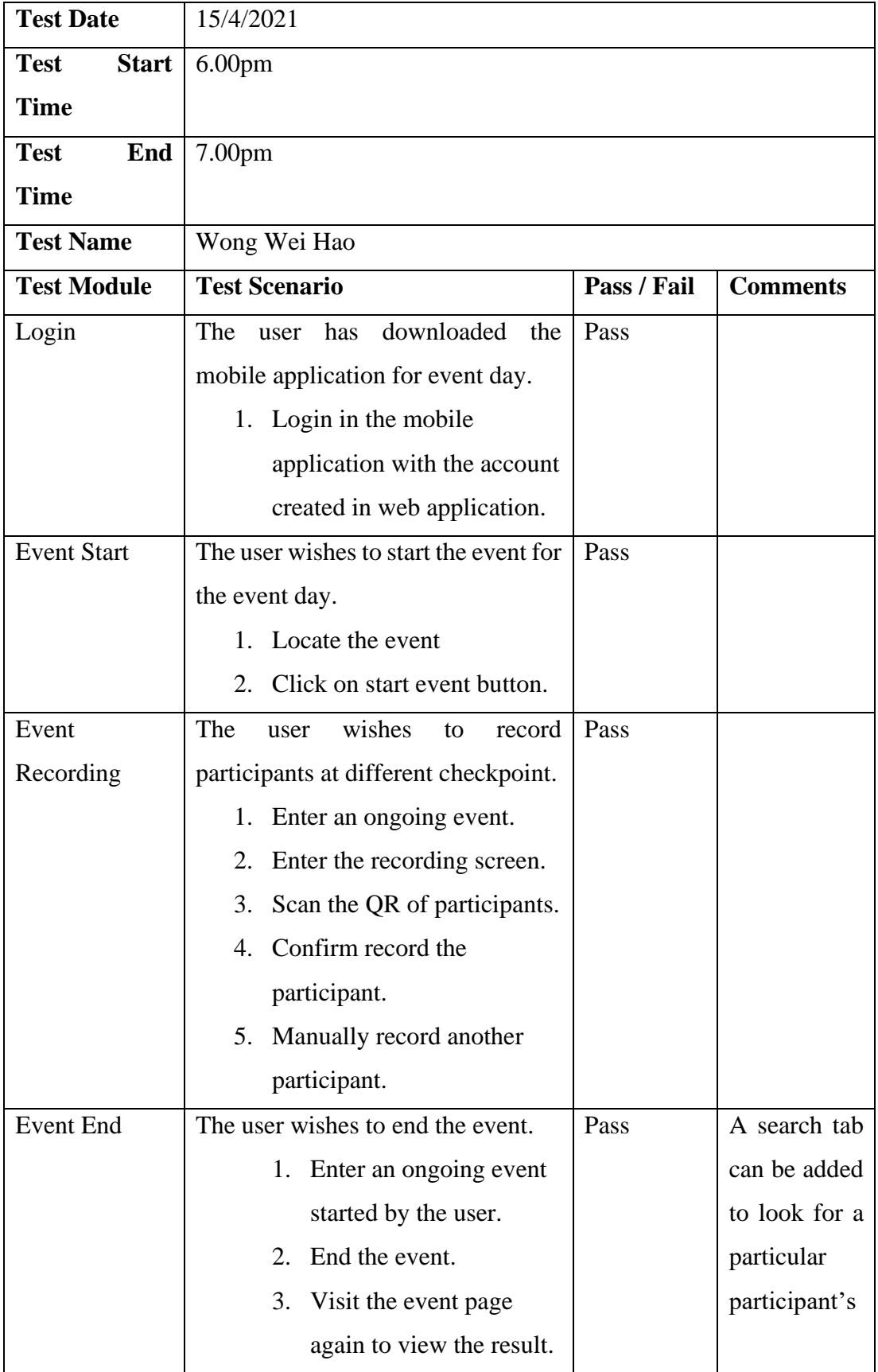

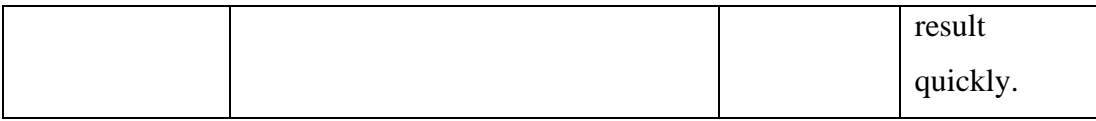

# **System Usability Test**

 $(\checkmark)$  on the scale that best suit your comments on the system. Try to respond all the items.

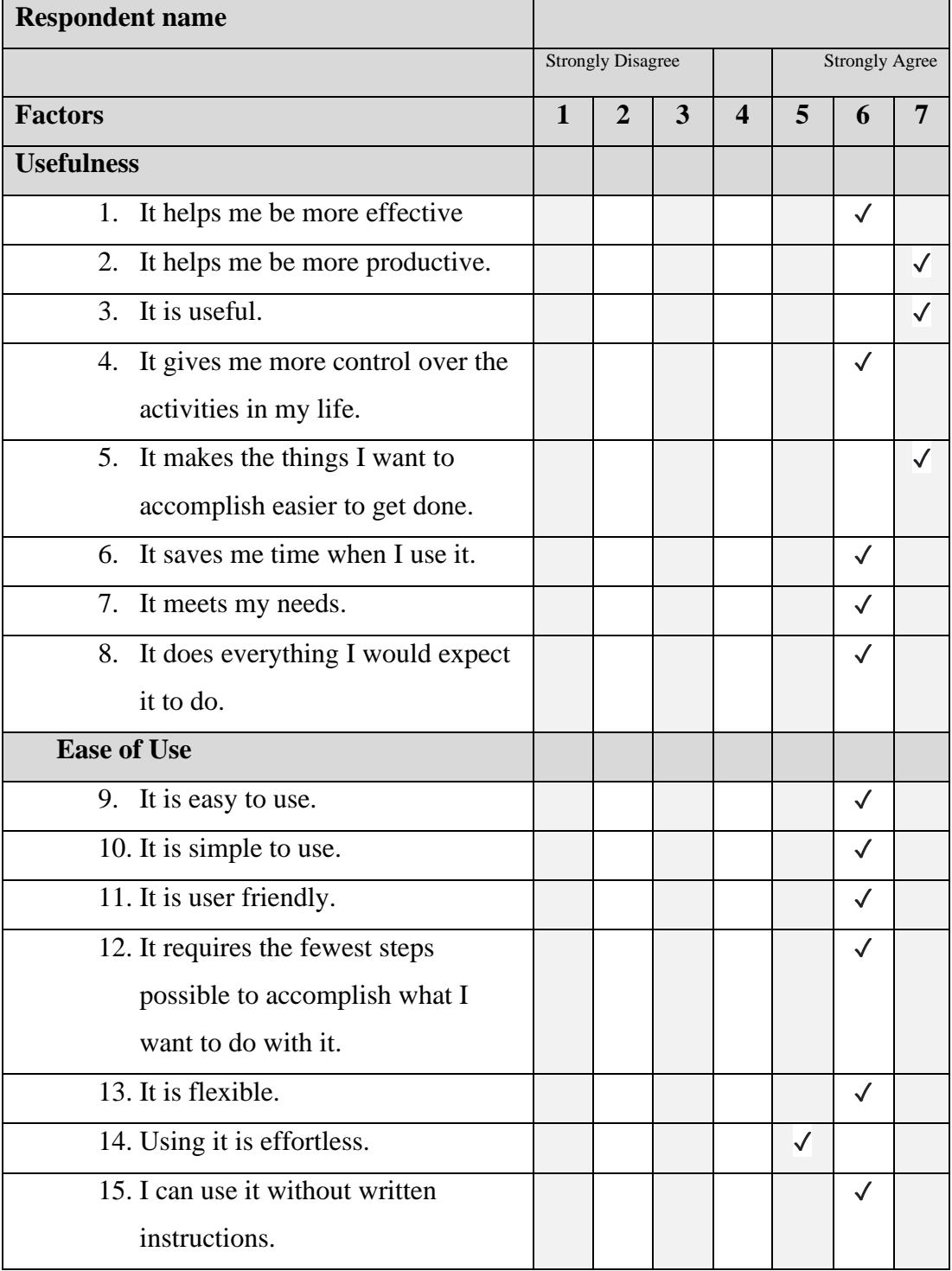

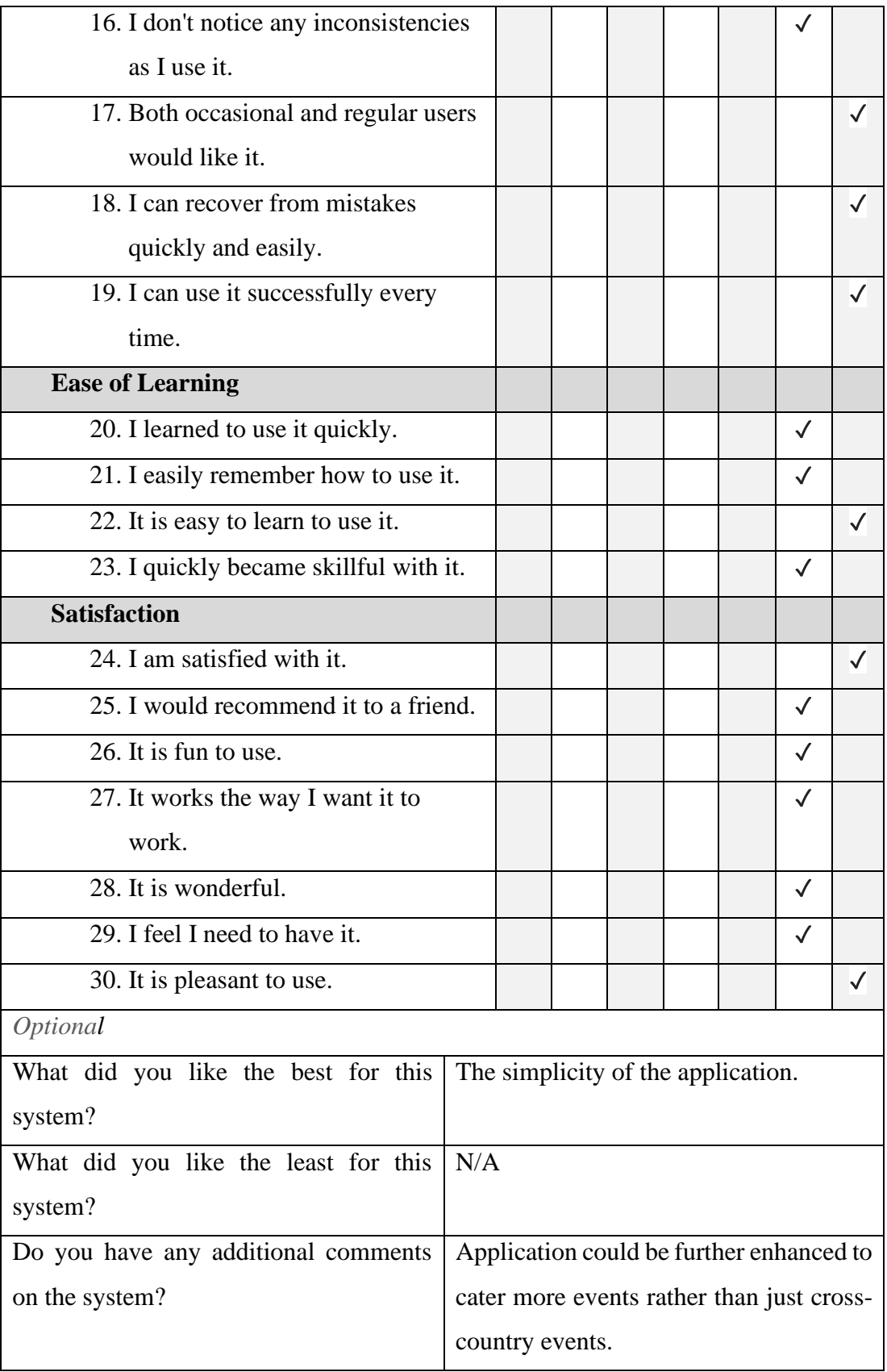

**Informed Consent Form** 

This study is being conduct by Khew Li Tien, UTAR Software Engineering student to evaluate the usability and feasibility of the developed system under the title of "Cross Country Event Management System for Malaysian Secondary School".

You have been invited to participate in this research study which will consist of the:

- 13. User Acceptance Test (UAT)
- 14. System Usability Test

By signing this form, you acknowledged that:

- You have agreed to participate in this study.
- You have understood that this usability study is voluntary and are free to raise any concerns or discomfort during the study session, and to discontinue the participation at any time.
- You have understood that the User Acceptance Test conducted will require you to navigate the developed system as per given the instruction sheets.

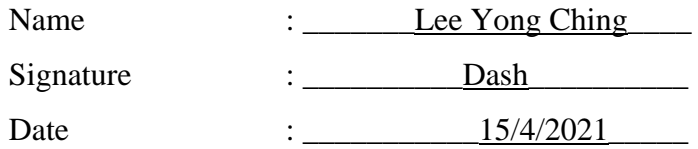

Thank you for your participation.

*All information submitted will not be disclosed for any purpose other than the evaluation of the developed system.* 

#### **Web Application**

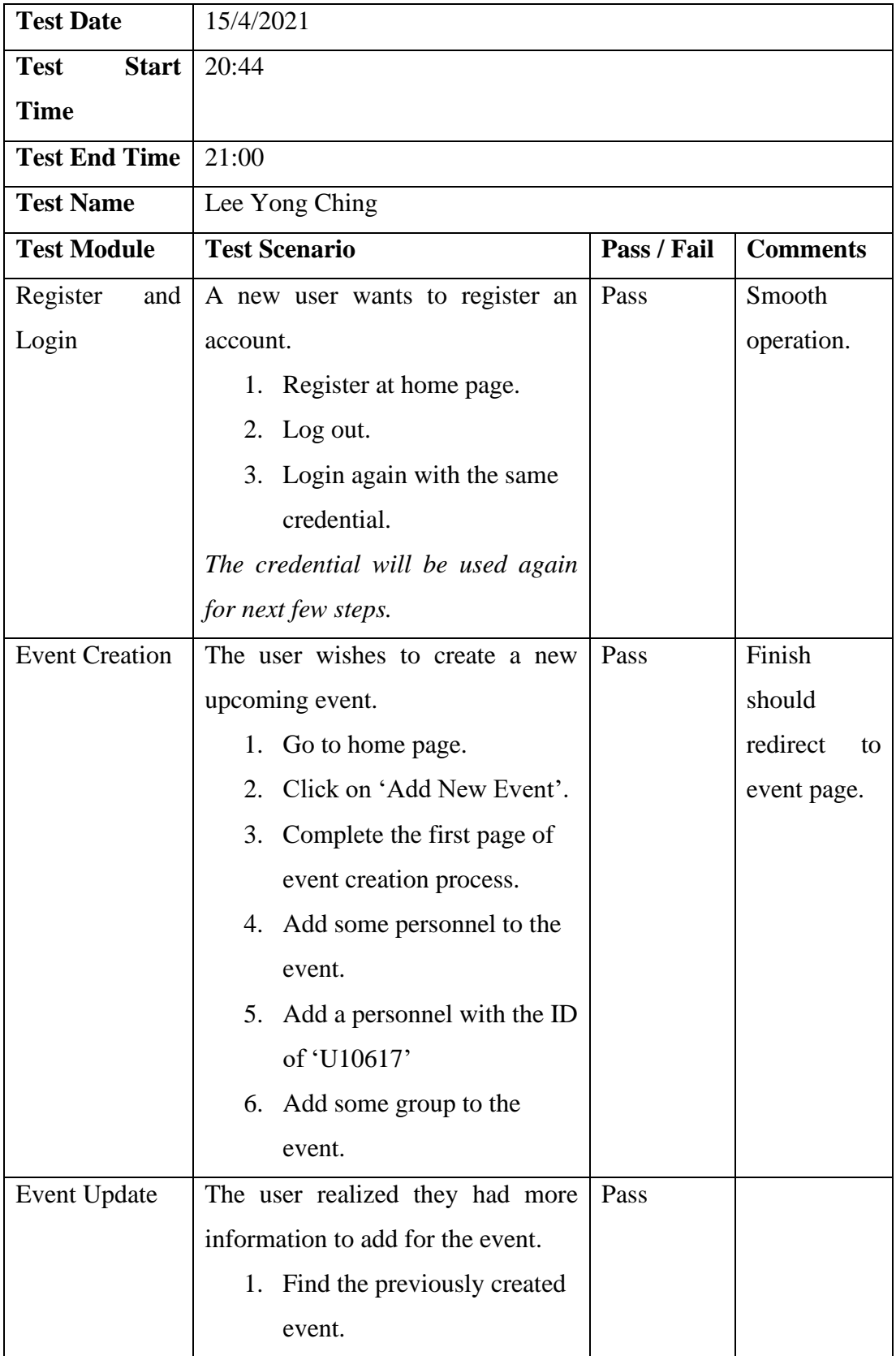

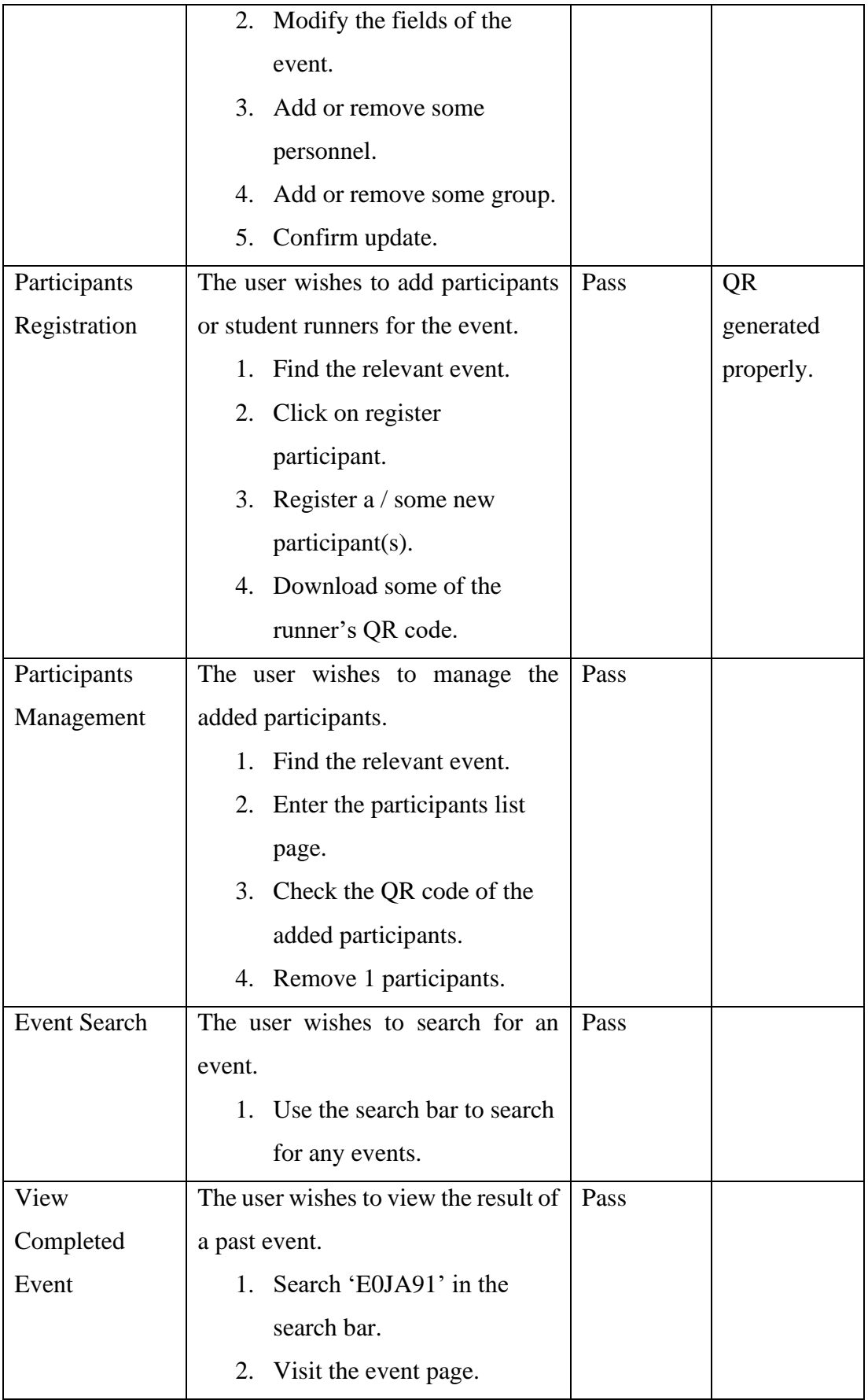

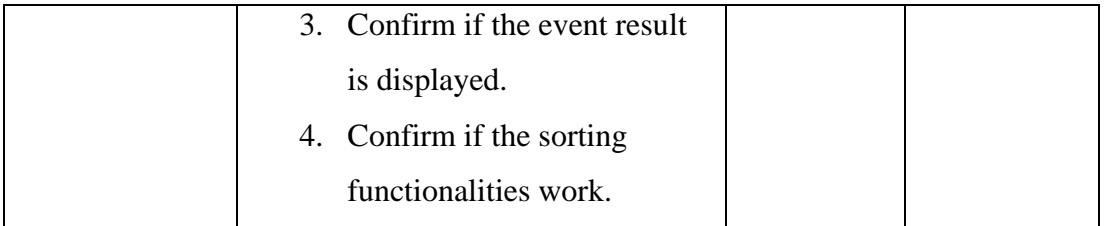

#### **Mobile Application**

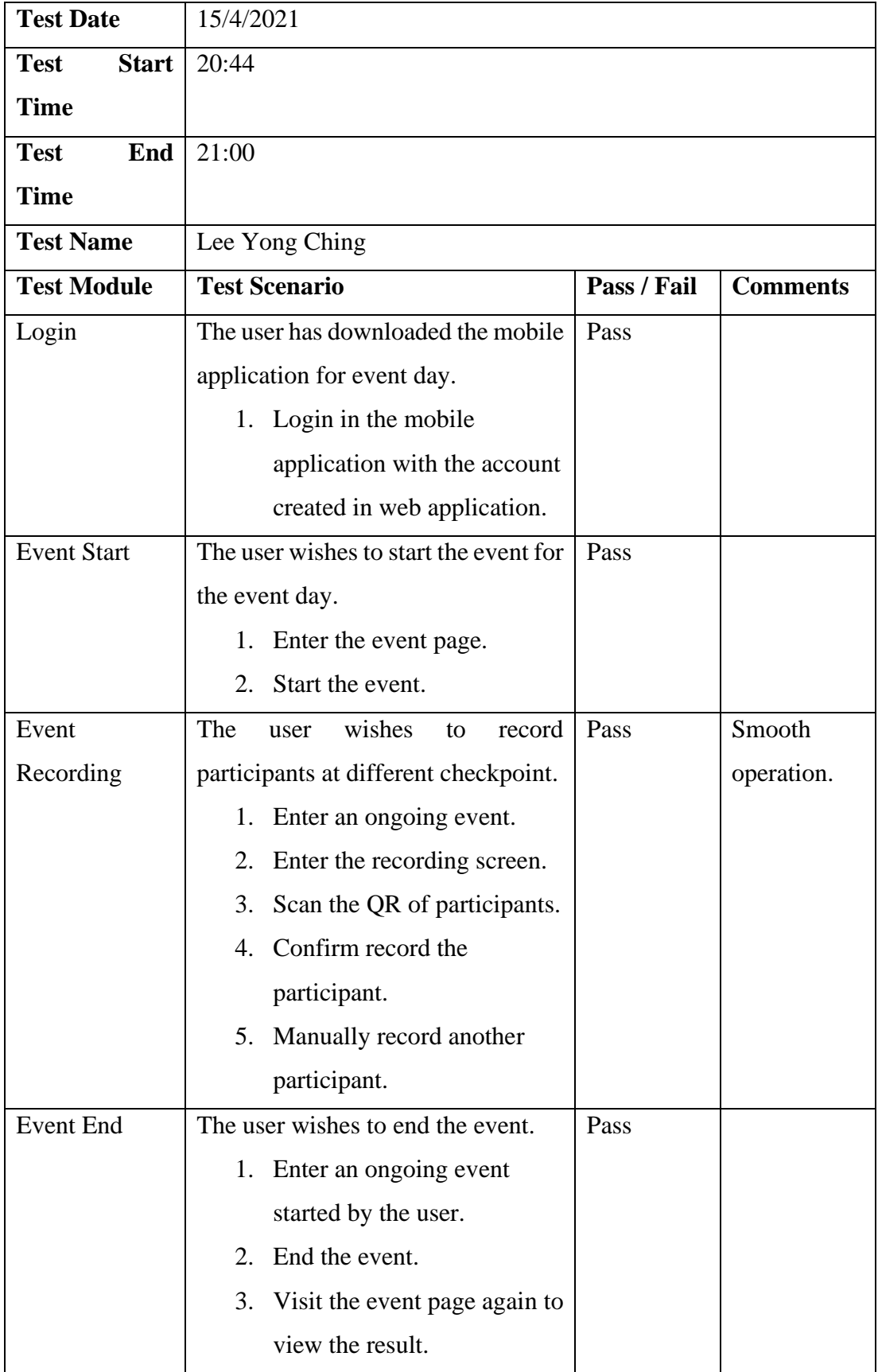

# **System Usability Test**

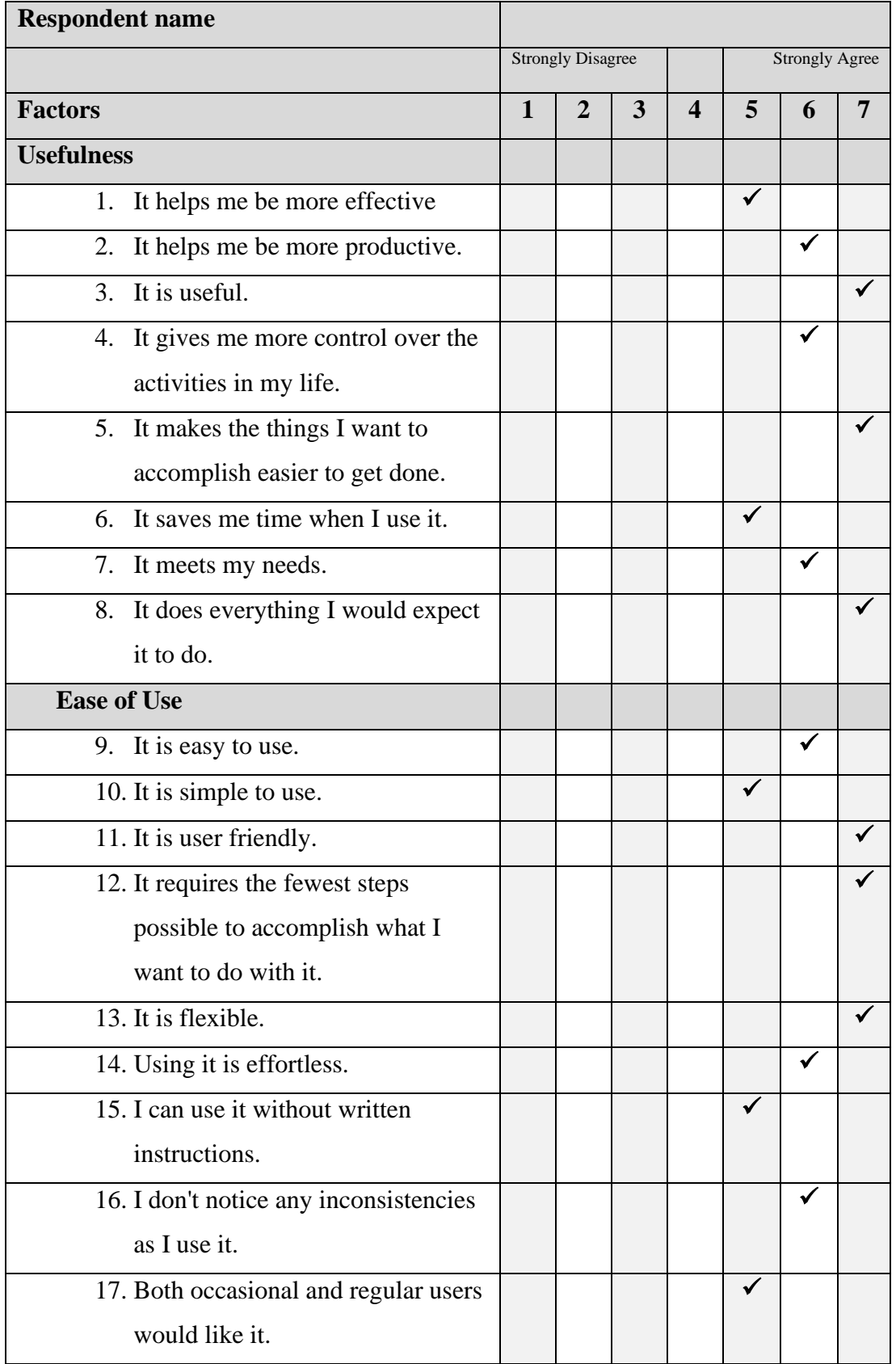

 $(\checkmark)$  on the scale that best suit your comments on the system. Try to respond all the items.

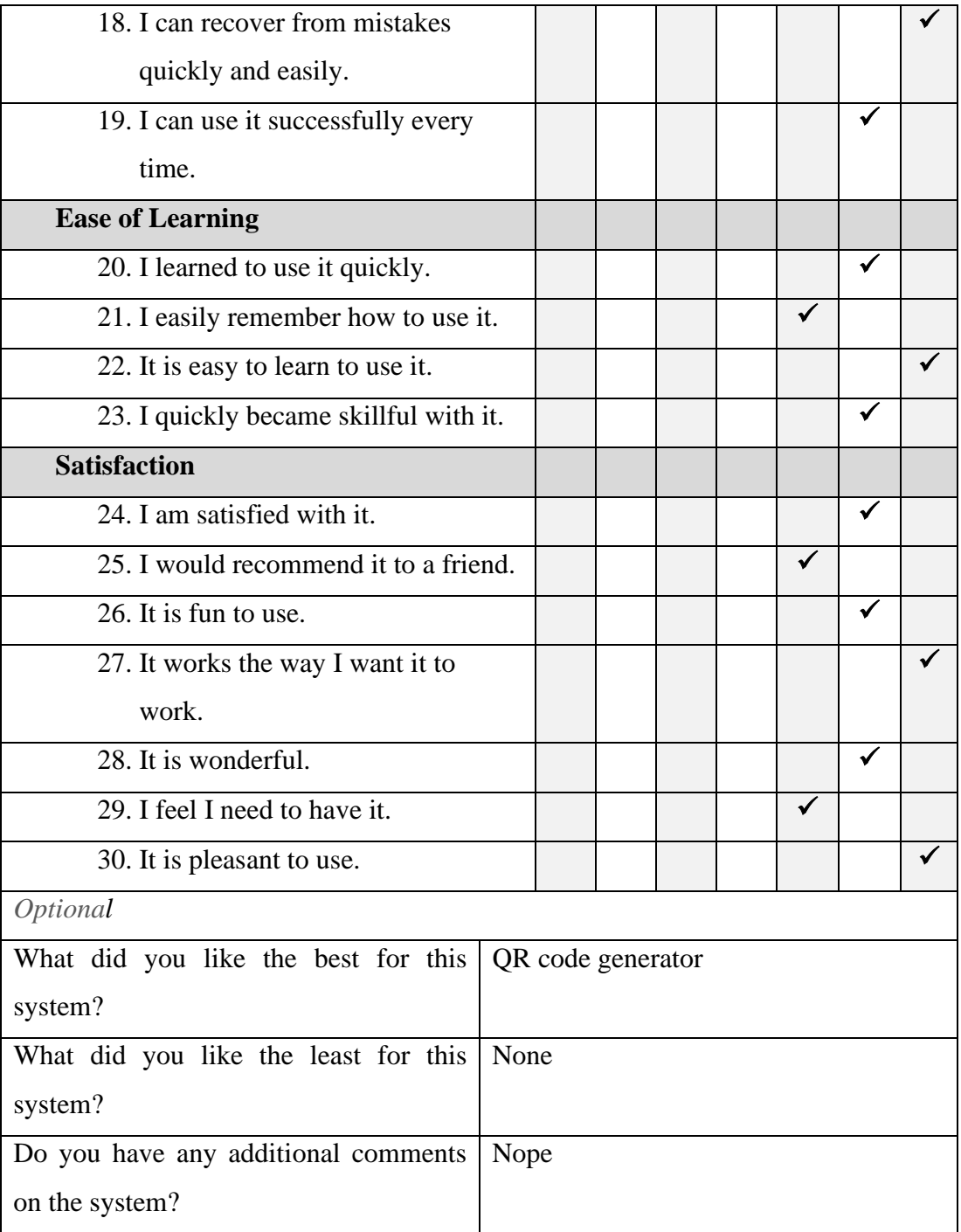